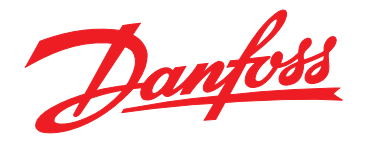

# **Guida operativa VLT® HVAC Drive FC 102**

## **355–800 kW, frame di taglia E1h–E4h**

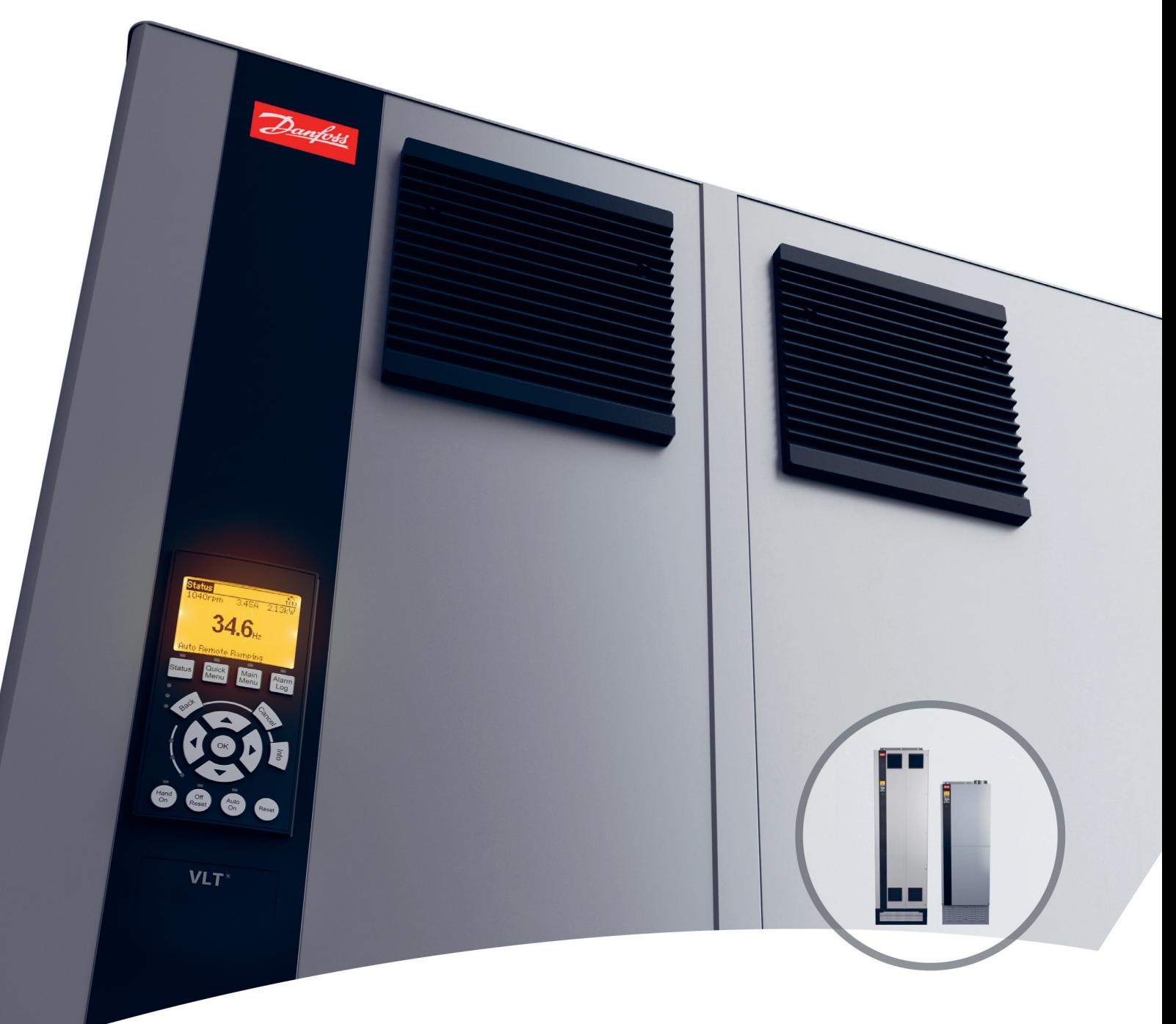

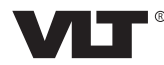

Danfoss

**Sommario Guida operativa**

## **Sommario**

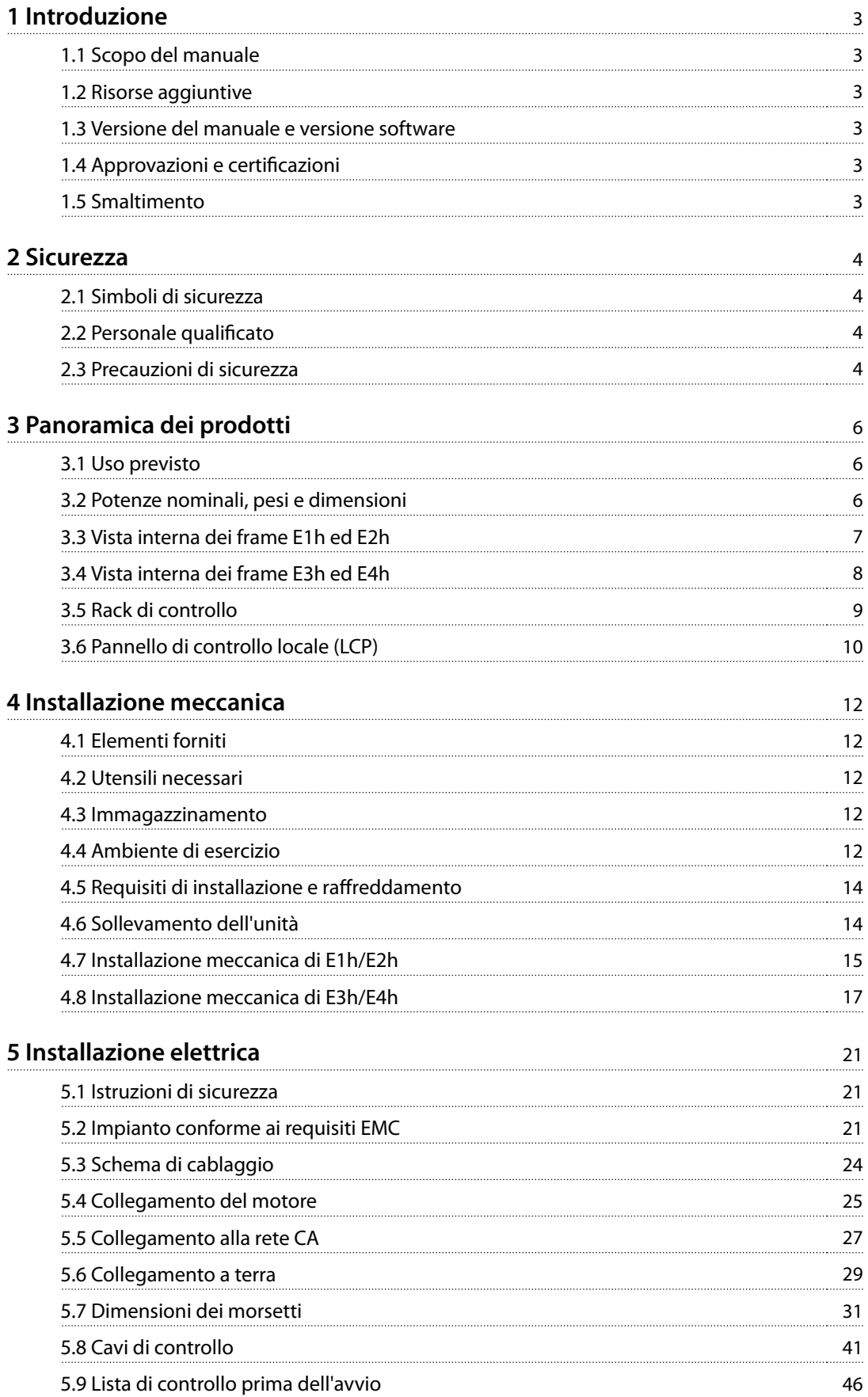

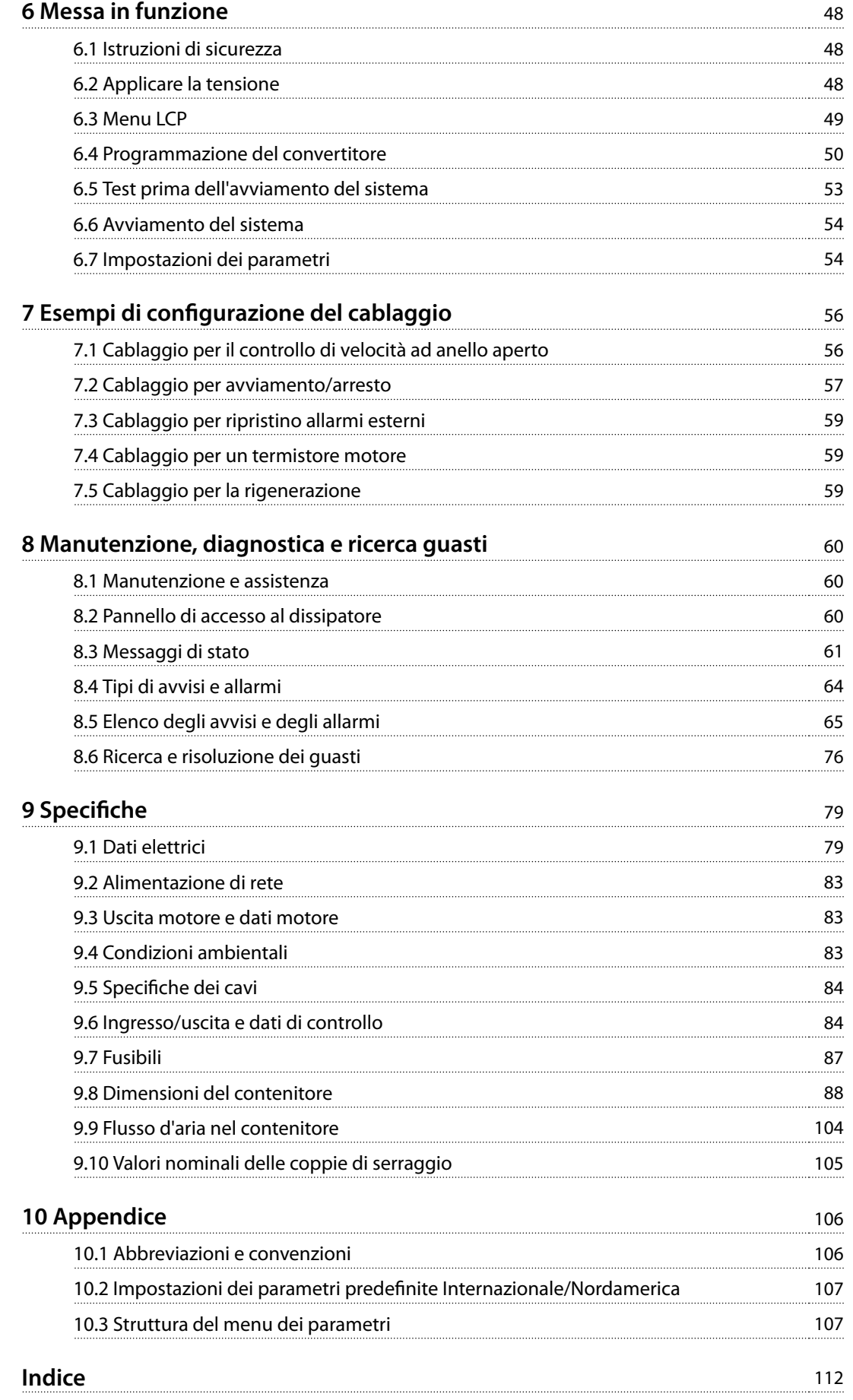

<span id="page-4-0"></span>**Introduzione Guida operativa**

## 1 Introduzione

#### 1.1 Scopo del manuale

Questa guida operativa fornisce informazioni relative all'installazione e alla messa in funzione sicure dei convertitori di frequenza VLT® con frame di taglia E (E1h, E2h, E3h ed E4h).

La guida operativa è concepita per l'uso da parte di personale qualificato. Leggere e seguire la guida operativa per utilizzare l'unità in modo sicuro e professionale. Prestare particolare attenzione alle istruzioni di sicurezza e agli avvisi generali. Tenere sempre questa guida operativa disponibile insieme al convertitore di frequenza.

VLT® è un marchio registrato.

#### 1.2 Risorse aggiuntive

Sono disponibili altre risorse di supporto alla comprensione del funzionamento e della programmazione avanzati dei convertitori di frequenza E1h-E4h.

- **•** La Guida alla Programmazione VLT® HVAC Drive FC 102 fornisce maggiori dettagli sul funzionamento dei parametri ed esempi applicativi HVAC.
- **•** La Guida alla Progettazione VLT® HVAC Drive FC 102, 90–1200 kW fornisce informazioni dettagliate su capacità e funzionalità per la progettazione di sistemi di controllo del motore per applicazioni HVAC.
- La Guida operativa Safe Torque Off fornisce dettagli su specifiche, requisiti e istruzioni di installazione per la funzione Safe Torque Off.

Pubblicazioni e manuali supplementari sono disponibili presso Danfoss. Vedere [www.danfoss.com/en/search/?](http://www.danfoss.com/en/search/?filter=type%3Adocumentation) fi[lter=type%3Adocumentation](http://www.danfoss.com/en/search/?filter=type%3Adocumentation) per gli elenchi.

#### 1.3 Versione del manuale e versione software

Il presente manuale è revisionato e aggiornato regolarmente. Tutti i suggerimenti relativi a eventuali migliorie sono ben accetti. La Tabella 1.1 mostra la versione del manuale e la versione software corrispondente.

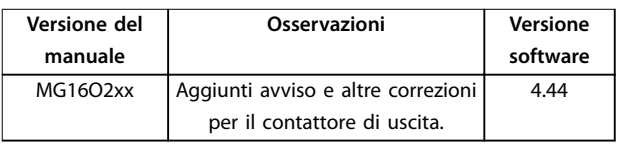

**Tabella 1.1 Versione del manuale e versione software**

#### 1.4 Approvazioni e certificazioni

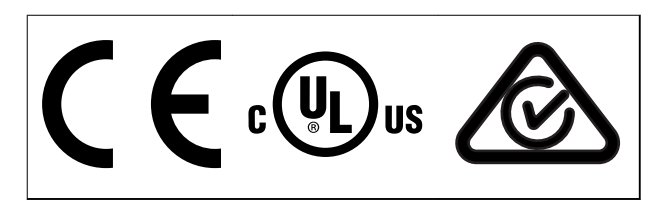

**Tabella 1.2 Approvazioni e certicazioni**

Sono disponibili ulteriori conformità e certificazioni. Contattare il partner o l'ufficio Danfoss locale. I convertitori di frequenza T7 (525-690 V) sono certificati UL soltanto per 525–690 V.

Il convertitore di frequenza soddisfa i requisiti UL 61800-5-1 di ritenzione termica della memoria. Per maggiori informazioni, fare riferimento alla sezione Protezione termica del motore nella Guida alla progettazione specifica del prodotto.

## **AVVISO!**

#### **LIMITAZIONI IMPOSTE SULLA FREQUENZA DI USCITA**

**A partire dalla versione software 3.92, la frequenza di uscita del convertitore di frequenza è limitata a 590 Hz a causa delle norme di controllo delle esportazioni.**

#### 1.4.1 Conformità ad ADN

Per conformità all'Accordo europeo relativo al trasporto internazionale di merci pericolose per vie navigabili interne (ADN), fare riferimento a Impianto conforme ad ADN nella Guida alla Progettazione.

#### 1.5 Smaltimento

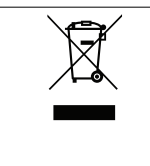

Non smaltire le apparecchiature che contengono componenti elettrici insieme ai rifiuti domestici

Raccoglierle separatamente in conformità alle leggi locali e attualmente vigenti.

Danfoss

Danfoss

## <span id="page-5-0"></span>2 Sicurezza

2.1 Simboli di sicurezza

Nella presente guida vengono usati i seguenti simboli:

## **AVVISO**

**Indica una situazione potenzialmente rischiosa che potrebbe causare morte o lesioni gravi.**

## **ATTENZIONE**

**Indica una situazione potenzialmente rischiosa che potrebbe causare lesioni leggere o moderate. Può anche essere usato per mettere in guardia da pratiche non sicure.**

## **AVVISO!**

**Indica informazioni importanti, incluse situazioni che possono causare danni alle apparecchiature o alla proprietà.**

#### 2.2 Personale qualificato

Il trasporto, l'immagazzinamento, l'installazione, l'uso e la manutenzione effettuati in modo corretto e affidabile sono essenziali per un funzionamento senza problemi e sicuro del convertitore di frequenza. Solo il personale qualificato è autorizzato a installare o a far funzionare questa apparecchiatura.

Per personale qualificato si intendono i dipendenti adequatamente formati, autorizzati a installare, mettere in funzione ed effettuare la manutenzione su apparecchiature, sistemi e circuiti in conformità alle leggi e ai regolamenti pertinenti. Inoltre, il personale deve avere dimestichezza con le istruzioni e le misure di sicurezza descritte in questo manuale.

#### 2.3 Precauzioni di sicurezza

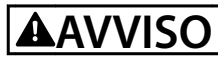

#### **ALTA TENSIONE**

**I convertitori di frequenza sono soggetti ad alta tensione quando collegati all'alimentazione di ingresso della rete CA, all'alimentazione CC, alla condivisione del carico o a motori permanenti. Se l'installazione, l'avviamento e la manutenzione del convertitore di frequenza non vengono eettuati da personale qualicato, possono conseguire lesioni gravi o mortali.**

**• Le operazioni di installazione, avviamento e manutenzione del convertitore di frequenza devono essere eseguite esclusivamente da personale** qualificato.

## **AVVISO**

#### **AVVIO INVOLONTARIO**

**Quando il convertitore di frequenza è collegato alla rete CA, all'alimentazione CC o alla condivisione del carico, il motore può avviarsi in qualsiasi momento. L'avvio involontario durante le operazioni di programmazione o i lavori di manutenzione o riparazione può causare morte, lesioni gravi o danni alle cose. Il motore può essere avviato tramite un interruttore esterno, un comando bus di campo, un segnale di riferimento in ingresso dall'LCP o dall'LOP, da remoto utilizzando Software di congurazione MCT 10 oppure a seguito del ripristino di una condizione di guasto.**

**Per prevenire un avviamento involontario del motore, procedere come segue:**

- **• Premere [O/Reset] sull'LCP prima di programmare i parametri.**
- **• Scollegare il convertitore di frequenza dalla rete.**
- **• Cablare e montare completamente il convertitore di frequenza, il motore e qualsiasi apparecchiatura azionata prima di collegare il convertitore di frequenza alla rete CA, all'alimentazione CC o alla condivisione del carico.**

<u>Danfoss</u>

## **AVVISO**

#### **TEMPO DI SCARICA**

**Il convertitore di frequenza contiene condensatori del collegamento CC che possono rimanere carichi anche quando il convertitore non è alimentato. Può ancora essere presente alta tensione anche dopo lo spegnimento dei LED. Qualora non si attenda che siano trascorsi 40 minuti dal disinserimento dell'alimentazione prima di eettuare lavori di manutenzione o di riparazione, sussiste il pericolo di morte o lesioni gravi.**

- **1. Arrestare il motore.**
- **2. Scollegare la rete CA e l'alimentazione remota del collegamento CC, incluse le batterie di backup, i gruppi di continuità e le connessioni del collegamento CC ad altri convertitori di frequenza.**
- **3. Scollegare o bloccare il motore.**
- **4. Attendere 40 minuti anché i condensatori si scarichino completamente.**
- **5.** Prima di effettuare qualsiasi lavoro di **manutenzione o di riparazione usare un appropriato dispositivo di misurazione della tensione per assicurarsi che i condensatori siano completamente scarichi.**

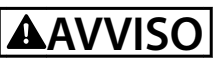

#### **RISCHIO DI CORRENTE DI DISPERSIONE**

**Le correnti di dispersione superano i 3,5 mA. Una messa a terra non appropriata del convertitore può causare morte o lesioni gravi.**

**• Assicurare che la messa a terra dell'apparecchiatura sia correttamente eseguita da un installatore elettrico certificato.** 

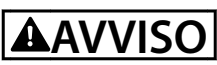

#### **PERICOLO APPARECCHIATURE**

**Il contatto con gli alberi rotanti e le apparecchiature elettriche può causare morte o lesioni gravi.**

- **• Assicurarsi che soltanto il personale formato e qualicato eettui l'installazione, la messa in funzione e la manutenzione del convertitore di frequenza.**
- **• Assicurarsi che i lavori elettrici siano eseguiti in conformità alle norme elettriche nazionali e locali.**
- **• Seguire le procedure illustrate in questa guida.**

## **AATTENZIONE**

#### **SUPERFICI ROVENTI**

**Il convertitore di frequenza contiene componenti metallici che restano roventi anche quando il convertitore è stato spento. L'inosservanza dei simboli di avvertenza di alta temperatura (triangolo giallo) sul convertitore può causare ustioni gravi.**

- **• Attenzione, i componenti interni come le barre collettrici possono restare roventi anche quando il convertitore è stato spento.**
- **• Le aree esterne contrassegnate dal simbolo di avvertenza di alta temperatura (triangolo giallo) sono roventi quando il convertitore è in uso e immediatamente dopo il suo spegnimento.**

## **AVVISO**

#### **RISCHIO DI GUASTO INTERNO**

**In determinate circostanze, un guasto interno può causare l'esplosione di un componente. Se il contenitore non viene mantenuto chiuso e nelle corrette condizioni di sicurezza, possono conseguire lesioni gravi o mortali.**

- **• Non azionare il convertitore di frequenza con il portello aperto o i pannelli rimossi.**
- **• Assicurarsi che il contenitore sia correttamente chiuso e in sicurezza durante il funzionamento.**

## **AVVISO!**

#### **OPZIONE DI SICUREZZA SCHERMO DELLA RETE**

**È disponibile come opzione uno schermo della rete per i frame con grado di protezione IP21/IP54 (Tipo 1/Tipo 12). Lo schermo della rete è una copertura installata all'interno del frame per garantire la protezione dal contatto accidentale con i morsetti di alimentazione, secondo i requisiti BGV A2, VBG 4.**

<u>Danfoss</u>

## <span id="page-7-0"></span>3 Panoramica dei prodotti

#### 3.1 Uso previsto

Un convertitore di frequenza è un controllore elettronico del motore che converte l'ingresso di rete CA in un'uscita a forma d'onda CA variabile. La frequenza e la tensione dell'uscita sono regolate per controllare la velocità o la coppia del motore. Il convertitore è progettato per:

- **•** regolare la velocità del motore rispondendo ai comandi di retroazione o ai comandi remoti da controllori esterni;
- **•** monitorare il sistema e lo stato del motore;
- **•** fornire protezione da sovraccarico motore.

Il convertitore di frequenza è progettato per l'uso in ambienti industriali e commerciali in conformità alle normative e agli standard locali. A seconda della configurazione, il convertitore di frequenza può essere usato in applicazioni stand-alone o fare parte di un sistema o di un impianto più grande.

## **AVVISO!**

**In un ambiente residenziale, questo prodotto può provocare interferenze radio e, in tal caso, potrebbero essere necessarie misure correttive supplementari.**

#### **Uso improprio prevedibile**

Non usare il convertitore di frequenza in applicazioni che non sono conformi alle condizioni di funzionamento e ambientali specificate. Garantire la conformità alle condizioni specificate nel [capitolo 9](#page-80-0) Specifiche.

#### 3.2 Potenze nominali, pesi e dimensioni

Tabella 3.1 indica le dimensioni per le configurazioni standard. Per le dimensioni delle configurazioni opzionali consultare il [capitolo 9](#page-80-0) Specifiche.

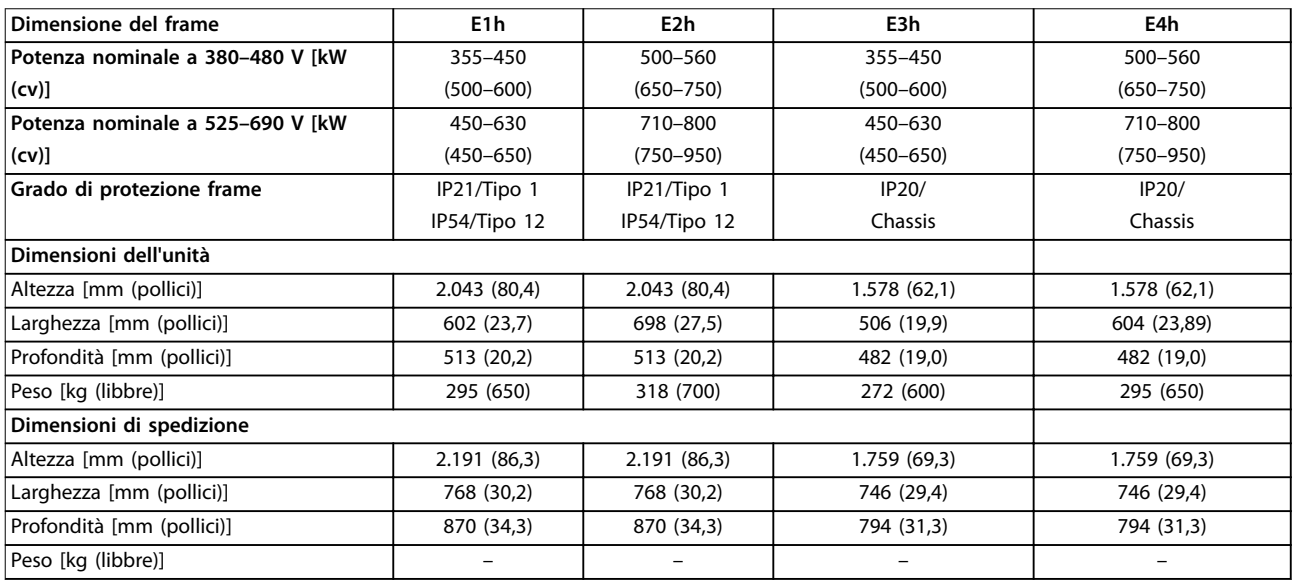

**Tabella 3.1 Dimensioni e potenze nominali frame**

Danfoss

**3 3**

<span id="page-8-0"></span>Panoramica dei prodotti **Guida operativa** 

## 3.3 Vista interna dei frame E1h ed E2h

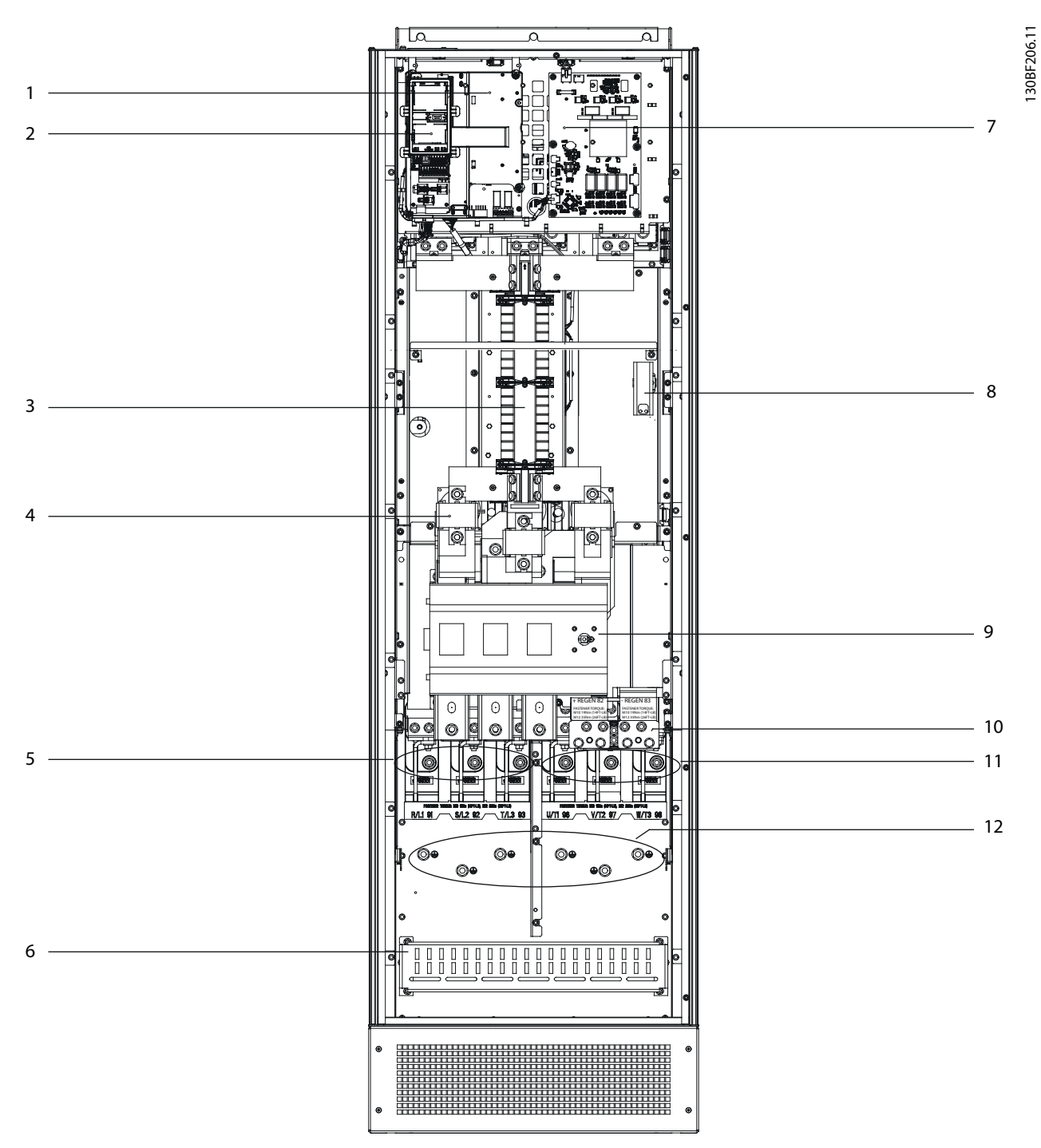

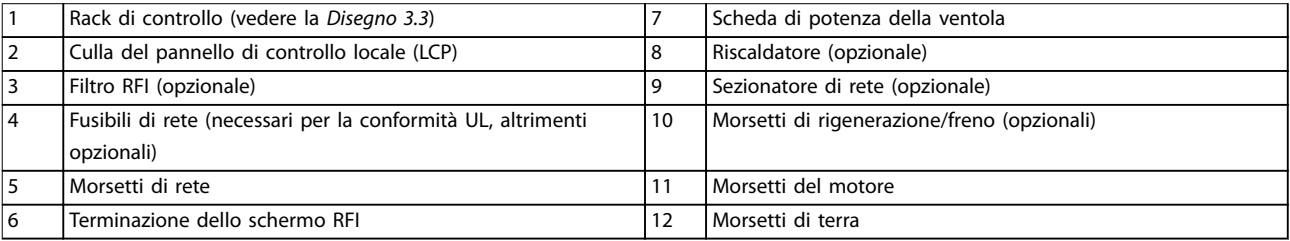

**Disegno 3.1 Vista interna del frame E1h (il frame E2h è simile)**

Danfoss

### <span id="page-9-0"></span>3.4 Vista interna dei frame E3h ed E4h

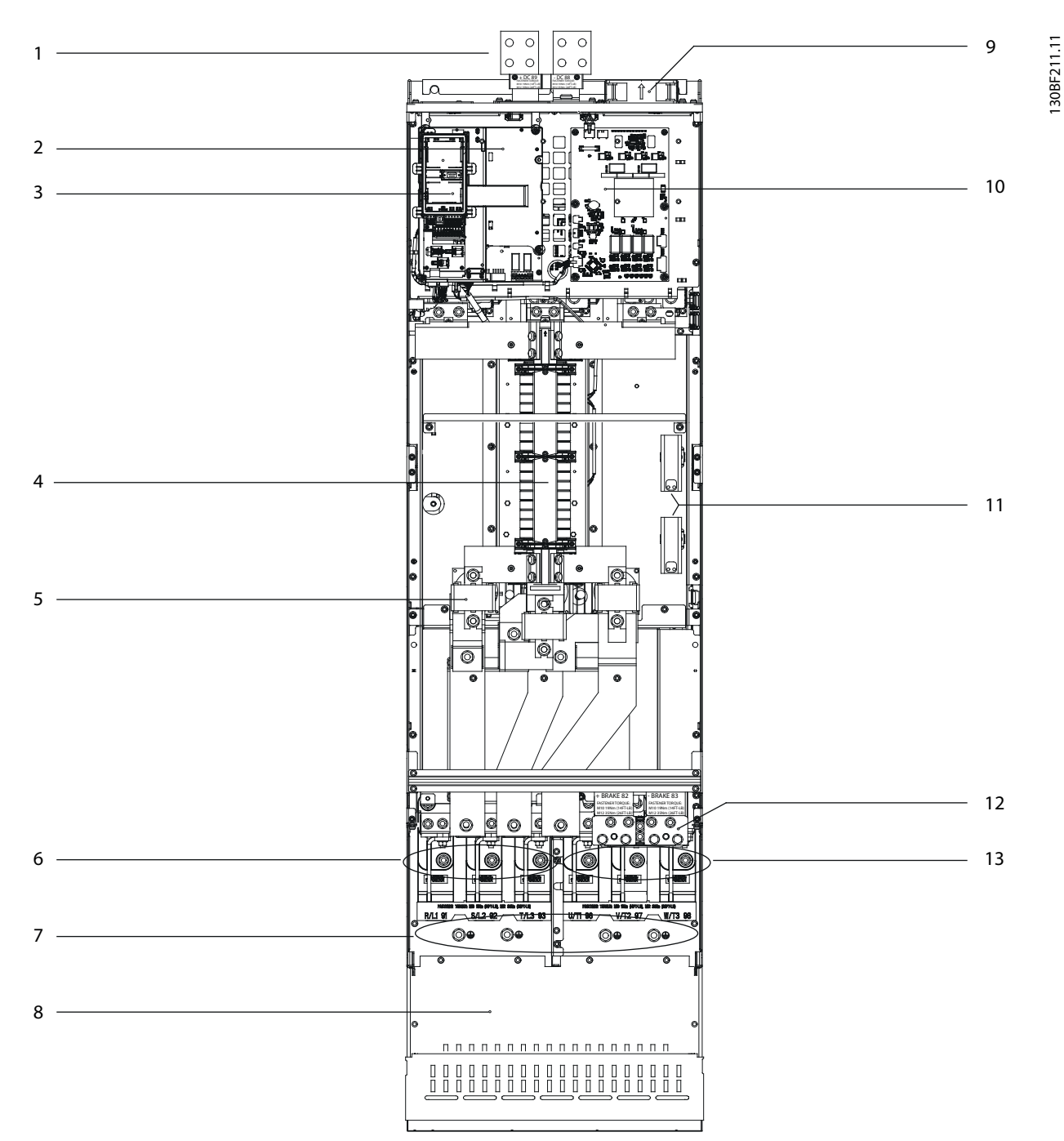

|                | Morsetti di rigenerazione/condivisione del carico (opzionali) | 8  | Terminazione schermo RFI (opzionale, ma standard quando si     |
|----------------|---------------------------------------------------------------|----|----------------------------------------------------------------|
|                |                                                               |    | ordina un filtro RFI)                                          |
| 2              | Rack di controllo (vedere la Disegno 3.3)                     |    | Ventole (usate per raffreddare la sezione anteriore del frame) |
| 13             | Culla del pannello di controllo locale (LCP)                  | 10 | Scheda di potenza della ventola                                |
| $\sqrt{4}$     | Filtro RFI (opzionale)                                        | 11 | Riscaldatore (opzionale)                                       |
| 15             | Fusibili di rete (opzionali)                                  | 12 | Morsetti freno (opzionali)                                     |
| 16             | Morsetti di rete                                              | 13 | Morsetti del motore                                            |
| $\overline{7}$ | Morsetti di terra                                             |    | -                                                              |

**Disegno 3.2 Vista interna del frame E3h (il frame E4h è simile)**

Danfoss

### <span id="page-10-0"></span>3.5 Rack di controllo

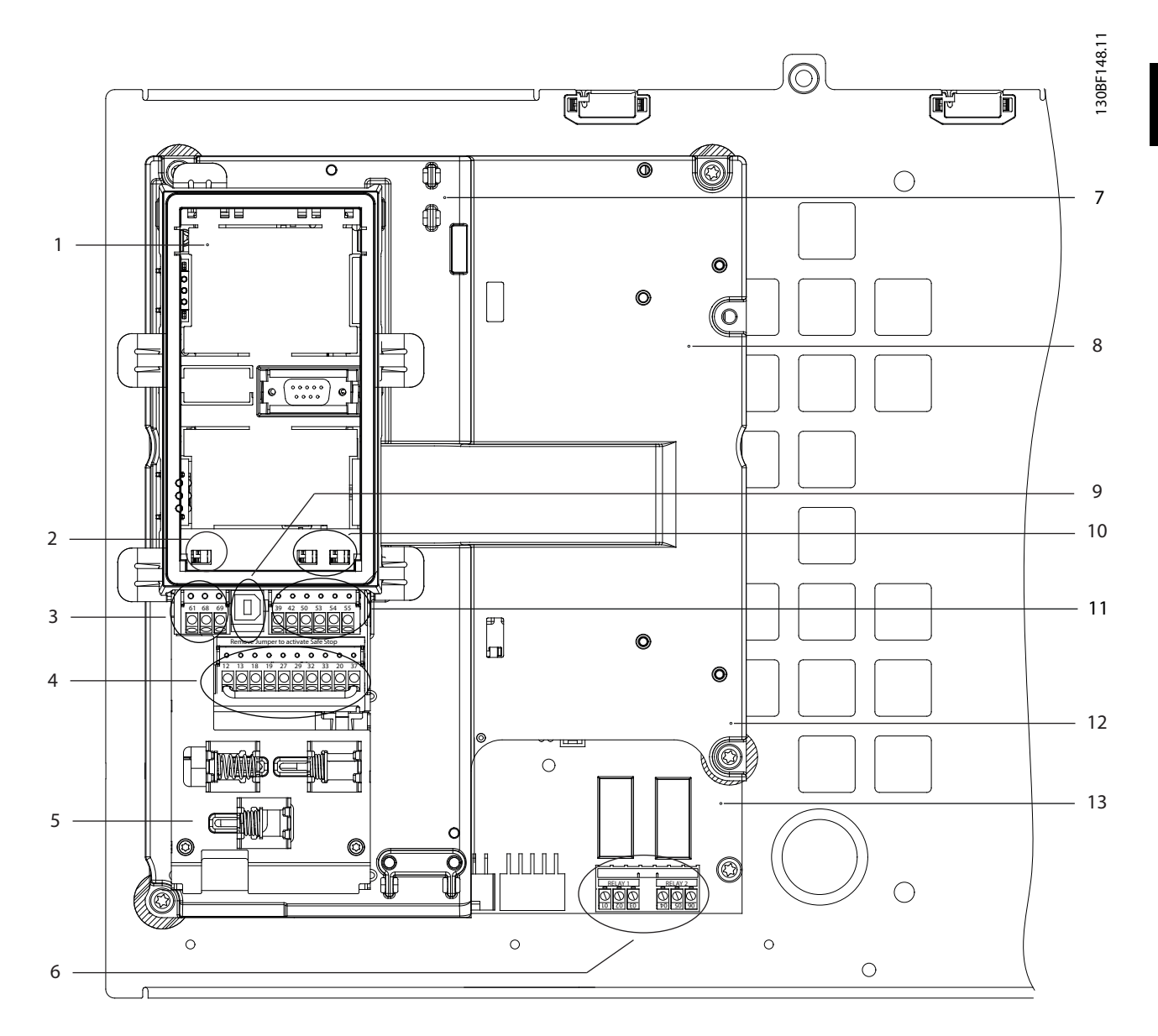

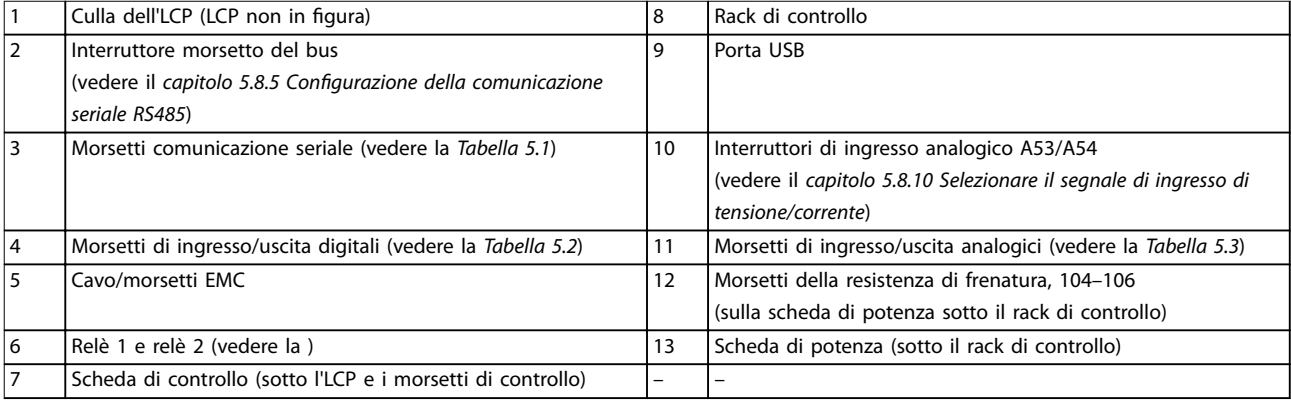

#### **Disegno 3.3 Vista del rack di controllo**

#### <span id="page-11-0"></span>3.6 Pannello di controllo locale (LCP)

Il pannello di controllo locale (LCP) è la combinazione di display e tastierino sulla parte anteriore del convertitore di frequenza.

L'LCP è usato per:

- **•** controllare il convertitore di frequenza e il motore;
- **•** accedere ai parametri del convertitore di frequenza e programmare il convertitore;
- **•** visualizzare dati di funzionamento, stato del convertitore di frequenza e avvisi.

Un pannello di controllo locale numerico (NLCP) è disponibile in opzione. L'NLCP funziona in maniera simile all'LCP, ma con delle differenze. Per dettagli sull'utilizzo dell'NLCP consultare la Guida alla Programmazione specifica del prodotto.

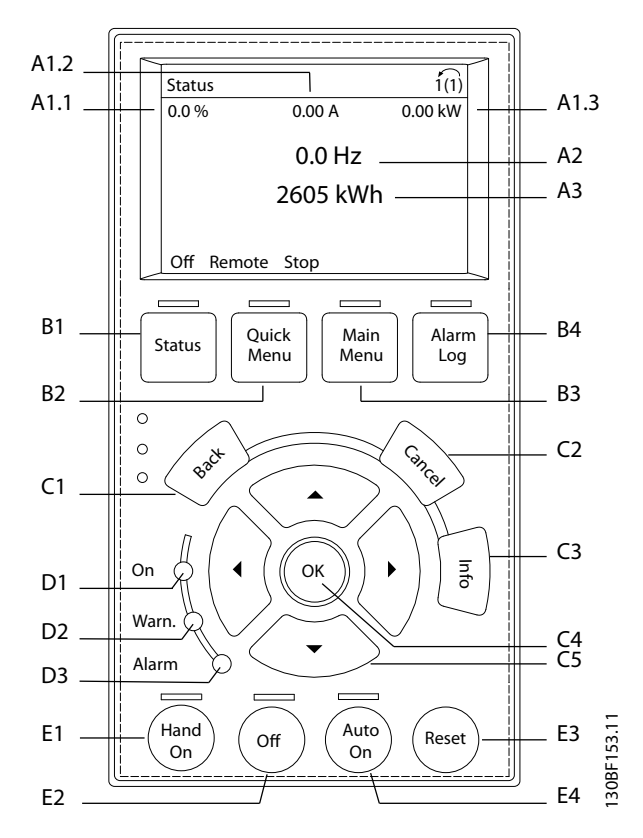

**Disegno 3.4 Pannello di controllo locale (LCP) grafico** 

#### **A. Area di visualizzazione**

Ogni visualizzazione display ha un parametro associato. Vedere la Tabella 3.2. Le informazioni visualizzate sull'LCP sono personalizzabili per le applicazioni specifiche. Fare riferimento al [capitolo 6.3.1.2 Q1 Menu personale](#page-50-0).

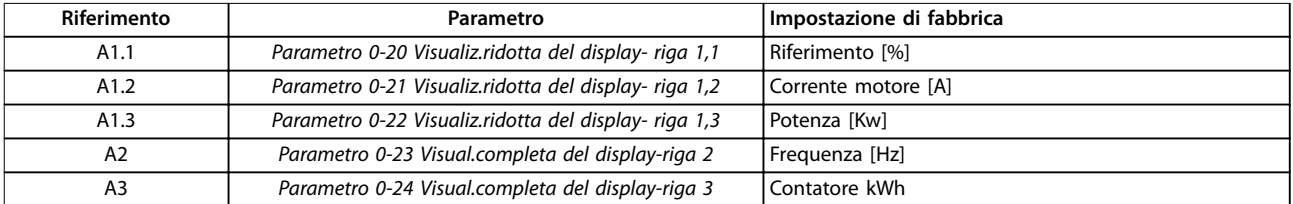

#### **Tabella 3.2 Area di visualizzazione LCP**

#### **B. Tasti menu**

I tasti del menu sono utilizzati per accedere al menu di impostazione dei parametri, per commutare tra le varie modalità di visualizzazione dello stato durante il funzionamento normale e per la visualizzazione dei dati del log guasti.

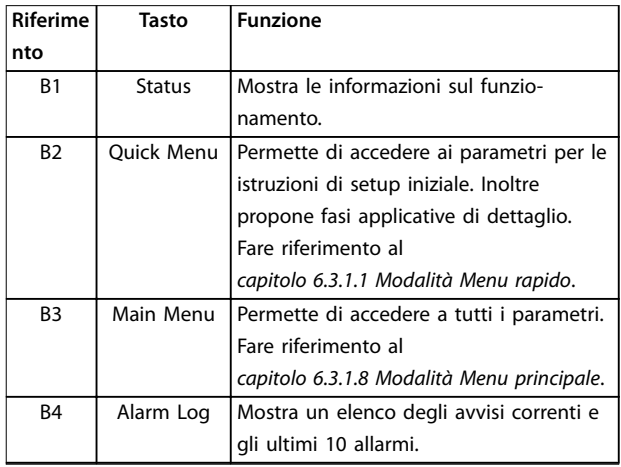

**Tabella 3.3 Tasti del menu LCP**

#### **C. Tasti di navigazione**

I tasti di navigazione sono utilizzati per le funzioni di programmazione e per spostare il cursore del display. I tasti di navigazione permettono inoltre il controllo di velocità nel funzionamento locale (manuale). La luminosità del display può essere regolata premendo [Status] e i tasti  $[$   $\blacktriangle$  ]/[ $\blacktriangledown$ ].

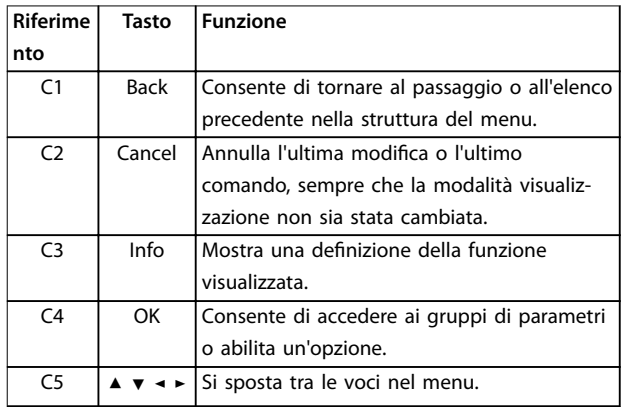

**Tabella 3.4 Tasti di navigazione LCP**

#### **D. Spie luminose**

Le spie luminose sono usate per identificare lo stato del convertitore di frequenza e per fornire una notifica visiva delle condizioni di avviso o di guasto.

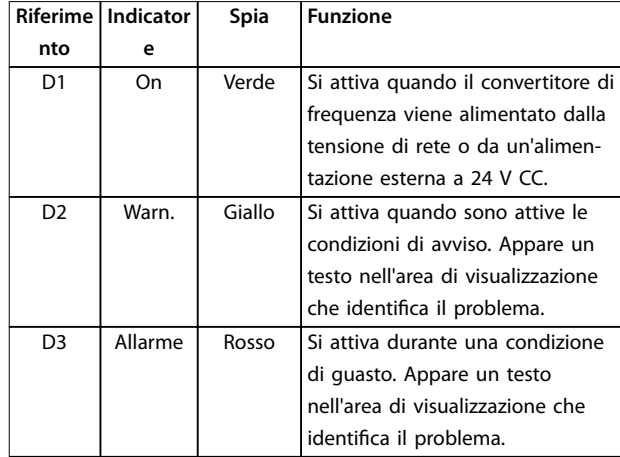

**Tabella 3.5 Spie luminose LCP**

#### **E. Tasti di funzionamento e ripristino**

I tasti di funzionamento si trovano nella parte inferiore del pannello di controllo locale.

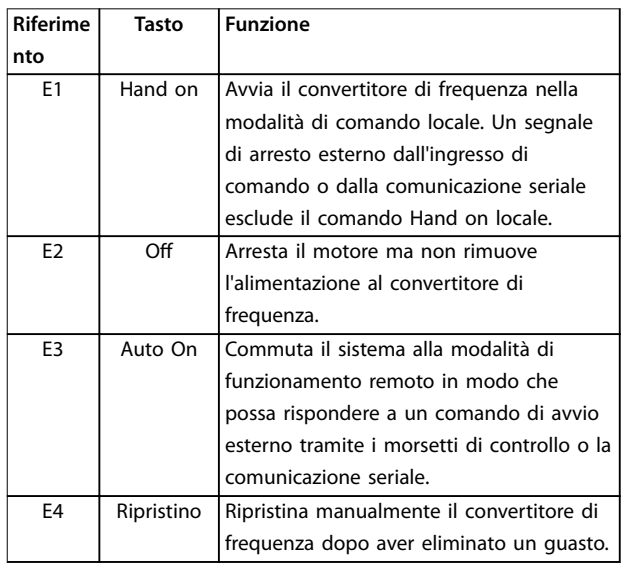

**Tabella 3.6 Tasti di funzionamento e ripristino LCP**

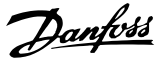

## <span id="page-13-0"></span>4 Installazione meccanica

#### 4.1 Elementi forniti

Gli elementi forniti possono variare a seconda della configurazione del prodotto.

- **•** Assicurarsi che gli articoli forniti e le informazioni sulla targa corrispondano alla conferma d'ordine.
	- **•** Controllare visivamente il confezionamento e il convertitore di frequenza per verificare la presenza di eventuali danni causati da una manipolazione inappropriata durante la spedizione. Presentare qualsiasi reclamo per danni al vettore di consegna. Conservare le parti danneggiate per chiarimenti.

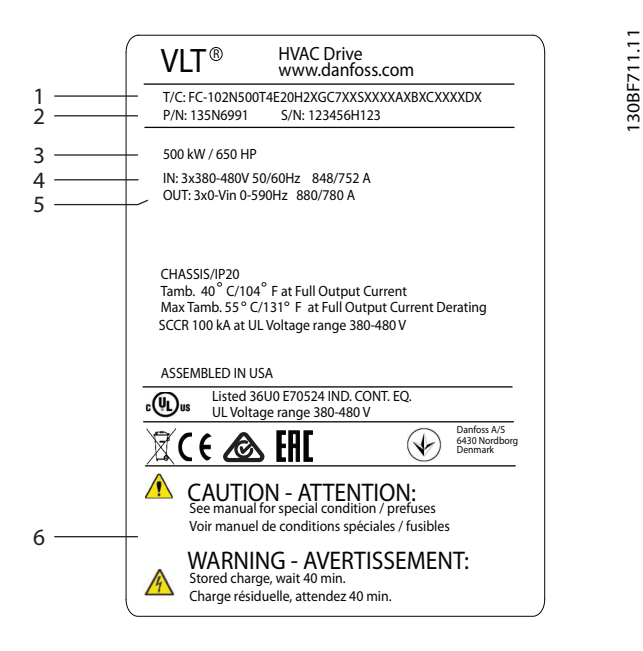

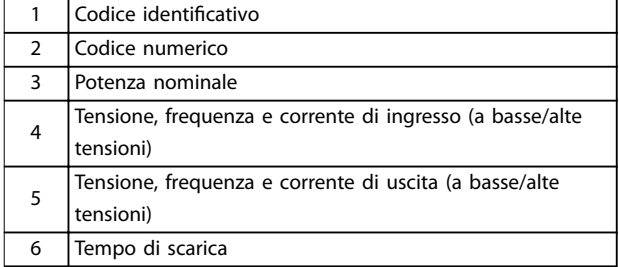

**Disegno 4.1 Targa del prodotto del frame E4h (esempio)**

### **AVVISO!**

**La rimozione della targa del prodotto dal convertitore di frequenza può invalidare la garanzia.**

#### 4.2 Utensili necessari

#### **Ricezione/scarico**

- Travi profilate e ganci con valori nominali idonei a sollevare il peso del convertitore. Fare riferimento a [capitolo 3.2 Potenze nominali, pesi e dimensioni](#page-7-0).
- **•** Paranco o altro mezzo di sollevamento per mettere in posizione l'unità.

#### **Installazione**

- **•** Trapano con punte da 10 mm o 12 mm.
- **•** Metro a nastro.
- **•** Cacciavite a croce e a punta piatta di diverse dimensioni.
- **•** Brugola con bussole rilevanti metriche (7-17 mm).
- **•** Prolunghe per la brugola.
- **•** Chiavi Torx (T25 e T50).
- **•** Pinza punzonatrice per canaline o passacavi.
- Travi profilate e ganci per sollevare il peso del convertitore. Fare riferimento a [capitolo 3.2 Potenze nominali, pesi e dimensioni](#page-7-0).
- **•** Paranco o altro mezzo di sollevamento per mettere in posizione l'unità sul piedistallo.

#### 4.3 Immagazzinamento

Stoccare il convertitore in un luogo asciutto. Mantenere l'apparecchiatura sigillata nella sua confezione fino all'installazione. Fare riferimento al [capitolo 9.4 Condizioni](#page-84-0) [ambientali](#page-84-0) per la temperatura ambiente raccomandata.

Non è necessaria una formatura (carica del condensatore) periodica durante l'immagazzinamento, a meno che la durata di quest'ultimo non superi i 12 mesi.

#### 4.4 Ambiente di esercizio

In ambienti con liquidi, particelle o gas corrosivi trasportati dall'aria, assicurarsi che il grado IP e il tipo di apparecchiatura corrispondano all'ambiente di installazione. Per specifiche relative alle condizioni ambiente vedere il [capitolo 9.4 Condizioni ambientali](#page-84-0).

## **AVVISO!**

#### **CONDENSA**

**L'umidità può condensare sui componenti elettronici e provocare cortocircuiti. Evitare l'installazione in aree soggette a gelate. Quando il convertitore è più freddo dell'aria ambiente installare un riscaldatore opzionale. Il funzionamento in modalità stand-by riduce il rischio di condensa, purché la dissipazione di potenza mantenga il circuito privo di umidità.**

### **AVVISO!**

#### **CONDIZIONI AMBIENTE ESTREME**

**Le temperature troppo basse o troppo elevate compromettono prestazioni e durata utile dell'unità.**

- **• Non utilizzare in ambienti con temperatura ambiente superiore a 55** °**C (131** °**F).**
- **• Il convertitore può essere utilizzato a temperature no a -10** °**C (14** °**F). Tuttavia, il funzionamento corretto a carico nominale è garantito soltanto a temperature di 0** °**C (32** °**F) o superiori.**
- **• Se la temperatura ambiente supera i limiti, può essere necessario un condizionamento dell'aria supplementare dell'armadio o del luogo di installazione.**

#### 4.4.1 Gas

I gas aggressivi, quali il solfuro di idrogeno, il cloro o l'ammoniaca, possono danneggiare i componenti elettrici e meccanici. L'unità si avvale di schede di circuito con rivestimento conforme per ridurre gli effetti dei gas aggressivi. Per le specifiche e i gradi della classe di rivestimento conforme vedere il [capitolo 9.4 Condizioni](#page-84-0) [ambientali](#page-84-0).

#### 4.4.2 Polvere

In caso di installazione del convertitore di frequenza in ambienti polverosi prestare attenzione a quanto segue:

#### **Manutenzione periodica**

Quando sui componenti elettronici si accumula polvere, agisce come uno strato isolante. Questo strato riduce la capacità di raffreddamento dei componenti portandoli a riscaldarsi. L'ambiente più caldo riduce la durata dei componenti elettronici.

Mantenere il dissipatore e le ventole privi di accumuli di polvere. Per maggiori informazioni su assistenza e manutenzione consultare il [capitolo 8 Manutenzione,](#page-61-0) [diagnostica e ricerca guasti](#page-61-0).

#### **Ventole di rareddamento**

Le ventole forniscono il flusso d'aria necessario a raffreddare il convertitore di frequenza. Quando le ventole sono esposte ad ambienti polverosi, la polvere può danneggiare i relativi cuscinetti provocando il guasto precoce delle ventole stesse. La polvere può inoltre accumularsi sulle pale della ventola, causando uno sbilanciamento che può impedire alle ventole di raffreddare adeguatamente l'unità.

#### 4.4.3 Atmosfere potenzialmente esplosive

## **AVVISO**

#### **ATMOSFERA ESPLOSIVA**

**Non installare il convertitore di frequenza in un'atmosfera potenzialmente esplosiva. Installare l'unità in un armadio al di fuori di quest'area. La mancata osservanza di queste istruzioni aumenta il rischio di morte e di lesioni gravi.**

I sistemi fatti funzionare in atmosfere potenzialmente esplosive devono soddisfare condizioni speciali. La direttiva UE 94/9/CE (ATEX 95) classifica il funzionamento dei dispositivi elettronici in atmosfere potenzialmente esplosive.

- **•** La classe d impone che un'eventuale scintilla venga contenuta in un'area protetta.
- La classe e vieta il verificarsi di scintille.

#### **Motori con protezione di classe d**

Non occorre approvazione. Sono necessari un cablaggio e un contenimento speciali.

#### **Motori con protezione di classe e**

Quando in combinazione con un dispositivo di monitoraggio PTC approvato ATEX, come VLT® PTC Thermistor Card MCB 112, l'installazione non richiede un'approvazione individuale da parte di un'organizzazione autorizzata.

#### **Motori con protezione di classe d/e**

Il motore stesso presenta una classe di protezione dall'esplosione e, mentre l'area cablaggio e di connessione del motore è realizzata in conformità alla classificazione d. Per attenuare la tensione di picco alta utilizzare un filtro sinusoidale all'uscita del convertitore.

#### **Quando si utilizza un convertitore di frequenza in un'atmosfera potenzialmente esplosiva, utilizzare quanto segue:**

- **•** motori con classe di protezione dall'esplosione d oppure e;
- **•** sensore di temperatura PTC per il monitoraggio della temperatura del motore;
- **•** cavi motore corti;
- **•** ltri di uscita sinusoidali quando non sono impiegati cavi motore schermati.

## <span id="page-15-0"></span>**AVVISO!**

### **MONITORAGGIO DEL SENSORE DEL TERMISTORE DEL MOTORE**

**I convertitori di frequenza con l'opzione VLT**® **PTC Thermistor Card MCB 112 sono certicate PTB per atmosfere potenzialmente esplosive.**

4.5 Requisiti di installazione e raffreddamento

## **AVVISO!**

**4 4**

**Un montaggio errato può causare surriscaldamento e prestazioni ridotte.**

#### **Requisiti per l'installazione**

- **•** Collocare l'unità il più vicino possibile al motore. Vedere il [capitolo 9.5](#page-85-0) Specifiche dei cavi per la lunghezza massima del cavo motore.
- **•** Assicurare la stabilità dell'unità montandola su una superficie solida.
- **•** I frame E3h ed E4h possono essere installati:
	- **-** verticalmente sulla piastra posteriore del pannello (installazione tipica);
	- **-** verticalmente sottosopra sulla piastra posteriore del pannello;<sup>1)</sup>
	- **-** orizzontalmente sul lato posteriore, montati sulla piastra posteriore del pannello;<sup>1)</sup>
	- orizzontalmente sul fianco, montati sulla base del pannello.<sup>1)</sup>
- **•** Assicurarsi che il sito di installazione sia in grado di sopportare il peso dell'unità.
- **•** Assicurarsi che rimanga uno spazio libero sufficiente intorno all'unità per consentire un raffreddamento adequato. Fare riferimento al [capitolo 9.9 Flusso d'aria nel contenitore](#page-105-0).
- Garantire uno spazio sufficiente per l'apertura della porta.
- **•** Garantire la possibilità di collegare i cavi facendoli passare dalla parte inferiore.

1) Per le installazioni diverse da quella tipica, contattare la fabbrica.

#### **Requisiti di rareddamento**

- **•** Assicurarsi che sia presente uno spazio libero sul lato superiore e inferiore per il raffreddamento dell'aria. Spazio libero richiesto: 225 mm (9 pollici).
- Assicurare una portata d'aria sufficiente. Vedere la Tabella 4.1.

**•** Deve essere valutata l'opportunità di un declassamento per temperature tra 45 °C (113 °F) e 50 °C (122 °F) e un'altitudine di 1.000 m (3.300 piedi) sopra il livello del mare. Per ulteriori informazioni, vedere la Guida alla Progettazione.

Danfoss

Il convertitore di frequenza utilizza un principio di raffreddamento del canale posteriore che rimuove l'aria di raffreddamento dal dissipatore. L'aria di raffreddamento del dissipatore espelle circa il 90% del calore dal canale posteriore del convertitore di frequenza. Ridirigere l'aria del canale posteriore dal pannello o dal locale usando:

- **• Rareddamento dei condotti** Sono disponibili kit di raffreddamento del canale posteriore che permettono di espellere l'aria di raffreddamento del dissipatore dal pannello quando i convertitori di frequenza IP20/Chassis sono installati in frame Rittal. Questi kit riducono il calore nel pannello e permettono di utilizzare ventole di raffreddamento più piccole sulla porta.
- **• Rareddamento della parete posteriore** L'installazione di coperture superiori e della base sull'unità consente l'aerazione dell'aria di raffreddamento del canale posteriore al di fuori del locale.

### **AVVISO!**

**Per i frame E3h ed E4h (IP20/Chassis) è necessaria almeno una ventola sullo sportello del frame per rimuovere il calore non contenuto nel canale posteriore del convertitore. Questa inoltre rimuove anche qualsiasi perdita addizionale generata da altri componenti all'interno del convertitore di frequenza. Per selezionare ventole di dimensioni adeguate, calcolare il usso d'aria totale richiesto.**

Garantire il flusso d'aria necessario sopra il dissipatore.

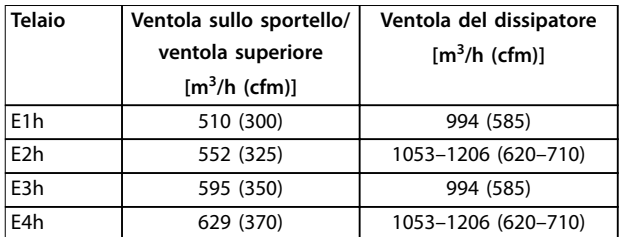

**Tabella 4.1 Portata del usso d'aria**

#### 4.6 Sollevamento dell'unità

Sollevare il convertitore di frequenza utilizzando sempre gli occhielli di sollevamento appositi. Utilizzare una barra per evitare di piegare i fori di sollevamento.

## <span id="page-16-0"></span>**AVVISO**

#### **RISCHIO DI LESIONI O MORTE**

**Attenersi alle norme di sicurezza locali per il sollevamento di carichi pesanti. L'inosservanza delle raccomandazioni e delle norme di sicurezza locali può causare lesioni mortali o gravi.**

- **• Assicurarsi che l'apparecchiatura di sollevamento sia in buone condizioni operative.**
- **• Vedere il [capitolo 3.2 Potenze nominali, pesi e](#page-7-0) [dimensioni](#page-7-0) per conoscere il peso dei frame delle varie dimensioni.**
- **• Diametro massimo della sbarra: 20 mm (0,8 pollici).**
- **• Angolo tra la parte superiore del convertitore di frequenza e il cavo di sollevamento: 60**° **o maggiore.**

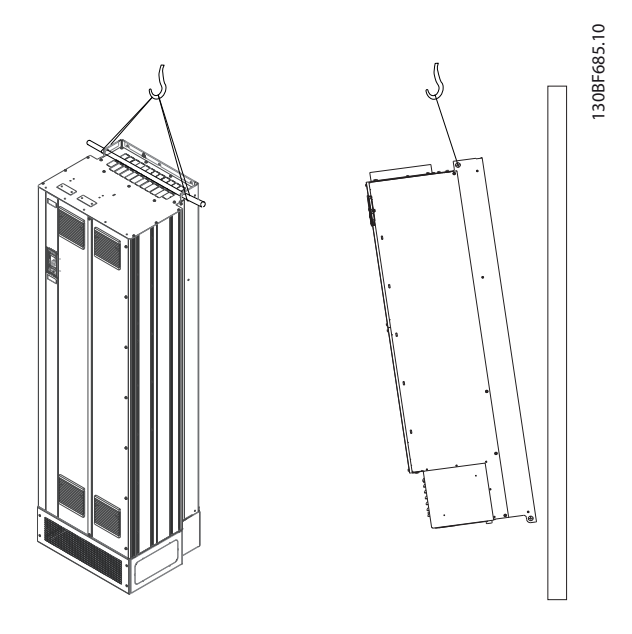

**Disegno 4.2 Metodi di sollevamento consigliati**

#### 4.7 Installazione meccanica di E1h/E2h

I frame di taglia E1h ed E2h sono da installare solamente a pavimento, in quanto sono forniti con piedistallo e piastra passacavi. Per una corretta installazione, è necessario installare la piastra passacavi e il piedistallo.

Il piedistallo è di 200 mm (7,9 pollici) ed è dotato di un'apertura nel lato anteriore per consentire il flusso d'aria necessario a raffreddare i componenti di potenza del convertitore di frequenza.

La piastra passacavi è necessaria per fornire aria di raffreddamento ai componenti di controllo del convertitore tramite la ventola della porta e per mantenere il grado di protezione IP21/Tipo 1 o IP54/Tipo 12.

### 4.7.1 Fissaggio del piedistallo al pavimento

Il piedistallo deve essere fissato al pavimento con 6 bulloni prima di montare il contenitore.

- 1. Determinare il posizionamento corretto dell'unità, valutando condizioni operative e accesso ai cavi.
- 2. Per accedere ai fori di montaggio, rimuovere il pannello anteriore del piedistallo.
- 3. Collocare il piedistallo sul pavimento e fissarlo con 6 bulloni attraverso i fori di montaggio. Vedere le aree evidenziate dai cerchi in Disegno 4.3.

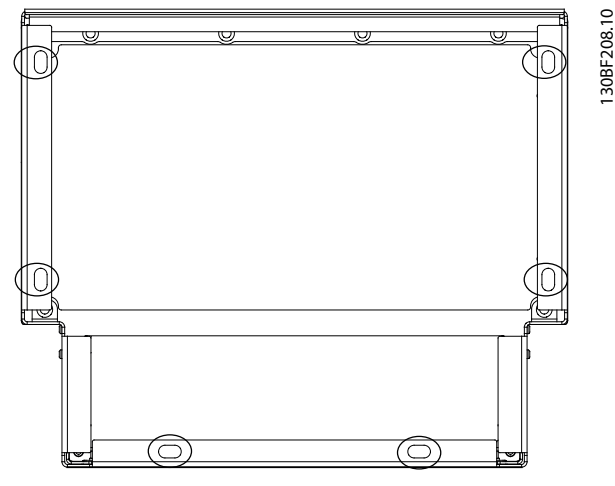

**Disegno 4.3 Punti di montaggio a pavimento del piedistallo**

#### 4.7.2 Fissaggio dell'unità E1h/E2h al piedistallo

- 1. Sollevare il convertitore di frequenza e collocarlo sul piedistallo. Nella parte posteriore del piedistallo sono presenti due bulloni che entrano nei due fori scanalati nella parte posteriore del frame. Posizionare il convertitore di frequenza regolando i bulloni verso l'alto o il basso. Fissare senza serrare con due dadi M10 e staffe di fissaggio. Vedere la [Disegno 4.4](#page-17-0).
- 2. Verificare che vi sia uno spazio di 225 mm (9 pollici) in alto per lo scarico dell'aria.
- 3. Verificare che l'aspirazione aria nella parte anteriore inferiore dell'unità non sia ostruita.
- 4. Intorno alla parte superiore del piedistallo, fissare il frame con sei fissaggi M10x30. Fare riferimento

Danfoss

<span id="page-17-0"></span>al Disegno 4.5. Fissare ciascun bullone senza serrarlo finché non sono montati tutti i bulloni.

- 5. Fissare saldamente ciascun bullone serrando a una coppia di 19 Nm (169 pollici-lb).
- 6. Serrare i due bulloni M10 nella parte posteriore del frame a una coppia di 19 Nm (169 pollici-lb).

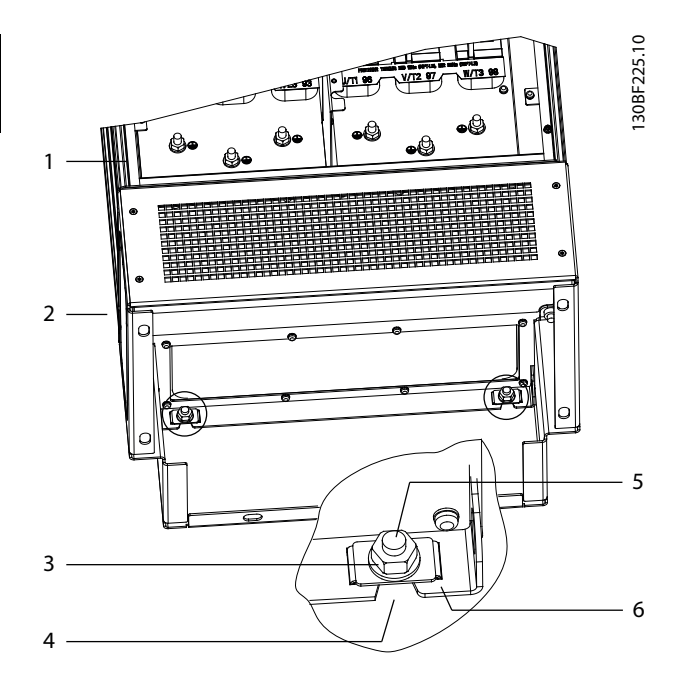

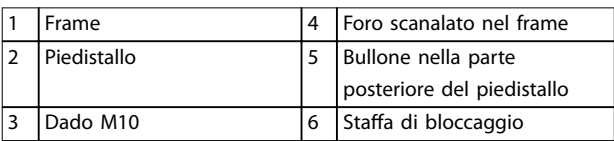

**Disegno 4.4 Punti di montaggio posteriori tra piedistallo e frame**

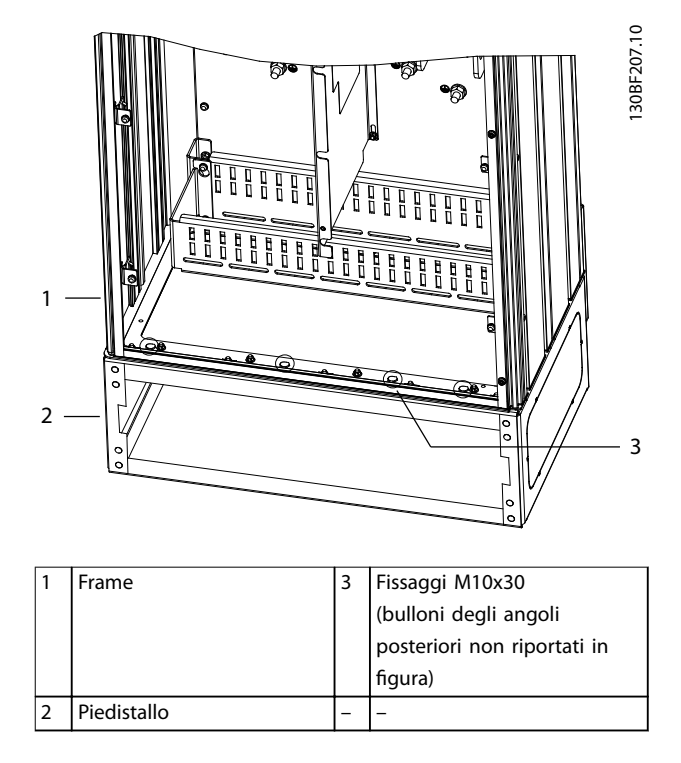

**Disegno 4.5 Punti di montaggio tra piedistallo e frame**

#### 4.7.3 Praticare le aperture per i cavi

La piastra passacavi è una lamiera metallica con rivetti sul bordo esterno. La piastra passacavi mette a disposizione punti di ingresso e terminazione dei cavi, e deve essere montata per mantenere il grado di protezione IP21/IP54 (Tipo 1/Tipo 12). La piastra viene collocata tra il contenitore del convertitore di frequenza e il piedistallo. A seconda dell'orientamento dei rivetti, la piastra può essere montata dentro il contenitore o il piedistallo. Per le dimensioni della piastra passacavi, vedere [capitolo 9.8.1 Dimensioni esterne E1h](#page-89-0).

Fare riferimento a [Disegno 4.6](#page-18-0) per le seguenti istruzioni.

- 1. Praticare fori di ingresso dei cavi nella piastra passacavi con un punzone per lamiere.
- 2. Inserire la piastra passacavi usando uno dei metodi seguenti:
	- 2a per inserire la piastra passacavi attraverso il piedistallo, fare scorrere la piastra passacavi attraverso la feritoia (4) sul lato anteriore del piedistallo;
	- 2b per inserire la piastra passacavi attraverso il contenitore, inclinare la piastra passacavi finché non si riesce a infilarla sotto le staffe traforate.
- 3. Allineare i rivetti sulla piastra passacavi ai fori sul piedistallo e fissare con 10 dadi M5 (2).

4. Serrare ciascun dado a 2,3 Nm.

<span id="page-18-0"></span>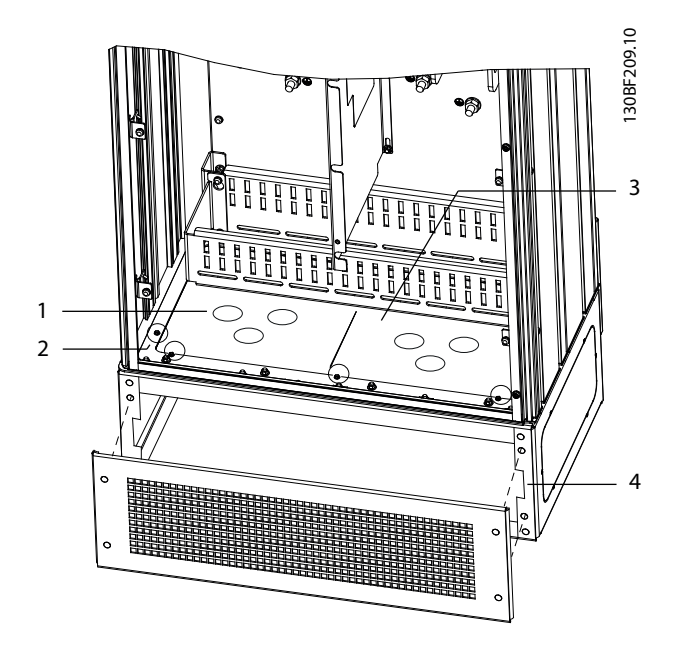

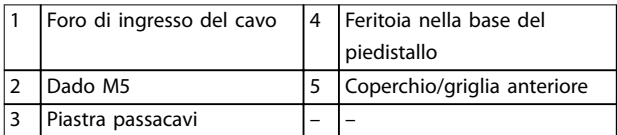

**Disegno 4.6 Installazione della piastra passacavi**

#### 4.8 Installazione meccanica di E3h/E4h

I frame E3h ed E4h sono progettati per il montaggio a parete o su pannello di montaggio all'interno di un frame. Sul frame è montata una piastra passacavi in plastica. È progettata per impedire l'accesso accidentale ai morsetti in un'unità chassis con grado di protezione IP20.

## **AVVISO!**

#### **OPZIONE RIGENERAZIONE/CONDIVISIONE DEL CARICO**

**Data la presenza di morsetti esposti nella parte superiore del frame, le unità con opzione rigenerazione/ condivisione del carico hanno grado di protezione IP00.**

#### 4.8.1 Fissaggio dell'unità E3h/E4h a una piastra di installazione o a parete

- 1. Praticare i fori di montaggio a seconda delle dimensioni del frame. Fare riferimento al [capitolo 9.8 Dimensioni del contenitore](#page-89-0).
- 2. Fissare il lato superiore del frame del convertitore di frequenza alla piastra di installazione o alla parete.

3. Fissare la base del frame del convertitore di frequenza alla piastra di installazione o alla parete.

#### 4.8.2 Praticare le aperture per i cavi

La piastra passacavi copre la parte inferiore del frame del convertitore di frequenza e deve essere montata per mantenere il grado di protezione IP20/Chassis. La piastra passacavi è costituita da quadrati di plastica in cui è possibile praticare fori per consentire l'accesso dei cavi ai morsetti. Vedere la [Disegno 4.7](#page-19-0).

- 1. Rimuovere il pannello inferiore e il coprimorsetti. Vedere la [Disegno 4.8](#page-20-0).
	- 1a Rimuovere il pannello inferiore togliendo le quattro viti T25.
	- 1b Rimuovere le cinque viti T20 che fissano il lato inferiore del convertitore di frequenza al lato superiore del coprimorsetti, quindi estrarre direttamente il coprimorsetti.
- 2. Determinare dimensioni e posizione di motore, rete e cavi di terra. Annotare posizioni e misure.
- 3. In base a misure e posizioni dei cavi, praticare aperture nella piastra passacavi in plastica tagliando i quadrati necessari.
- 4. Fare scorrere la piastra passacavi in plastica (7) sulle guide inferiori del coprimorsetti.
- 5. Inclinare verso il basso la parte anteriore del coprimorsetti finché i punti di fissaggio (8) non poggiano sulle staffe scanalate del convertitore di frequenza (6).
- 6. Assicurarsi che i pannelli laterali del coprimorsetti siano sulla guida a rotaia esterna (5).
- 7. Spingere il coprimorsetti finché non si trova contro la staffa scanalata del convertitore di frequenza.
- 8. Inclinare verso l'alto la parte anteriore del coprimorsetti finché il foro di fissaggio nella parte inferiore del convertitore di frequenza non si allinea con l'apertura a chiavetta (9) nel morsetto. Fissare con due viti T25 e serrare a una coppia di 2,3 Nm (20 pollici-lb).
- 9. Fissare il pannello inferiore con tre viti T25 e serrare a una coppia di 2,3 Nm (20 pollici-lb).

Danfoss

<span id="page-19-0"></span>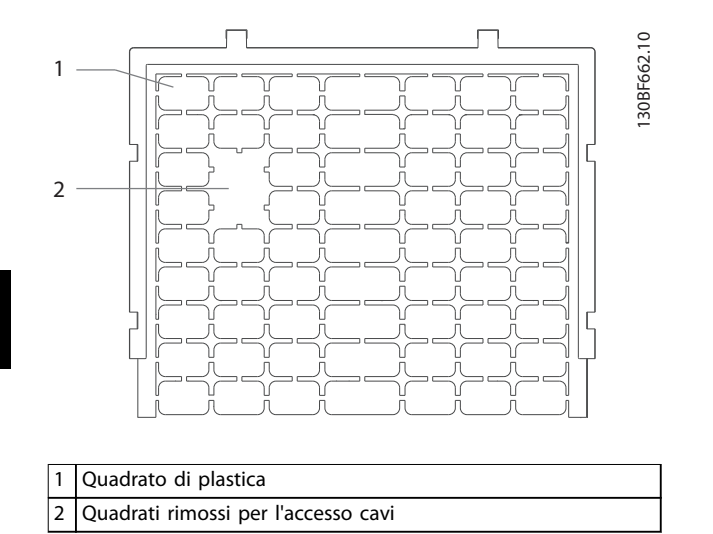

**Disegno 4.7 Piastra passacavi in plastica**

Danfoss

**4 4**

<span id="page-20-0"></span>**Installazione meccanica Guida operativa**

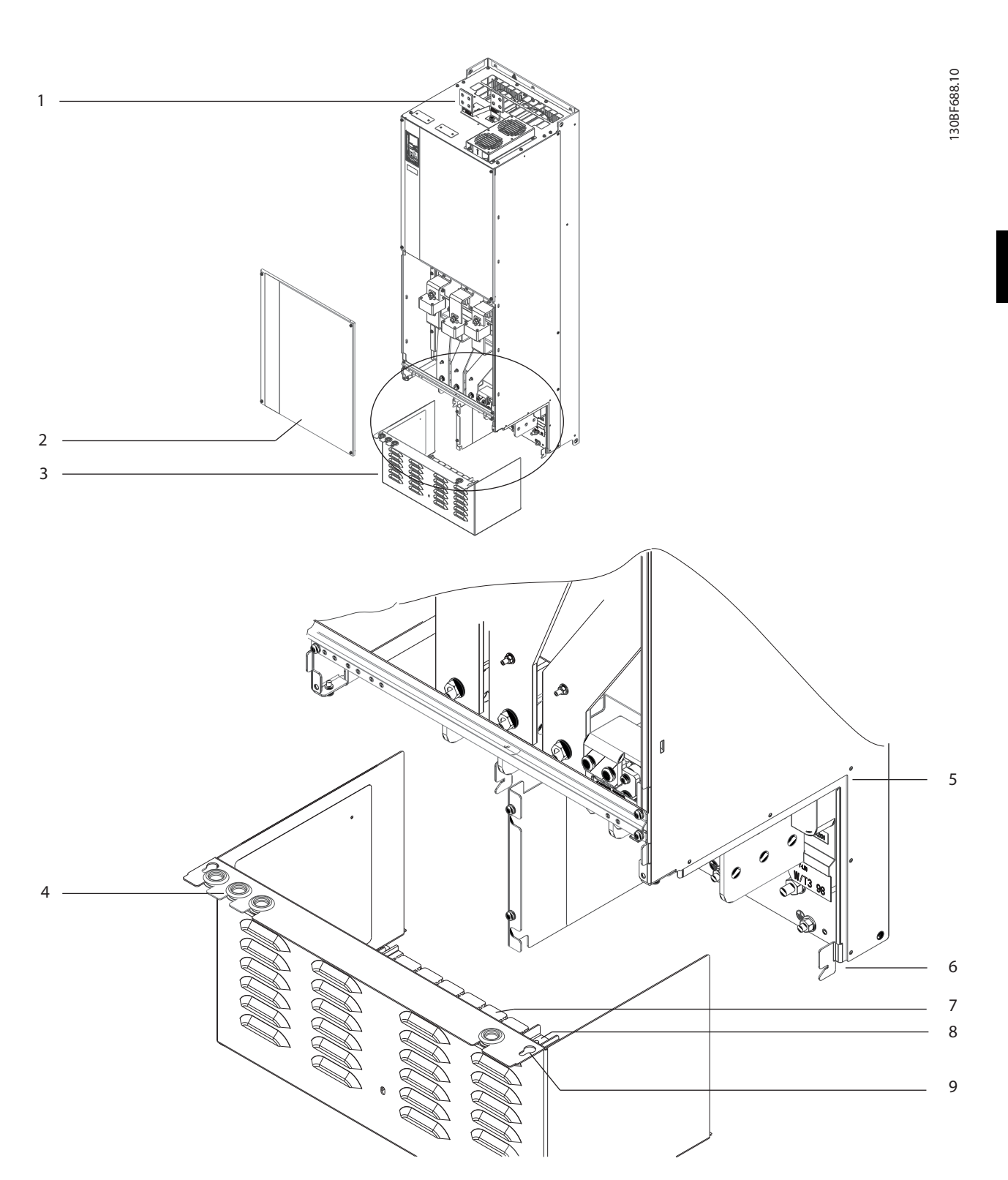

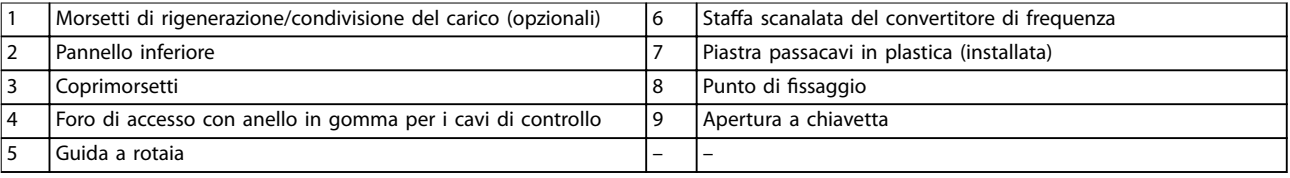

**Disegno 4.8 Montaggio della piastra passacavi e del coprimorsetti**

Danfoss

#### 4.8.3 Installazione dei morsetti condivisione del carico/rigenerazione

I morsetti di condivisione del carico/rigenerazione, situati nella parte superiore del convertitore di frequenza, non vengono installati in fabbrica per evitare danni durante la spedizione. Fare riferimento alla Disegno 4.9 per le seguenti istruzioni.

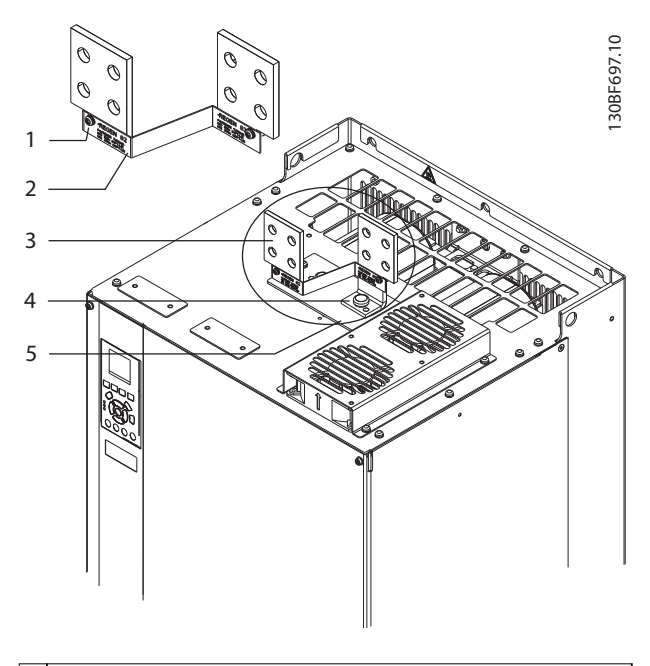

|                | Fissaggio etichetta, M4                        |  |
|----------------|------------------------------------------------|--|
|                | Etichetta                                      |  |
| 3              | Morsetto condivisione del carico/rigenerazione |  |
| $\overline{4}$ | Fissaggio morsetto, M10                        |  |
| $\overline{5}$ | Morsettiera con due aperture                   |  |

**Disegno 4.9 Morsetti condivisione del carico/rigenerazione**

- 1. Rimuovere la morsettiera, due morsetti, l'etichetta e i fissaggi dalla busta per accessori inclusa con il convertitore di frequenza.
- 2. Rimuovere la copertura dall'apertura di condivisione del carico/rigenerazione sopra il convertitore di frequenza. Mettere da parte i due fissaggi M5 per riutilizzarli in seguito.
- 3. Rimuovere la protezione in plastica e installare la morsettiera sopra l'apertura di condivisione del carico/rigenerazione. Fissare con i due fissaggi M5 e serrare alla coppia di 2,3 Nm (20 pollici-lb).
- 4. Installare entrambi i morsetti sulla morsettiera usando un fissaggio M10 per morsetto. Serrare alla coppia di 19 Nm (169 pollici-lb).
- 5. Installare l'etichetta davanti ai morsetti come illustrato in Disegno 4.9. Fissare con due viti M4 e serrare a una coppia di 1,2 Nm (10 pollici-lb).

## <span id="page-22-0"></span>5 Installazione elettrica

#### 5.1 Istruzioni di sicurezza

Vedere il [capitolo 2 Sicurezza](#page-5-0) per le istruzioni generali di sicurezza.

**AVVISO**

#### **TENSIONE INDOTTA**

**La tensione indotta da cavi motore in uscita da diversi convertitori di frequenza posati insieme può caricare i condensatori dell'apparecchiatura anche quando questa è spenta e disinserita. Il mancato rispetto della posa separata dei cavi motore di uscita o il mancato utilizzo di cavi schermati possono causare morte o lesioni gravi.**

- **• Posare i cavi motore di uscita separatamente o usare cavi schermati.**
- **• Disinserire simultaneamente tutti i convertitori di frequenza**

## **AAVVISO**

#### **PERICOLO DI SCOSSE**

**Il convertitore di frequenza può provocare una corrente CC nel conduttore di terra e quindi causare morte o lesioni gravi.**

**• Quando viene usato un dispositivo a corrente residua (RCD) per una protezione contro le scosse elettriche, è consentito solo un RCD di tipo B sul lato di alimentazione.**

**In caso di mancato rispetto delle raccomandazioni, l'RCD non è in grado di fornire la protezione prevista.**

#### **Protezione da sovracorrente**

- **•** Dispositivi di protezione addizionali, come una protezione da cortocircuito o la protezione termica del motore tra il convertitore di frequenza e il motore, sono necessari per applicazioni con motori multipli.
- **•** Sono necessari fusibili di ingresso per fornire una protezione da cortocircuito e da sovracorrente. Se non sono stati installati in fabbrica, i fusibili devono comunque essere forniti dall'installatore. Vedere il valore nominale massimo dei fusibili nel [capitolo 9.7 Fusibili](#page-88-0).

#### **Tipi e gradi dei li**

- Tutti i fili devono essere conformi alle norme locali e nazionali relative ai requisiti in termini di sezioni trasversali e temperature ambiente.
- Raccomandazione sui fili di alimentazione: filo di rame predisposto per almeno 75 °C (167 °F).

Vedere il capitolo 9.5.1 Specifiche dei cavi per le dimensioni e i tipi di fili raccomandati.

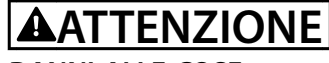

#### **DANNI ALLE COSE**

**La protezione da sovraccarico motore non è inclusa nelle impostazioni di fabbrica. Per aggiungere questa funzione, impostare parametro 1-90 Protezione termica motore su [ETR scatto] o [ETR avviso]. Per il mercato nordamericano, la funzione ETR fornisce una protezione da sovraccarico motore classe 20, conformemente alle norme NEC. La mancata impostazione del parametro 1-90 Protezione termica motore su [ETR scatto] o [ETR avviso] comporta la mancanza di protezione da sovraccarico motore, con possibili danni materiali in caso di surriscaldamento del motore.**

#### 5.2 Impianto conforme ai requisiti EMC

Per ottenere un impianto conforme ai requisiti EMC, seguire le istruzioni fornite in:

- **•** [Capitolo 5.3 Schema di cablaggio](#page-25-0).
- **•** [Capitolo 5.4 Collegamento del motore](#page-26-0).
- **•** [Capitolo 5.6 Collegamento a terra](#page-30-0).
- **•** [Capitolo 5.8 Cavi di controllo](#page-42-0).

## **AVVISO!**

### **SCHERMI ATTORCIGLIATI**

**Gli schermi attorcigliati aumentano l'impedenza dello schermo alle frequenze più elevate, riducendo l'eetto di schermatura e aumentando la corrente di dispersione. Per evitare schermi attorcigliati, utilizzare morsetti schermati integrati.**

- **•** Per l'utilizzo con relè, cavi di comando, un'interfaccia di segnale, bus di campo o freno collegare lo schermo al frame su entrambe le estremità. Se il percorso a terra ha un'impedenza elevata, provoca disturbo o trasporta corrente, interrompere il collegamento dello schermo a una delle estremità per evitare correnti di terra ad anello.
- **•** Ricondurre le correnti nell'unità con una piastra di installazione in metallo. È necessario assicurare un buon contatto elettrico dalla piastra di installazione allo chassis del convertitore di frequenza per mezzo delle viti di montaggio.
- **•** Usare cavi schermati come cavi di uscita motore. In alternativa, usare cavi motore non schermati con una canalina in metallo.

## **AVVISO!**

#### **CAVI SCHERMATI**

**Se non si usano cavi schermati o canaline in metallo, l'unità e l'installazione non saranno conformi ai limiti di legge sui livelli di emissioni in radiofrequenza (RF).**

- **•** Assicurarsi che i cavi motore e i cavi freno siano più corti possibile per ridurre il livello di interferenza dell'intero sistema.
- **•** Evitare di installare i cavi con un livello di segnale sensibile accanto ai cavi motore e freno.
- **•** Per le linee di comunicazione e comando/ controllo, seguire gli standard degli specifici protocolli di comunicazione. Per esempio, per il protocollo USB devono essere utilizzati cavi schermati, ma con RS485/Ethernet è possibile usare cavi UTP schermati o cavi UTP non schermati.
- **•** Assicurarsi che tutte le connessioni dei morsetti di controllo siano a norma PELV.

## **AVVISO!**

#### **INTERFERENZA EMC**

**Usare cavi schermati per i cavi motore e di controllo e usare cavi separati per l'ingresso di rete, i cavi motore e i cavi di controllo. Il mancato isolamento dei cavi di alimentazione, motore e di comando può provocare un comportamento involontario e prestazioni ridotte. È necessario uno spazio di almeno 200 mm (7,9 pollici) tra i cavi dell'ingresso di rete, motore e di comando.**

## **AVVISO!**

#### **INSTALLAZIONE AD ALTITUDINI ELEVATE**

**Sussiste il rischio di sovratensione. L'isolamento tra i** componenti e le parti critiche potrebbe essere insuffi**ciente e potrebbe non essere conforme ai requisiti PELV. Ridurre il rischio di sovratensione usando dispositivi di protezione esterni o l'isolamento galvanico. Per impianti ad altitudini superiori ai 2.000 m (6.500 piedi) contattare Danfoss per informazioni sulla conformità PELV.**

## **AVVISO!**

#### **CONFORMITÀ PELV**

**Evitare scosse elettriche usando alimentazione elettrica a tensione di protezione bassissima (PELV) e mantenendo la conformità alle norme PELV locali e nazionali.**

**5 5**

Danfoss

**Installazione elettrica** Guida operativa

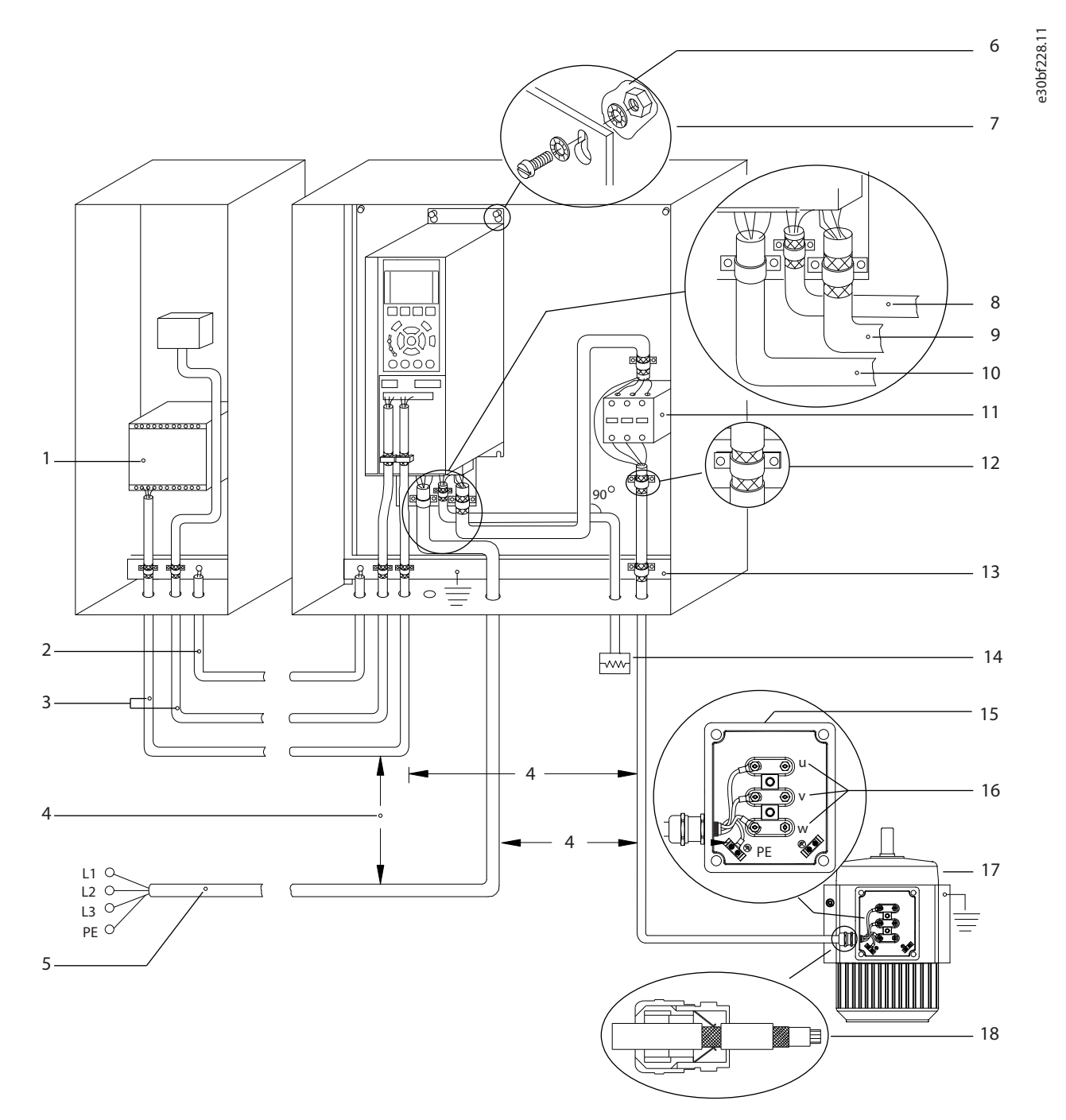

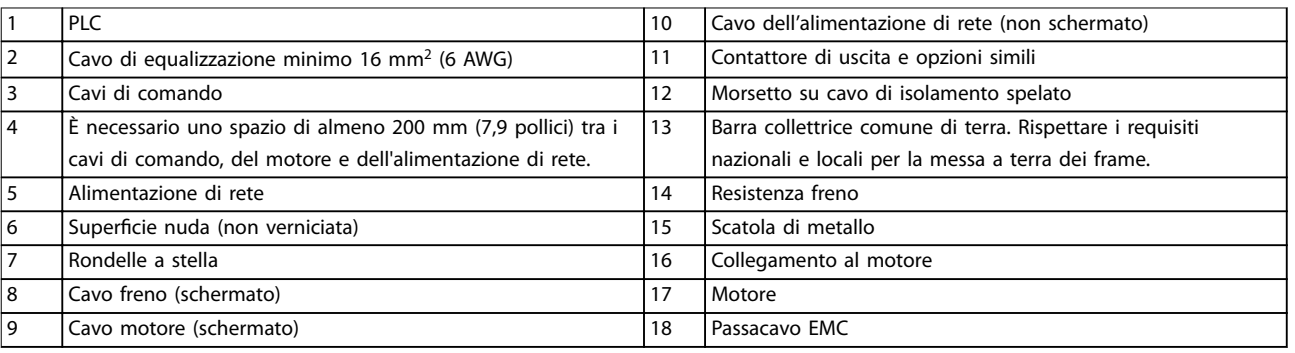

**Disegno 5.1 Esempio di installazione EMC corretta**

Danfoss

#### <span id="page-25-0"></span>5.3 Schema di cablaggio

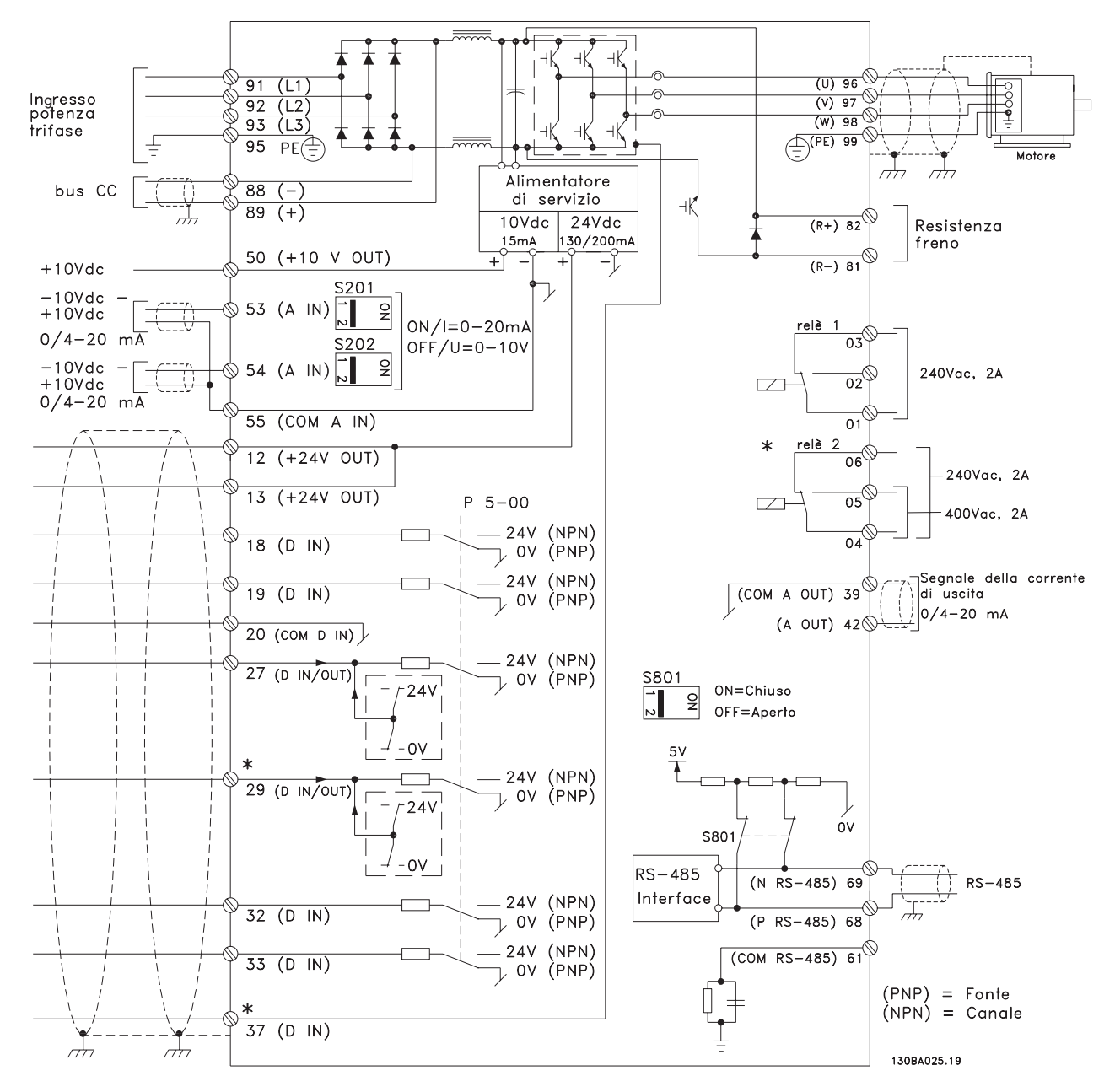

**Disegno 5.2 Schema di cablaggio di base**

 $A =$  analogico,  $D =$  digitale

1) Il morsetto 37 (opzionale) viene usato per Safe Torque Off. Per istruzioni sull'installazione Safe Torque Off fare riferimento alla Guida operativa Safe Torque Off.

### <span id="page-26-0"></span>5.4 Collegamento del motore

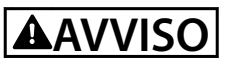

#### **TENSIONE INDOTTA**

**La tensione indotta da cavi motore di uscita posati insieme può caricare i condensatori dell'apparecchiatura anche quando questa è spenta e disinserita. Il mancato rispetto della posa separata dei cavi motore di uscita o il mancato utilizzo di cavi schermati possono causare morte o lesioni gravi.**

- Rispettare le normative elettriche nazionali e locali per le dimensioni cavi. Per le dimensioni massime del filo vedere il [capitolo 9.1 Dati elettrici](#page-80-0).
- **•** Rispettare i requisiti del costruttore del motore relativi al cablaggio.
- **•** Sono forniti passacavi per i cavi del motore o pannelli di accesso sul piedistallo delle unità IP21/IP54 (Tipo 1/Tipo 12).
- **•** Non cablare un dispositivo di avviamento o un invertitore di poli (per esempio un motore Dahlander o un motore asincrono ad anelli) tra il convertitore di frequenza e il motore.

#### **Procedura**

- 1. Sguainare una sezione dell'isolamento esterno del cavo.
- 2. Posizionare il filo spelato sotto il pressacavo per stabilire il fissaggio meccanico e il contatto elettrico tra lo schermo del cavo e la terra.
- 3. Collegare il filo di terra al morsetto di messa a terra più vicino secondo le istruzioni di messa a terra fornite nel [capitolo 5.6 Collegamento a terra](#page-30-0).
- 4. Collegare il cavo trifase del motore ai morsetti 96 (U), 97 (V) e 98 (W), vedere la [Disegno 5.3](#page-27-0).
- 5. Serrare i morsetti in base alle informazioni fornite in capitolo 9.10.1 Coppie nominali di serraggio.

<u>Danfoss</u>

Danfoss

<span id="page-27-0"></span>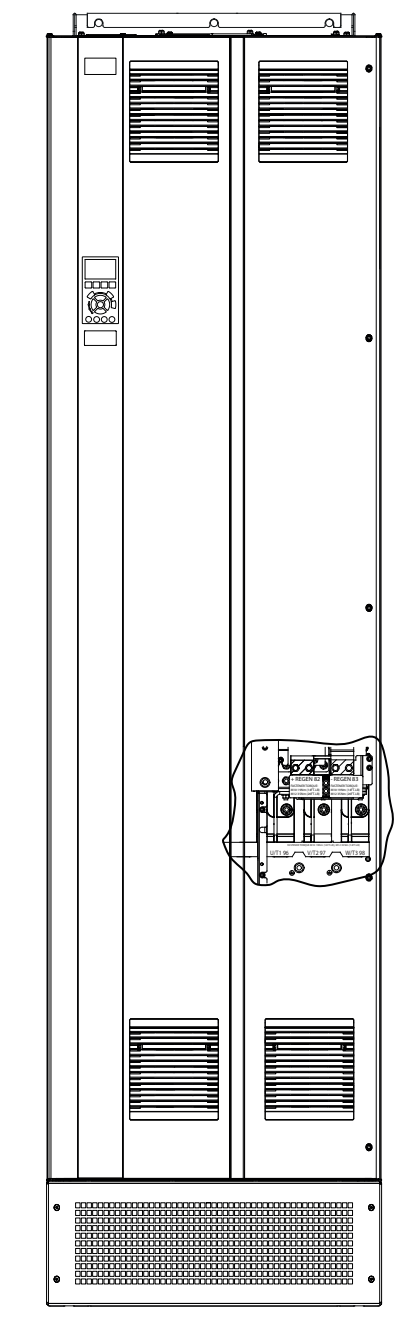

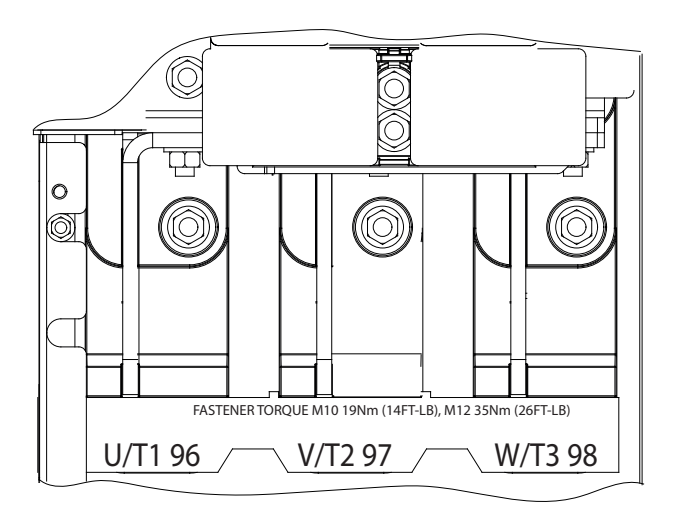

**Disegno 5.3 Morsetti del motore CA (modello E1h in gura). Per una vista dettagliata dei morsetti consultare il [capitolo 5.7 Dimensioni dei morsetti](#page-32-0).**

<span id="page-28-0"></span>**Installazione elettrica** Guida operativa

### 5.5 Collegamento alla rete CA

- **•** Calibrare i cavi in funzione della corrente di ingresso del convertitore di frequenza. Per le dimensioni massime del filo vedere il [capitolo 9.1 Dati elettrici](#page-80-0).
- **•** Rispettare le normative elettriche nazionali e locali per le dimensioni cavi.

#### **Procedura**

- 1. Sguainare una sezione dell'isolamento esterno del cavo.
- 2. Posizionare il filo spelato sotto il pressacavo per stabilire il fissaggio meccanico e il contatto elettrico tra lo schermo del cavo e la terra.
- 3. Collegare il filo di terra al morsetto di messa a terra più vicino secondo le istruzioni di messa a terra fornite nel [capitolo 5.6 Collegamento a terra](#page-30-0).
- 4. Collegare i cavi dell'alimentazione di ingresso CA trifase ai morsetti R, S, e T (vedere la [Disegno 5.4](#page-29-0)).
- 5. Serrare i morsetti in base alle informazioni fornite nel capitolo 9.10.1 Coppie nominali di serraggio.
- 6. Quando alimentati da una sorgente di rete isolata (rete IT o collegamento a triangolo sospeso) da una rete TT/TN-S con neutro messo a terra (collegamento a triangolo a terra), assicurarsi che il parametro 14-50 Filtro RFI sia impostato su [0] Off per evitare danni al collegamento CC e ridurre le correnti capacitive di terra.

## **AVVISO!**

#### **CONTATTORE DI USCITA**

**Danfoss non consiglia l'utilizzo di un contattore di uscita su convertitori di frequenza 525-690 V collegati a una rete di alimentazione IT.**

Danfoss

Danfoss

 $\ddot{\mathbf{O}}$ Õ)

<span id="page-29-0"></span>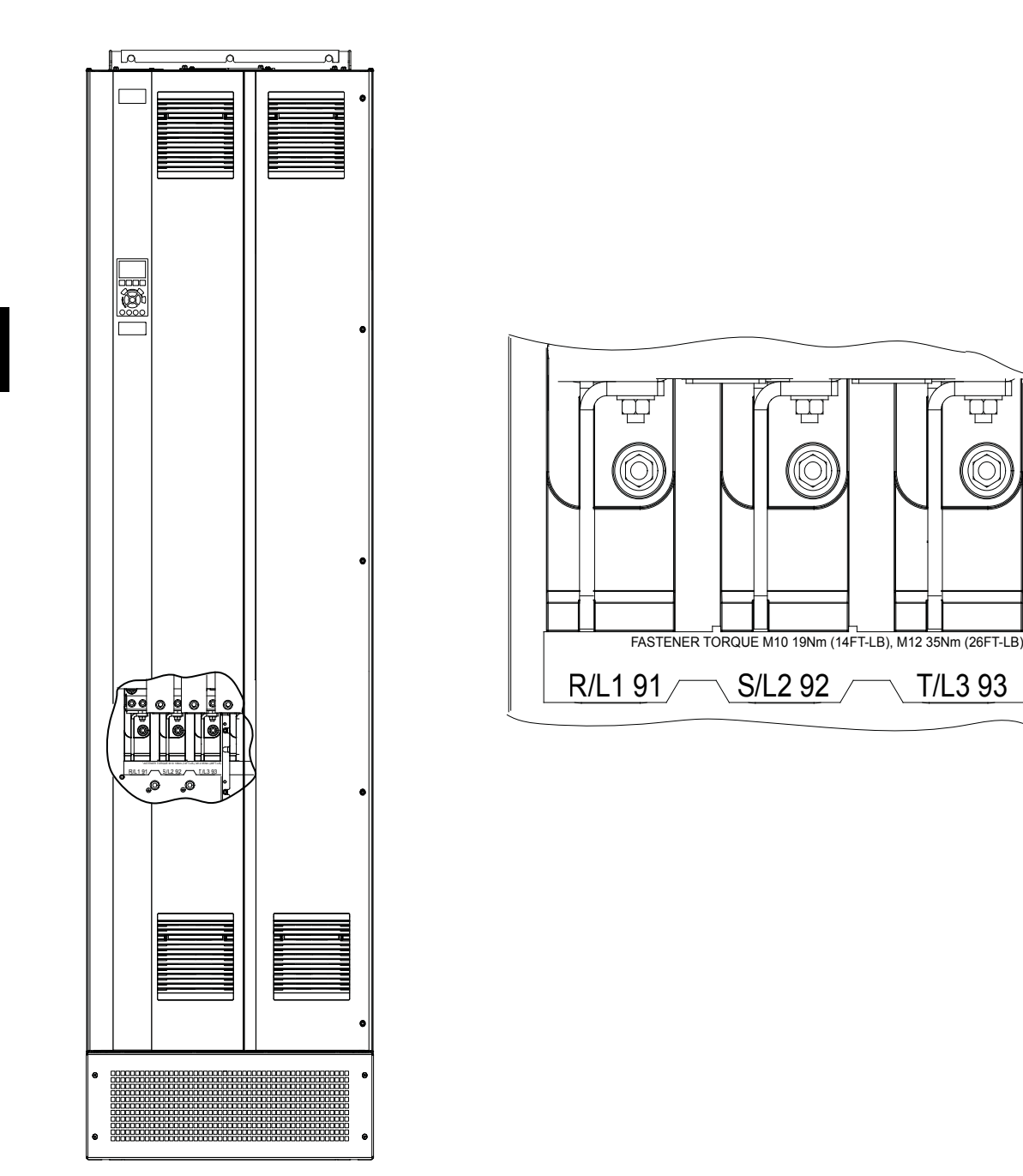

**Disegno 5.4 Morsetti di rete CA (modello E1h in gura). Per una vista dettagliata dei morsetti consultare il [capitolo 5.7 Dimensioni dei](#page-32-0) [morsetti](#page-32-0).**

#### <span id="page-30-0"></span>5.6 Collegamento a terra

## **AVVISO**

#### **RISCHIO DI CORRENTE DI DISPERSIONE**

**Le correnti di dispersione superano i 3,5 mA. Una messa a terra non appropriata del convertitore può causare morte o lesioni gravi.**

**• Assicurare che la messa a terra dell'apparecchiatura sia correttamente eseguita da un installatore elettrico** certificato.

#### **Per la sicurezza elettrica**

- **•** Mettere a terra il convertitore di frequenza conformemente alle norme e direttive pertinenti.
- Usare un filo di terra dedicato per l'alimentazione di ingresso, la potenza motore e i cavi di controllo.
- Non collegare a terra un convertitore con un altro in una configurazione del tipo "a margherita".
- Tenere i fili di terra quanto più corti possibile.
- **•** Rispettare i requisiti del costruttore del motore relativi al cablaggio.
- **•** Sezione trasversale dei cavi minima: 10 mm<sup>2</sup> (6 AWG) (oppure 2 fili di terra terminati separatamente).
- **•** Serrare i morsetti in base alle informazioni fornite in capitolo 9.10.1 Coppie nominali di serraggio.

#### **Per un impianto conforme ai requisiti EMC**

- **•** Stabilire un contatto elettrico tra lo schermo del cavo e il frame del convertitore di frequenza usando passacavi metallici o i morsetti forniti in dotazione con l'apparecchiatura.
- Ridurre i transitori veloci utilizzando filo cordato.
- **•** Non usare schermi attorcigliati.

### **AVVISO!**

#### **COLLEGAMENTO EQUIPOTENZIALE**

**Quando il potenziale di terra tra il convertitore di frequenza e il sistema di controllo è diverso esiste il rischio di transitori veloci. Installare i cavi di equalizzazione tra i componenti di sistema. Sezione trasversale dei cavi consigliata: 16 mm<sup>2</sup> (5 AWG).**

<u>Danfoss</u>

Danfoss

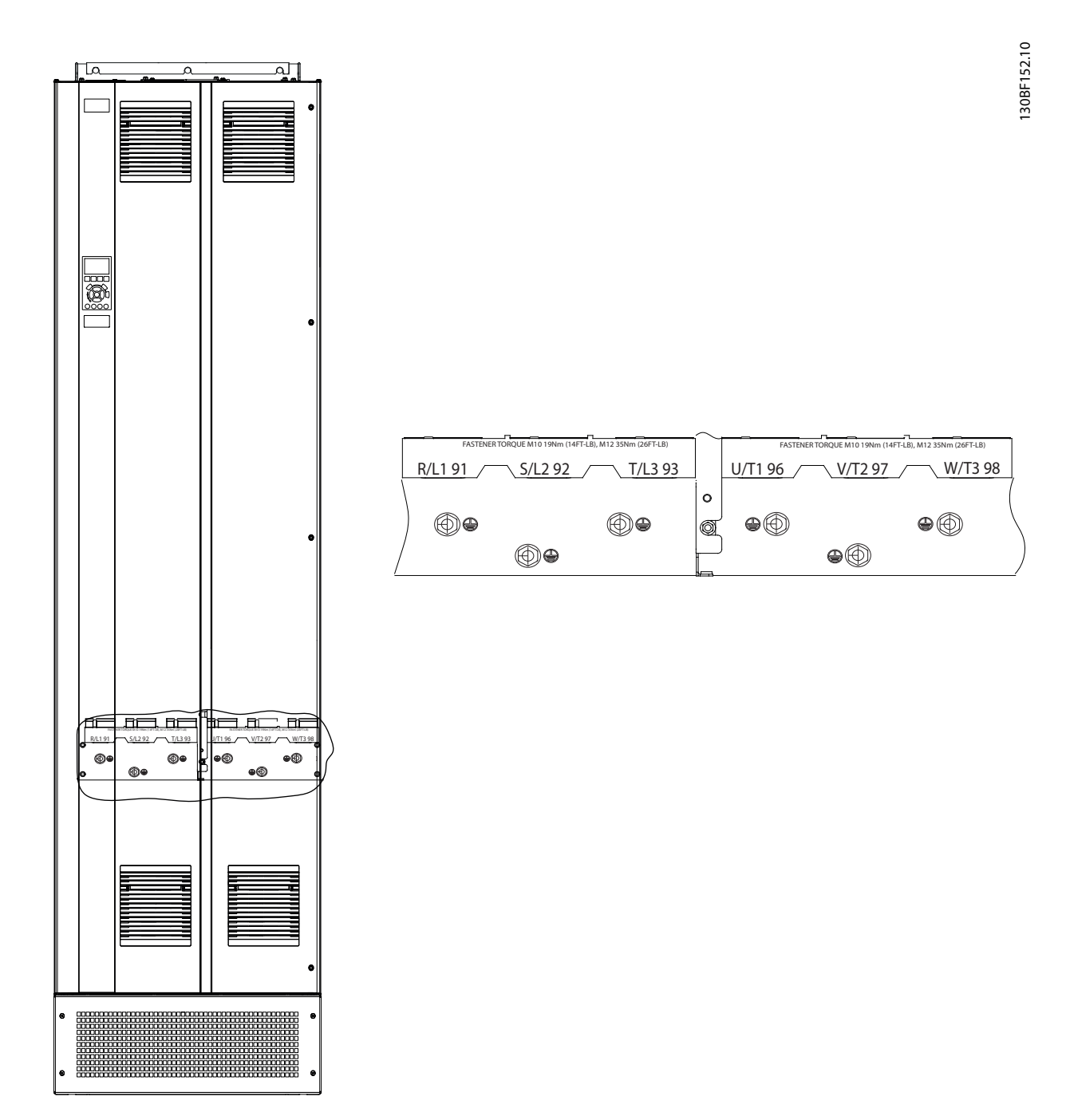

**Disegno 5.5 Morsetti di terra (modello E1h in gura). Per una vista dettagliata dei morsetti consultare il [capitolo 5.7 Dimensioni dei](#page-32-0) [morsetti](#page-32-0).**

### <span id="page-32-0"></span>5.7 Dimensioni dei morsetti

#### 5.7.1 Dimensioni dei morsetti E1h

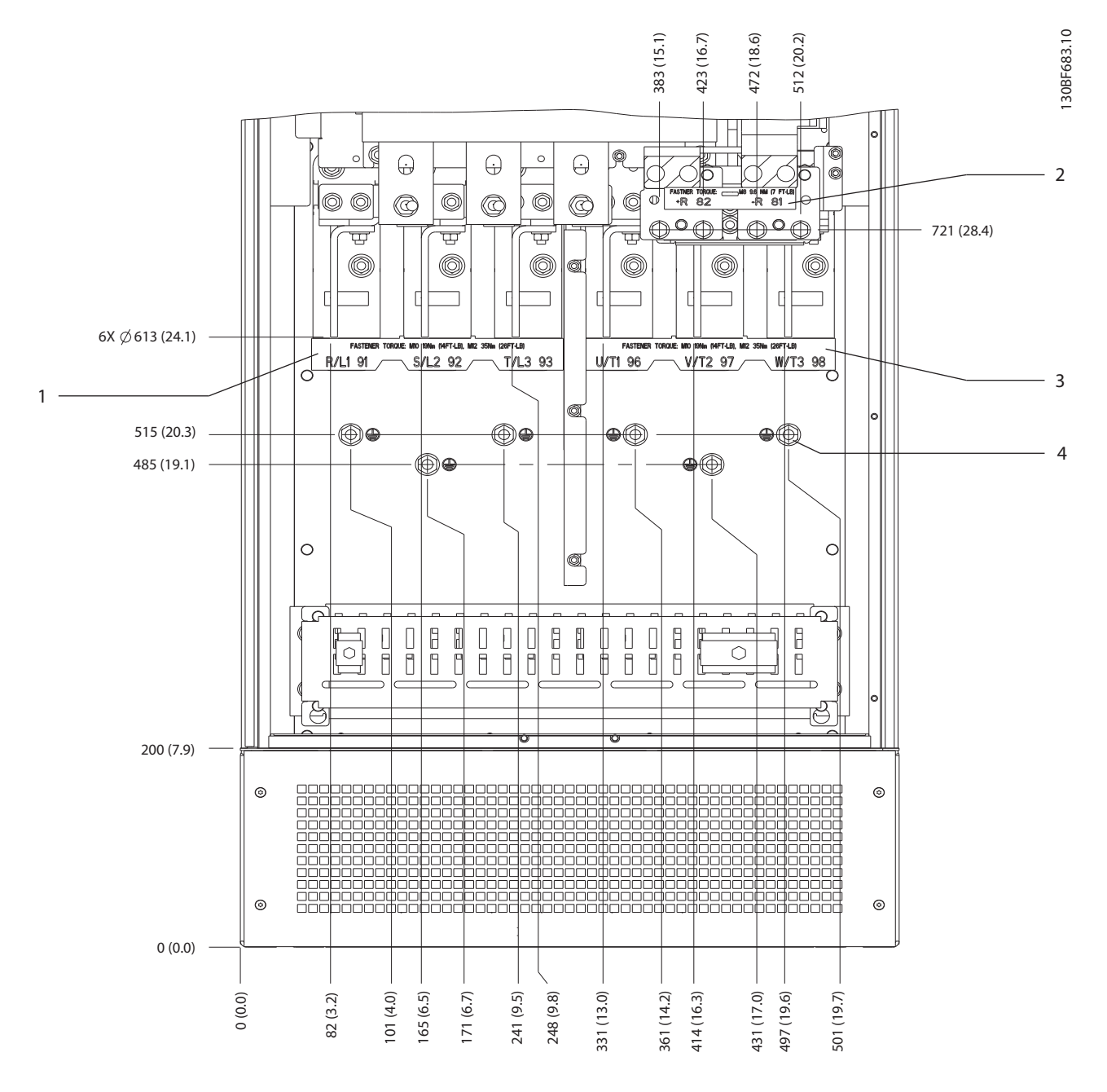

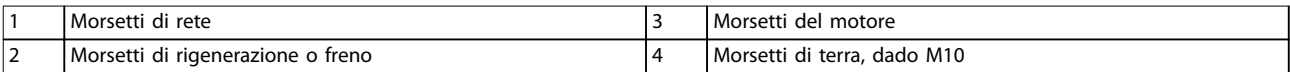

**Disegno 5.6 Dimensioni dei morsetti E1h (vista frontale)**

Danfoss

Danfoss

#### **Installazione elettrica VLT® HVAC Drive FC 102**

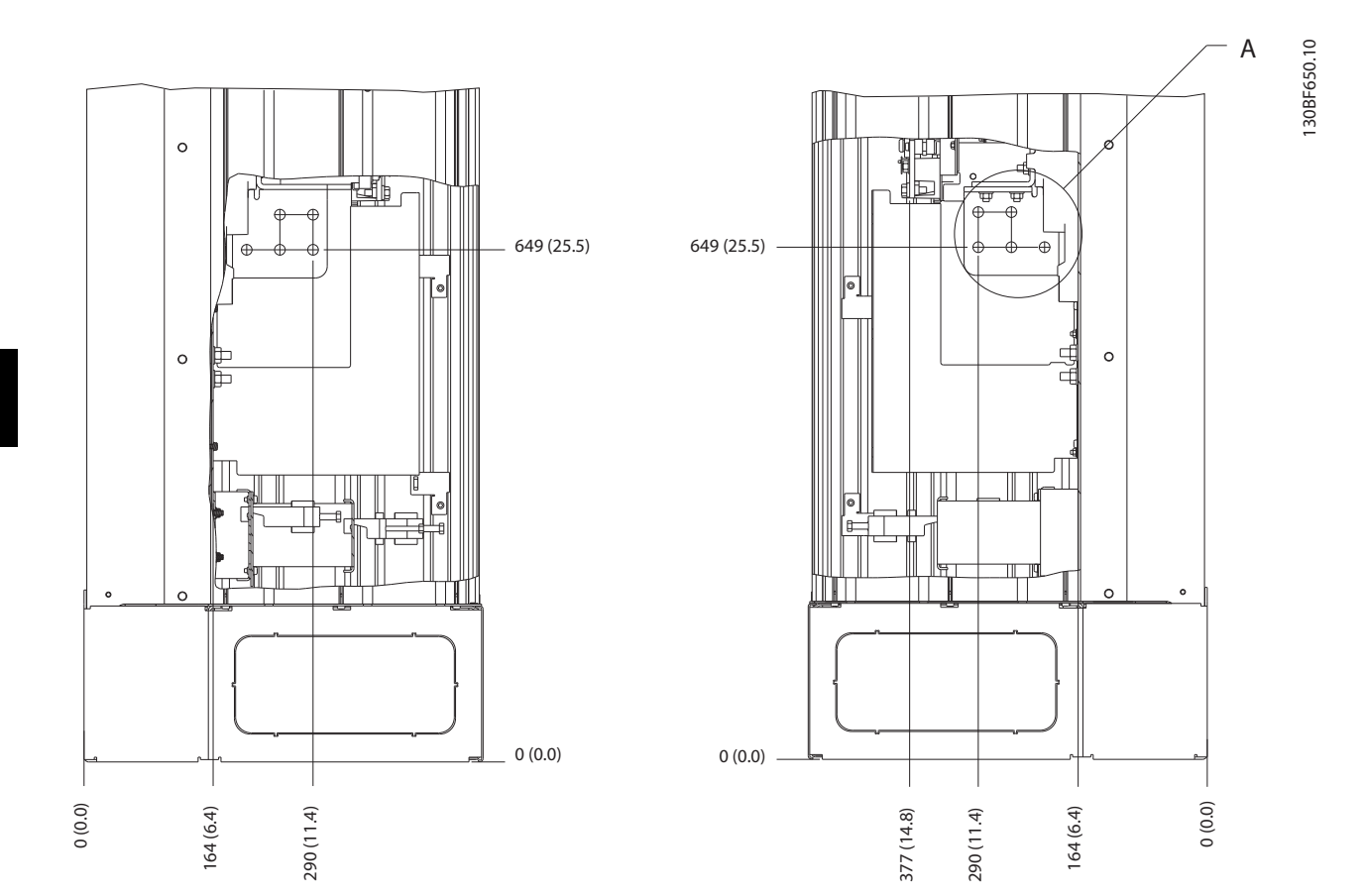

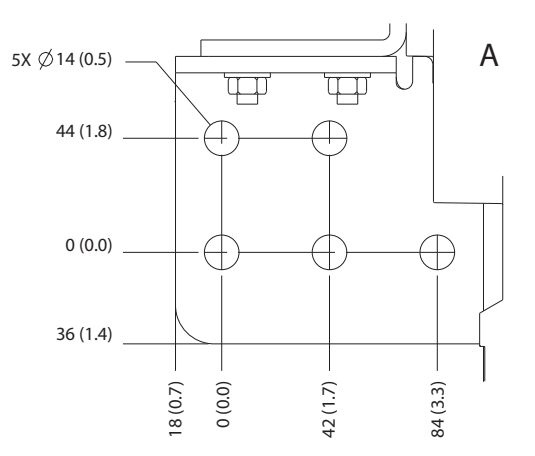

**Disegno 5.7 Dimensioni dei morsetti E1h (viste laterali)**

### 5.7.2 Dimensioni dei morsetti E2h

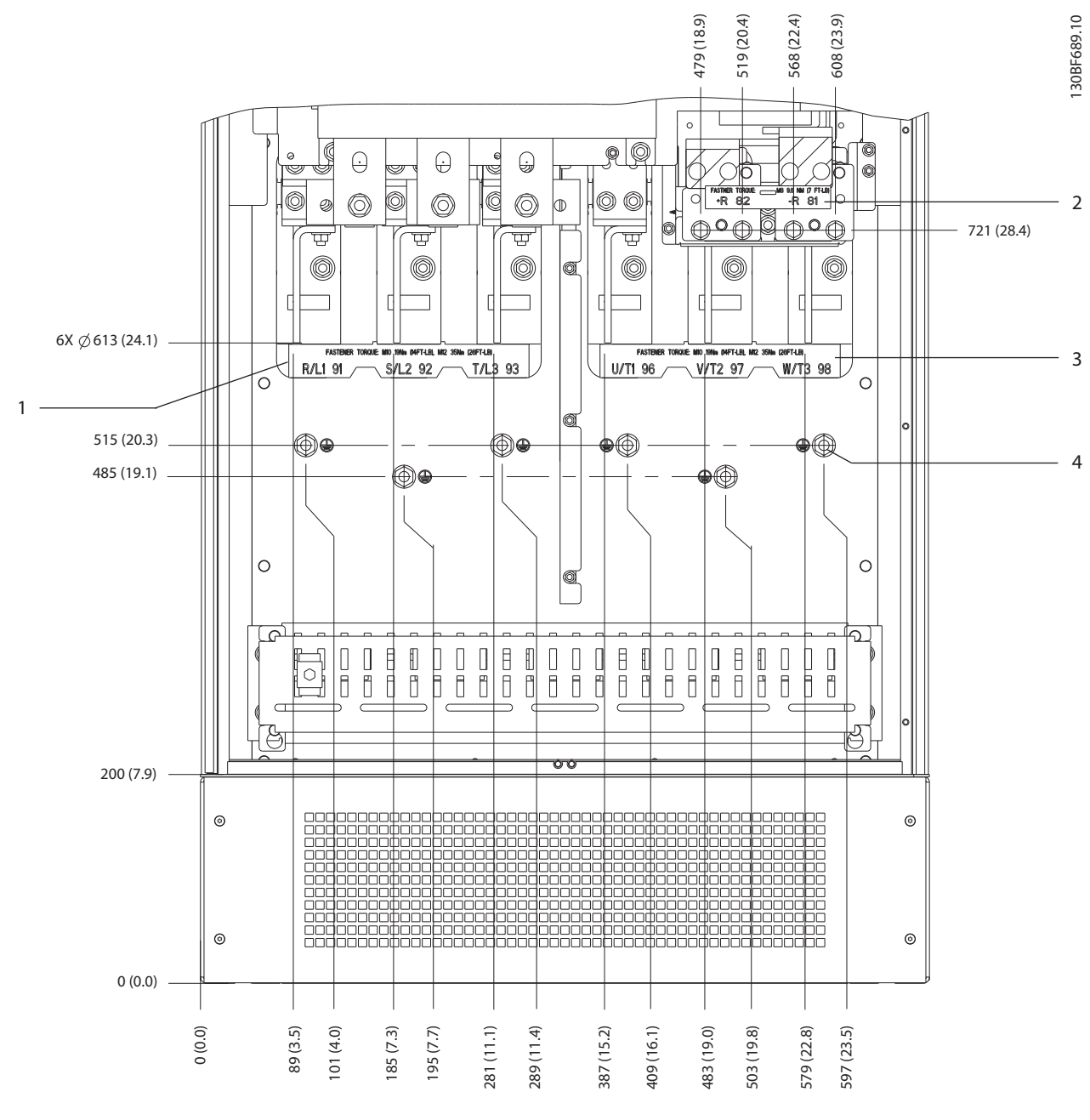

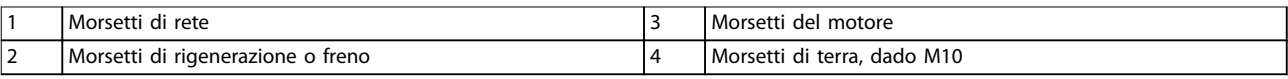

**Disegno 5.8 Dimensioni dei morsetti E2h (vista frontale)**

Danfoss

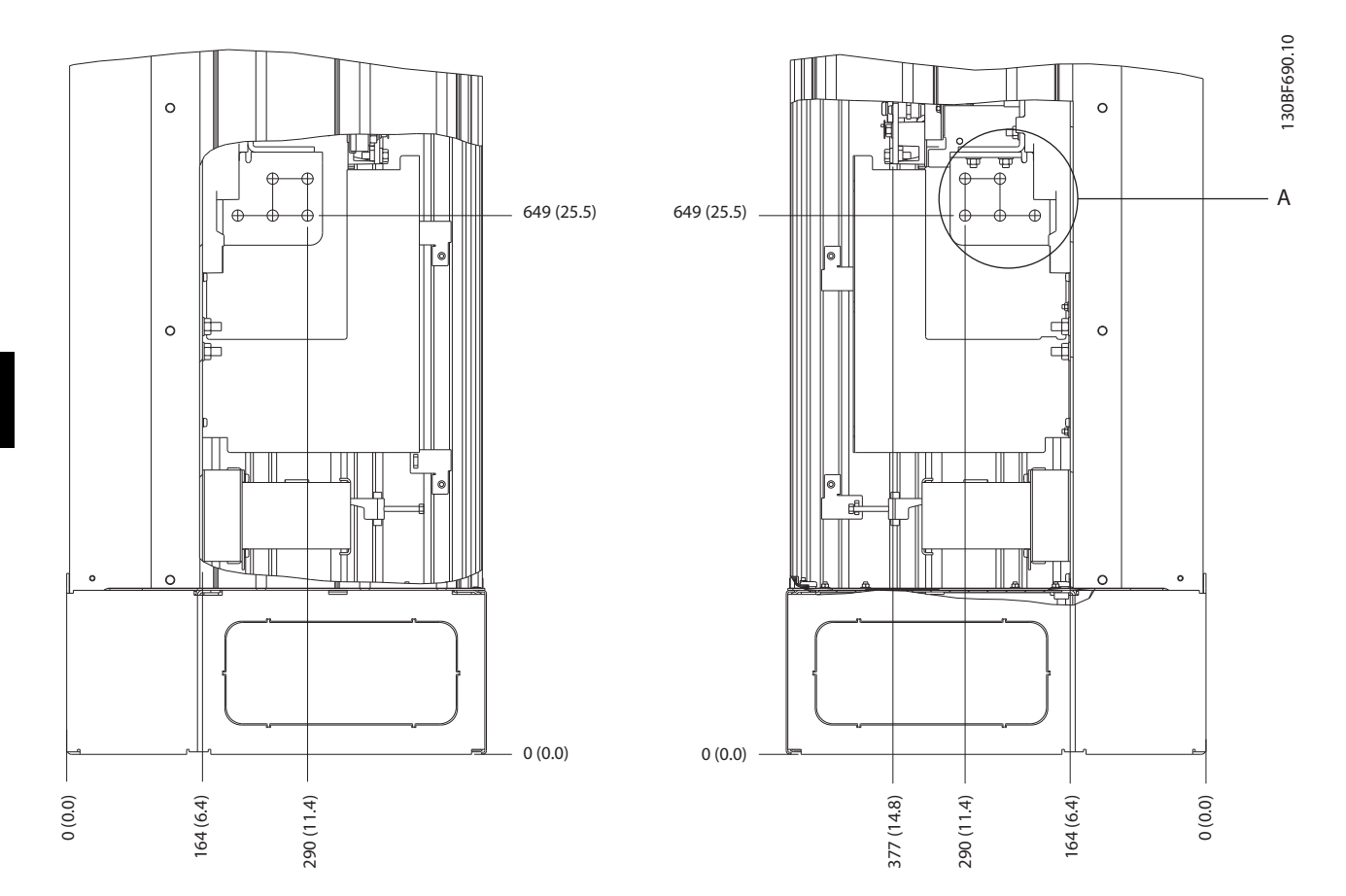

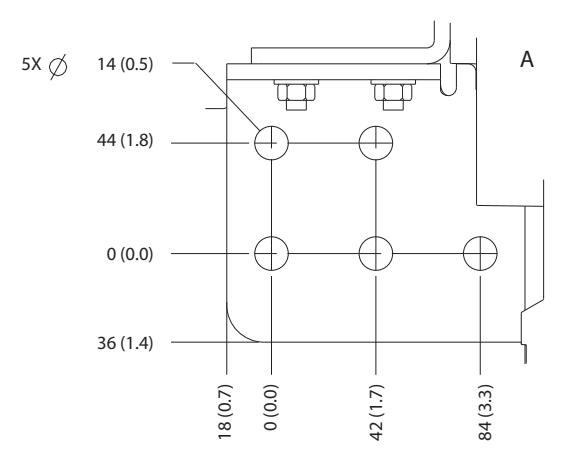

**Disegno 5.9 Dimensioni dei morsetti E2h (viste laterali)**
## 5.7.3 Dimensioni dei morsetti E3h

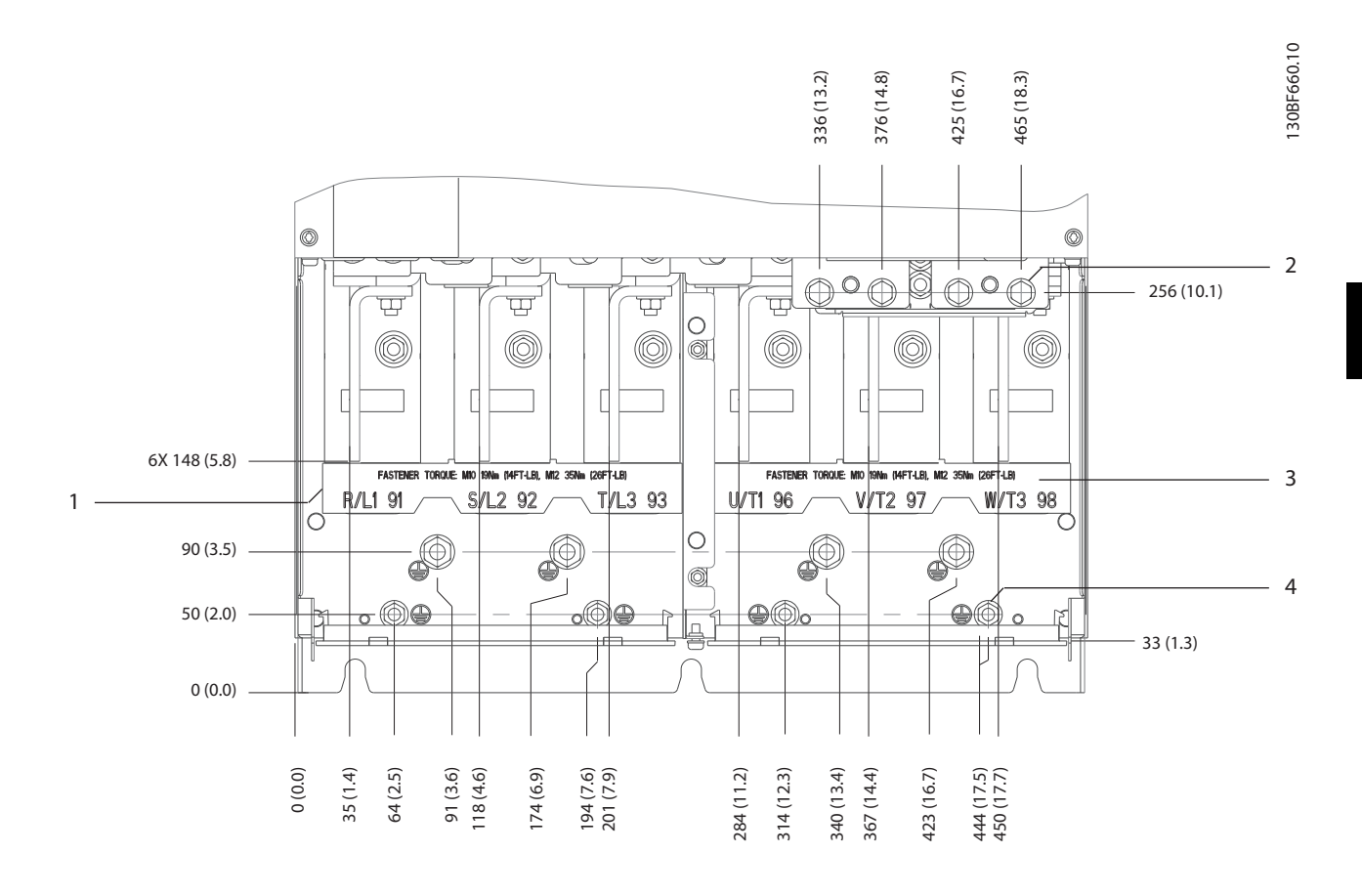

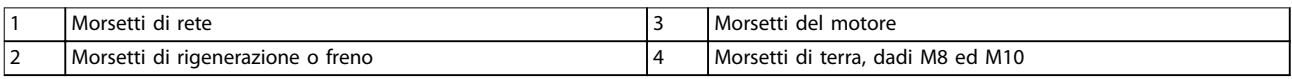

**Disegno 5.10 Dimensioni dei morsetti E3h (vista frontale)**

Danfoss

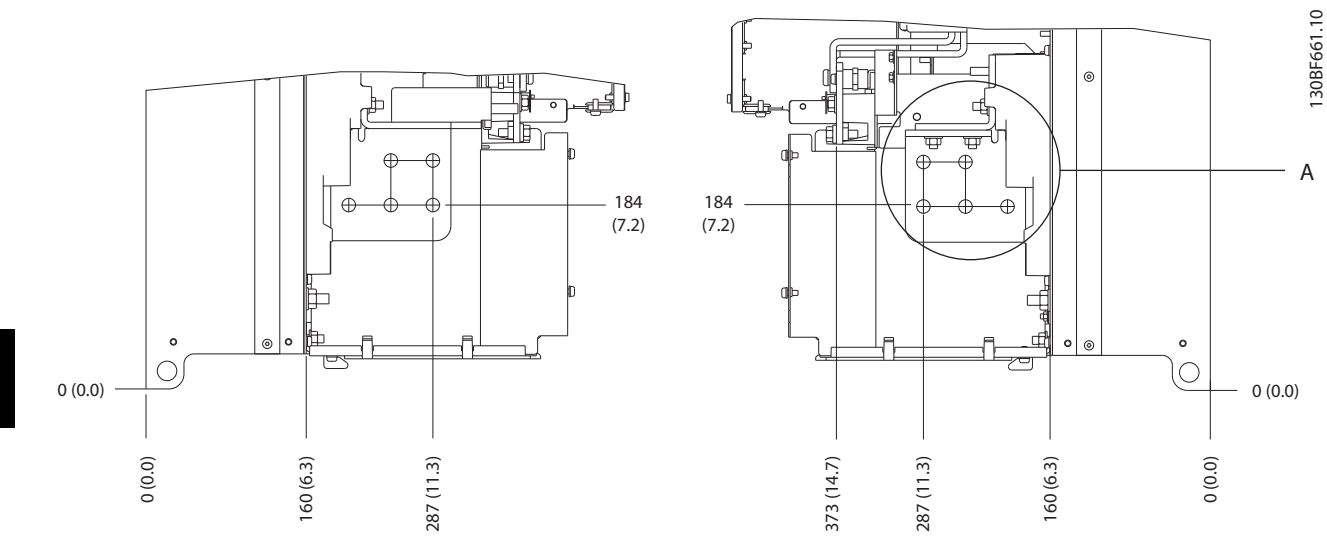

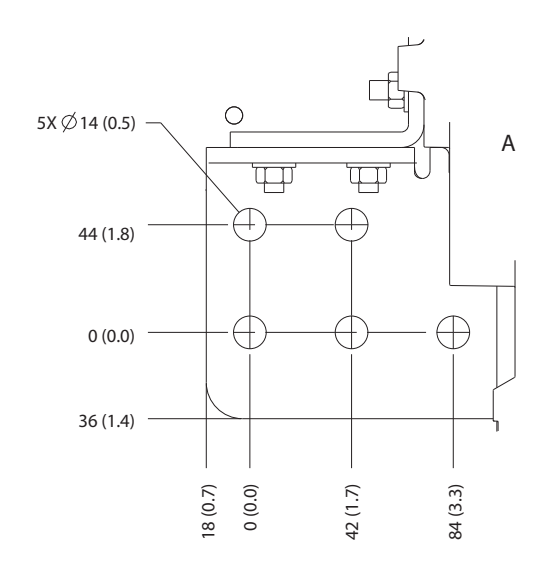

**Disegno 5.11 Dimensioni dei morsetti di rete, motore e terra E3h (viste laterali)**

Danfoss

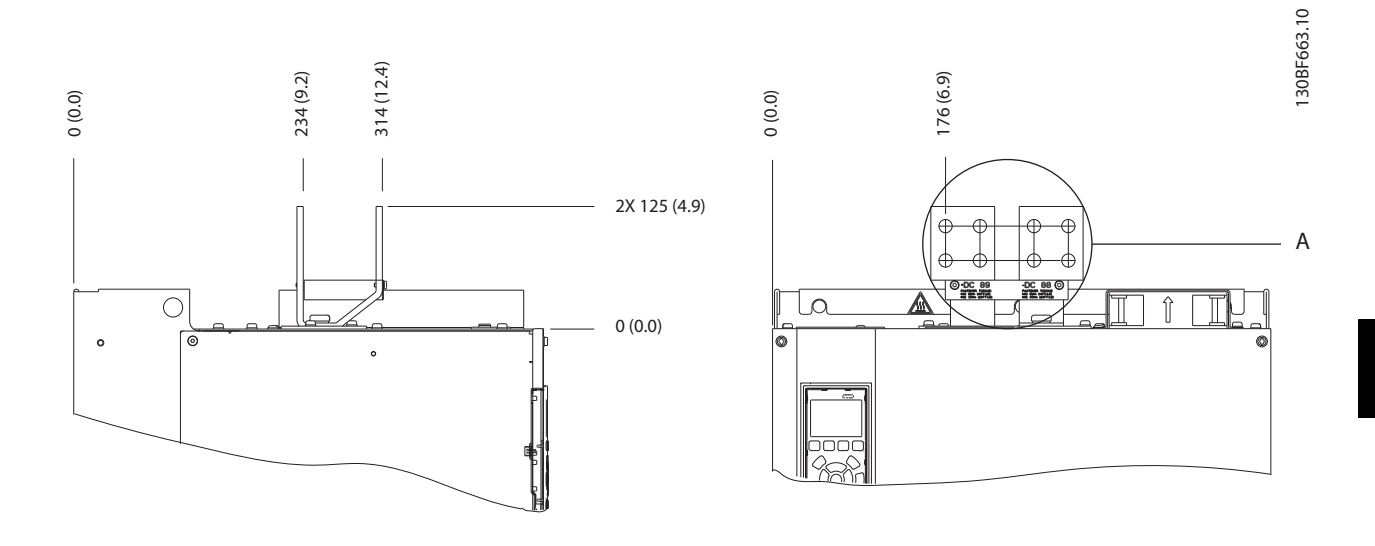

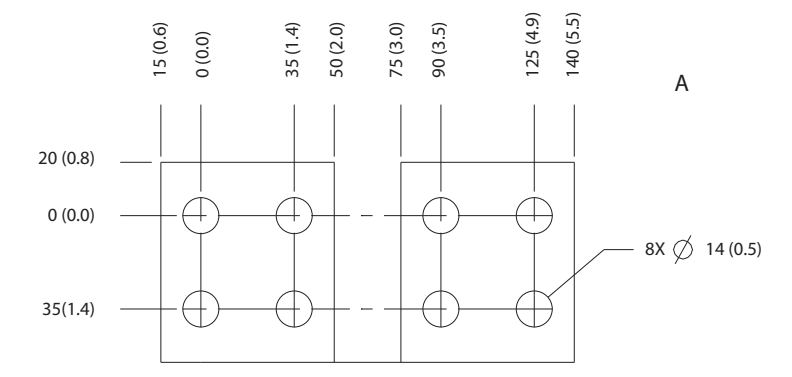

**Disegno 5.12 Dimensioni dei morsetti di condivisione del carico/rigenerazione E3h**

**Installazione elettrica VLT® HVAC Drive FC 102**

## 5.7.4 Dimensioni dei morsetti E4h

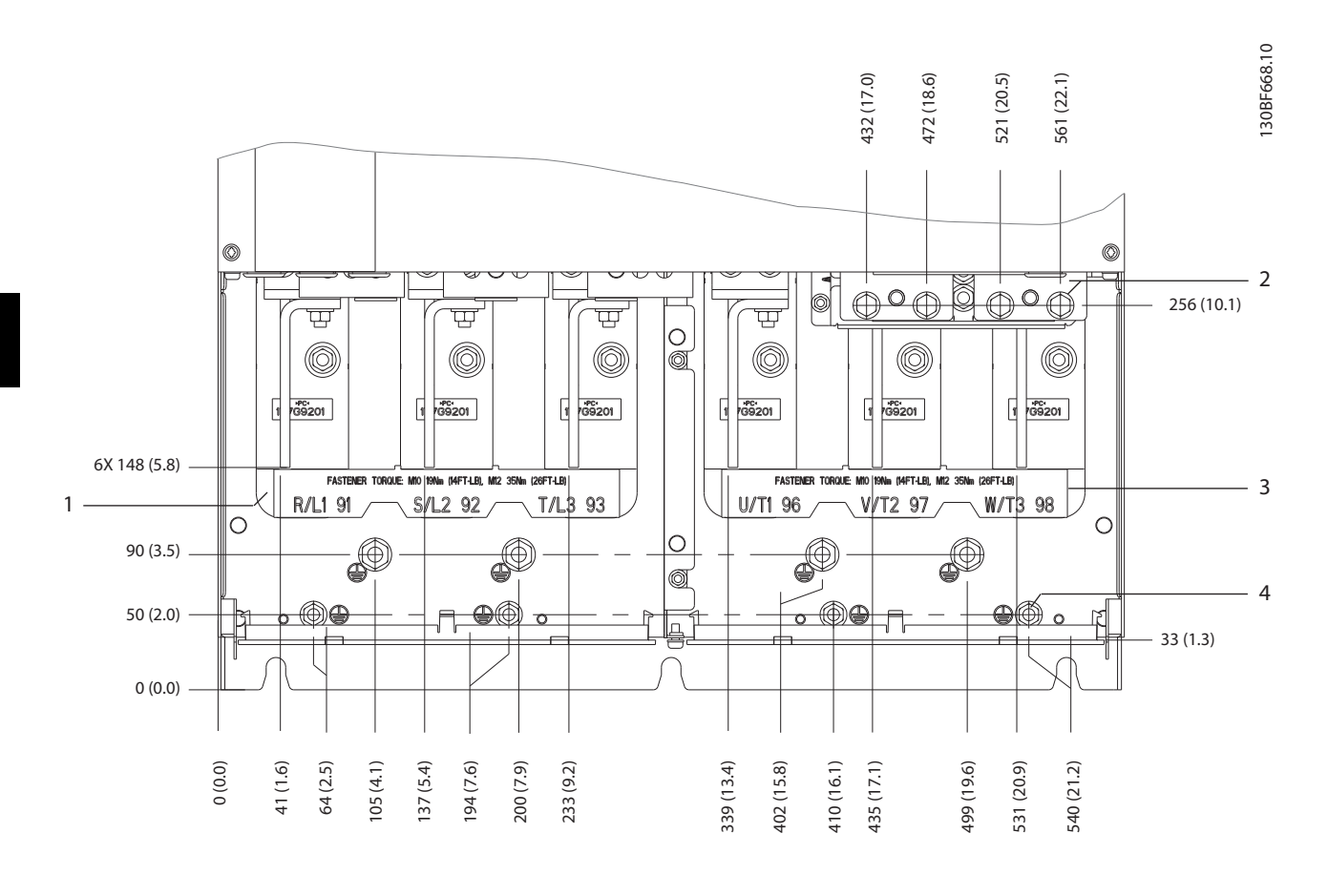

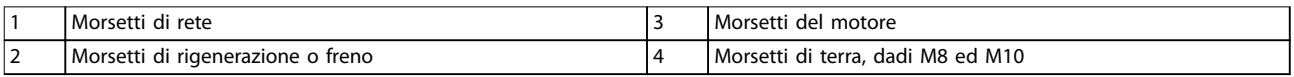

**Disegno 5.13 Dimensioni dei morsetti E4h (vista frontale)**

Danfoss

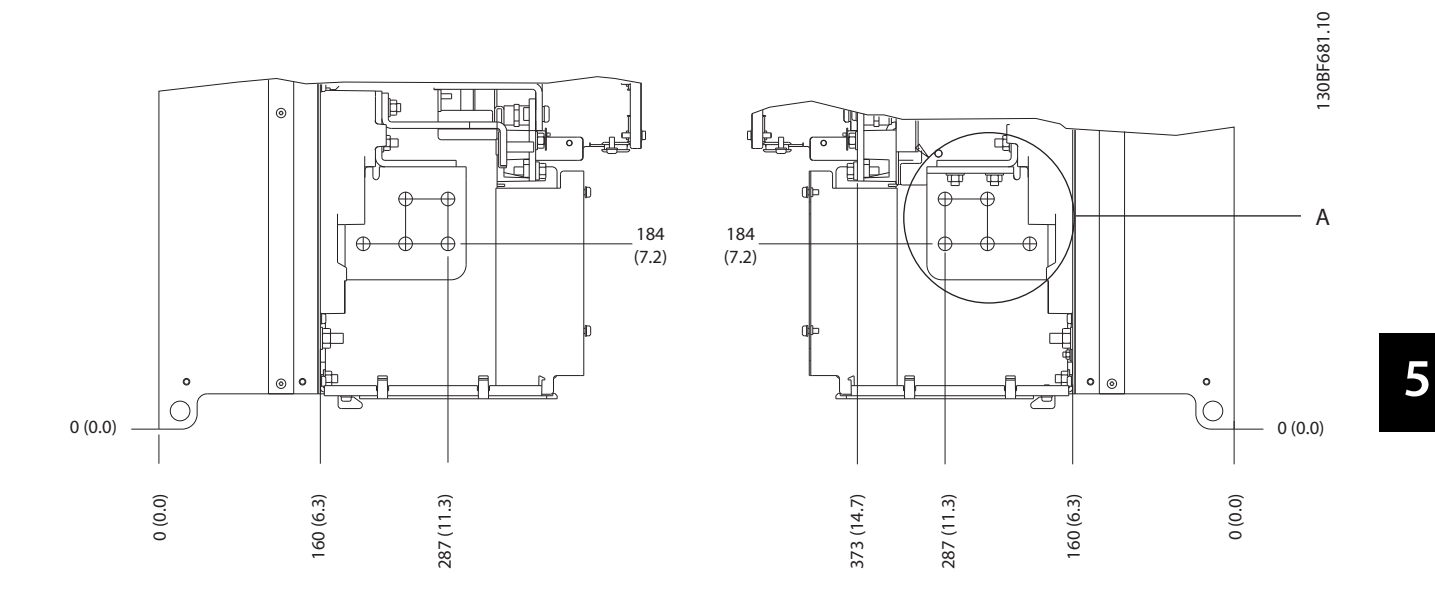

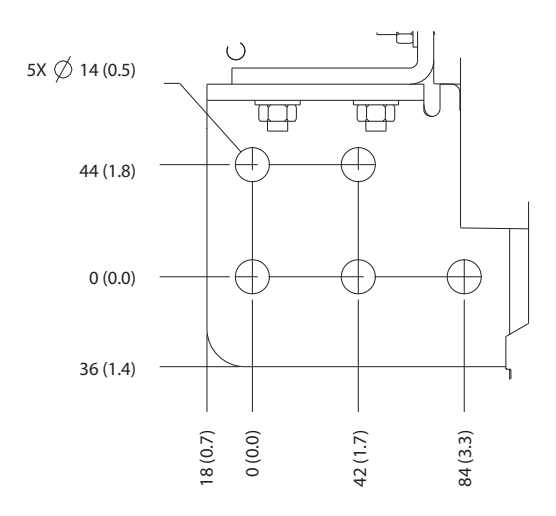

**Disegno 5.14 Dimensioni dei morsetti di rete, motore e terra E4h (viste laterali)**

Danfoss

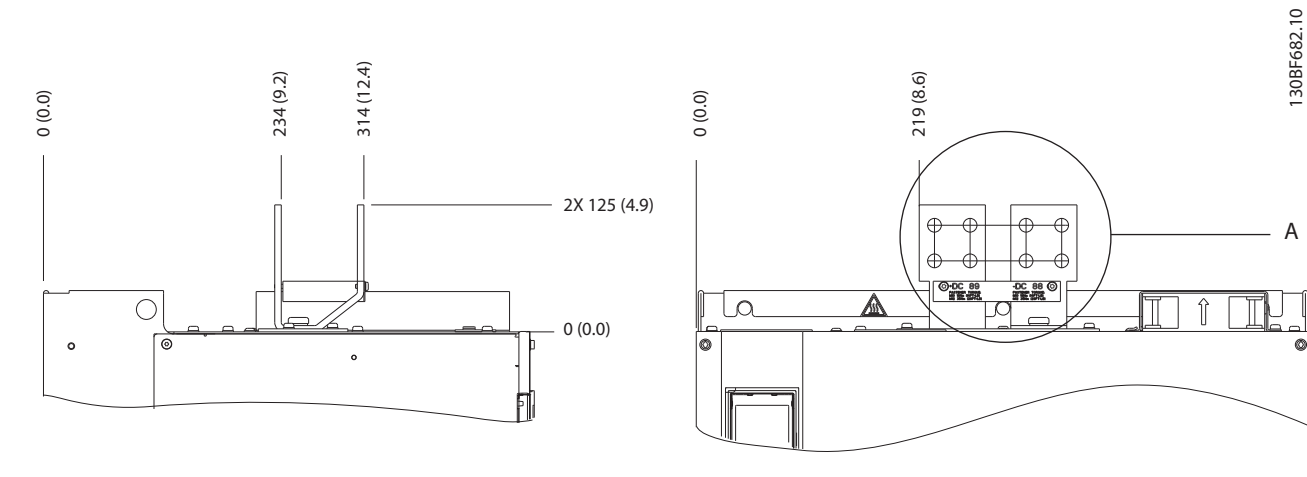

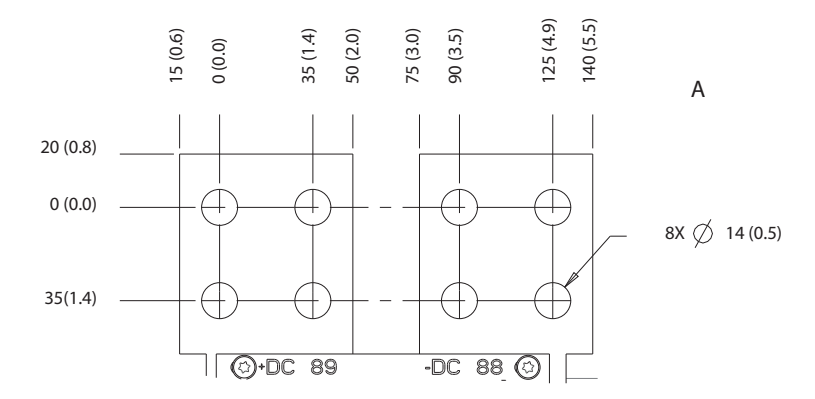

**Disegno 5.15 Dimensioni dei morsetti di condivisione del carico/rigenerazione E4h**

**5 5**

## <span id="page-42-0"></span>5.8 Cavi di controllo

Tutti i morsetti dei cavi di comando sono situati all'interno del convertitore, sotto l'LCP. Per accedere, aprire lo sportello (E1h ed E2h) o rimuovere il pannello anteriore (E3h ed E4h).

## 5.8.1 Instradamento del cavo di comando

Fissare tutti i cavi di controllo come mostrato in Disegno 5.16. Ricordarsi di collegare opportunamente gli schermi in modo da assicurare il miglior livello di immunità elettrica.

- **•** Isolare i cavi di controllo dai cavi ad alta potenza nel convertitore.
- **•** Quando il convertitore è collegato a un termistore, assicurarsi che i cavi di controllo del termistore siano schermati e rinforzati/a doppio isolamento. Si raccomanda una tensione di alimentazione da 24 V CC.

#### **Collegamento del bus di campo**

I collegamenti sono indicati per le opzioni rilevanti della scheda di controllo. Per maggiori dettagli, vedere le istruzioni del bus di campo pertinenti. Il cavo deve essere ssato ed instradato insieme ad altri conduttori di controllo all'interno dell'unità. Vedere Disegno 5.16.

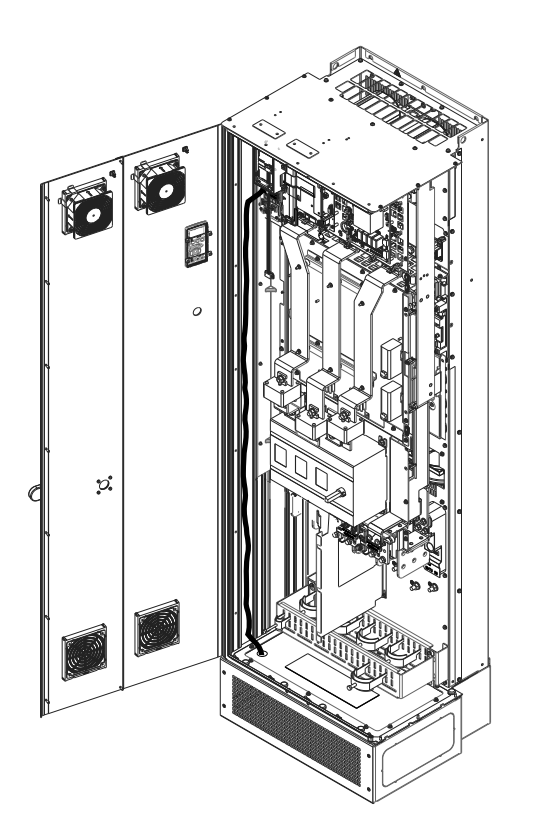

**Disegno 5.16 Percorso di cablaggio della scheda di controllo**

## 5.8.2 Tipi di morsetti di controllo

La Disegno 5.17 mostra i passacavi removibili del convertitore di frequenza. Le funzioni dei morsetti e le relative impostazioni di fabbrica sono elencate in [Tabella 5.1](#page-43-0) – [Tabella 5.3](#page-43-0).

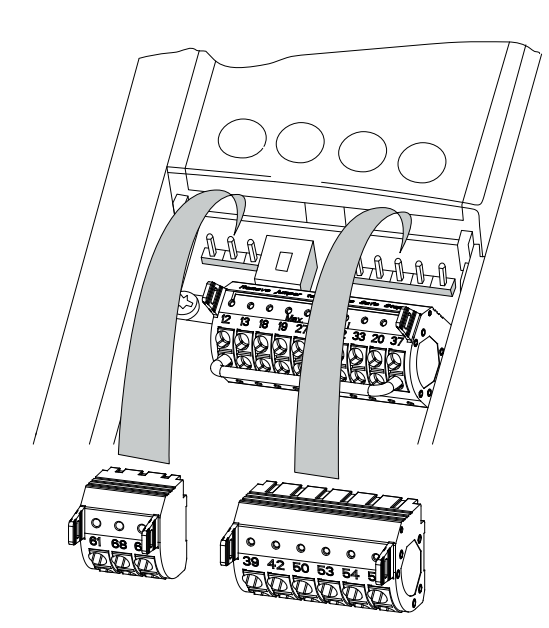

**Disegno 5.17 Posizioni dei morsetti di controllo**

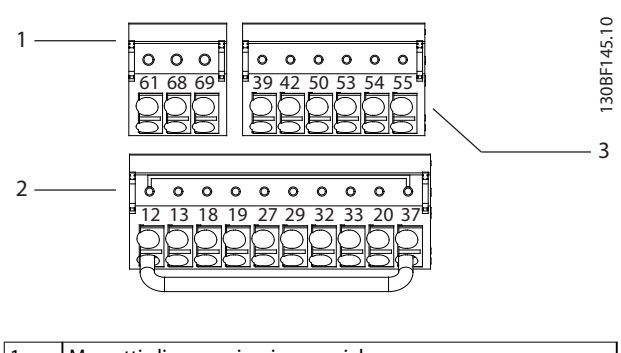

| Morsetti di comunicazione seriale     |
|---------------------------------------|
| Morsetti di ingresso/uscita digitali  |
| Morsetti di ingresso/uscita analogici |

**Disegno 5.18 Numeri dei morsetti situati sui passacavi**

**5 5**

130BF144.10

<u>Danfoss</u>

30BF715.10

Danfoss

## <span id="page-43-0"></span>**Installazione elettrica VLT® HVAC Drive FC 102**

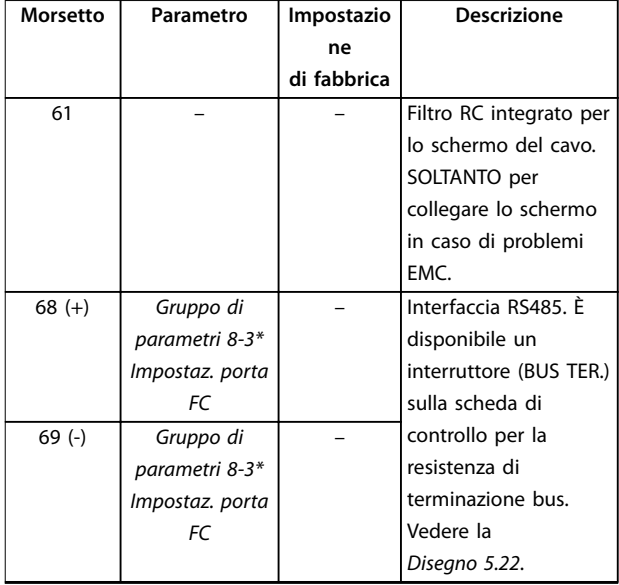

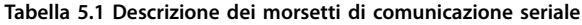

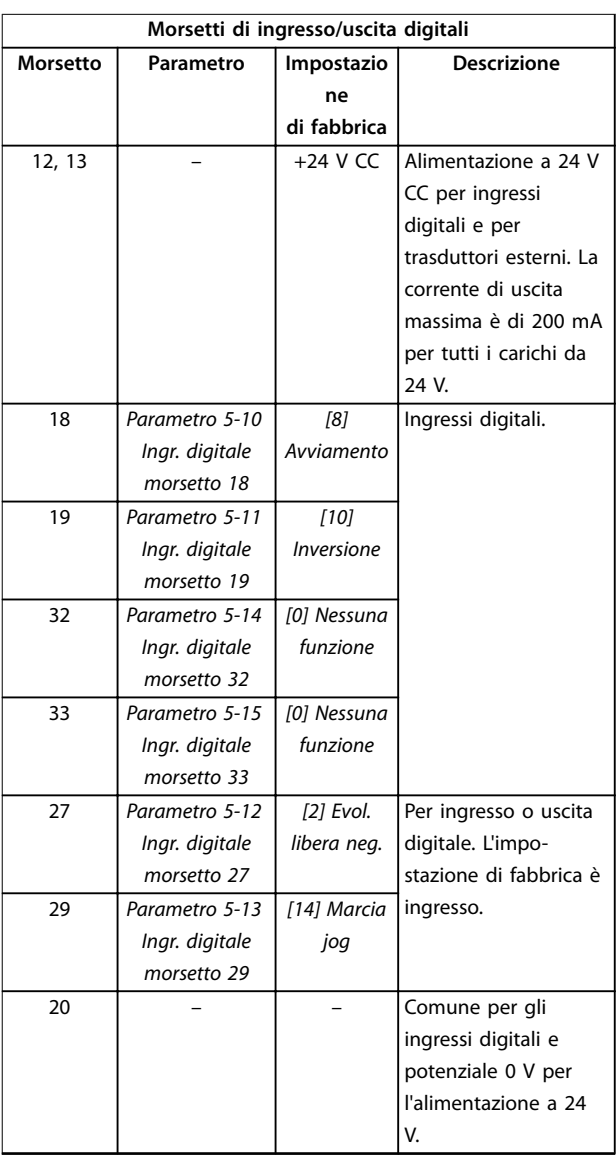

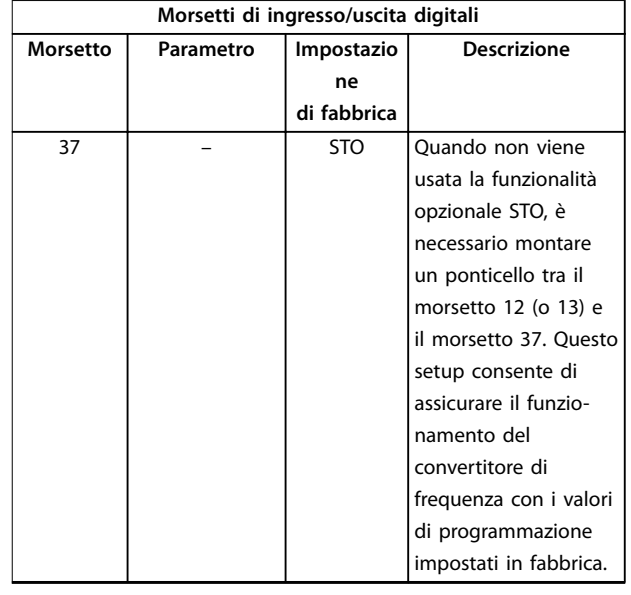

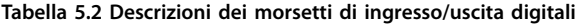

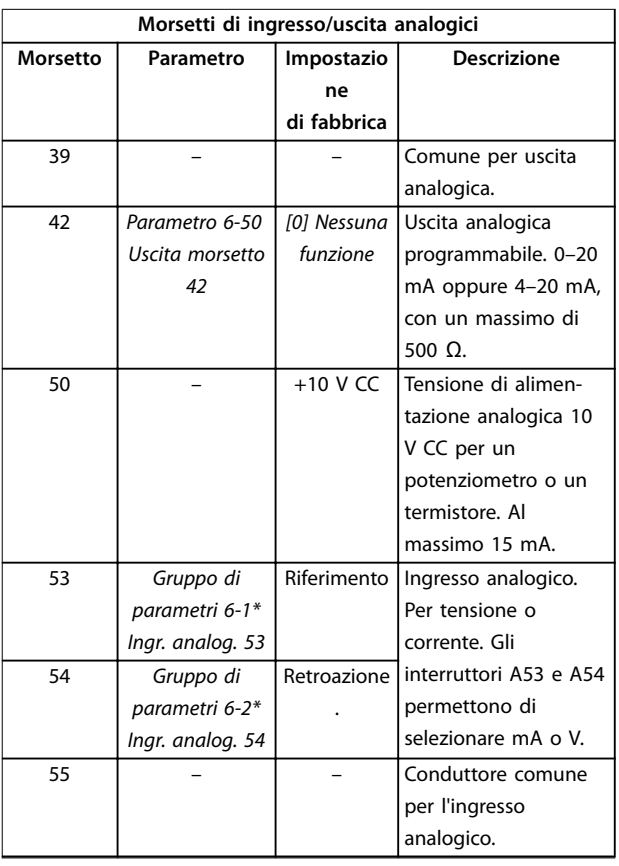

**Tabella 5.3 Descrizioni dei morsetti di ingresso/uscita analogici**

## 5.8.3 Collegamento ai morsetti di controllo

I morsetti di controllo sono situati in prossimità dell'LCP. I passacavi dei morsetti di controllo sono scollegabili dal convertitore di frequenza per praticità durante il cablaggio, come mostrato nell'[Disegno 5.17](#page-42-0). È possibile collegare i

<span id="page-44-0"></span>morsetti di controllo al filo rigido o al filo flessibile. Utilizzare le seguenti procedure per collegare o scollegare i fili di controllo.

## **AVVISO!**

**Al ne di ridurre al minimo l'interferenza, mantenere i li di controllo quanto più corti possibile e separarli dai cavi ad alta potenza.**

**Collegamento del lo ai morsetti di controllo**

- 1. Spelare 10 mm (0,4 pollici) dello strato esterno in plastica all'estremità del filo.
- 2. Inserire il filo di controllo nel morsetto.
	- Se il filo è rigido, spingere il filo nudo nel contatto. Vedere la Disegno 5.19.
	- Se il filo è flessibile, aprire il contatto inserendo un piccolo cacciavite nello slot tra i fori del morsetto e spingerlo all'interno. Vedere la Disegno 5.20. Quindi, inserire il filo spelato nel contatto e rimuovere il cacciavite.
- 3. Tirare delicatamente il filo per assicurarsi che il contatto sia ben saldo e non allentato. Cavi di controllo allentati possono causare guasti all'apparecchiatura o prestazioni ridotte.

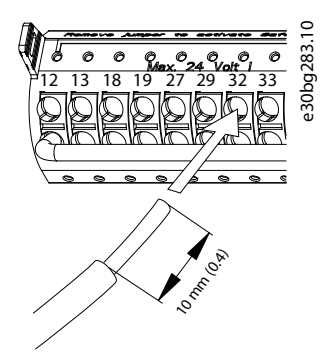

**Disegno 5.19 Collegamento dei li di controllo rigidi**

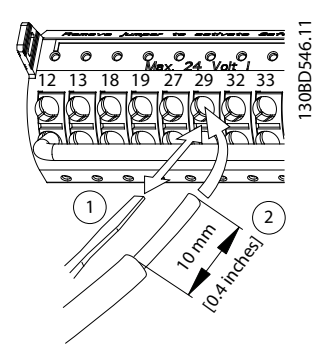

**Disegno 5.20 Collegamento dei li di controllo essibili**

#### **Scollegamento dei li dai morsetti di controllo**

- 1. Per aprire il contatto inserire un piccolo cacciavite nello slot tra i fori del morsetto e spingerlo all'interno.
- 2. Tirare delicatamente il filo per liberarlo dal contatto del morsetto di controllo.

Vedere il [capitolo 9.5](#page-85-0) Specifiche dei cavi per le dimensioni dei cavi dei morsetti di controllo e il [capitolo 7 Esempi di](#page-57-0) configurazione del cablaggio per i collegamenti tipici degli stessi.

## 5.8.4 Abilitazione del funzionamento motore (morsetto 27)

È necessario montare un ponticello tra il morsetto 12 (o 13) e il morsetto 27 per il funzionamento del convertitore di frequenza utilizzando i valori di programmazione impostati in fabbrica.

- **•** Il morsetto di ingresso digitale 27 è progettato per ricevere un comando di interblocco esterno a 24 V CC.
- **•** Se non si utilizzano dispositivi di interblocco, eseguire un ponticello tra il morsetto di controllo 12 (consigliato) o 13 e il morsetto 27. Questo filo fornisce un segnale interno a 24 V sul morsetto 27.
- **•** Quando la riga di stato in fondo all'LCP riporta AUTO REMOTE COAST, l'unità è pronta per funzionare, ma manca un segnale di ingresso sul morsetto 27.
- **•** Quando al morsetto 27 è collegata un'apparecchiatura opzionale montata in fabbrica, non rimuovere tale collegamento.

## **AVVISO!**

**Il convertitore di frequenza non può funzionare senza un segnale sul morsetto 27, a meno che il morsetto 27 venga riprogrammato con il parametro 5-12 Ingr. digitale morsetto 27.**

## 5.8.5 Configurazione della comunicazione seriale RS485

L'RS485 è un'interfaccia bus a due fili, compatibile con topologia di rete multi-drop e contiene le caratteristiche seguenti.

- **•** È possibile usare il protocollo di comunicazione Danfoss FC o Modbus RTU, integrati nel convertitore.
- **•** Le funzioni sono programmabili da remoto utilizzando il software di protocollo e la connessione RS485 o nel gruppo di parametri 8-\*\* Comun. e opzioni.

<u>Danfoss</u>

- **•** La selezione di un protocollo di comunicazione specifico modifica diverse impostazioni parametri predefinite per corrispondere alle specifiche del protocollo e rende disponibili parametri aggiuntivi specifici del protocollo.
- **•** Sono disponibili schede opzionali per il convertitore di frequenza per fornire protocolli di comunicazione aggiuntivi. Vedere la documentazione della scheda opzionale per le istruzioni di installazione e funzionamento.
- **•** È disponibile un interruttore (BUS TER) sulla scheda di controllo per la resistenza di terminazione bus. Vedere la [Disegno 5.22](#page-46-0).

Per il setup della comunicazione seriale di base, procedere come segue.

- 1. Collegare i cavi della comunicazione seriale RS485 ai morsetti (+)68 e (-)69.
	- 1a Usare un cavo di comunicazione seriale schermato (consigliato).
	- 1b Vedere il [capitolo 5.6 Collegamento a](#page-30-0) [terra](#page-30-0) per una messa a terra corretta.
- 2. Selezionare le seguenti impostazioni parametri:
	- 2a tipo di protocollo nel parametro 8-30 Protocollo;
	- 2b indirizzo del convertitore nel parametro 8-31 Indirizzo;
	- 2c baud rate nel parametro 8-32 Baud rate.

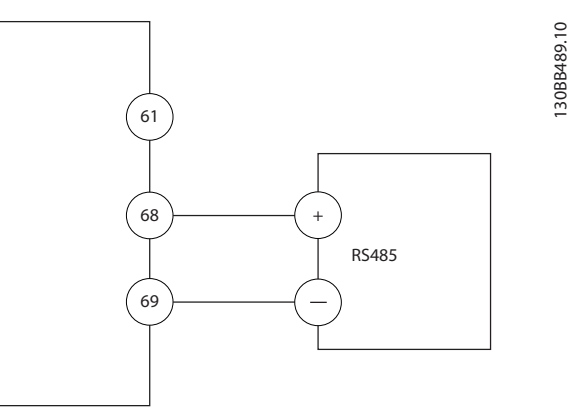

**Disegno 5.21 Schema di cablaggio per la comunicazione seriale**

# 5.8.6 Cablaggio di Safe Torque Off (STO)

La funzione Safe Torque Off (STO) è un componente in un sistema di controllo di sicurezza che impedisce all'unità di generare la tensione necessaria a far ruotare il motore.

Per eseguire STO è necessario un cablaggio supplementare per il convertitore. Per ulteriori informazioni fare riferimento alla Guida operativa Safe Torque Off.

# 5.8.7 Cablaggio del riscaldatore

Il riscaldatore è un'opzione utilizzata per prevenire la formazione di condensa all'interno del contenitore quando l'unità è spenta. È progettato per essere collegato sul campo e controllato da un impianto di climatizzazione.

## **Specifiche**

- **•** Tensione nominale: 100–240
- **Dimensione dei fili: 12-24 AWG**

## 5.8.8 Cablaggio dei contatti ausiliari al sezionatore

Il sezionatore è un'opzione installata in fabbrica. I contatti ausiliari, che sono accessori di segnale utilizzati insieme al sezionatore, non vengono installati in fabbrica per consentire una maggiore flessibilità in sede di installazione. I contatti si inseriscono a scatto senza bisogno di attrezzi.

I contatti devono essere installati in posizioni specifiche del sezionatore a seconda delle loro funzioni. Consultare la scheda tecnica inclusa nella busta per accessori fornita con il convertitore.

## **Specifiche**

- **•** <sup>U</sup>i/[V]: 690
- **•** <sup>U</sup>imp/[kV]: 4
- **•** Livello di inquinamento: 3
- **•** <sup>I</sup>th/[A]: 16
- **•** Sezione del cavo: 1...2x0,75...2,5 mm<sup>2</sup>
- **•** Fusibile massimo: 16 A/gG
- NEMA: A600, R300, dimensioni del filo: 18-14 AWG, 1(2)

## 5.8.9 Cablaggio dell'interruttore di temperatura della resistenza freno

La morsettiera della resistenza freno si trova sulla scheda di potenza e consente di collegare un interruttore di temperatura della resistenza freno esterno. L'interruttore può essere configurato come normalmente chiuso o normalmente aperto. Se lo stato dell'ingresso cambia, un segnale fa scattare il convertitore di frequenza e viene visualizzato sul display LCP Allarme 27, Guasto al chopper di frenatura. Allo stesso tempo, il convertitore di frequenza interrompe la frenata e il motore procede a ruota libera.

- 1. Individuare la morsettiera della resistenza freno (morsetti 104–106) sulla scheda di potenza. Vedere la [Disegno 3.3](#page-10-0).
- 2. Rimuovere le viti M3 che fissano il ponticello alla scheda di potenza.

<span id="page-46-0"></span>**Installazione elettrica** Guida operativa

- 3. Rimuovere il ponticello e cablare l'interruttore di temperatura della resistenza freno in una delle configurazioni seguenti.
	- 3a **Normalmente chiuso**. Collegare ai morsetti 104 e 106.
	- 3b **Normalmente aperto**. Collegare ai morsetti 104 e 105.
- 4. Fissare i fili dell'interruttore con le viti M3. Serrare alla coppia di 0,5-0,6 Nm (5 pollici-lb).

## 5.8.10 Selezionare il segnale di ingresso di tensione/corrente

I morsetti di ingresso analogici 53 e 54 consentono l'impostazione di un segnale di ingresso su tensione (0–10 V) o corrente (0/4–20 mA).

## **Impostazione parametri predenita:**

- **•** Morsetto 53: segnale di riferimento velocità ad anello aperto (vedere il parametro 16-61 Mors. 53 impost. commut.).
- **•** Morsetto 54: segnale di retroazione ad anello chiuso (vedere il parametro 16-63 Mors. 54 impost. commut.).

## **AVVISO!**

**Scollegare l'alimentazione al convertitore di frequenza prima di cambiare le posizioni dell'interruttore.**

- 1. Rimuovere l'LCP (pannello di controllo locale). Vedere il [capitolo 6.3 Menu LCP](#page-50-0).
- 2. Rimuovere qualsiasi apparecchiatura opzionale che copra gli interruttori.
- 3. Impostare gli interruttori A53 e A54 per selezionare il tipo di segnale ( $U =$  tensione,  $I =$ corrente).

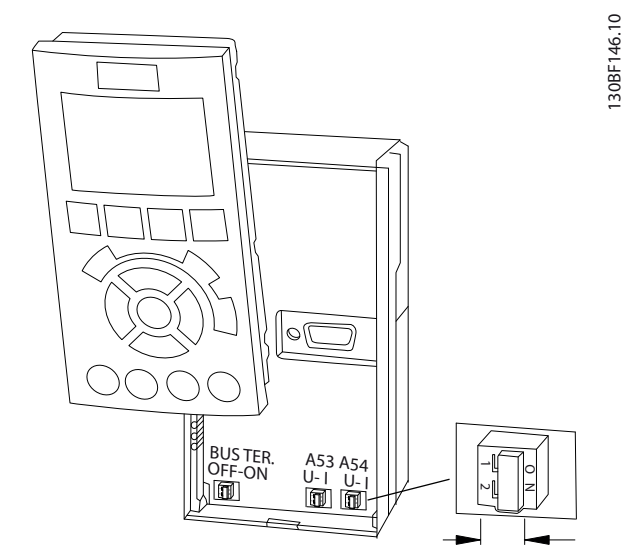

**Disegno 5.22 Posizione degli interruttori dei morsetti 53 e 54**

Danfoss

## 5.9 Lista di controllo prima dell'avvio

Prima di completare l'installazione dell'unità, ispezionare l'intero impianto come spiegato nel dettaglio nella Tabella 5.4. Spuntare le voci man mano che vengono controllate.

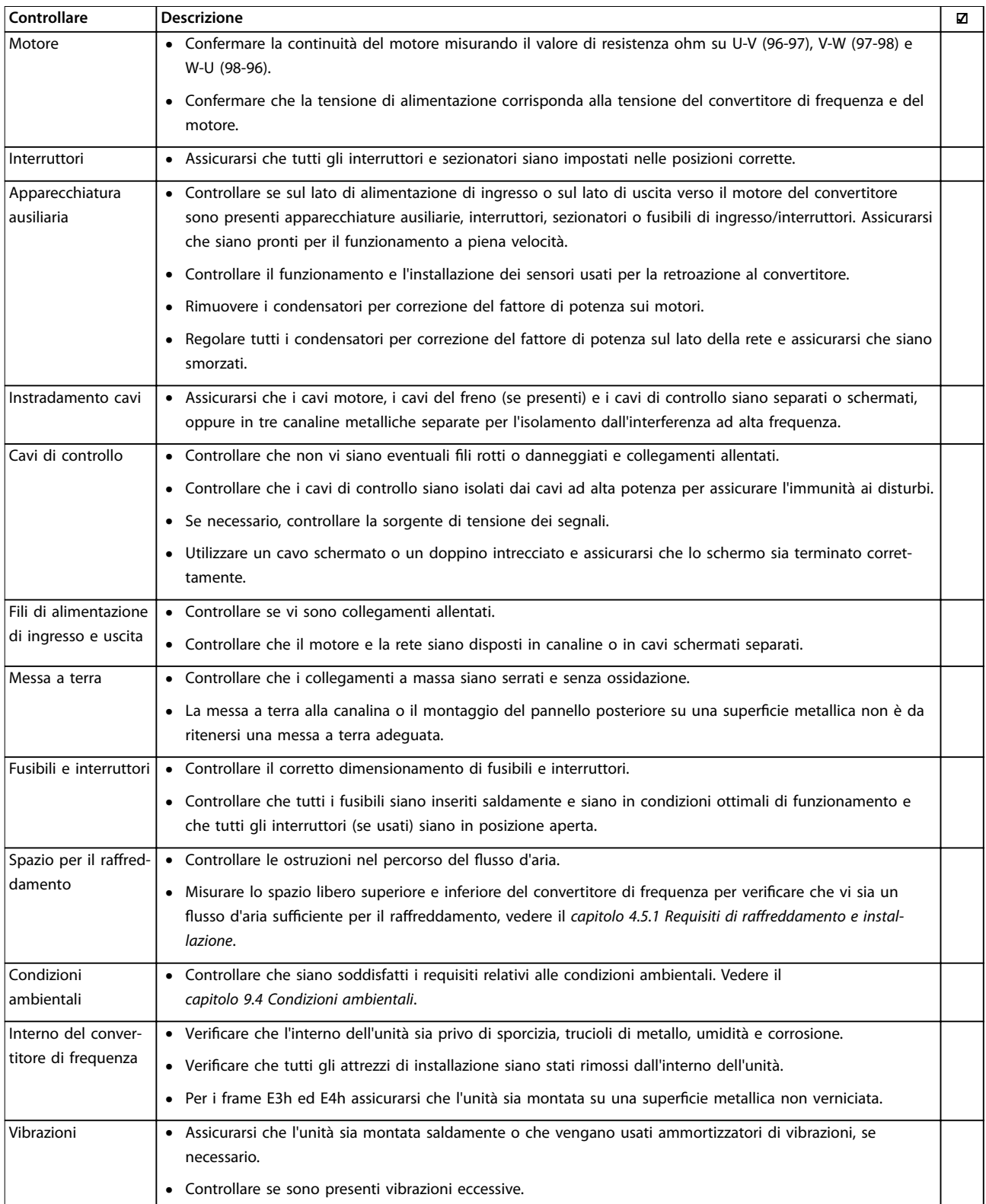

**Tabella 5.4 Lista di controllo prima dell'avvio**

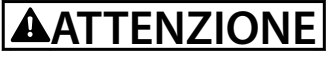

**POTENZIALE RISCHIO IN CASO DI GUASTO INTERNO**

**Se il convertitore non è protetto correttamente mediante coperture, possono vericarsi lesioni personali.**

**• Prima di applicare la corrente elettrica, assicurarsi che tutte le coperture di sicurezza (portello e pannelli) siano al loro posto e ssate in modo sicuro. Fare riferimento al capitolo 9.10.1 Coppie nominali di serraggio.**

Danfoss

# 6 Messa in funzione

## 6.1 Istruzioni di sicurezza

Vedere il [capitolo 2 Sicurezza](#page-5-0) per le istruzioni generali di sicurezza.

# **AVVISO**

### **ALTA TENSIONE**

**I convertitori di frequenza sono soggetti ad alta tensione quando collegati all'alimentazione di ingresso della rete CA. Se l'installazione, l'avviamento e la manutenzione del convertitore di frequenza non vengono effettuati da personale qualicato, possono conseguire lesioni gravi o mortali.**

**• Le operazioni di installazione, avviamento e manutenzione del convertitore di frequenza devono essere eseguite esclusivamente da personale** qualificato.

#### **Prima di applicare la tensione:**

- 1. Assicurarsi che l'alimentazione di ingresso all'unità sia spenta e bloccata. Non fare affidamento sui sezionatori del convertitore per l'isolamento dell'alimentazione di ingresso.
- 2. Verificare che non sia presente tensione sui morsetti di ingresso L1 (91), L2 (92) e L3 (93), tra fase e fase e tra fase e terra.
- 3. Verificare che non sia presente tensione sui morsetti di uscita 96 (U), 97 (V) e 98 (W), tra fase e fase e tra fase e terra.
- 4. Confermare la continuità del motore misurando il valore di resistenza ohm su U-V (96-97), V-W (97-98) e W-U (98-96).
- 5. Controllare la corretta messa a terra del convertitore e del motore.
- 6. Ispezionare il convertitore di frequenza per escludere collegamenti allentati sui morsetti.
- 7. Controllare che tutti i passacavi siano saldamente serrati.
- 8. Confermare che la tensione di alimentazione corrisponda alla tensione del convertitore di frequenza e del motore.
- 9. Chiudere e fissare saldamente il coperchio anteriore.

## 6.2 Applicare la tensione

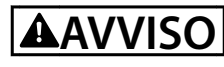

## **AVVIO INVOLONTARIO**

**Quando il convertitore di frequenza è collegato alla rete CA, all'alimentazione CC o alla condivisione del carico, il motore può avviarsi in qualsiasi momento, provocando il rischio di morte, infortuni gravi, danni all'apparecchiatura o alle cose. Il motore può essere avviato tramite l'attivazione di un interruttore esterno, un comando bus di campo, un segnale di riferimento in ingresso dall'LCP o** dall'LOP, da remoto utilizzando il software di configu**razione MCT 10 oppure a seguito del ripristino di una condizione di guasto.**

**Per prevenire un avviamento involontario del motore, procedere come segue:**

- **• Premere [O] sull'LCP prima di programmare i parametri.**
- **• Scollegare il convertitore di frequenza dalla rete elettrica se per considerazioni di sicurezza personale è necessario evitare un avviamento del motore involontario.**
- **• Controllare che il convertitore di frequenza, il motore e ogni apparecchiatura azionata siano pronti per il funzionamento.**
- 1. Confermare che la tensione di ingresso tra le fasi sia bilanciata entro il 3%. In caso contrario, correggere lo squilibrio della tensione di ingresso prima di continuare. Ripetere questa procedura dopo aver corretto la tensione.
- 2. Assicurarsi che il cablaggio dell'apparecchiatura opzionale, se presente, sia idoneo all'applicazione.
- 3. Assicurarsi che tutti i dispositivi di comando siano in posizione OFF.
- 4. Chiudere tutti gli sportelli del pannello e fissare saldamente tutti i coperchi.
- 5. Alimentare l'unità. NON avviare il convertitore di frequenza ora. Per le unità dotate di sezionatore, ruotare in posizione ON per alimentare il convertitore.

## **AVVISO!**

**Se la riga di stato in fondo all'LCP riporta AUTO REMOTE COASTING o visualizza Allarme 60 Interblocco esterno, signica che l'unità è pronta per funzionare, tuttavia è mancante un ingresso sul morsetto 27. Per ulteriori dettagli, vedere [capitolo 5.8.4 Abilitazione del funzio](#page-44-0)[namento motore \(morsetto 27\)](#page-44-0).**

### <span id="page-50-0"></span>**Messa in funzione** Guida operativa

## 6.3 Menu LCP

## 6.3.1.1 Modalità Menu rapido

La modalità Menu rapido fornisce un elenco dei menu utilizzati per configurare e far funzionare il convertitore di frequenza. Selezionare la modalità Menu rapido premendo il tasto [Quick Menus]. La visualizzazione risultante appare sul display dell'LCP.

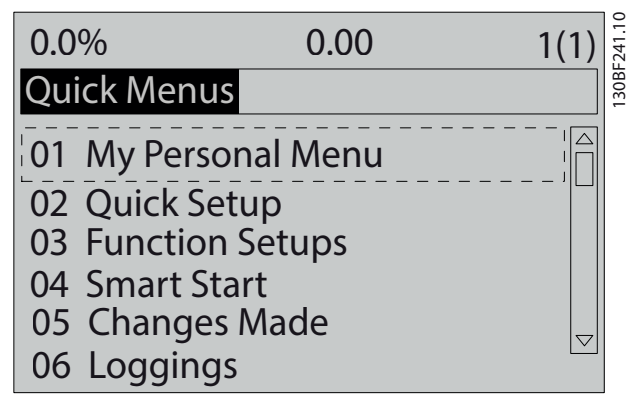

**Disegno 6.1 Visualizzazione del Menu rapido.**

## 6.3.1.2 Q1 Menu personale

Il menu personale è usato per definire cosa viene mostrato nell'area del display. Fare riferimento al

[capitolo 3.6 Pannello di controllo locale \(LCP\)](#page-11-0). Inoltre questo menu può mostrare fino a 50 parametri pre-programmati. Questi 50 parametri vengono immessi manualmente tramite il parametro 0-25 Menu personale.

## 6.3.1.3 Q2 Setup rapido

I parametri in Q2 Setup rapido contengono dati di base su sistema e motore che sono sempre necessari per configurare il convertitore. Vedere [capitolo 6.4.2 Immissione](#page-53-0) [delle informazioni di sistema](#page-53-0) per le procedure di configurazione.

## 6.3.1.4 Q3 Impostaz. funzione

I parametri disponibili inQ3 impostaz. funzione contengono i dati relativi alle funzioni di ventilatore, compressore e pompa. In questo menu sono inoltre presenti i parametri per il display LCP, le velocità preimpostate digitali, la scala dei riferimenti analogici e le applicazioni ad anello chiuso a zona singola e multizona.

## 6.3.1.5 Q4 Smart Start

Q4 Smart Setup guida l'utente nelle impostazioni parametri tipiche utilizzate per configurare il motore e l'applicazione della pompa/ventola selezionata. È possibile utilizzare il tasto [Info] per ottenere informazioni relative a una serie di selezioni, impostazioni e messaggi.

## 6.3.1.6 O5 Modifiche effettuate

Selezionare Q5 Modifiche effettuate per avere informazioni su:

- le 10 modifiche più recenti;
- le modifiche effettuate rispetto all'impostazione di fabbrica.

## 6.3.1.7 Q6 Registrazioni

Usare Q6 Registrazioni per trovare un guasto. Per ottenere informazioni sulla lettura della linea di visualizzazione, selezionare Registrazioni. Le informazioni vengono visualizzate sotto forma di grafici. Possono essere visualizzati soltanto i parametri selezionati dal parametro 0-20 Visualiz.ridotta del display- riga 1,1 al parametro 0-24 Visual.completa del display-riga 3. È possibile memorizzare fino a 120 campionamenti nella memoria per riferimenti futuri.

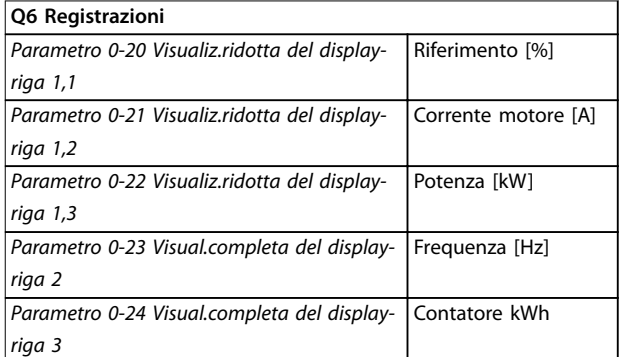

**Tabella 6.1 Esempi di parametri di registrazione**

## 6.3.1.8 Modalità Menu principale

La modalità Menu principale elenca tutti i gruppi di parametri disponibili per il convertitore di frequenza. Selezionare la modalità Menu principale premendo il tasto [Main Menu]. La visualizzazione risultante appare sul display dell'LCP.

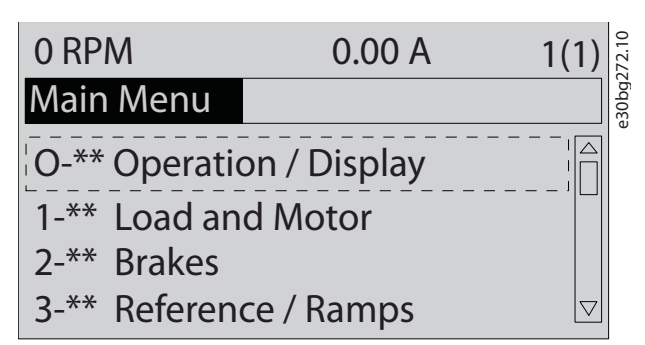

**Disegno 6.2 Vista del menu principale**

Tutti i parametri possono essere modificati nel menu principale. Le schede opzionali aggiunte all'unità abilitano parametri addizionali associati al dispositivo opzionale.

## 6.4 Programmazione del convertitore

Per informazioni dettagliate sulle funzioni principali sul pannello di controllo locale (LCP) vedere il [capitolo 3.6 Pannello di controllo locale \(LCP\)](#page-11-0). Per informazioni sulle impostazioni parametri vedere la Guida alla Programmazione.

#### **Prospetto dei parametri**

Le impostazioni parametri controllano il funzionamento del convertitore ed è possibile accedervi tramite l'LCP. A queste impostazioni viene assegnato un valore predefinito in fabbrica, ma possono essere configurate secondo un'applicazione univoca. Ogni parametro possiede un nome e un numero che rimangono invariati indipendentemente dalla modalità di programmazione.

Nella modalità Menu principale, i parametri sono suddivisi in gruppi. La prima cifra del numero del parametro (da sinistra) indica il numero del gruppo di parametri. Il gruppo di parametri viene quindi suddiviso in sottogruppi, se necessario. Per esempio:

| $0$ -** Funzionam./display           | Gruppo di parametri      |
|--------------------------------------|--------------------------|
| 0-0* Impost.di base                  | Sottogruppo di parametri |
| Parametro 0-01 Lingua                | l Parametro              |
| Parametro 0-02 Unità velocità motore | l Parametro              |
| Parametro 0-03 Impostazioni locali   | <b>Parametro</b>         |

**Tabella 6.2 Esempio della gerarchia del gruppo di parametri**

#### **Spostamento da un parametro all'altro**

Navigare attraverso i parametri usando i seguenti tasti LCP:

- **•** Premere [▲] [▼] per scorrere verso l'alto o verso il basso.
- **•** Premere [◄] [►] per spostare uno spazio verso sinistra o destra di un punto decimale mentre si modifica un valore decimale di un parametro.
- Premere [OK] per accettare la modifica.
- **•** Premere [Cancel] per ignorare il cambio e uscire dalla modalità di modifica.
- **•** Premere [Back] due volte per mostrare la schermata di stato.
- **•** Premere [Main Menu] una volta per tornare al menu principale.

Danfoss

## 6.4.1 Esempio di programmazione per un'applicazione ad anello aperto

Questa procedura, usata per configurare una tipica applicazione ad anello aperto, programma il convertitore di frequenza per ricevere un segnale di controllo analogico di 0-10 V CC sul morsetto di ingresso 53. Il convertitore di frequenza risponde fornendo al motore un'uscita di 20-50 Hz, proporzionale al segnale di ingresso (0-10 V CC = 20-50 Hz).

Premere [Quick Menu] e attenersi alle seguenti istruzioni.

- 1. Selezionare Q3 Impostaz. funzione e premere [OK].
	- 2. Selezionare Set dati parametrici e premere [OK].

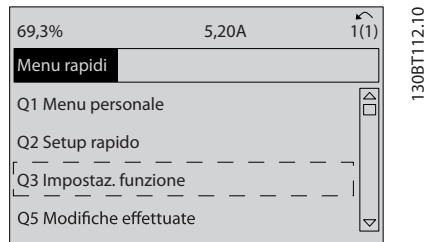

**Disegno 6.3 Q3 Impostaz. funzione**

3. Selezionare Q3-2 Impostaz. anello aperto e premere [OK].

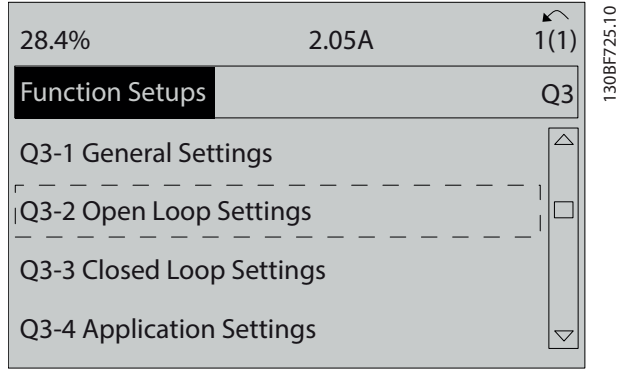

**Disegno 6.4 Q3-2 Impostaz. anello aperto**

4. Selezionare Q3-21 Riferim. analogico e premere [OK].

| 14.7%                          | 0.00A | 1(1)                     | 130BF726.10 |
|--------------------------------|-------|--------------------------|-------------|
| Open Loop Settings             |       | $Q3-2$                   |             |
| Q3-20 Digital Reference        |       |                          |             |
| <b>IQ3-21 Analog Reference</b> |       |                          |             |
|                                |       |                          |             |
|                                |       | $\overline{\phantom{0}}$ |             |

**Disegno 6.5 Q3-21 Riferim. analogico**

5. Selezionare il parametro 3-02 Riferimento minimo. Impostare il riferimento interno minimo del convertitore a 0 Hz e premere [OK].

| 14.7%                              | 0.00A | 1(1)    | 130BF727.10 |
|------------------------------------|-------|---------|-------------|
| Analog Reference                   |       | $Q3-21$ |             |
| 3-02 Minimum Reference<br>0.000 Hz |       | ᠸ       |             |

**Disegno 6.6 Parametro 3-02 Riferimento minimo**

6. Selezionare il parametro 3-03 Riferimento max.. Impostare il riferimento interno massimo del convertitore a 60 Hz e premere [OK].

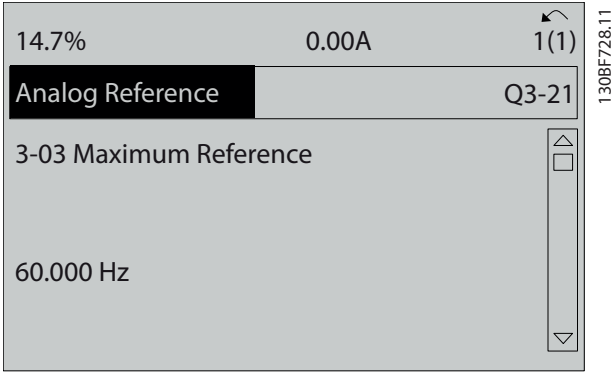

**Disegno 6.7 Parametro 3-03 Riferimento max.**

7. Selezionare il parametro 6-10 Tens. bassa morsetto 53.

Impostare il riferimento tensione esterno minimo sul morsetto 53 a 0 V e premere [OK].

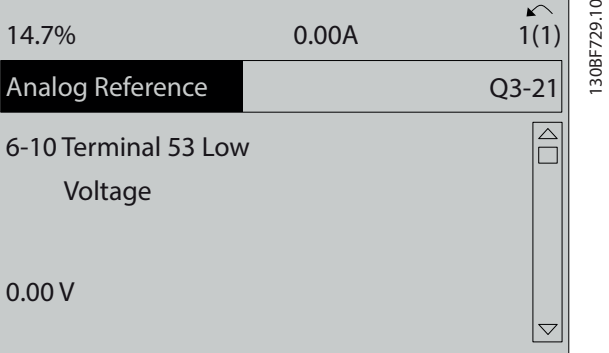

**Disegno 6.8 Parametro 6-10 Tens. bassa morsetto 53**

8. Selezionare il parametro 6-11 Tensione alta morsetto 53. Impostare il riferimento tensione esterno massimo sul morsetto 53 a 10 V e premere [OK].

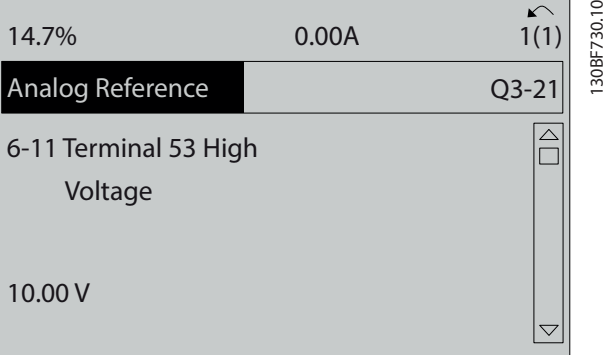

**Disegno 6.9 Parametro 6-11 Tensione alta morsetto 53**

9. Selezionare il parametro 6-14 Rif.basso/ val.retroaz.morsetto 53. Impostare il riferimento di velocità minimo sul morsetto 53 a 20 Hz e premere [OK].

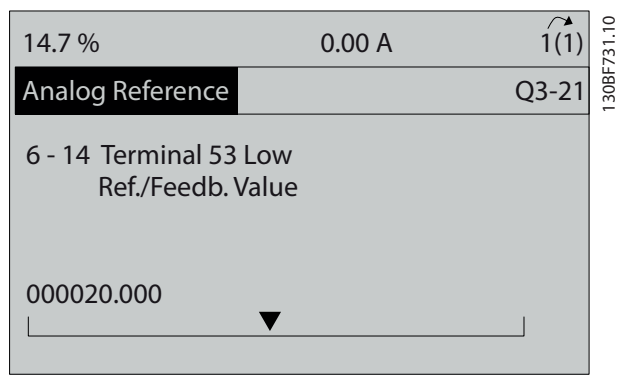

**Disegno 6.10 Parametro 6-14 Rif.basso/val.retroaz.morsetto 53**

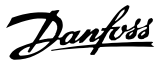

<span id="page-53-0"></span>10. Selezionare il parametro 6-15 Rif. alto/valore retroaz. morsetto 53. Impostare il riferimento di velocità massimo sul morsetto 53 a 50 Hz e premere [OK].

| 14.7%                                                  | 0.00 A |                       |
|--------------------------------------------------------|--------|-----------------------|
| Analog Reference                                       |        | 30BF732.<br>$Q3 - 21$ |
| 6 - 15 Terminal 53 High<br>Ref./Feedb. Value<br>50,000 |        |                       |
|                                                        |        |                       |

**Disegno 6.11 Parametro 6-15 Rif. alto/valore retroaz. morsetto 53**

Con un dispositivo esterno che fornisce un segnale di controllo di 0-10 V, collegato al morsetto 53 del convertitore di frequenza, il sistema ora è pronto per il funzionamento.

## **AVVISO!**

**Nella Disegno 6.11 la barra di scorrimento a destra del display si trova in fondo. Questa posizione indica che la procedura è completa.**

Disegno 6.12 mostra le connessioni di cablaggio utilizzate per abilitare il setup del dispositivo esterno.

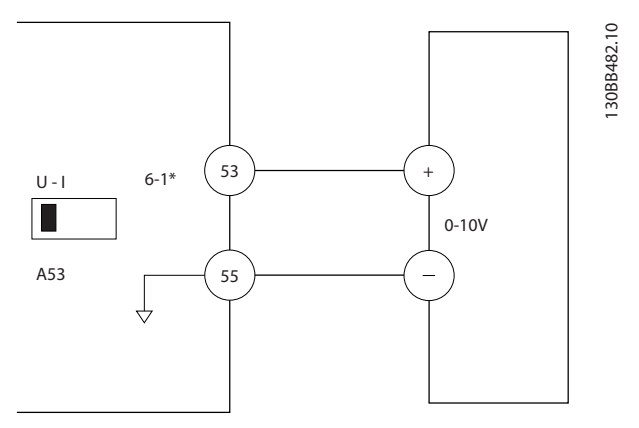

**Disegno 6.12 Esempio di cablaggio per il dispositivo esterno che fornisce un segnale di controllo da 0-10 V**

6.4.2 Immissione delle informazioni di sistema

## **AVVISO!**

## **DOWNLOAD DEL SOFTWARE**

**Per la messa in funzione tramite PC, installare Software di congurazione MCT 10. Il software può essere scaricato (versione base) oppure ordinato (versione avanzata, codice numerico 130B1000). Per maggiori informazioni e per i download, vedere [www.danfoss.com/en/service-and-support/downloads/dds/](http://www.danfoss.com/en/service-and-support/downloads/dds/vlt-motion-control-tool-mct-10/) [vlt-motion-control-tool-mct-10/](http://www.danfoss.com/en/service-and-support/downloads/dds/vlt-motion-control-tool-mct-10/).**

Le seguenti istruzioni permettono di immettere informazioni di sistema di base nel convertitore. Le impostazioni parametri raccomandate sono concepite per scopi di avviamento e controllo. Le impostazioni dell'applicazione variano.

# **AVVISO!**

**Anche se questi passaggi presuppongono che venga usato un motore asincrono, è possibile utilizzare anche un motore a magneti permanenti. Per ulteriori informazioni su tipi di motore specici, consultare la** Guida alla Programmazione specifica del prodotto.

- 1. Premere [Main Menu] sull'LCP.
- 2. Selezionare 0-\*\* Funzionam./display e premere [OK].
- 3. Selezionare 0-0\* Impost.di base e premere [OK].
- 4. Selezionare il parametro 0-03 Impostazioni locali e premere [OK].
- 5. Selezionare [0] Internazionale o [1] Nordamerica come opportuno e premere [OK]. (questa azione modifica le impostazioni di fabbrica per alcuni parametri di base).
- 6. Premere [Quick Menu] sull'LCP, quindi selezionare Q2 Setup rapido.
- 7. Modificare le sequenti impostazioni parametri elencate nella [Tabella 6.3](#page-54-0) se necessario. I dati del motore sono riportati sulla targa del motore.

<span id="page-54-0"></span>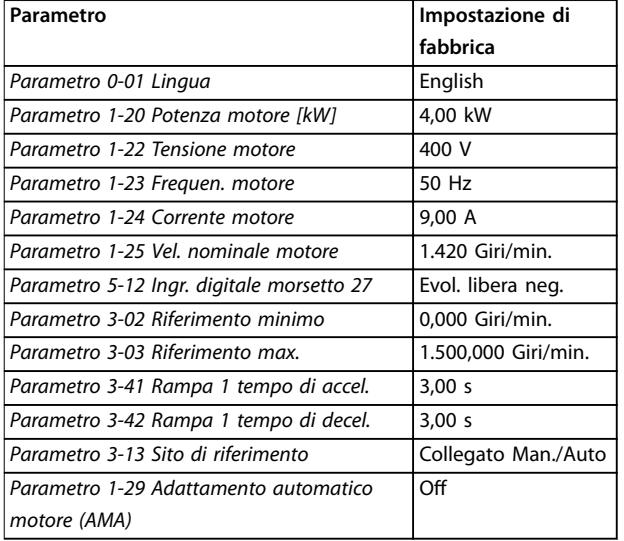

**Tabella 6.3 Impostazioni setup rapido**

## **AVVISO!**

## **SEGNALE DI INGRESSO MANCANTE**

**Quando l'LCP visualizza AUTO REMOTE COASTING o l'allarme 60, Interblocco esterno, l'unità è pronta per funzionare ma manca un segnale di ingresso. Vedere il [capitolo 5.8.4 Abilitazione del funzionamento motore](#page-44-0) [\(morsetto 27\)](#page-44-0) per dettagli.**

## 6.4.3 Configurazione dell'ottimizzazione automatica dell'energia

L'ottimizzazione automatica dell'energia (AEO) è una procedura che riduce al minimo le tensioni al motore, limitando il consumo di energia, il calore e i disturbi.

- 1. Premere [Main Menu].
- 2. Selezionare 1-\*\* Carico e Motore e premere [OK].
- 3. Selezionare 1-0\* Impost.generali e premere [OK].
- 4. Selezionare il parametro 1-03 Caratteristiche di coppia e premere [OK].
- 5. Selezionare [2] Ottim. en. autom. CT oppure [3] Ottim. en. autom. VT e premere [OK].

## 6.4.4 Configurazione dell'adattamento automatico motore

L'adattamento automatico motore è una procedura che ottimizza la compatibilità tra il convertitore di frequenza e il motore.

Il convertitore di frequenza crea un modello matematico del motore per la regolazione della corrente motore di uscita. La procedura verifica inoltre il bilanciamento delle fasi di ingresso dell'alimentazione elettrica e confronta le

Danfoss

# **AVVISO!**

da 1-20 a 1-25.

Se si verificano avvisi o allarmi, vedere il **[capitolo 8.5 Elenco degli avvisi e degli allarmi](#page-66-0). Alcuni motori non sono in grado di eseguire la versione completa del test. In tal caso, o se un ltro di uscita è collegato al motore, selezionare [2] Abilitare AMA ridotto.**

caratteristiche del motore con i dati immessi nei parametri

Per ottenere risultati migliori, eseguire questa procedura a motore freddo.

- 1. Premere [Main Menu].
- 2. Selezionare 1-\*\* Carico e Motore e premere [OK].
- 3. Selezionare 1-2\* Dati motore, quindi premere [OK].
- 4. Selezionare il parametro 1-29 Adattamento automatico motore (AMA) e premere [OK].
- 5. Selezionare [1] Abilit.AMA compl. e premere [OK].
- 6. Premere [Hand On] e quindi [OK]. Il test viene eseguito automaticamente segnalando il completamento.
- 6.5 Test prima dell'avviamento del sistema

# **AVVISO**

## **AVVIAMENTO DEL MOTORE**

**Se non si assicura che il motore, il sistema e ogni apparecchiatura collegata siano pronti per l'avviamento, si rischiano danneggiamenti alle apparecchiature o lesioni personali. Prima dell'avvio,**

- **• Assicurarsi che l'apparecchiatura possa funzionare in sicurezza in qualsiasi condizione.**
- **• Assicurarsi che il motore, il sistema e ogni apparecchiatura collegata siano pronti per l'avviamento.**

## 6.5.1 Rotazione del motore

## **AVVISO!**

**Se il motore funziona nel senso errato, può danneggiare l'apparecchiatura. Prima di mettere in funzione l'unità, controllare il verso di rotazione del motore facendolo funzionare brevemente. Il motore funziona brevemente a 5 Hz oppure alla minima frequenza impostata nel parametro 4-12 Limite basso velocità motore [Hz].**

- 1. Premere [Hand On].
- 2. Muovere il cursore a sinistra del punto decimale usando il tasto freccia sinistra, quindi immettere un valore giri/min. che fa sì che il motore ruoti lentamente.
- 3. Premere [OK].

<span id="page-55-0"></span>4. Se la rotazione del motore è errata impostare il parametro 1-06 Senso orario su [1] Inverso.

## 6.5.2 Rotazione dell'encoder

Se viene utilizzata la retroazione encoder, eseguire le fasi seguenti:

- 1. Selezionare [0] Anello aperto nel parametro 1-00 Modo configurazione.
- 2. Selezionare [1] Encoder 24 V nel parametro 7-00 Fonte retroazione PID di velocità.
- 3. Premere [Hand On].
- 4. Premere [►] per un riferimento di velocità positivo (parametro 1-06 Senso orario su [0] Coppia).
- 5. Verificare nel parametro 16-57 Feedback [RPM] che la retroazione sia positiva.

Per maggiori informazioni sull'opzione encoder, fare riferimento al manuale dell'opzione.

# **AVVISO!**

## **RETROAZIONE NEGATIVA**

**Se la retroazione è negativa, il collegamento dell'encoder è errato. Usare il parametro 5-71 Direz. encoder mors. 32/33 o il parametro 17-60 Verso retroazione per invertire la direzione oppure invertire i cavi dell'encoder. Il Parametro 17-60 Verso retroazione è disponibile soltanto con l'opzione VLT**® **Encoder Input MCB 102.**

## 6.6 Avviamento del sistema

# **AVVISO**

## **AVVIAMENTO DEL MOTORE**

**Se non si assicura che il motore, il sistema e ogni apparecchiatura collegata siano pronti per l'avviamento, si rischiano danneggiamenti alle apparecchiature o lesioni personali. Prima dell'avvio,**

- **• Assicurarsi che l'apparecchiatura possa funzionare in sicurezza in qualsiasi condizione.**
- **• Assicurarsi che il motore, il sistema e ogni apparecchiatura collegata siano pronti per l'avviamento.**

La procedura descritta in questa sezione richiede il completamento del cablaggio da parte dell'utente e della programmazione dell'applicazione. Una volta completato il setup dell'applicazione, si consiglia di seguire la procedura illustrata qui sotto.

- 1. Premere [Auto On].
- 2. Applicare un comando di esecuzione esterno.

Alcuni esempi di comandi di esecuzione esterni possono essere un interruttore, un tasto o un controllore logico programmabile (PLC).

Danfoss

- 3. Regolare il riferimento di velocità nell'intervallo di velocità.
- 4. Assicurarsi che il sistema funzioni come previsto controllando il rumore e il livello di vibrazioni del motore.
- 5. Interrompere il comando di esecuzione esterno.

In presenza di avvisi o allarmi vedere il [capitolo 8.5 Elenco](#page-66-0) [degli avvisi e degli allarmi](#page-66-0).

6.7 Impostazioni dei parametri

# **AVVISO!**

## **IMPOSTAZIONI LOCALI**

**Alcuni parametri hanno impostazioni di fabbrica diverse per Internazionale o Stati Uniti. Per un elenco dei diversi valori di fabbrica vedere il [capitolo 10.2 Impostazioni dei](#page-108-0) parametri predenite [Internazionale/Nordamerica](#page-108-0).**

Una corretta programmazione delle applicazioni richiede l'impostazione di diverse funzioni dei parametri. I dettagli per i parametri sono forniti nella Guida alla Programmazione.

Le impostazioni parametri vengono salvate internamente nel convertitore di frequenza, fornendo i seguenti vantaggi.

- **•** Le impostazioni parametri possono essere caricate nella memoria LCP e memorizzate come backup.
- **•** È possibile programmare rapidamente unità multiple collegando l'LCP all'unità e scaricando le impostazioni parametri memorizzate.
- **•** Le impostazioni che sono memorizzate nell'LCP non vengono modificate quando vengono ripristinate le impostazioni di fabbrica.
- Le modifiche apportate alle impostazioni di fabbrica e tutte le programmazioni immesse nei parametri sono memorizzate e disponibili per la visualizzazione nel menu rapido. Vedere il [capitolo 3.6 Pannello di controllo locale \(LCP\)](#page-11-0).

## 6.7.1 Caricamento e scaricamento delle impostazioni parametri

Il convertitore di frequenza funziona utilizzando i parametri memorizzati sulla scheda di controllo situata all'interno del convertitore stesso. Le funzioni di caricamento e scaricamento trasferiscono i parametri tra la scheda di controllo e l'LCP.

- 1. Premere [Off].
- 2. Accedere al parametro 0-50 Copia LCP e premere [OK].
- 3. Selezionare una delle seguenti alternative.
	- 3a Per caricare dati dalla scheda di controllo sull'LCP, selezionare [1] Tutti a LCP.
	- 3b Per scaricare dati dall'LCP alla scheda di controllo, selezionare [2] Tutti da LCP.
- 4. Premere [OK]. Una barra di avanzamento mostra il processo di caricamento o di scaricamento.
- 5. Premere [Hand On] o [Auto On].

## 6.7.2 Ripristino delle impostazioni di fabbrica

# **AVVISO!**

## **PERDITA DI DATI**

**Durante il ripristino delle impostazioni di fabbrica, vanno persi i dati di programmazione, i dati motore, quelli relativi alla localizzazione e quelli sul monitoraggio. Per eseguire un backup, caricare i dati sull'LCP prima dell'inizializzazione. Fare riferimento al [capitolo 6.7.1 Caricamento e scaricamento delle](#page-55-0) [impostazioni parametri](#page-55-0).**

Ripristinare le impostazioni parametri di fabbrica inizializzando l'unità. L'inizializzazione può essere effettuata tramite il parametro 14-22 Modo di funzionamento o manualmente.

Il Parametro 14-22 Modo di funzionamento non ripristina impostazioni come quelle seguenti.

- **•** ore di esercizio;
- *<u>opzioni</u>* fieldbus;
- **•** impostazioni del menu personale;
- **•** log guasti, registro allarmi e altre funzioni di monitoraggio.

#### **Inizializzazione consigliata**

- 1. Premere [Main Menu] due volte per accedere ai parametri.
- 2. Accedere al parametro 14-22 Modo di funzionamento e premere [OK].
- 3. Scorrere a Inizializzazione e premere [OK].
- 4. Togliere l'alimentazione all'unità e attendere che il display si spenga.
- 5. Alimentare l'unità. Durante l'avvio vengono ripristinate le impostazioni parametri di fabbrica. L'avviamento richiede leggermente più tempo del normale.
- 6. Viene visualizzato l'Allarme 80, Inverter inizial.; premere [Reset].

#### **Inizializzazione manuale**

L'inizializzazione manuale ripristina tutte le impostazioni di fabbrica tranne le seguenti.

- **•** Parametro 15-00 Ore di funzionamento.
- **•** Parametro 15-03 Accensioni.
- **•** Parametro 15-04 Sovratemp..
- **•** Parametro 15-05 Sovratensioni.

Eseguire l'inizializzazione manuale nel modo seguente.

- 1. Togliere l'alimentazione all'unità e attendere che il display si spenga.
- 2. Con l'unità alimentata, tenere premuti [Status], [Main Menu] e [OK] contemporaneamente per circa 5 s o finché non si avverte un clic e la ventola inizia a funzionare. L'avviamento richiede leggermente più tempo del normale.

# <span id="page-57-0"></span>7 Esempi di configurazione del cablaggio

Gli esempi di questa sezione fungono da riferimento rapido per le applicazioni standard.

- **•** Le impostazioni dei parametri corrispondono ai valori locali predefiniti (selezionati in parametro 0-03 Impostazioni locali) se non diversamente specificato.
- **•** Accanto ai disegni sono mostrati i parametri associati ai morsetti e alle relative impostazioni.
- **•** Sono visualizzate anche le impostazioni richieste dell'interruttore per i morsetti analogici A53 o A54.

# **AVVISO!**

**Quando non viene usata la funzionalità opzionale STO, è necessario montare un ponticello tra il morsetto 12 (o 13) e il morsetto 37 per assicurare il funzionamento del convertitore di frequenza con i valori di programmazione impostati in fabbrica.**

7.1 Cablaggio per il controllo di velocità ad anello aperto

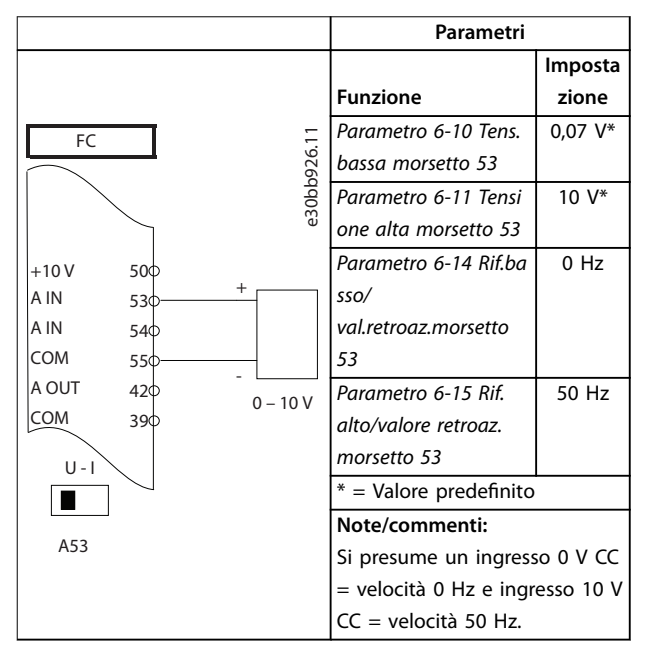

**Tabella 7.1 Riferimento di velocità analogico (tensione)**

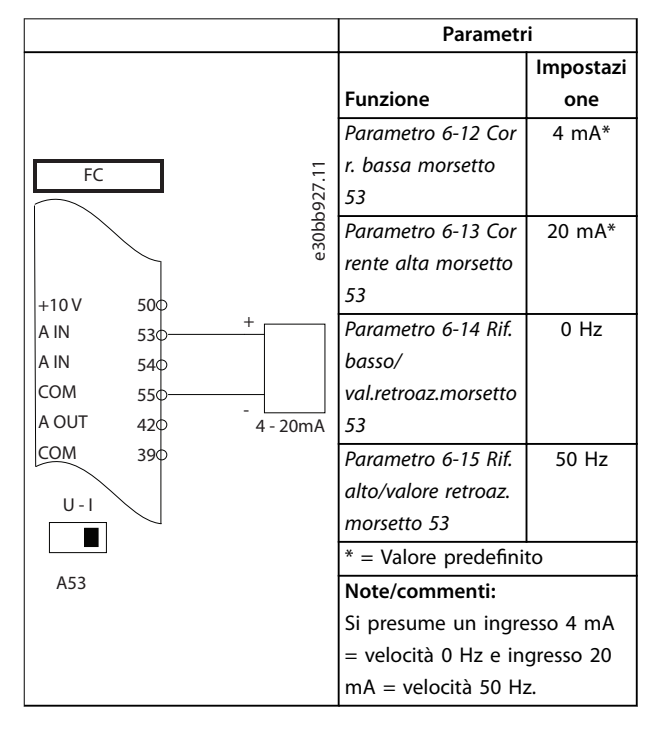

**Tabella 7.2 Riferimento di velocità analogico (corrente)**

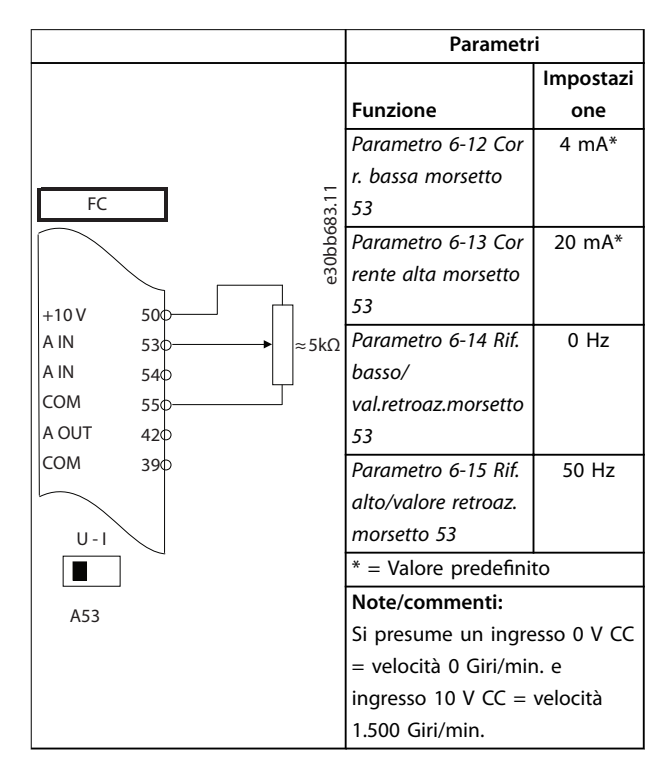

**Tabella 7.3 Riferimento di velocità (utilizzando un potenziometro manuale)**

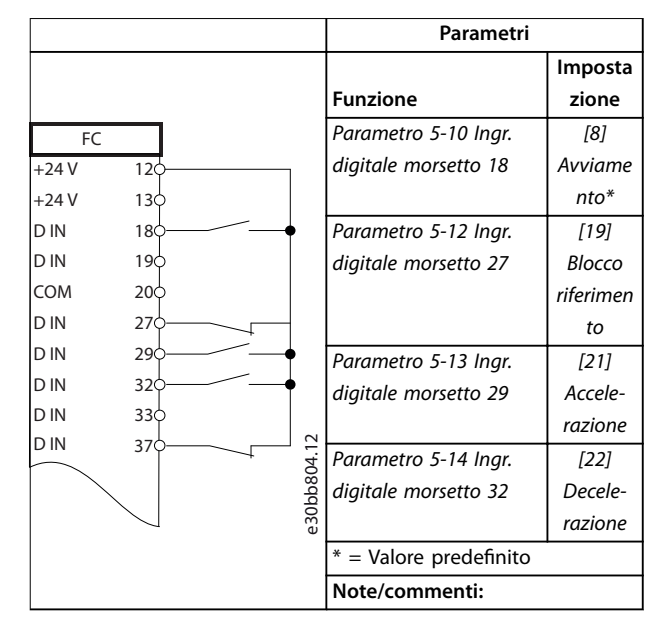

**Tabella 7.4 Accelerazione/decelerazione**

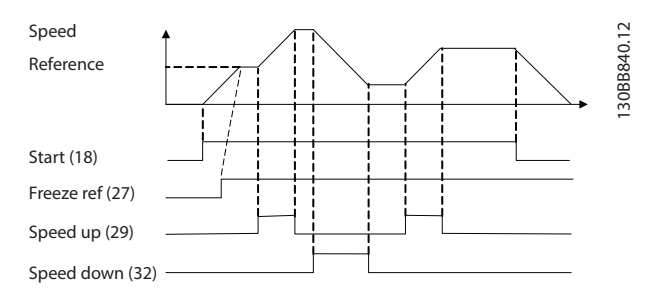

**Disegno 7.1 Accelerazione/decelerazione**

## 7.2 Cablaggio per avviamento/arresto

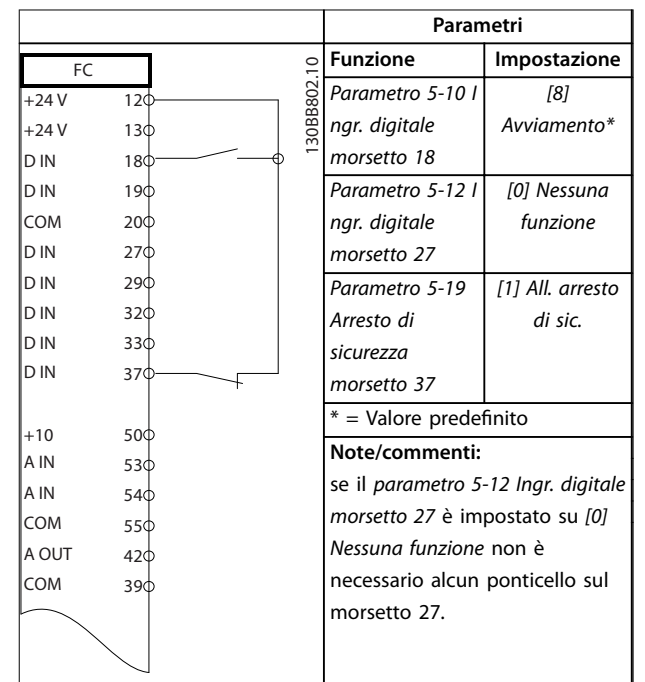

**Tabella 7.5 Comando di avviamento/arresto con opzione Safe Torque O**

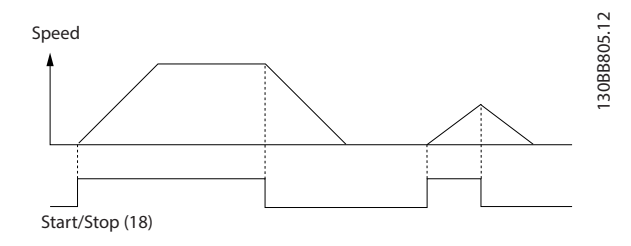

**Disegno 7.2 Comando di avviamento/arresto con Safe Torque** Off

Danfoss

**Parametri**

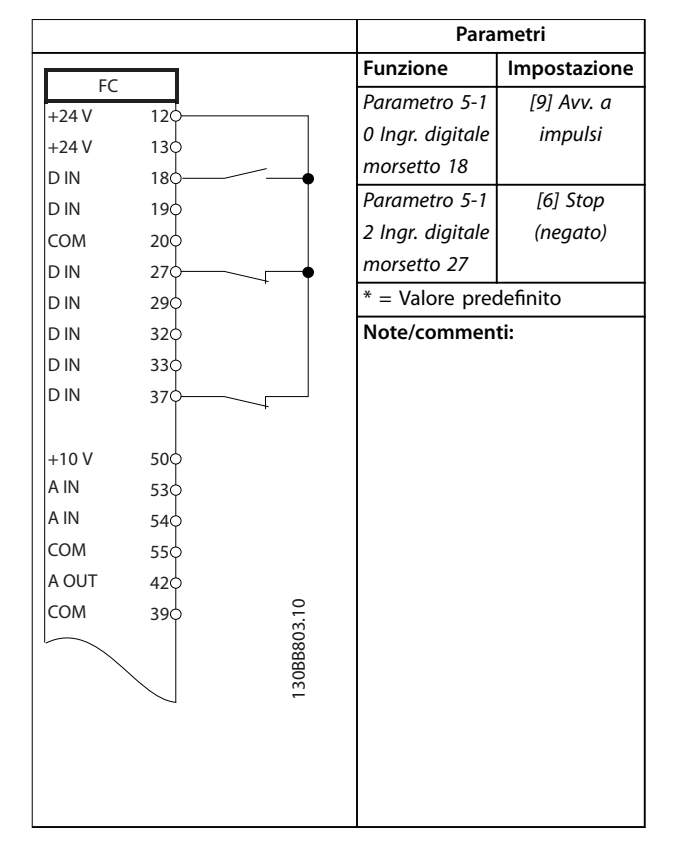

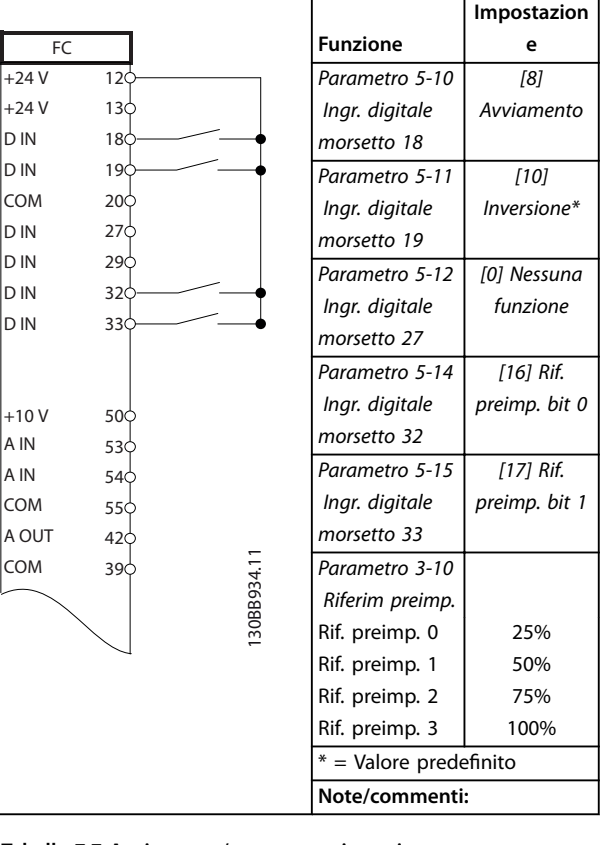

**Tabella 7.7 Avviamento/arresto con inversione e quattro velocità preimpostate**

**Tabella 7.6 Avviamento/arresto a impulsi**

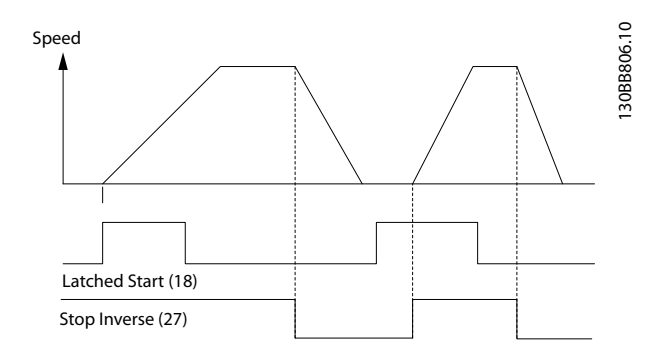

**Disegno 7.3 Avviamento su impulso/stop negato**

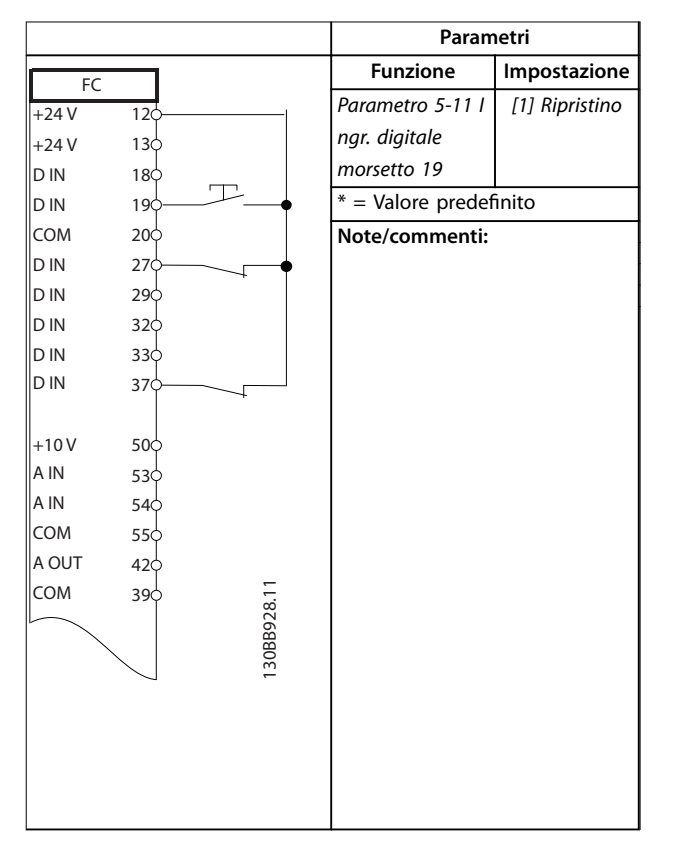

## 7.3 Cablaggio per ripristino allarmi esterni

**Tabella 7.8 Ripristino allarmi esterni**

## 7.4 Cablaggio per un termistore motore

# **AVVISO**

## **ISOLAMENTO TERMISTORE**

**Rischio di lesioni personali o di danni alle apparecchiature.**

**• Per soddisfare i requisiti di isolamento PELV, utilizzare solo termistori con isolamento rinforzato o doppio.**

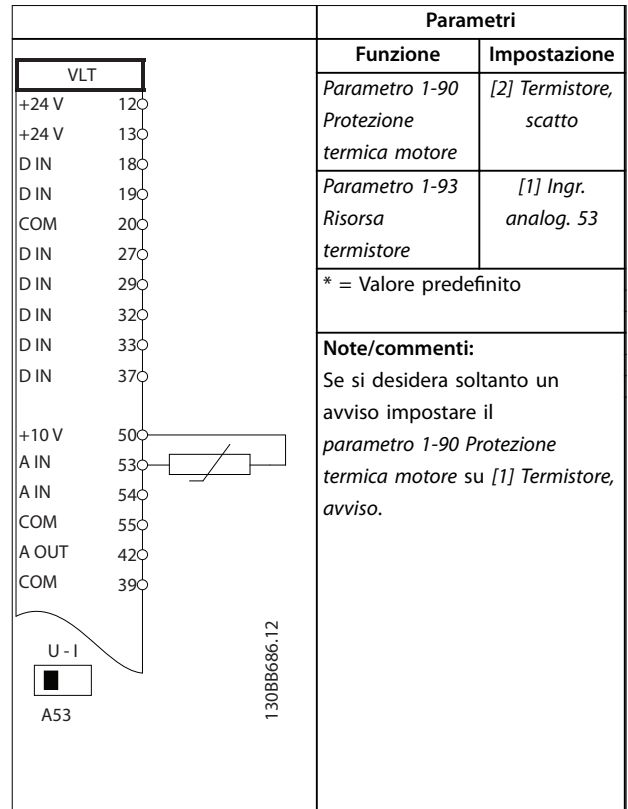

**Tabella 7.9 Termistore motore**

## 7.5 Cablaggio per la rigenerazione

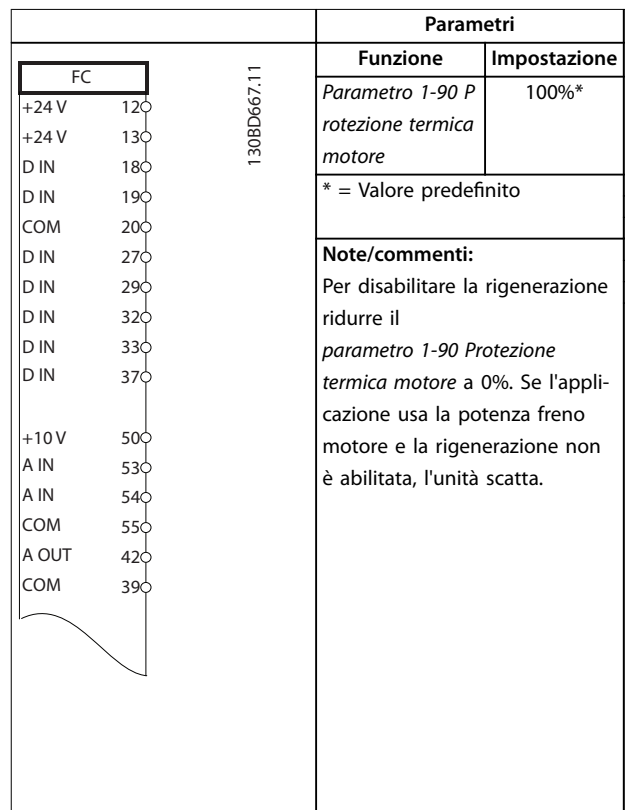

#### **Tabella 7.10 Rigenerazione**

**7 7**

# 8 Manutenzione, diagnostica e ricerca guasti

## 8.1 Manutenzione e assistenza

Il presente capitolo contiene:

- **•** Direttive di manutenzione e di assistenza.
- **•** Messaggi di stato.
- **•** Avvisi e allarmi.
- **•** Risoluzione dei problemi di base.

In condizioni di funzionamento e profili di carico normali, il convertitore di frequenza è esente da manutenzione per tutta la vita utile prevista. Al fine di evitare guasti, pericoli e danni, esaminare il convertitore di frequenza a intervalli regolari in funzione delle condizioni di funzionamento. Sostituire le parti usurate o danneggiate con ricambi originali o parti standard. Per assistenza e supporto, fare riferimento a [www.danfoss.com/en/service-and-support/](http://www.danfoss.com/en/service-and-support/).

# **AVVISO**

## **AVVIO INVOLONTARIO**

**Quando il convertitore di frequenza è collegato alla rete CA, all'alimentazione CC o alla condivisione del carico, il motore può avviarsi in qualsiasi momento. L'avvio involontario durante le operazioni di programmazione o i lavori di manutenzione o riparazione può causare morte, lesioni gravi o danni alle cose. Il motore può essere avviato tramite un interruttore esterno, un comando bus di campo, un segnale di riferimento in ingresso dall'LCP o dall'LOP, da remoto utilizzando Software di congurazione MCT 10 oppure a seguito del ripristino di una condizione di guasto.**

**Per prevenire un avviamento involontario del motore, procedere come segue:**

- **• Premere [O/Reset] sull'LCP prima di programmare i parametri.**
- **• Scollegare il convertitore di frequenza dalla rete.**
- **• Cablare e montare completamente il convertitore di frequenza, il motore e qualsiasi apparecchiatura azionata prima di collegare il convertitore di frequenza alla rete CA, all'alimentazione CC o alla condivisione del carico.**

## 8.2 Pannello di accesso al dissipatore

Il convertitore di frequenza può essere ordinato con un pannello di accesso opzionale sul retro dell'unità. Questo pannello di accesso permette di raggiungere il dissipatore e consente di pulirlo dagli eventuali accumuli di polvere.

8.2.1 Rimozione del pannello di accesso al dissipatore

Danfoss

## **AVVISO!**

## **DANNI AL DISSIPATORE**

**L'uso di ssaggi più lunghi di quelli forniti originariamente con il pannello del dissipatore può provocare danni alle alette di rareddamento del dissipatore.**

- 1. Scollegare l'alimentazione dal convertitore di frequenza e attendere 40 minuti per consentire che i condensatori si scarichino completamente. Fare riferimento al [capitolo 2 Sicurezza](#page-5-0).
- 2. Posizionare il convertitore di frequenza in modo che il lato posteriore sia interamente accessibile.
- 3. Rimuovere gli otto fissaggi M5 che collegano il pannello di accesso alla parte posteriore del frame con una brugola da 3 mm.
- 4. Ispezionare il bordo anteriore del dissipatore per individuare danni o detriti.
- 5. Rimuovere materiali o detriti con un aspirapolvere.
- 6. Reinstallare il pannello e fissarlo al lato posteriore del frame con gli otto fissaggi. Serrare i fissaggi come da capitolo 9.10.1 Coppie nominali di serraggio.

Danfoss

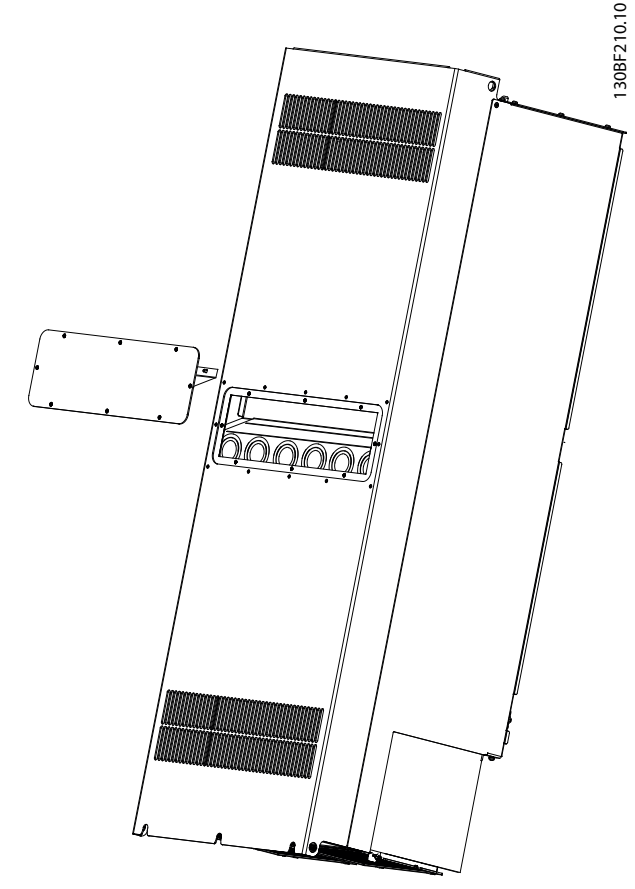

**Disegno 8.1 Pannello di accesso al dissipatore rimosso dal retro del convertitore di frequenza**

## 8.3 Messaggi di stato

Quando il convertitore di frequenza è nella modalità stato, i messaggi di stato appaiono automaticamente nella riga inferiore del display LCP. Fare riferimento alla Disegno 8.2. I messaggi di stato sono definiti nella Tabella 8.1 -[Tabella 8.3](#page-63-0).

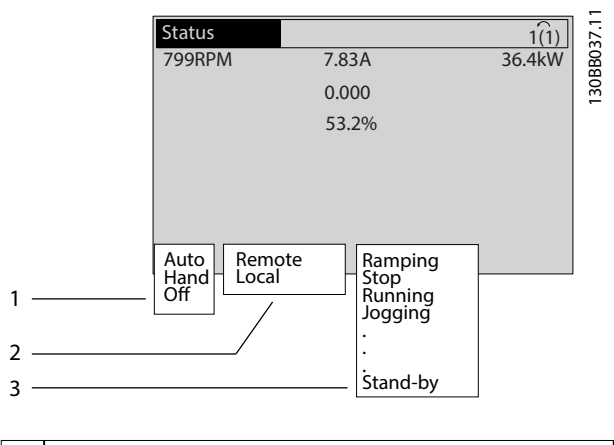

- 1 Da dove proviene il comando di avviamento/arresto. Fare riferimento alla Tabella 8.1.
- 2 Da dove proviene il controllo di velocità. Fare riferimento alla Tabella 8.2.
- 3 Indica lo stato del convertitore di frequenza. Fare riferimento alla [Tabella 8.3](#page-63-0).

**Disegno 8.2 Visualizzazione Stato**

# **AVVISO!**

**In modalità automatica/remota il convertitore di frequenza necessita di comandi esterni per eseguire le funzioni.**

Nella Tabella 8.1 - [Tabella 8.3](#page-63-0) è definito il significato dei messaggi di stato visualizzati.

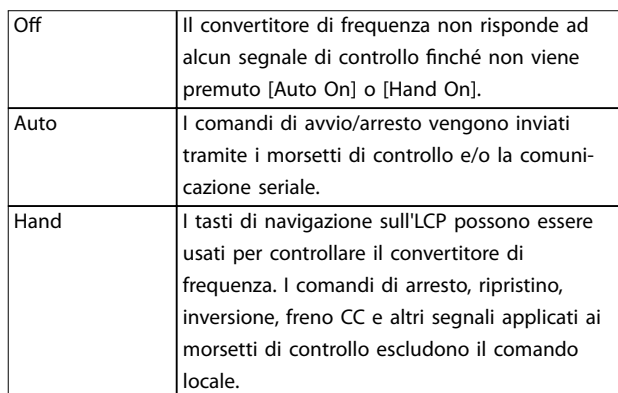

#### **Tabella 8.1 Modo di funzionamento**

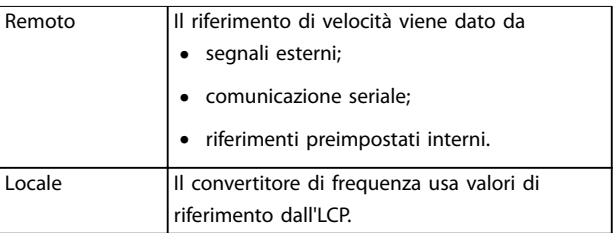

**Tabella 8.2 Posizione riferimento**

<span id="page-63-0"></span>**Manutenzione, diagnostica e... VLT® HVAC Drive FC 102**

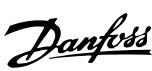

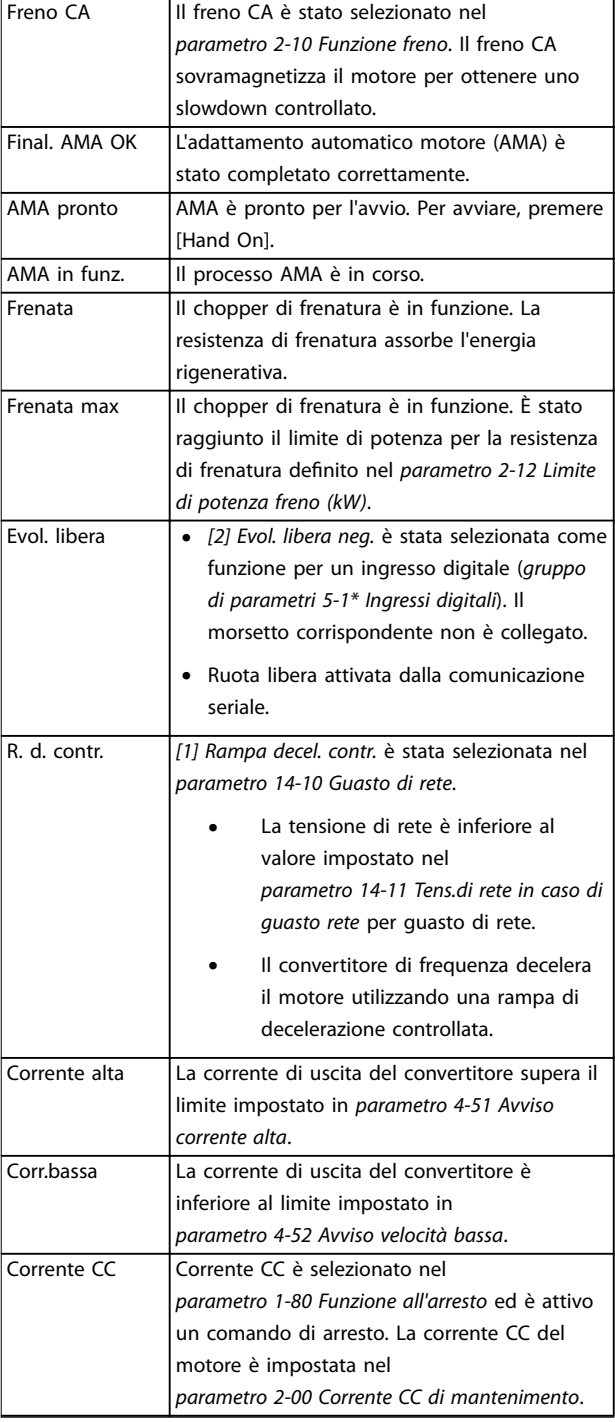

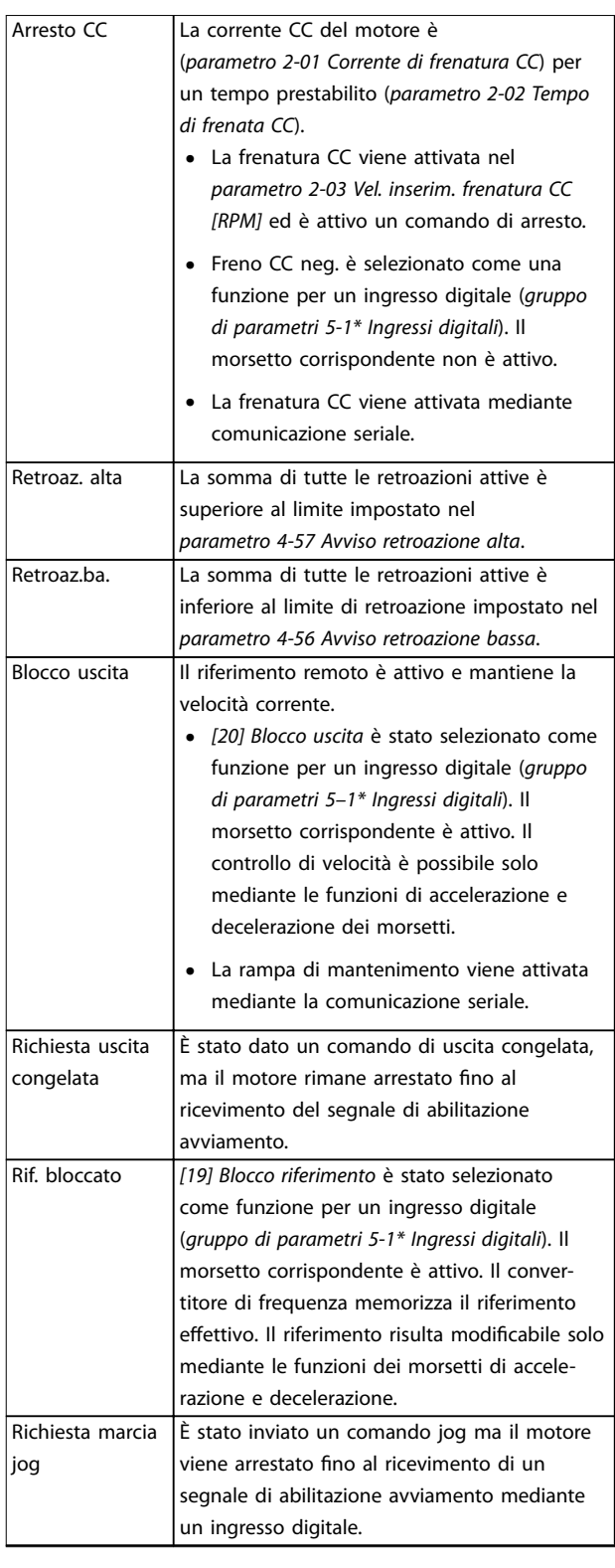

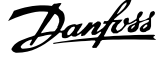

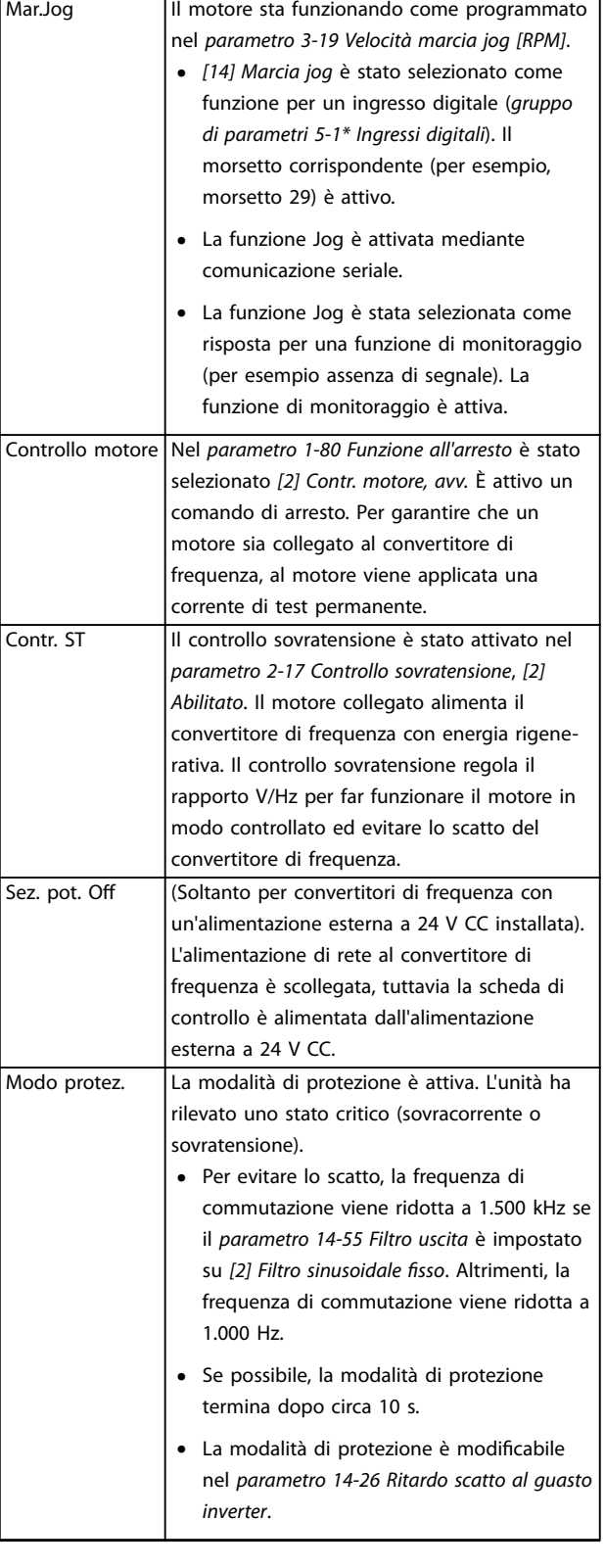

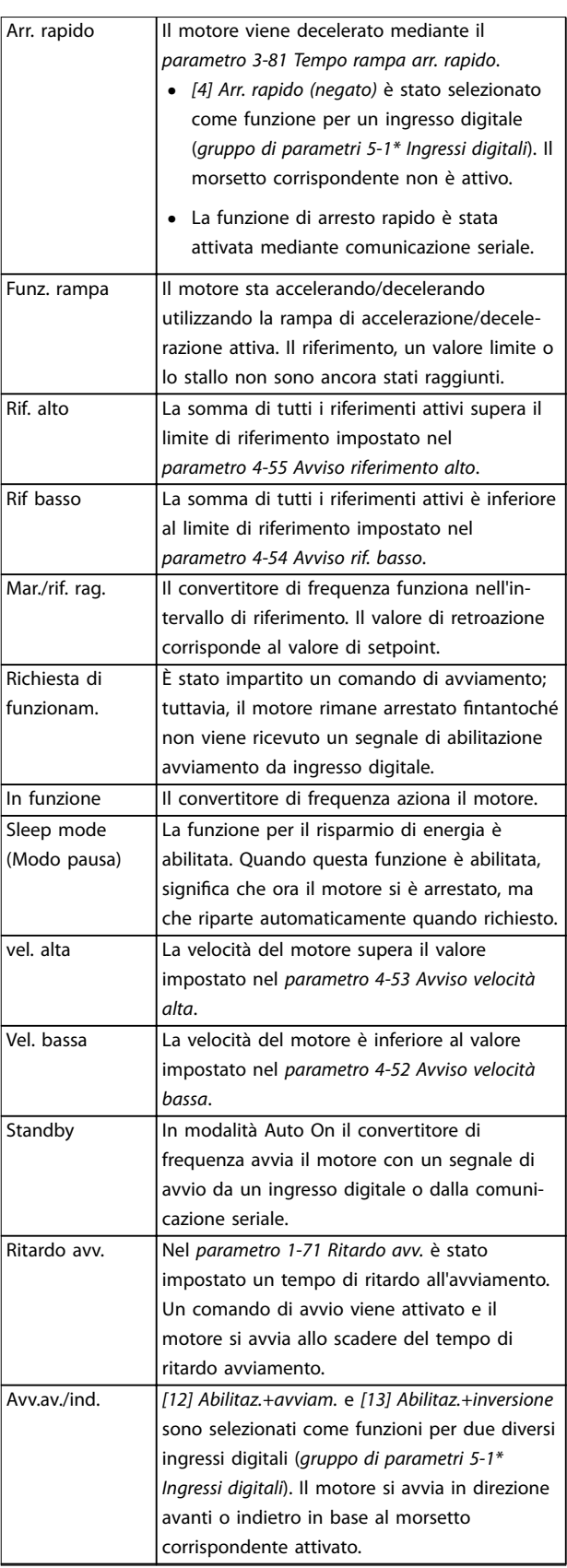

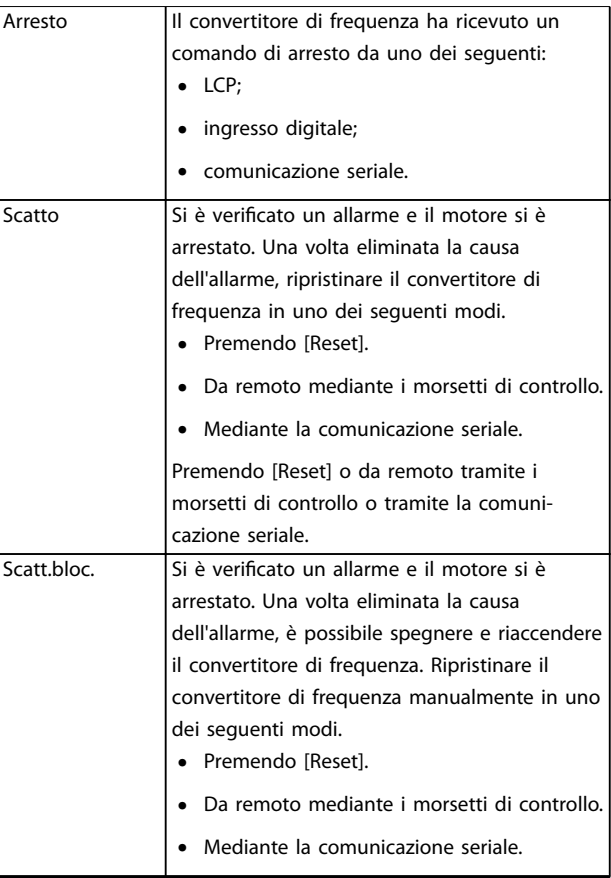

## **Tabella 8.3 Stato di funzionamento**

## 8.4 Tipi di avvisi e allarmi

Il software del convertitore di frequenza di frequenza emette avvisi e allarmi per aiutare a diagnosticare i problemi. Il numero di avviso o di allarme appare sull'LCP.

#### **Avviso**

Un avviso indica una condizione di funzionamento anomala del convertitore di frequenza che provoca un allarme. L'avviso scompare quando viene rimossa o risolta la condizione anomala.

#### **Allarme**

Un allarme indica un guasto che richiede attenzione immediata. Il guasto attiva sempre uno scatto oppure uno scatto bloccato. Dopo un allarme ripristinare il convertitore di frequenza.

Ripristinare il convertitore di frequenza in uno qualsiasi di questi quattro modi.

- Premere [Reset]/[Off/Reset].
- **•** Comando di ingresso ripristino digitale.
- **•** Comando di ingresso ripristino comunicazione seriale.
- **•** Ripristino automatico.

## **Scatto**

Quando si verifica uno scatto, il convertitore di frequenza smette di funzionare, affinché vengano evitati danni al convertitore stesso e ad altre apparecchiature. Quando si verifica uno scatto il motore procede a ruota libera fino all'arresto. La logica del convertitore di frequenza continua a funzionare e a monitorare lo stato del convertitore stesso. Dopo aver eliminato la condizione di guasto è possibile ripristinare il convertitore di frequenza.

#### **Scatto bloccato**

Quando si verifica uno scatto bloccato, il convertitore di frequenza smette di funzionare, affinché vengano evitati danni al convertitore stesso e ad altre apparecchiature. Quando si verifica un scatto bloccato, il motore procede a ruota libera fino all'arresto. La logica del convertitore di frequenza continua a funzionare e a monitorare lo stato del convertitore stesso. Il convertitore di frequenza avvia uno scatto bloccato solo se si verificano guasti gravi che possono danneggiare il convertitore stesso o altri dispositivi. Dopo aver risolto i guasti, scollegare e ricollegare l'alimentazione di ingresso prima di ripristinare il convertitore di frequenza.

#### **Visualizzazioni di avvisi e allarmi**

- **•** Viene visualizzato un avviso nell'LCP insieme al numero dell'avviso.
- **•** Un allarme lampeggia insieme al numero dell'allarme.

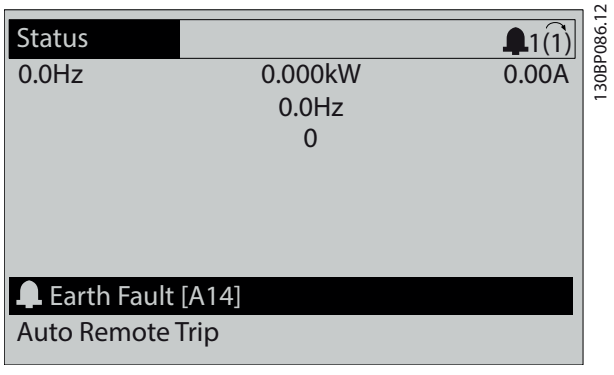

**Disegno 8.3 Esempio di allarme**

Oltre alla visualizzazione del testo e del codice di allarme nell'LCP, sono presenti tre indicatori di stato.

<span id="page-66-0"></span>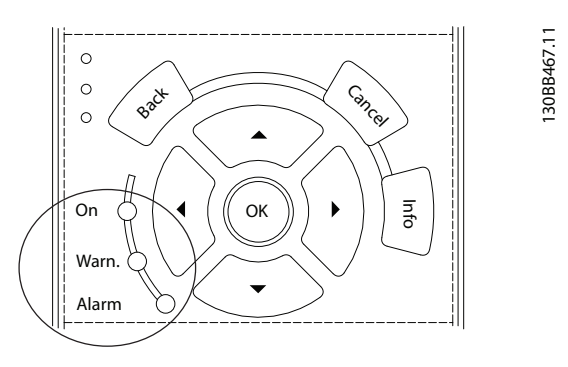

|          | Spia avviso | Spia allarme      |
|----------|-------------|-------------------|
| Avviso   | Ωn          | Off               |
| Allarme  | Ωff         | On (lampeggiante) |
| Scatto   | On          | On (lampeggiante) |
| bloccato |             |                   |

**Disegno 8.4 Spie dell'indicatore di stato**

## 8.5 Elenco degli avvisi e degli allarmi

Le seguenti informazioni relative ad avvisi e allarmi definiscono le singole condizioni di avviso o di allarme, forniscono la probabile causa della condizione e indicano un rimedio o una procedura di risoluzione dei problemi.

#### **AVVISO 1, 10V basso**

La tensione della scheda di controllo è inferiore a 10 V dal morsetto 50.

Rimuovere parte del carico dal morsetto 50, poiché l'alimentazione 10 V è sovraccaricata. Al massimo 15 mA o minimo 590 Ω.

Un cortocircuito in un potenziometro collegato o un cablaggio errato del potenziometro può causare questa condizione.

#### **Ricerca ed eliminazione dei guasti**

**•** Rimuovere il cablaggio dal morsetto 50. Se l'avviso scompare, il problema è legato al cablaggio. Se l'allarme è sempre presente, sostituire la scheda di controllo.

### **AVVISO/ALLARME 2, Gu. tens.zero**

L'avviso o allarme compare solo se programmato in parametro 6-01 Funz. temporizz. tensione zero. Il segnale presente su uno degli ingressi analogici è inferiore al 50% del valore minimo programmato per quell'ingresso. Questa condizione può essere causata da un cablaggio interrotto o da un dispositivo guasto che invia il segnale.

#### **Ricerca e risoluzione dei guasti**

Verificare i collegamenti su tutti i morsetti di rete analogici.

- **-** Morsetti della scheda di controllo 53 e 54 per segnali, morsetto 55 comune.
- **-** VLT® General Purpose I/O MCB 101, morsetti 11 e 12 per segnali, morsetto 10 comune.
- **-** VLT® Analog I/O Option MCB 109, morsetti 1, 3 e 5 per segnali, morsetti 2, 4 e 6 comune.
- Verificare che la programmazione del convertitore di frequenza e le impostazioni dell'interruttore siano compatibili con il tipo di segnale analogico.
- **•** Eseguire un test del segnale del morsetto di ingresso.

## **AVVISO/ALLARME 3, Nessun motore**

Non è stato collegato alcun motore all'uscita del convertitore di frequenza.

#### **AVVISO/ALLARME 4, Perdita fase di rete**

Mancanza di una fase sul lato alimentazione o sbilanciamento eccessivo della tensione di rete. Questo messaggio viene visualizzato anche in caso di guasto nel raddrizzatore di ingresso. Le opzioni vengono programmate nel parametro 14-12 Funz. durante sbilanciamento di rete.

#### **Ricerca e risoluzione dei guasti**

**•** Controllare la tensione di alimentazione e le correnti di alimentazione al convertitore di frequenza.

#### **AVVISO 5, Tensione collegamento CC alta**

La tensione del collegamento CC (CC) è superiore al limite di avviso alta tensione. Il limite dipende dalla tensione nominale del convertitore. L'unità è ancora attiva.

#### **AVVISO 6, Tensione bus CC bassa**

La tensione del collegamento CC (CC) è inferiore al limite di avviso per bassa tensione. Il limite dipende dalla tensione nominale del convertitore. L'unità è ancora attiva.

### **AVVISO/ALLARME 7, Sovratens. CC**

Se la tensione del collegamento CC supera il limite alto, il convertitore di frequenza scatta dopo un determinato lasso di tempo.

#### **Ricerca e risoluzione dei guasti**

- **•** Aumentare il tempo di rampa.
- **•** Cambiare il tipo di rampa.
- **•** Aumentare il parametro 14-26 Ritardo scatto al guasto inverter.
- **•** Controllare che la tensione di alimentazione corrisponda alla tensione attiva del convertitore di frequenza front-end.
- **•** Eseguire il test della tensione di ingresso.

#### **AVVISO/ALLARME 8, Sottotens. CC**

Se la tensione nel collegamento CC scende sotto il limite di sotto tensione, il convertitore verifica se è collegata un'alimentazione di backup a 24 V CC. Se non è collegata

alcuna alimentazione di backup a 24 V CC, il convertitore scatta dopo un ritardo di tempo prestabilito. Il ritardo di tempo varia in funzione della dimensione dell'unità.

#### **Ricerca ed eliminazione dei guasti**

- **•** Controllare che la tensione di alimentazione corrisponda alla tensione del convertitore.
- **•** Eseguire un test della tensione di ingresso.
- **•** Eseguire un test del circuito di soft charge.

#### **AVVISO/ALLARME 9, Inverter sovracc**

Il convertitore ha funzionato con oltre il 100% di sovraccarico per troppo tempo e sta per disinserirsi. Il contatore della protezione termica elettronica dell'inverter emette un avviso al 98% e scatta al 100%, emettendo un allarme. Il convertitore non può essere ripristinato finché il contatore non mostra un valore inferiore al 90%.

### **Risoluzione dei problemi**

- **•** Confrontare la corrente di uscita visualizzata sull'LCP con la corrente nominale del convertitore di frequenza.
- **•** Confrontare la corrente di uscita visualizzata sull'LCP con la corrente misurata sul motore.
- **•** Visualizzare il carico termico del convertitore sull'LCP e monitorarne il valore. Nel funzionamento oltre il valore di corrente continua nominale del convertitore, il contatore si incrementa. In caso di funzionamento al di sotto del valore di corrente continua nominale del convertitore, il contatore si decrementa.

#### **AVVISO/ALLARME 10, Motor overload temperature (Temperatura sovraccarico motore)**

La protezione termica elettronica (ETR) rileva un surriscaldamento del motore.

Selezionare una di queste opzioni:

- **•** Il convertitore di frequenza genera un avviso o un allarme quando il contatore è >90% se è impostato parametro 1-90 Protezione termica motore per le opzioni di avviso.
- **•** Il convertitore di frequenza scatta quando il contatore raggiunge 100% se è impostato parametro 1-90 Protezione termica motore per le opzioni di scatto.

Il guasto si verifica quando il motore funziona con oltre il 100% di sovraccarico per troppo tempo.

#### **Ricerca e risoluzione dei guasti**

- Verificare un eventuale surriscaldamento del motore.
- **•** Controllare un eventuale sovraccarico meccanico del motore.
- Verificare che la corrente motore impostata nel parametro 1-24 Corrente motore sia corretta.
- **•** Assicurarsi che i dati motore nei parametri da 1– 20 a 1–25 siano impostati correttamente.

Se si utilizza un ventilatore esterno, verificare che sia stato selezionato nel parametro 1-91 Ventilaz. est. motore.

Danfoss

**•** Eseguendo l'AMA nel parametro 1-29 Adattamento automatico motore (AMA) si tara il convertitore di frequenza sul motore con maggiore precisione e si riduce il carico termico.

## **AVVISO/ALLARME 11, Motore surrisc.**

Controllare se il termistore è scollegato. Nel parametro 1-90 Protezione termica motore selezionare se il convertitore di frequenza emette un avviso o un allarme.

### **Ricerca e risoluzione dei guasti**

- Verificare un eventuale surriscaldamento del motore.
- **•** Controllare un eventuale sovraccarico meccanico del motore.
- **•** Quando si utilizzano i morsetti 53 o 54, controllare che il termistore sia collegato correttamente tra il morsetto 53 o 54 (ingresso di tensione analogico) e il morsetto 50 (alimentazione +10 V). Controllare anche che l'interruttore del morsetto 53 o 54 sia impostato su tensione. Controllare che il parametro 1-93 Risorsa termistore selezioni il morsetto 53 o 54.
- **•** Quando si utilizzano i morsetti 18, 19, 31, 32 o 33 (ingressi digitali), controllare che il termistore sia collegato correttamente tra il morsetto di ingresso digitale usato (ingresso digitale soltanto PNP) e il morsetto 50. Selezionare il morsetto da usare nel parametro 1-93 Risorsa termistore.

#### **AVVISO/ALLARME 12, Coppia limite**

La coppia è superiore al valore in parametro 4-16 Lim. di coppia in modo motore oppure a quello in parametro 4-17 Lim. di coppia in modo generatore. Parametro 14-25 Ritardo scatto al limite di coppia può cambiare questo avviso da una condizione di solo avviso a una di avviso seguito da un allarme.

## **Ricerca e risoluzione dei guasti**

- **•** Se durante la rampa di accelerazione viene superato il limite di coppia del motore, aumentare il tempo rampa di accelerazione.
- **•** Se durante la rampa di decelerazione viene superato il limite di coppia del generatore, aumentare il tempo rampa di decelerazione.
- **•** Se il limite di coppia viene superato durante il funzionamento, aumentare il limite di coppia. Assicurarsi che il sistema possa funzionare in condizioni di sicurezza a un valore maggiore di coppia.
- **•** Controllare l'applicazione per evitare che il motore assorba una corrente eccessiva.

## **AVVISO/ALLARME 13, Sovracorrente**

È stato superato il limite di corrente di picco dell'inverter (circa il 200% della corrente nominale). L'avviso dura all'incirca 1,5 s; quindi, il convertitore di frequenza scatta ed emette un allarme. Questo guasto può essere causato da carichi impulsivi o da una rapida accelerazione con elevati carichi inerziali. Se l'accelerazione durante la rampa di accelerazione è rapida, il guasto può anche apparire dopo il backup dell'energia cinetica.

Se è stato selezionato il controllo del freno meccanico esteso, uno scatto può essere ripristinato esternamente.

#### **Ricerca e risoluzione dei guasti**

- **•** Scollegare l'alimentazione e controllare se è possibile ruotare l'albero motore.
- **•** Controllare che la taglia del motore corrisponda al convertitore di frequenza.
- **•** Controllare che i dati motore siano corretti nei parametri da 1-20 a 1-25.

#### **ALLARME 14, Guasto di terra**

È presente una corrente dalle fasi di uscita verso terra nel cavo fra il convertitore di frequenza e il motore o nel motore stesso. I trasduttori di corrente rilevano il guasto verso terra misurando la corrente che esce dal convertitore di frequenza e quella che entra nel convertitore di frequenza dal motore. Il guasto verso terra viene emesso se la deviazione delle due correnti è eccessiva. La corrente in uscita dal convertitore di frequenza deve essere pari alla corrente in entrata nel convertitore stesso.

#### **Ricerca e risoluzione dei guasti**

- **•** Togliere l'alimentazione al convertitore, quindi eliminare il guasto verso terra.
- Verificare la presenza di guasti verso terra misurando la resistenza verso terra dei cavi motore e del motore con un megaohmetro.
- Ripristinare eventuali offset nei tre trasduttori di corrente nel convertitore di frequenza. Eseguire l'inizializzazione manuale oppure eseguire un AMA completo. Questo metodo è maggiormente rilevante dopo la sostituzione della scheda di potenza.

## **ALLARME 15, Hardware Mismatch (HW incomp.)** Un'opzione installata non può funzionare con l'attuale hardware o software della scheda di controllo.

Registrare il valore dei seguenti parametri e contattare Danfoss.

- **•** Parametro 15-40 Tipo FC.
- **•** Parametro 15-41 Sezione potenza.
- **•** Parametro 15-42 Tensione.
- **•** Parametro 15-43 Versione software.
- Parametro 15-45 Stringa codice tipo eff..
- **•** Parametro 15-49 Scheda di contr. SW id.
- **•** Parametro 15-50 Scheda di pot. SW id.
- **•** Parametro 15-60 Opzione installata.
- **•** Parametro 15-61 Versione SW opzione (per ogni slot opzione).

### **ALLARME 16, Cortocircuito**

Si è verificato un cortocircuito nel motore o nei cavi del motore.

#### **Risoluzione dei problemi**

**•** Togliere l'alimentazione al convertitore e quindi eliminare il cortocircuito.

# **AVVISO**

## **ALTA TENSIONE**

**I convertitori di frequenza sono soggetti ad alta tensione quando collegati all'alimentazione di ingresso della rete CA, all'alimentazione CC o alla condivisione del carico. Se l'installazione, l'avviamento e la manutenzione del** convertitore di frequenza non vengono effettuati da **personale qualicato, possono conseguire lesioni gravi o mortali.**

**• Disinserire l'alimentazione prima di procedere.**

#### **AVVISO/ALLARME 17, TO par. contr.**

Non è presente alcuna comunicazione con il convertitore di frequenza.

L'avviso è attivo soltanto quando il parametro 8-04 Funzione temporizz. parola di controllo NON è impostato su [0] Off. Se il parametro 8-04 Funzione temporizz. parola di controllo è impostato su [5] Stop e scatto viene visualizzato un avviso e il convertitore di frequenza decelera gradualmente fino all'arresto e, quindi, visualizza un allarme.

#### **Ricerca e risoluzione dei guasti**

- Verificare i collegamenti sul cavo di comunicazione seriale.
- **•** Aumentare il parametro 8-03 Temporizzazione parola di controllo.
- Verificare il funzionamento dei dispositivi di comunicazione.
- Assicurarsi che l'installazione sia stata effettuata correttamente secondo le norme EMC.

## **AVVISO/ALLARME 20, Errore ingresso temp.**

Il sensore di temperatura non è collegato.

### **AVVISO/ALLARME 21, Errore par.**

Il parametro è fuori intervallo. Il numero di parametro viene visualizzato sul display.

#### **Ricerca ed eliminazione dei guasti**

**•** Impostare il parametro interessato a un valore valido.

#### **AVVISO 22, Freno meccanico sollevamento**

0 = Il riferimento di coppia non è stato raggiunto prima della temporizzazione.

1 = Nessun segnale di retroazione dal freno prima della temporizzazione.

### **AVVISO 23, Ventil. interni**

La funzione di avviso ventola è una funzione protettiva che verifica se la ventola è montata e funziona. L'avviso ventola può essere disabilitato in parametro 14-53 Monitor. ventola ([0] Disabilitato).

È presente un sensore di retroazione montato nella ventola. Se alla ventola viene comandato di funzionare e non è presente alcuna retroazione dal sensore, appare questo allarme. Questo allarme viene visualizzato anche in caso di errore di comunicazione tra la scheda alimentazione della ventola e la scheda di controllo.

Consultare il registro allarmi (vedere [capitolo 3.6 Pannello di](#page-11-0) [controllo locale \(LCP\)](#page-11-0)) per il valore segnalato associato a questo allarme.

Se il valore segnalato è 2, è presente un problema hardware in una delle ventole. Se il valore segnalato è 12, è presente un errore di comunicazione tra la scheda alimentazione della ventola e la scheda di controllo.

#### **Risoluzione dei problemi della ventola**

- **•** Accendere e spegnere ripetutamente il convertitore, verificando che la ventola funzioni per un breve periodo di tempo all'accensione.
- **•** Controllare il corretto funzionamento della ventola. Usare il gruppo di parametri 43-\*\* Unit Readouts per visualizzare la velocità di ciascuna ventola.

### **Risoluzione dei problemi della scheda alimentazione della ventola**

- Verificare il cablaggio tra la scheda di controllo e la scheda alimentazione della ventola.
- **•** Può essere necessario sostituire la scheda alimentazione della ventola.
- **•** Può essere necessario sostituire la scheda di controllo.

### **AVVISO 24, Ventil. esterni**

La funzione di avviso ventola è una funzione protettiva che verifica se la ventola è montata e funziona. L'avviso ventola può essere disabilitato in parametro 14-53 Monitor. ventola ([0] Disabilitato).

È presente un sensore di retroazione montato nella ventola. Se alla ventola viene comandato di funzionare e non è presente alcuna retroazione dal sensore, appare questo allarme. Questo allarme viene visualizzato anche in caso di errore di comunicazione tra la scheda di potenza e la scheda di controllo.

Consultare il registro allarmi (vedere [capitolo 3.6 Pannello di](#page-11-0) [controllo locale \(LCP\)](#page-11-0)) per il valore segnalato associato a questo allarme.

Se il valore segnalato è 1, è presente un problema hardware in una delle ventole. Se il valore segnalato è 11, è presente un errore di comunicazione tra la scheda di potenza e la scheda di controllo.

#### **Risoluzione dei problemi della ventola**

- **•** Accendere e spegnere ripetutamente il convertitore, verificando che la ventola funzioni per un breve periodo di tempo all'accensione.
- **•** Controllare il corretto funzionamento della ventola. Usare il gruppo di parametri 43-\*\* Unit Readouts per visualizzare la velocità di ciascuna ventola.

### **Risoluzione dei problemi della scheda di potenza**

- Verificare il cablaggio tra la scheda di controllo e la scheda di potenza.
- **•** Può essere necessario sostituire la scheda di potenza.
- **•** Può essere necessario sostituire la scheda di controllo.

## **AVVISO 25, Resistenza freno in corto-circuito**

La resistenza freno viene monitorata durante il funzionamento. In caso di cortocircuito, la funzione freno è disabilitata e viene visualizzato l'avviso. Il convertitore di frequenza è ancora in grado di funzionare, ma senza la funzione freno.

#### **Ricerca e risoluzione dei guasti**

**•** Scollegare l'alimentazione dal convertitore di frequenza e sostituire la resistenza di frenatura (vedere il parametro 2-15 Controllo freno).

### **AVVISO/ALLARME 26, Limite di potenza resistenza freno**

La potenza trasmessa alla resistenza di frenatura viene calcolata come valore medio derivante dagli ultimi 120 s di funzionamento. Il calcolo è basato sulla tensione del collegamento CC e dal valore della resistenza freno impostato nel parametro 2-16 Corrente max. per freno CA. L'avviso è attivo quando la potenza di frenata dissipata è superiore al 90% rispetto alla potenza della resistenza freno. Se nel parametro 2-13 Monitor. potenza freno è stata selezionata l'opzione [2] Trip (Scatto), il convertitore scatta quando la potenza di frenata dissipata raggiunge il 100%.

**AVVISO/ALLARME 27, Guasto al chopper di frenatura** Il transistor di frenatura viene controllato durante il funzionamento e, se si verifica un cortocircuito, la funzione freno viene disabilitata e viene visualizzato un avviso. Il convertitore di frequenza è ancora in grado di funzionare ma, poiché il transistor di frenatura è entrato in cortocircuito, una potenza elevata viene trasmessa alla resistenza di frenatura, anche se non è attiva.

# **AVVISO**

## **RISCHIO SURRISCALDAMENTO**

**Una sovratensione può causare il surriscaldamento della resistenza di frenatura e il rischio di incendio. La mancata rimozione dell'alimentazione dal convertitore di frequenza e della resistenza di frenatura può causare danni alle apparecchiature.**

### **Ricerca e risoluzione dei guasti**

**•** Scollegare l'alimentazione dal convertitore di frequenza e rimuovere la resistenza di frenatura.

### **AVVISO/ALLARME 28, Controllo freno**

La resistenza di frenatura non è collegata o non funziona.

#### **Ricerca ed eliminazione dei guasti**

**•** Controllare il parametro 2-15 Controllo freno.

**ALLARME 29, Heat sink temp (Temperatura dissipatore)** La temperatura massima del dissipatore di calore è stata superata. Questo allarme è basato sulla temperatura misurata dal sensore del dissipatore montato all'interno dei moduli IGBT. Il guasto dovuto alla temperatura non si ripristina finché la temperatura non scende al di sotto di una temperatura definita del dissipatore di calore. I punti di scatto e di ripristino sono diversi a seconda della potenza del convertitore di frequenza.

#### **Ricerca e risoluzione dei guasti**

- Verificare la presenza delle seguenti condizioni:
	- **-** temperatura ambiente troppo elevata;
	- **-** cavo motore troppo lungo;
	- spazio libero per il flusso d'aria scorretto sopra e sotto il convertitore di frequenza;
	- flusso d'aria bloccato intorno al convertitore di frequenza;
	- **-** ventola del dissipatore di calore danneggiata;
	- **-** dissipatore di calore sporco.
	- **•** Controllare la resistenza delle ventole.
- **•** Controllare i fusibili di soft charge.
- Verificare il sensore di temperatura IGBT.

#### **ALLARME 30, Fase U del motore mancante**

Manca la fase U del motore fra il convertitore di frequenza e il motore.

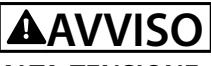

## **ALTA TENSIONE**

**I convertitori di frequenza sono soggetti ad alta tensione quando collegati all'ingresso della rete CA, all'alimentazione CC o alla condivisione del carico. Se l'installazione, l'avviamento e la manutenzione non vengono eseguiti da personale qualicato potrebbero presentarsi rischi di lesioni gravi o mortali.**

- **• L'installazione, l'avviamento e la manutenzione devono essere effettuati esclusivamente da personale** qualificato.
- **Prima di effettuare qualsiasi lavoro di manutenzione o di riparazione usare un appropriato dispositivo di misurazione della tensione per assicurarsi che non sia presente tensione residua nel convertitore di frequenza.**

#### **Ricerca e risoluzione dei guasti**

**•** Scollegare l'alimentazione dal convertitore e controllare la fase U del motore.

## **ALLARME 31, Fase V del motore mancante**

Manca la fase V del motore fra il convertitore di frequenza e il motore.

# **AVVISO**

## **ALTA TENSIONE**

**I convertitori di frequenza sono soggetti ad alta tensione quando collegati all'ingresso della rete CA, all'alimentazione CC o alla condivisione del carico. Se l'installazione, l'avviamento e la manutenzione non vengono eseguiti da personale qualicato potrebbero presentarsi rischi di lesioni gravi o mortali.**

- **• L'installazione, l'avviamento e la manutenzione devono essere effettuati esclusivamente da personale** qualificato.
- **Prima di effettuare qualsiasi lavoro di manutenzione o di riparazione usare un appropriato dispositivo di misurazione della tensione per assicurarsi che non sia presente tensione residua nel convertitore di frequenza.**

#### **Ricerca e risoluzione dei guasti**

**•** Scollegare l'alimentazione dal convertitore e controllare la fase V del motore.

#### **ALLARME 32, Fase W del motore mancante**

Manca la fase W del motore fra il convertitore di frequenza e il motore.

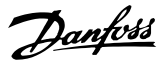

# **AVVISO**

## **ALTA TENSIONE**

**I convertitori di frequenza sono soggetti ad alta tensione quando collegati all'ingresso della rete CA, all'alimentazione CC o alla condivisione del carico. Se l'installazione, l'avviamento e la manutenzione non vengono eseguiti da personale qualicato potrebbero presentarsi rischi di lesioni gravi o mortali.**

- **• L'installazione, l'avviamento e la manutenzione devono essere effettuati esclusivamente da personale** qualificato.
- **Prima di effettuare qualsiasi lavoro di manutenzione o di riparazione usare un appropriato dispositivo di misurazione della tensione per assicurarsi che non sia presente tensione residua nel convertitore di frequenza.**

#### **Ricerca e risoluzione dei guasti**

**•** Scollegare l'alimentazione dal convertitore di frequenza e controllare la fase W del motore.

#### **ALLARME 33, Gu. precarica**

Sono state effettuate troppe accensioni in un intervallo di tempo troppo breve.

#### **Risoluzione dei problemi**

- Lasciare raffreddare l'unità alla temperatura di esercizio.
- **•** Controllare se è presente un potenziale guasto a terra del collegamento CC.

### **AVVISO/ALLARME 34, Errore comunicazione eldbus**

Il bus di campo della scheda di comunicazione opzionale non funziona.

### **AVVISO/ALLARME 35, Guasto opzione**

Viene ricevuto un allarme opzione. L'allarme è specifico dell'opzione. La causa più probabile è un guasto di accensione o di comunicazione.

#### **AVVISO/ALLARME 36, Guasto di rete**

Questo avviso/allarme è attivo soltanto se la tensione di alimentazione al sistema convertitore va persa e il parametro 14-10 Guasto di rete non è impostato sull'opzione [0] Nessuna funzione.

- **•** Controllare i fusibili al sistema convertitore di frequenza e l'alimentazione di rete all'unità.
- **•** Controllare che la tensione di rete sia conforme alle specifiche del prodotto.
- **•** Controllare che le seguenti condizioni non siano presenti:

allarme 307, THD(V) eccessivo, allarme 321, sbilanciamento di tensione, avviso 417, sotto tensione di rete oppure avviso 418, sovratensione di rete viene segnalato se una delle condizioni riportate di seguito è vera.

- **-** L'ampiezza della tensione trifase scende al di sotto del 25% della tensione di rete nominale.
- **-** Qualsiasi tensione monofase supera il 10% della tensione di rete nominale.
- **-** La percentuale dello sbilanciamento di fase o di ampiezza supera l'8%.
- **-** Il THD di tensione supera il 10%.

## **ALLARME 37, Sbilanciamento di fase**

Esiste uno squilibrio di corrente tra le unità di potenza.

#### **ALLARME 38, Guasto interno**

Quando si verifica un quasto interno, viene visualizzato un codice numerico come definito nel Tabella 8.4.

#### **Ricerca e risoluzione dei guasti**

- **•** Spegnere e riavviare l'unità.
- Verificare che l'opzione sia installata correttamente.
- **•** Controllare se vi sono cablaggi allentati o mancanti.

Può essere necessario contattare il rivenditore Danfoss o l'ufficio assistenza locale. Annotare il codice numerico per poter ricevere ulteriori indicazioni sul tipo di guasto.

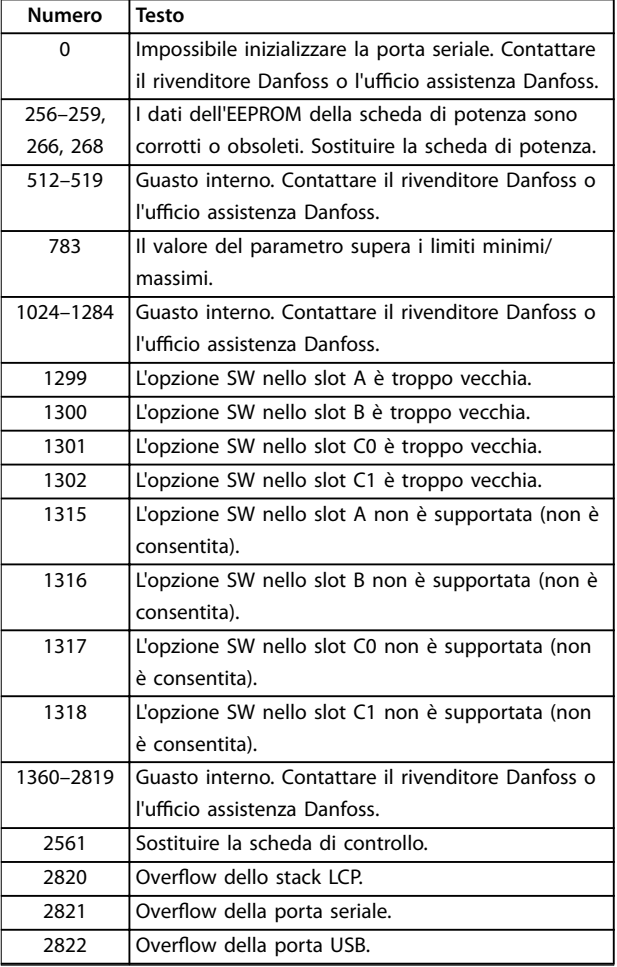
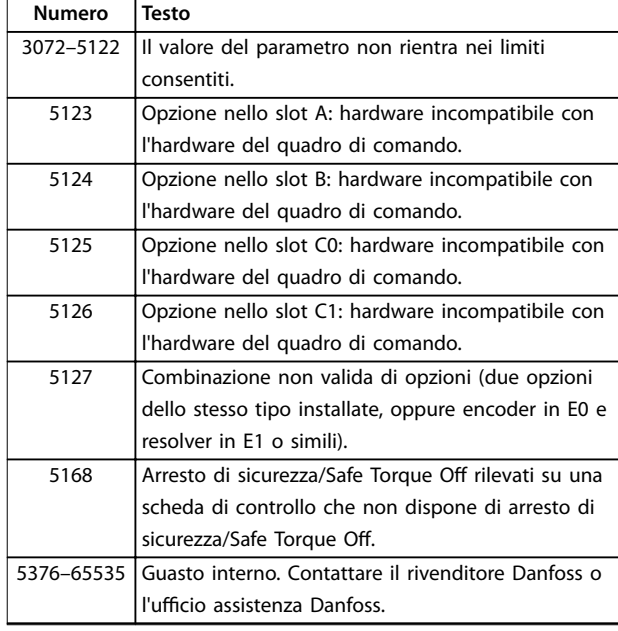

#### **Tabella 8.4 Codici di guasto interno**

#### **ALLARME 39, Sens. dissipat.**

Nessuna retroazione dal sensore di temperatura del dissipatore di calore.

Il segnale dal sensore di temperatura IGBT non è disponibile sulla scheda di potenza. Il problema potrebbe essere sulla scheda di potenza, sulla scheda di pilotaggio gate o sul cavo a nastro tra la scheda di potenza e la scheda di pilotaggio gate.

#### **AVVISO 40, Sovraccarico dell'uscita dig. mors. 27**

Verificare il carico collegato al morsetto 27 o rimuovere il collegamento in cortocircuito. Controllare parametro 5-00 Modo I/O digitale e parametro 5-01 Modo Morsetto 27.

#### **AVVISO 41, Sovraccarico dell'uscita dig. mors. 29**

Verificare il carico collegato al morsetto 29 o rimuovere il collegamento in cortocircuito. Controllare anche parametro 5-00 Modo I/O digitale e parametro 5-02 Modo morsetto 29.

#### **AVVISO 42, Sovraccarico dell'uscita dig. X30/6 o X30/7**

Nel caso del morsetto X30/6, verificare il carico collegato al morsetto X30/6 o rimuovere il collegamento in cortocircuito. Controllare anche parametro 5-32 Uscita dig. mors. X30/6 (MCB 101) (VLT® General Purpose I/O MCB 101).

Nel caso del morsetto X30/7, verificare il carico collegato al morsetto X30/7 o rimuovere il collegamento in cortocircuito. Controllare parametro 5-33 Uscita dig. mors. X30/7 (MCB 101) (VLT® General Purpose I/O MCB 101).

#### **ALLARME 43, Usc. est. (opz.)**

La VLT® Extended Relay Option MCB 113 è montata senza 24 V CC esterna. Collegare un'alimentazione esterna a 24 V CC oppure specificare che non viene utilizzata nessuna alimentazione esterna tramite il parametro 14-80 Opzione alimentata da alim. 24 V CC est. [0] No. Una modifica nel

parametro 14-80 Opzione alimentata da alim. 24 V CC est. richiede il riavvio.

### **ALLARME 45, Guasto a t. 2**

Guasto verso terra.

#### **Ricerca ed eliminazione dei guasti**

- **•** Controllare la corretta messa a terra ed eventuali collegamenti allentati.
- Verificare la dimensione dei fili elettrici.
- Controllare i cavi motore per verificare eventuali cortocircuiti o correnti di dispersione.

#### **ALLARME 46, Alim. scheda pot.**

L'alimentazione sulla scheda di potenza è fuori intervallo. Un altro motivo potrebbe essere il funzionamento difettoso della ventola del dissipatore.

Sono disponibili tre alimentazioni generate dall'alimentatore switching (SMPS) sulla scheda di potenza:

- **•** 24 V;
- **•** 5 V;
- **•** <sup>±</sup>18 V.

Se alimentato con VLT® 24 V DC Supply MCB 107, vengono monitorate solo le alimentazioni a 24 V e a 5 V. Se alimentato con tensione di rete trifase, sono monitorate tutte e tre le alimentazioni.

#### **Ricerca ed eliminazione dei guasti**

- Verificare se la scheda di potenza è difettosa.
- Verificare se la scheda di controllo è difettosa.
- Verificare se una scheda opzionale è difettosa.
- **•** Se si utilizza un'alimentazione a 24 V CC, assicurarsi che la tensione di alimentazione sia corretta.
- Verificare se la ventola del dissipatore è difettosa.

#### **AVVISO 47, Alim. 24V bassa**

L'alimentazione sulla scheda di potenza è fuori intervallo.

Sono disponibili tre alimentazioni generate dall'alimentatore switching (SMPS) sulla scheda di potenza:

- **•** 24 V;
- **•** 5 V;
- **•** <sup>±</sup>18 V.

#### **Ricerca ed eliminazione dei guasti**

Verificare se la scheda di potenza è difettosa.

#### **AVVISO 48, Al. 1,8V bassa**

L'alimentazione a 1,8 V CC utilizzata sulla scheda di controllo non rientra nei limiti consentiti. L'alimentazione viene misurata sulla scheda di controllo.

#### **Ricerca ed eliminazione dei guasti**

- Verificare se la scheda di controllo è difettosa.
- Se è presente una scheda opzionale, verificare l'esistenza di un'eventuale sovratensione.

#### **AVVISO 49, Limite di velocità**

L'avviso viene mostrato quando la velocità è al di fuori dell'intervallo specificato nel parametro 4-11 Lim. basso vel. motore [giri/min] e nel parametro 4-13 Lim. alto vel. motore [giri/min]. Quando la velocità è inferiore al limite specificato nel parametro 1-86 Velocità scatto bassa [giri/min] (tranne che all'avvio o all'arresto) il convertitore di frequenza scatta.

#### **ALLARME 50, AMA, taratura non riuscita**

Contattare il rivenditore Danfoss o l'ufficio assistenza Danfoss.

#### **ALLARME 51, AMA, controllo Unom e Inom**

Probabilmente sono errate le impostazioni della tensione motore, della corrente motore e della potenza motore.

#### **Ricerca ed eliminazione dei guasti**

**•** Controllare le impostazioni nei parametri da 1-20 a 1-25.

#### **ALLARME 52, AMA Inom bassa**

La corrente motore è troppo bassa.

#### **Ricerca ed eliminazione dei guasti**

**•** Controllare le impostazioni in parametro 1-24 Corrente motore.

### **ALLARME 53, AMA, motore troppo grande**

Il motore è troppo grande per eseguire AMA.

**ALLARME 54, AMA, motore troppo piccolo** Il motore è troppo piccolo perché l'AMA funzioni.

#### **ALLARME 55, AMA, par. fuori campo**

L'AMA non è in grado di funzionare perché i valori dei parametri del motore sono al di fuori del campo accettabile.

#### **ALLARME 56, AMA interrotto dall'utente**

L'AMA viene interrotto manualmente.

#### **ALLARME 57, AMA, guasto interno**

Tentare di riavviare l'AMA. Ripetuti avviamenti possono surriscaldare il motore.

#### **ALLARME 58, AMA, guasto interno**

Contattare il rivenditore Danfoss.

#### **AVVISO 59, Lim.corrente**

La corrente è superiore al valore in parametro 4-18 Limite di corrente. Assicurarsi che i dati motore nei parametri da 1–20 a 1–25 siano impostati correttamente. Aumentare il limite di corrente, se necessario. Accertarsi che il sistema possa funzionare in sicurezza a un limite superiore.

#### **AVVISO 60, Interblocco esterno**

Un segnale di ingresso digitale indica una condizione di guasto esterna al convertitore di frequenza. Un interblocco esterno ha comandato al convertitore di frequenza di scattare. Eliminare la condizione di guasto esterna. Per riprendere il funzionamento normale, applicare 24 V CC al morsetto programmato per l'interblocco esterno e ripristinare il convertitore di frequenza.

#### **AVVISO 61, Err. di inseg.**

È stato rilevato un errore tra la velocità del motore calcolata e la velocità misurata dal dispositivo di retroazione. La funzione Avviso/Allarme/Disabilita viene impostata nel parametro 4-30 Funzione di perdita retroazione motore. L'impostazione di errore si trova nel parametro 4-31 Errore di velocità retroazione motore. Il tempo di errore ammesso si trova nel parametro 4-32 Timeout perdita retroazione motore. Durante la procedura di messa in funzione, questa funzione può essere utile.

#### **AVVISO 62, Uscita lim. freq.**

Se la frequenza di uscita raggiunge il valore impostato nel parametro 4-19 Freq. di uscita max., il convertitore di frequenza emette un avviso. L'avviso si interrompe quando l'uscita torna a un valore inferiore al limite massimo. Se il convertitore di frequenza non è in grado di limitare la frequenza, scatta ed emette un allarme. L'ultimo può verificarsi nella modalità flux se il convertitore di frequenza perde il controllo del motore.

#### **Ricerca e risoluzione dei guasti**

- **•** Controllare l'applicazione per possibili cause.
- **•** Aumentare il limite della frequenza di uscita. Accertarsi che il sistema possa funzionare in sicurezza a una frequenza di uscita superiore.

#### **ALLARME 63, Fr. mecc. basso**

La corrente motore effettiva non ha superato la corrente rilascio freno entro la finestra di tempo di ritardo avviamento.

#### **AVVISO 64, Limite tens.**

La combinazione di carico e velocità richiede una tensione motore superiore alla tensione del collegamento CC effettiva.

#### **AVVISO/ALLARME 65, Sovratemperatura scheda di controllo**

La temperatura di disinserimento della scheda di controllo è di 85 °C (185 °F).

#### **Ricerca ed eliminazione dei guasti**

- Verificare che la temperatura ambiente di funzionamento sia entro i limiti.
- Controllare eventuali filtri intasati.
- **•** Controllare il funzionamento della ventola.
- **•** Controllare la scheda di controllo.

#### **AVVISO 66, Heat sink temperature low (temperatura bassa dissipatore)**

Il convertitore di frequenza è troppo freddo per funzionare. L'avviso si basa sul sensore di temperatura nel modulo IGBT. Aumentare la temperatura ambiente dell'unità. Inoltre, una modesta quantità di corrente di mantenimento può essere inviata al convertitore ogniqualvolta il motore viene arrestato impostando il parametro 2-00 Corrente CC funzionamento/preriscaldamento al 5% e il parametro 1-80 Funzione all'arresto.

**ALLARME 67, Option module conguration has changed (La congurazione del modulo opzionale è cambiata)** Una o più opzioni sono state aggiunte o rimosse dall'ultimo spegnimento. Verificare che la modifica alla configurazione sia voluta e ripristinare l'unità.

#### **ALLARME 68, Safe Stop activated (Arresto sicuro attivato)**

È stato attivato Safe Torque Off (STO). Per riprendere il funzionamento normale, applicare 24 V CC al morsetto 37, quindi inviare un segnale di ripristino (tramite bus, I/O digitale o premendo [Reset]).

#### **ALLARME 69, Temp. sch. p.**

Il sensore di temperatura sulla scheda di potenza rileva una temperatura troppo alta o bassa.

#### **Ricerca e risoluzione dei guasti**

- Verificare che la temperatura ambiente di funzionamento sia entro i limiti.
- Controllare eventuali filtri intasati.
- **•** Controllare il funzionamento della ventola.
- **•** Controllare la scheda di potenza.

#### **ALLARME 70, Conf. FC n.cons.**

La scheda di controllo e la scheda di potenza sono incompatibili. Per verificare la compatibilità, contattare il fornitore Danfoss, indicando il codice dell'unità ricavato dalla targa e i codici articolo delle schede.

#### **AVVISO/ALLARME 71, Arr. sic. PTC 1**

Safe Torque Off (STO) è attivato da VLT<sup>®</sup> PTC Thermistor Card MCB 112 perché il motore è troppo caldo. Quando la temperatura del motore diminuisce e quando l'ingresso digitale proveniente da MCB 112 viene disattivato, il funzionamento normale riprende quando MCB 112 applica nuovamente una tensione di 24 V CC al morsetto 37. Quando il motore è pronto per il funzionamento normale, viene inviato un segnale di reset (tramite comunicazione seriale, I/O digitale o premendo [Reset] sull'LCP). Con il riavvio automatico abilitato, il motore si riavvierà una volta eliminato il guasto.

#### **ALLARME 72, Guasto peric.**

Safe Torque Off (STO) con scatto bloccato. Livelli di segnale non previsti per safe torque off e ingresso digitale dalla VLT® PTC Thermistor Card MCB 112.

#### **AVVISO 73, Ripr. Aut. Arr. sic**

È stato attivato Safe Torque Off (STO). Con il riavvio automatico abilitato, il motore può avviarsi una volta eliminato il guasto.

#### **ALLARME 74, Termistore PTC**

Allarme relativo alla VLT® PTC Thermistor Card MCB 112. Il PTC non funziona.

#### **ALLARME 75, Illegal Profile Sel.**

Non scrivere il valore del parametro mentre il motore è in funzione. Arrestare il motore prima di scrivere il profilo MCO nel parametro 8-10 Profilo parola di com..

#### **AVVISO 76, Setup unità pot.**

Il numero richiesto di unità di potenza non corrisponde al numero rilevato di unità di potenza attive. Quando si sostituisce un modulo con dimensione frame F, questo avviso appare se i dati di potenza nella scheda di potenza del modulo non corrispondono a quelli del resto del convertitore di frequenza. L'unità attiva questo avviso anche quando va perso il collegamento con la scheda di potenza.

#### **Ricerca e risoluzione dei guasti**

- **•** Confermare che il pezzo di ricambio e la sua scheda di potenza rechino il corretto codice articolo.
- **•** Assicurarsi che i cavi a 44 poli tra l'MDCIC e le schede di potenza siano montati correttamente.

#### **AVVISO 77, Modo pot. rid.**

Questo avviso indica che il convertitore di frequenza sta funzionando a potenza ridotta (cioè con meno sezioni inverter di quante sarebbe possibile). Questo avviso viene generato durante il ciclo di accensione quando il convertitore viene impostato per funzionare con meno inverter e continua a rimanere attivo.

#### **ALLARME 78, Err. inseg.**

La differenza fra il valore del setpoint e quello effettivo supera il valore impostato in parametro 4-35 Errore di inseguimento.

#### **Ricerca e risoluzione dei guasti**

- **•** Disabilitare la funzione o selezionare un allarme/ avviso nel parametro 4-34 Funz. errore di inseguim..
- **•** Controllare la meccanica in corrispondenza di carico e motore. Controllare i collegamenti di retroazione dall'encoder del motore al convertitore di frequenza.
- **•** Selezionare la funzione di retroazione del motore nel parametro 4-30 Funzione di perdita retroazione motore.
- **•** Regolare la banda dell'errore di inseguimento nel parametro 4-35 Errore di inseguimento e nel parametro 4-37 Err. di inseguim. dur. rampa.

#### **ALLARME 79, Conf. t. pot.n.c**

La scheda di conversione in scala non è installata o non è del tipo corretto. Non è stato nemmeno possibile installare il passacavo MK102 sulla scheda di potenza.

#### **ALLARME 80, Inverter inizial.**

Le impostazioni parametri sono inizializzate alle impostazioni di fabbrica dopo un ripristino manuale. Ripristinare l'unità per cancellare l'allarme.

#### **ALLARME 81, CSIV dannegg.**

Errori di sintassi nel file CSIV.

#### **ALLARME 82, Errore par. CSIV**

Il CSIV ha fallito nell'inizializzazione di un parametro.

#### **ALLARME 83, Illegal Option Combi.**

Le opzioni montate non sono compatibili.

#### **ALLARME 84, No Safety Option (Nessuna opzione di sicurezza)**

L'opzione di sicurezza è stata rimossa senza applicare un ripristino generale. Ricollegare l'opzione di sicurezza.

#### **ALLARME 85, Guasto per. PB**

Errore PROFIBUS/PROFIsafe.

### **ALLARME 88, Option Detection**

È stata rilevata una modifica nella configurazione delle opzioni. Il Parametro 14-89 Option Detection è impostato su [0] Frozen configuration (Configurazione bloccata) e la configurazione delle opzioni è stata cambiata.

- Per effettuare la modifica, abilitare le modifiche della configurazione delle opzioni nel parametro 14-89 Option Detection.
- In alternativa, ripristinare la corretta configurazione delle opzioni.

#### **AVVISO 89, Mechanical Brake Sliding**

Il monitor del freno di sollevamento ha rilevato una velocità del motore che supera i 10 giri/min.

#### **ALLARME 90, Mon. retroaz.**

Controllare il collegamento all'opzione encoder/resolver e, se necessario, sostituire il VLT® Encoder Input MCB 102 o il VLT® Resolver Input MCB 103.

#### **ALLARME 91, Imp. errata AI54**

Impostare l'interruttore S202 sulla posizione (ingresso tensione) quando un sensore KTY è collegato al morsetto di ingresso analogico 54.

### **AVVISO 98, Errore orologio**

L'ora non è impostata o l'orologio RTC si è guastato.

#### **Ricerca ed eliminazione dei guasti**

**•** Ripristinare l'orologio in parametro 0-70 Data e ora.

#### **ALLARME 99, Rotore bloccato**

Il rotore è bloccato.

#### **AVVISO/ALLARME 104, Mixing Fans**

La ventola non sta funzionando. Il monitoraggio della ventola controlla che la ventola giri all'accensione oppure ogniqualvolta la ventola di miscelazione venga accesa. Il guasto della ventola di miscelazione può essere configurato come uno scatto per avviso o uno scatto per allarme nel parametro 14-53 Monitor. ventola.

#### **Ricerca e risoluzione dei guasti**

**•** Spegnere e riaccendere il convertitore di frequenza per determinare se l'avviso/l'allarme ritorna.

#### **AVVISO/ALLARME 122, Mot. rotat. unexp.**

Il convertitore di frequenza effettua una funzione che richiede che il motore sia fermo, per esempio, mantenimento CC per motori PM.

#### **AVVISO 163, ATEX ETR cur.lim.warning**

Il convertitore di frequenza ha funzionato al di sopra della curva caratteristica per oltre 50 s. L'avviso viene attivato all'83% e disattivato al 65% del sovraccarico termico consentito.

### **ALLARME 164, ATEX ETR cur.lim.alarm**

Il funzionamento oltre la curva caratteristica per 60 s entro un periodo di 600 s attiva l'allarme e il convertitore di frequenza scatta.

#### **AVVISO 165, ATEX ETR freq.lim.warning**

Il convertitore di frequenza funziona per più di 50 s al di sotto della frequenza minima consentita (parametro 1-98 ATEX ETR interpol. points freq.).

#### **ALLARME 166, ATEX ETR freq.lim.alarm**

Il convertitore di frequenza ha funzionato per oltre 60 s (in un periodo di 600 s) al di sotto della frequenza minima consentita (parametro 1-98 ATEX ETR interpol. points freq.).

#### **ALLARME 244, Temp. dissip.**

La temperatura massima del dissipatore di calore è stata superata. Il guasto di temperatura non può essere ripristinato finché la temperatura non scende al di sotto di una temperatura definita del dissipatore. I punti di scatto e di ripristino sono diversi a seconda della potenza del convertitore. Questo allarme equivale all'allarme 29, Heat Sink Temp. (Temperatura dissipatore)

#### **Ricerca e risoluzione dei guasti**

Verificare la presenza delle seguenti condizioni:

- **•** temperatura ambiente troppo elevata;
- **•** cavi motore troppo lunghi;
- spazio libero per il flusso d'aria scorretto sopra e sotto il convertitore di frequenza;
- **•** usso d'aria bloccato intorno all'unità;
- **•** ventola del dissipatore di calore danneggiata;
- **•** dissipatore di calore sporco.

#### **AVVISO 251, Nuovo cod. tipo**

La scheda di potenza o altri componenti sono stati sostituiti e il codice identificativo è cambiato.

**ALLARME 421, Temperature fault (Guasto di temperatura)** Viene rilevato sulla scheda alimentazione della ventola un guasto causato dal sensore di temperatura di bordo.

#### **Risoluzione dei problemi**

- Verificare il cablaggio.
- Verificare il sensore.
- **•** Sostituire la scheda alimentazione della ventola.

#### **ALLARME 423, FPC Updating**

L'allarme viene generato quando la scheda alimentazione della ventola segnala un PUD non valido. La scheda di controllo tenta di aggiornare il PUD. Può verificarsi un allarme successivo, a seconda dell'aggiornamento. Vedere A424 e A425.

#### **ALLARME 424, FPC Update Success**

Questo allarme si presenta quando la scheda di controllo ha aggiornato correttamente il PUD della scheda alimentazione della ventola. È necessario il ripristino del convertitore di frequenza per interrompere l'allarme.

#### **ALLARME 425, FPC Update Failure**

Questo allarme viene generato dopo che la scheda di controllo non ha aggiornato correttamente il PUD della scheda alimentazione della ventola.

#### **Risoluzione dei problemi**

- **•** Controllare il cablaggio della scheda alimentazione della ventola.
- **•** Sostituire la scheda alimentazione della ventola.
- **•** Contattare il fornitore.

### **ALLARME 426, FPC Cong**

Il numero di schede di potenza della ventola trovate non corrisponde al numero di schede di potenza della ventola configurate. Vedere il gruppo di parametri 15-6\* Ident. opz. per il numero di schede di potenza della ventola configurate.

#### **Ricerca e risoluzione dei guasti**

- **•** Controllare il cablaggio della scheda di potenza della ventola.
- **•** Sostituire la scheda di potenza della ventola.

#### **ALLARME 427, FPC Supply**

È stato rilevato un guasto nella tensione di alimentazione (5 V, 24 V o 48 V) nella scheda alimentazione della ventola.

#### **Risoluzione dei problemi**

- **•** Controllare il cablaggio della scheda alimentazione della ventola.
- **•** Sostituire la scheda alimentazione della ventola.

Danfoss

# 8.6 Ricerca e risoluzione dei guasti

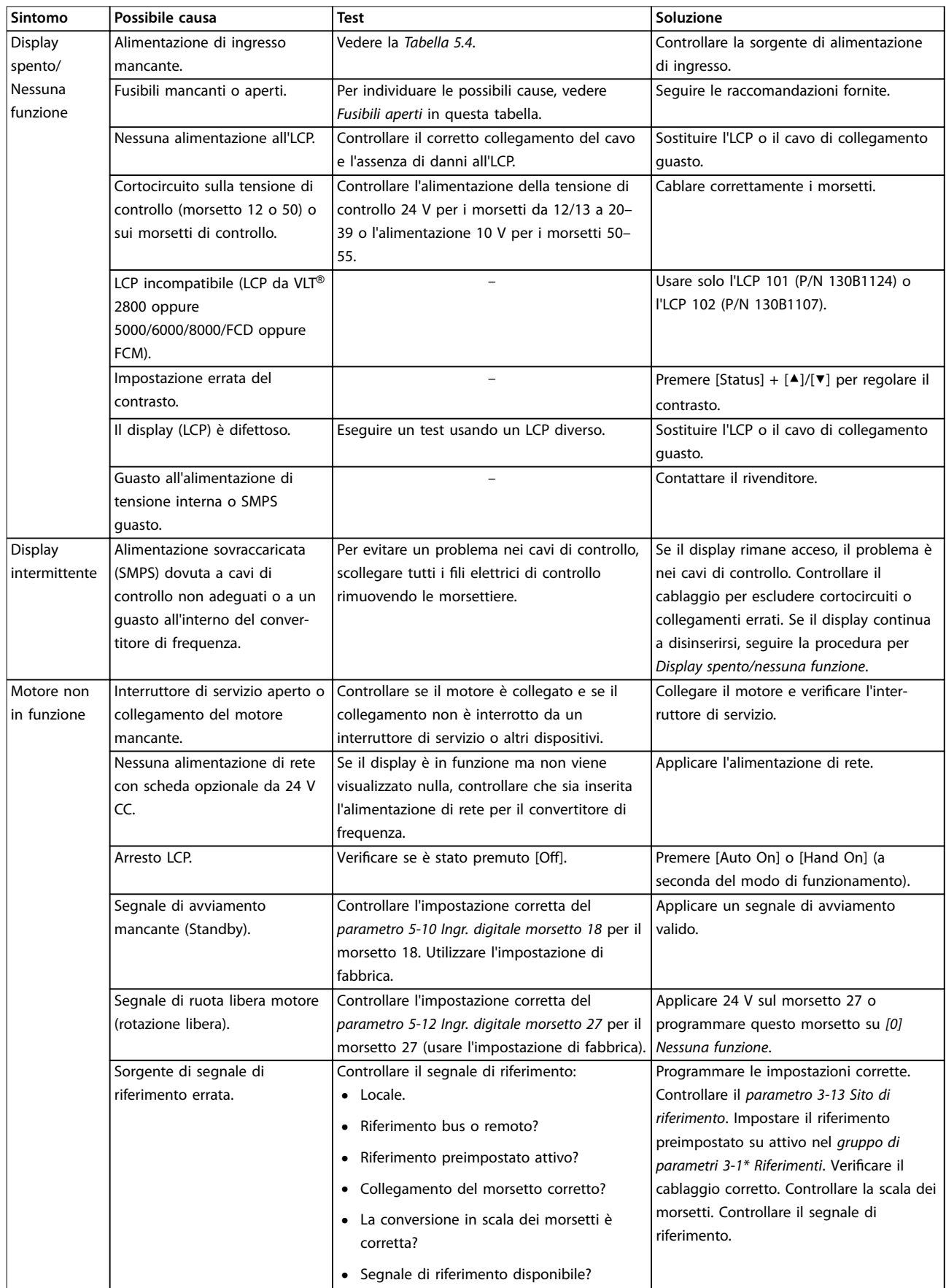

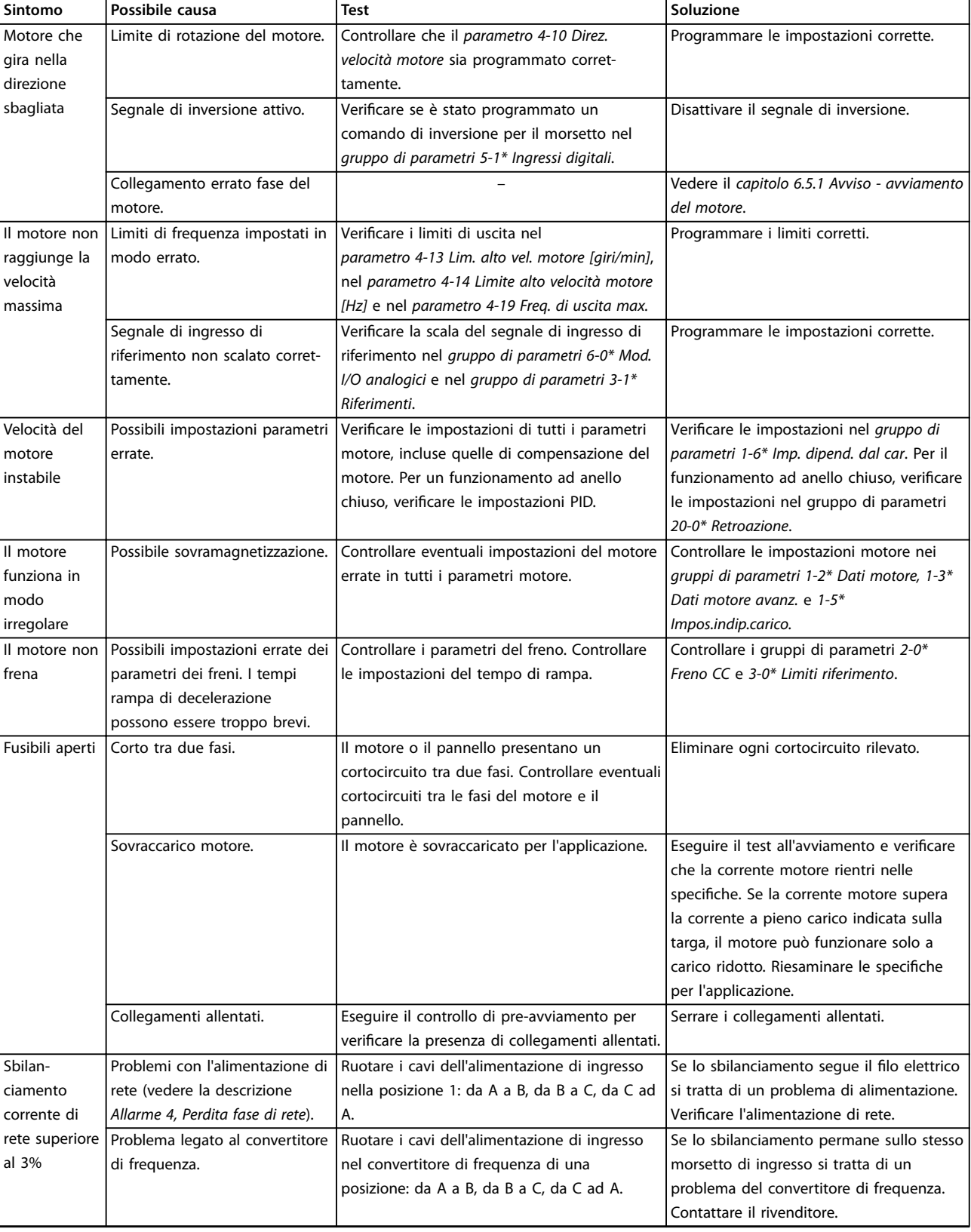

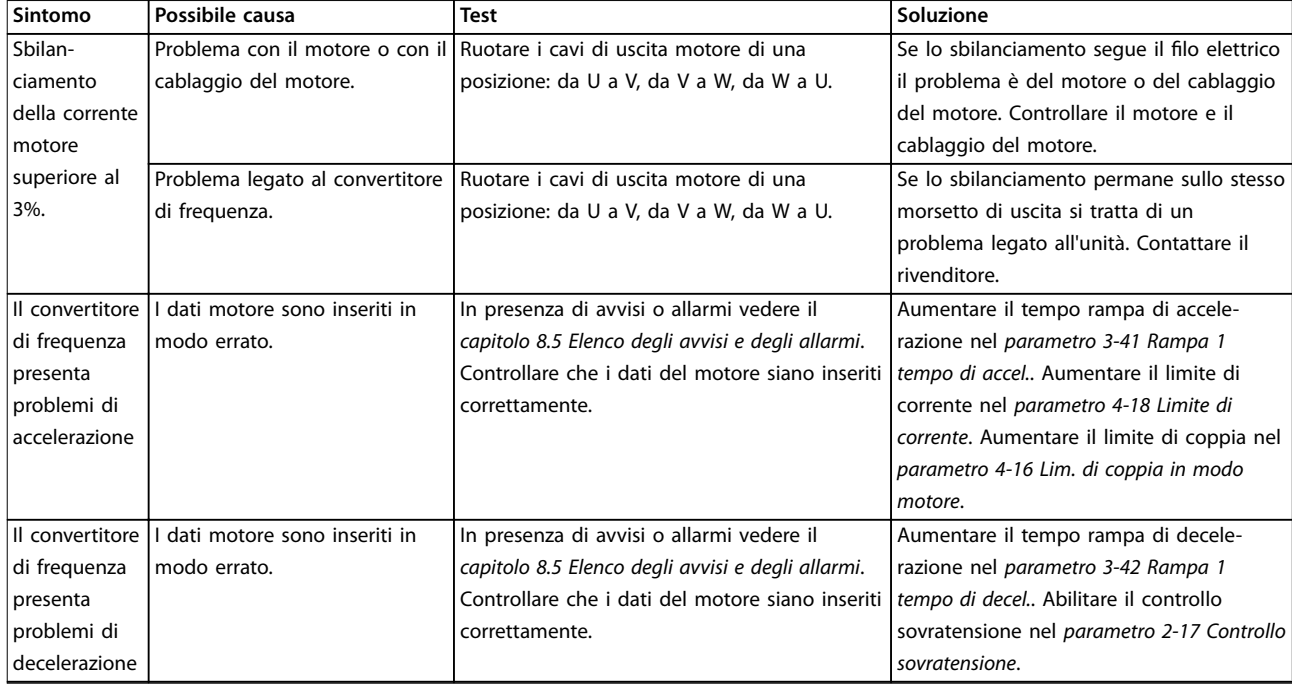

**Tabella 8.5 Ricerca e risoluzione dei guasti**

<span id="page-80-0"></span>**Specifiche Guida operativa** 

# 9 Specifiche

# 9.1 Dati elettrici

# 9.1.1 Alimentazione di rete 3x380–480 V CA

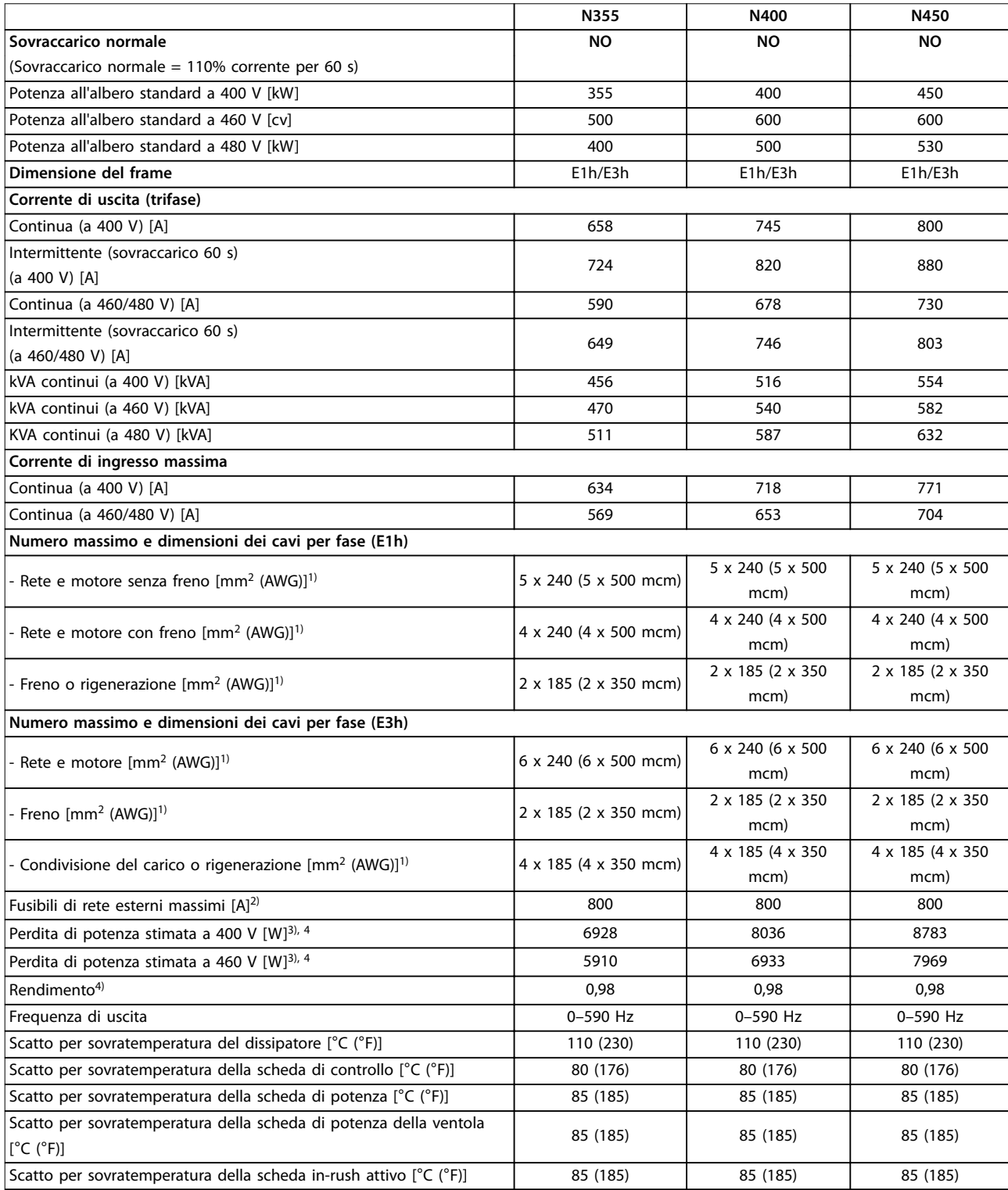

Tabella 9.1 Specifiche tecniche, alimentazione di rete 3x380-480 V CA

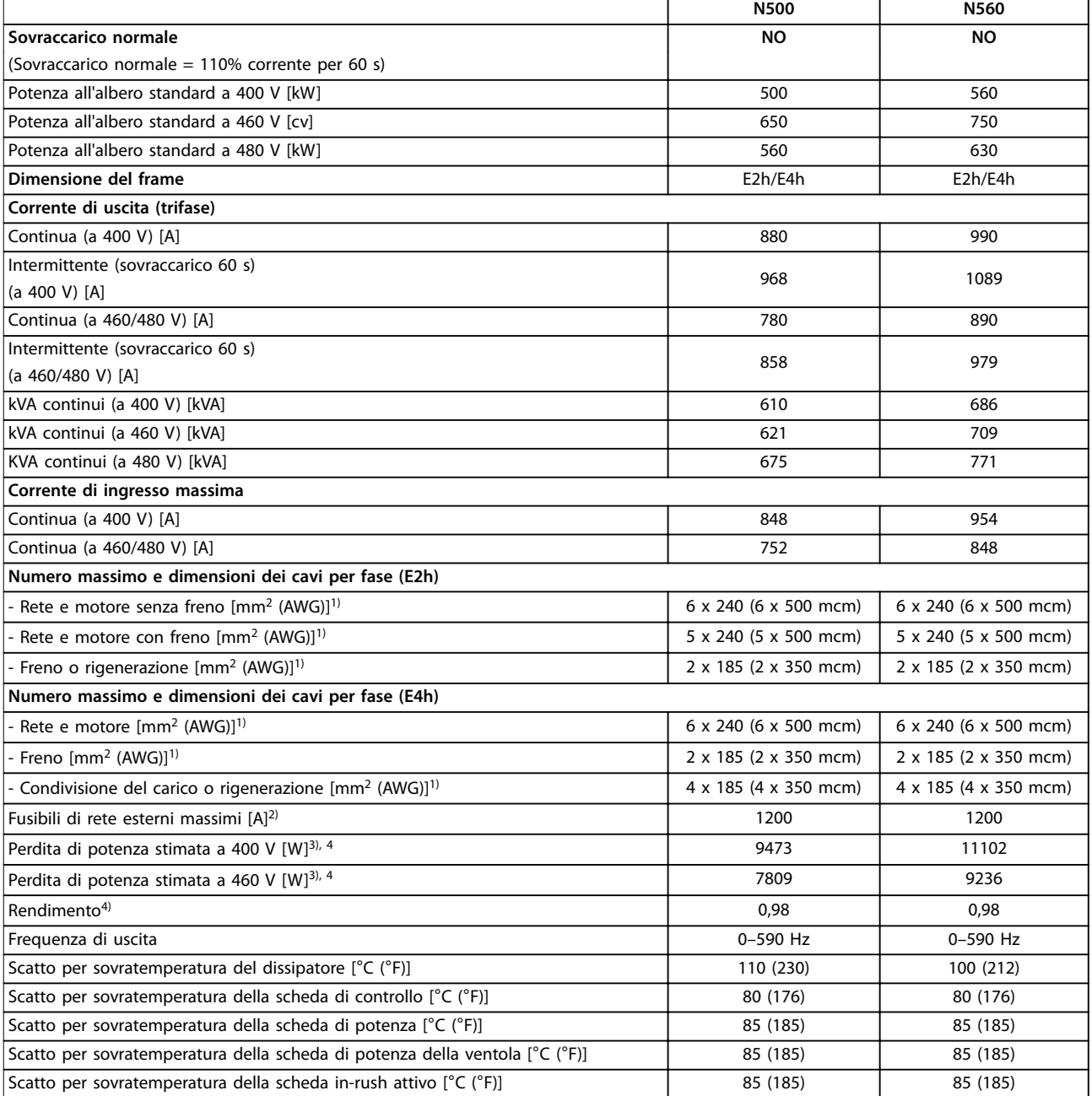

#### Tabella 9.2 Specifiche tecniche, alimentazione di rete 3x380-480 V CA

#### 1) American Wire Gauge.

2) Per il valore nominale dei fusibili vedere [capitolo 9.7 Fusibili](#page-88-0).

3) La perdita di potenza tipica è a condizioni normali ed è prevista essere entro il ±15% (la tolleranza si riferisce alle diverse tensioni e ai tipi di cavo). Questi valori si basano sul rendimento di un motore tipico (limite IE2/IE3). I motori a scarso rendimento contribuiscono anch'essi alla perdita di potenza nel convertitore di frequenza. Vale per il dimensionamento del raffreddamento del convertitore di frequenza. Se la frequenza di commutazione è superiore all'impostazione di fabbrica, le perdite di potenza possono aumentare. Si tiene conto anche del consumo di potenza tipico dell'LCP e della scheda di controllo. Per dati sulla perdita di potenza secondo EN 50598-2, consultare [drives.danfoss.com/knowledge-center/](http://drives.danfoss.com/knowledge-center/energy-efficiency-directive/#/) energy-efficiency-directive/#/. Le opzioni e il carico del cliente possono aggiungere fino a 30 W alle perdite, nonostante tipicamente si tratti solo di 4 W supplementari per una scheda di controllo completamente carica o opzioni per gli slot A e B.

4) Misurato utilizzando cavi motore schermati di 5 m (16,4 piedi) a carico e frequenza nominali. Rendimento misurato a corrente nominale. Per la classe di efficienza energetica vedere il [capitolo 9.4 Condizioni ambientali.](#page-84-0) Per perdite di carico della parte, vedere [drives.danfoss.com/knowledge](http://drives.danfoss.com/knowledge-center/energy-efficiency-directive/#/)center/energy-efficiency-directive/#/.

# 9.1.2 Alimentazione di rete 3x525–690 V CA

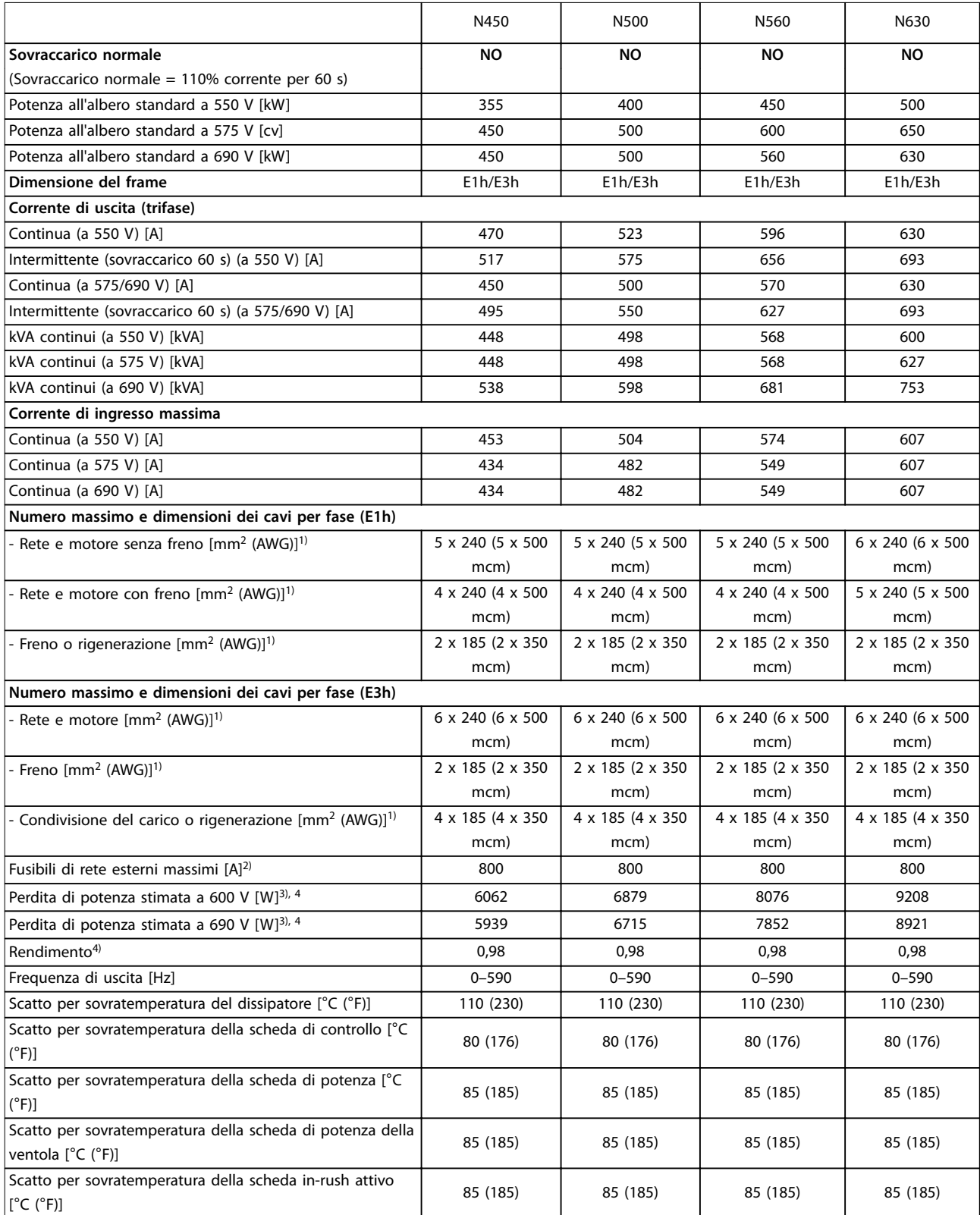

**Tabella 9.3 Speciche tecniche, alimentazione di rete da 3x525-690 V CA**

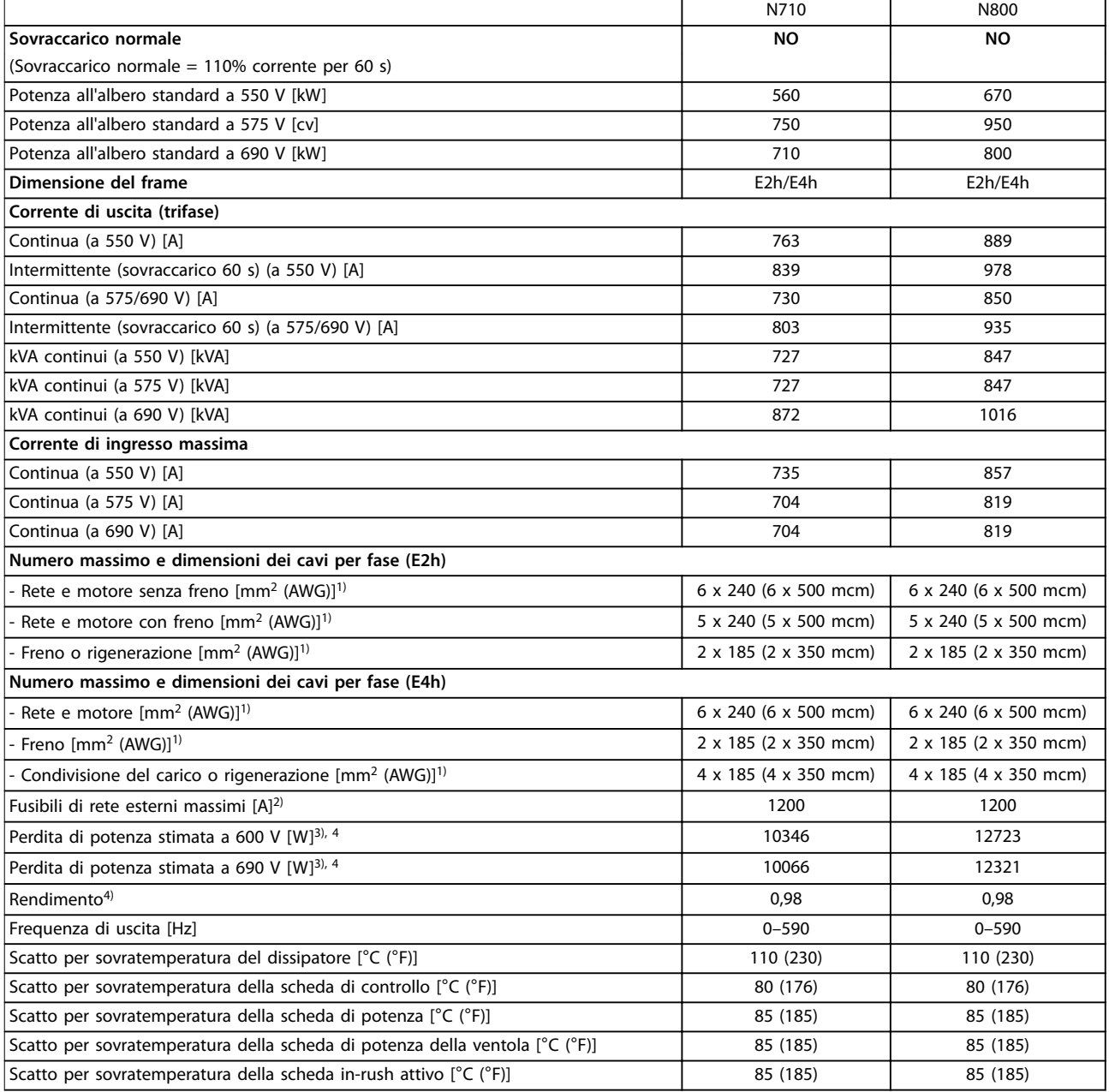

#### Tabella 9.4 Specifiche tecniche, alimentazione di rete da 3x525-690 V CA

1) American Wire Gauge.

2) Per il valore nominale dei fusibili vedere il [capitolo 9.7 Fusibili](#page-88-0).

3) La perdita di potenza tipica è a condizioni normali ed è prevista essere entro il ±15% (la tolleranza si riferisce alle diverse tensioni e ai tipi di cavo). Questi valori si basano sul rendimento di un motore tipico (limite IE2/IE3). I motori a scarso rendimento contribuiscono anch'essi alla perdita di potenza nel convertitore di frequenza. Vale per il dimensionamento del raffreddamento del convertitore di frequenza. Se la frequenza di commutazione è superiore all'impostazione di fabbrica, le perdite di potenza possono aumentare. Si tiene conto anche del consumo di potenza tipico dell'LCP e della scheda di controllo. Per dati sulla perdita di potenza secondo EN 50598-2, consultare [drives.danfoss.com/knowledge-center/](http://drives.danfoss.com/knowledge-center/energy-efficiency-directive/#/) energy-efficiency-directive/#/. Le opzioni e il carico del cliente possono aggiungere fino a 30 W alle perdite, nonostante tipicamente si tratti solo di 4 W supplementari per una scheda di controllo completamente carica o opzioni per gli slot A e B.

4) Misurato utilizzando cavi motore schermati di 5 m a carico e frequenza nominali. Rendimento misurato a corrente nominale. Per la classe di efficienza energetica vedere il [capitolo 9.4 Condizioni ambientali.](#page-84-0) Per perdite di carico della parte, vedere [drives.danfoss.com/knowledge-center/](http://drives.danfoss.com/knowledge-center/energy-efficiency-directive/#/) energy-efficiency-directive/#/.

<span id="page-84-0"></span>**Specifiche Guida operativa** 

## 9.2 Alimentazione di rete

### Alimentazione di rete (L1, L2, L3)

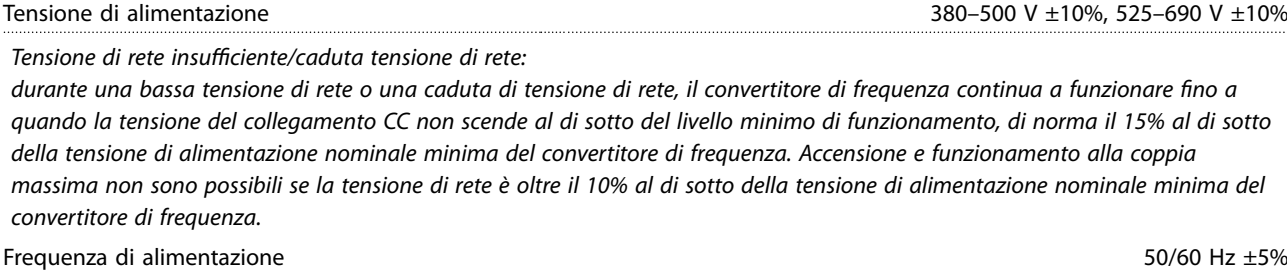

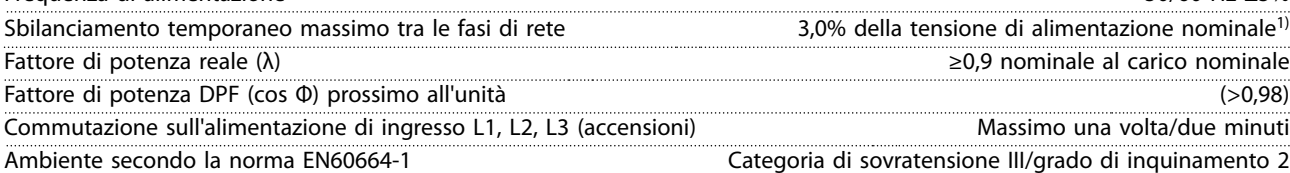

Questo convertitore di frequenza è adatto per l'uso su un circuito in grado di fornire 100 kA di corrente nominale di cortocircuito (SCCR) a 480/600 V.

1) Calcoli basati su UL/IEC61800-3.

## 9.3 Uscita motore e dati motore

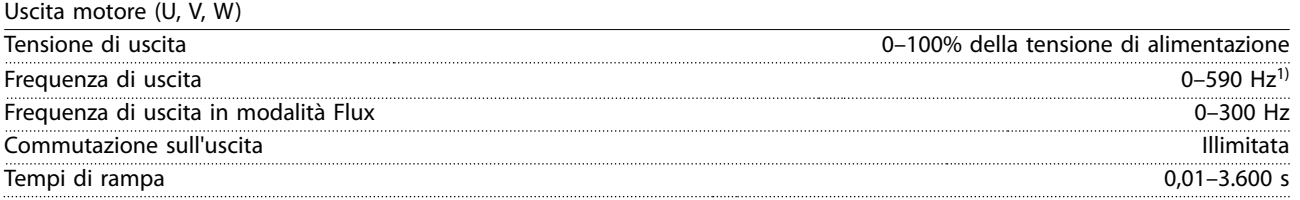

1) In funzione della tensione e della potenza.

#### Caratteristiche della coppia

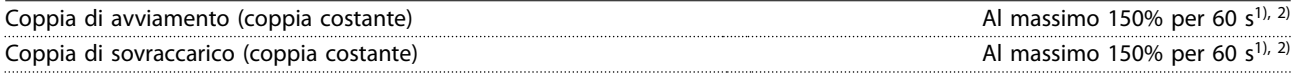

1) La percentuale si riferisce alla corrente nominale del convertitore di frequenza. 2) Una volta ogni 10 minuti.

### 9.4 Condizioni ambientali

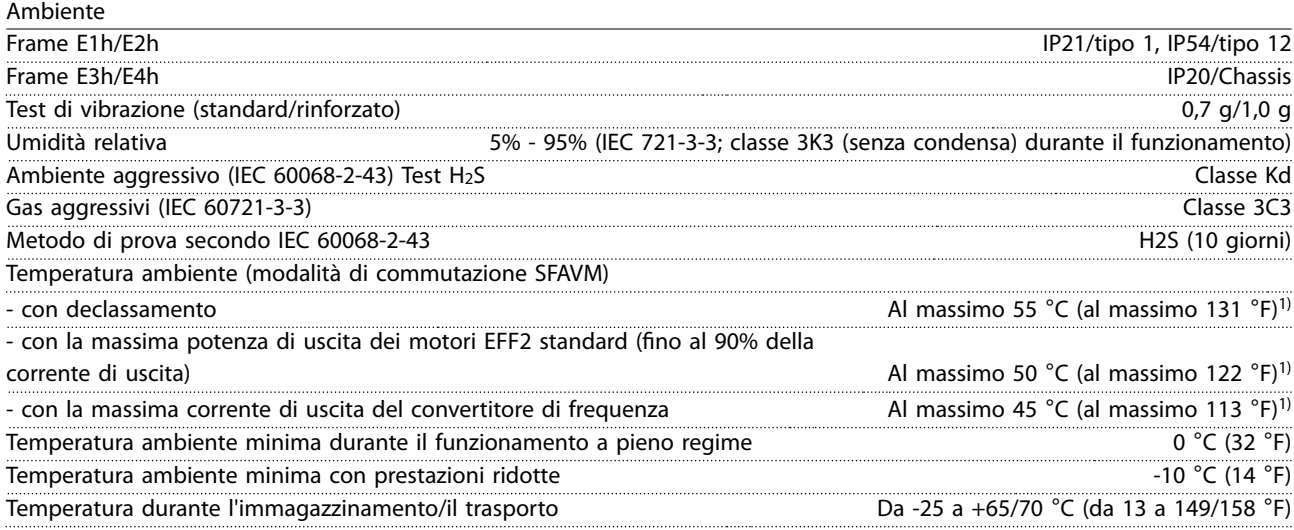

<u>Danfoss</u>

<span id="page-85-0"></span>

**Specifiche VLT®** HVAC Drive FC 102

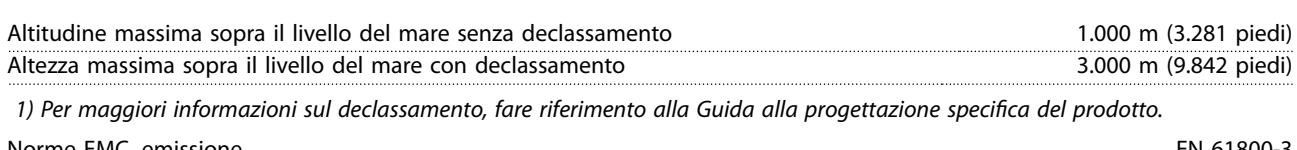

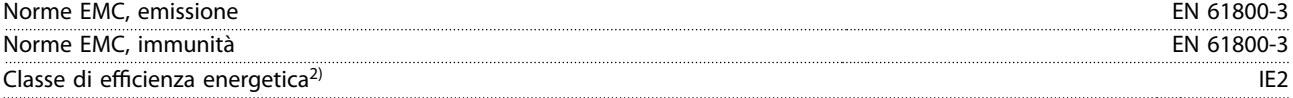

2) Determinato secondo la EN50598-2 al:

- **•** carico nominale;
- **•** 90% della frequenza nominale;
- **•** impostazione di fabbrica della frequenza di commutazione;
- **•** impostazione di fabbrica del modello di commutazione.

### 9.5 Specifiche dei cavi

Lunghezze del cavo e sezioni trasversali dei cavi di comando<sup>1)</sup>

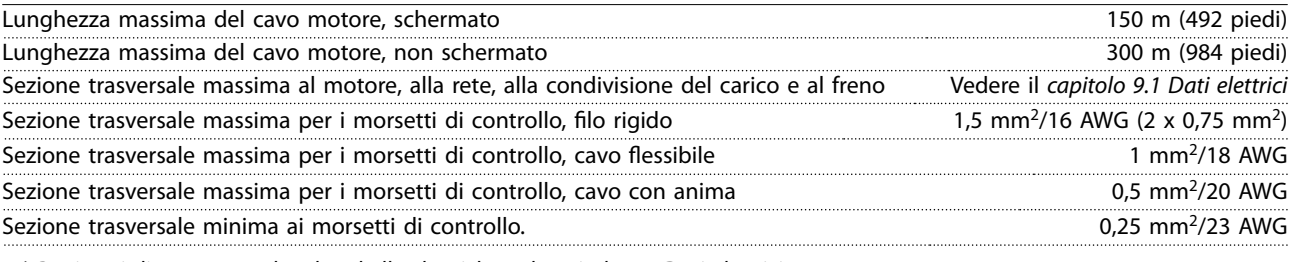

1) Per i cavi di potenza vedere le tabelle elettriche nel [capitolo 9.1 Dati elettrici](#page-80-0).

### 9.6 Ingresso/uscita e dati di controllo

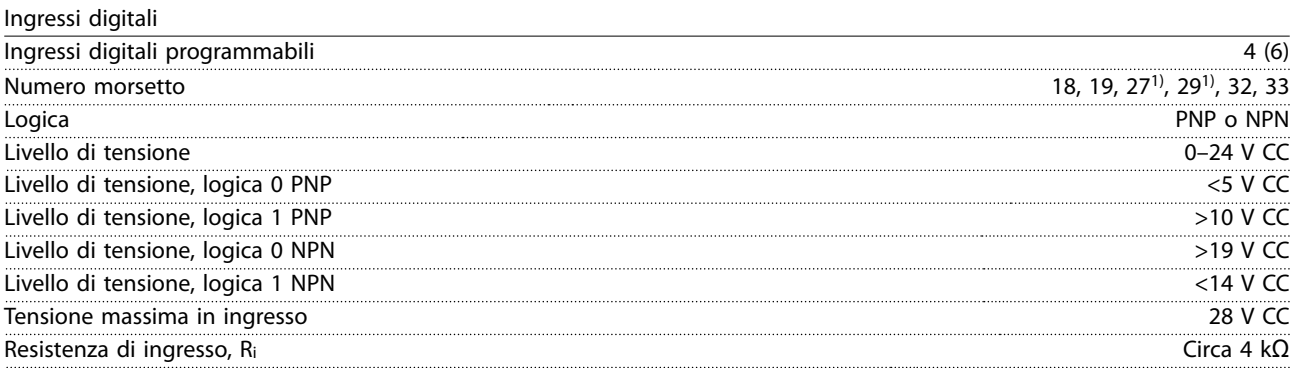

Tutti gli ingressi digitali sono isolati galvanicamente dalla tensione di alimentazione (PELV) nonché dagli altri morsetti ad alta tensione.

1) I morsetti 27 e 29 possono essere programmati anche come uscite.

Ingressi analogici Numero di ingressi analogici 2 Numero morsetto 53, 54 Modalità Tensione o corrente Selezione modalità Interruttori A53 e A54 Modalità tensione Interruttore A53/A54=(U) Livello di tensione Da -10 V a +10 V (convertibile in scala) Resistenza di ingresso, R<sub>i</sub> Circa 10 kΩ Tensione massima ±20 V Modalità corrente **Interruttore A53/A54** = (I) Livello di corrente Da 0/4 a 20 mA (convertibile in scala) Resistenza di ingresso, Ri Circa 200 Ω Corrente massima 30 mA

**9 9**

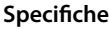

**Speciche Guida operativa**

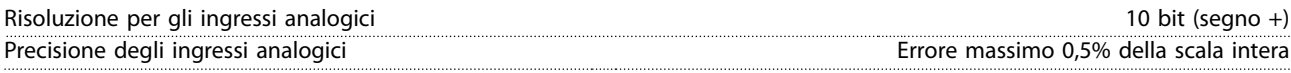

Larghezza di banda 100 Hz

Gli ingressi analogici sono isolati galvanicamente dalla tensione di alimentazione (PELV) e dagli altri morsetti ad alta tensione.

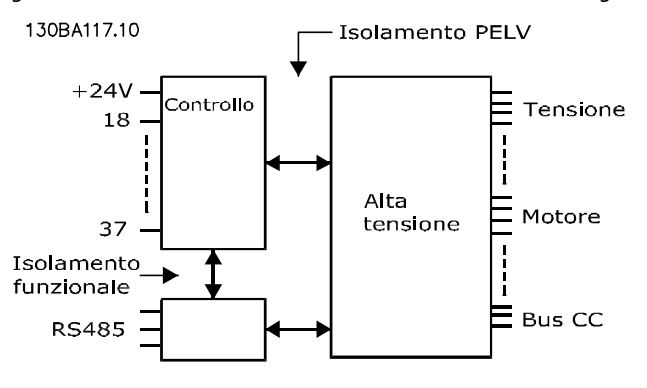

**Disegno 9.1 Isolamento PELV**

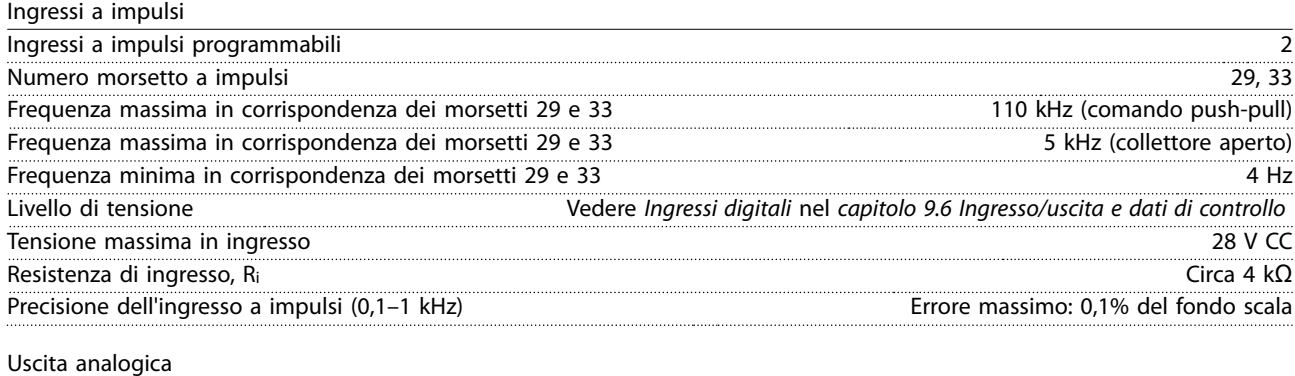

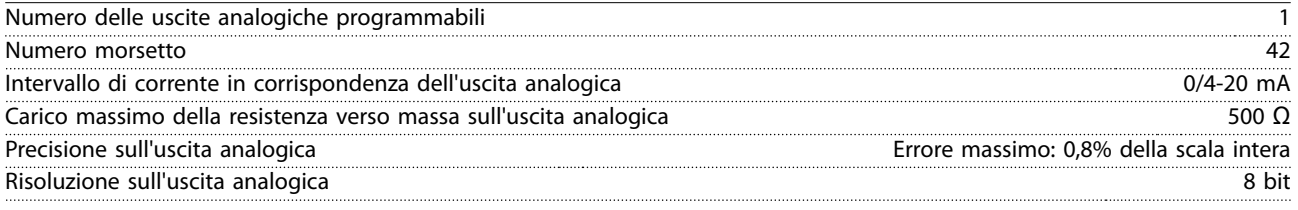

L'uscita analogica è isolata galvanicamente dalla tensione di alimentazione (PELV) e dagli altri morsetti ad alta tensione.

Scheda di controllo, comunicazione seriale RS485

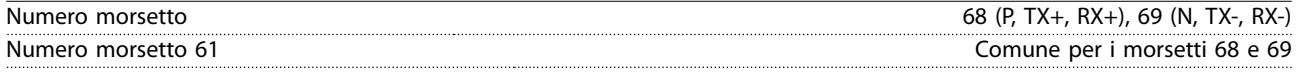

Il circuito di comunicazione seriale RS485 è separato funzionalmente da altri circuiti centrali e isolato galvanicamente dalla tensione di alimentazione (PELV).

Uscita digitale Uscite digitali/impulsi programmabili 2 Numero morsetto 27, 29<sup>1)</sup> Livello di tensione sull'uscita digitale/frequenza di uscita 0–24 V Corrente di uscita massima (sink o source) 40 mA Carico massimo alla frequenza di uscita 1 kΩ Carico capacitivo massimo alla frequenza di uscita 10 nF Frequenza di uscita minima in corrispondenza della frequenza di uscita 0 Hz Frequenza di uscita massima in corrispondenza della frequenza di uscita 32 kHz Precisione della frequenza di uscita Errore massimo: 0,1% della scala intera Risoluzione delle frequenze di uscita 12 bit

1) I morsetti 27 e 29 possono essere programmati anche come ingressi.

L'uscita digitale è isolata galvanicamente dalla tensione di alimentazione (PELV) e dagli altri morsetti ad alta tensione.

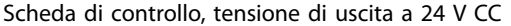

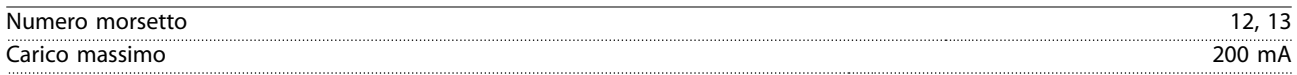

L'alimentazione a 24 V CC è isolata galvanicamente dalla tensione di alimentazione (PELV) ma ha lo stesso potenziale degli ingressi e delle uscite analogiche e digitali.

Uscite a relè

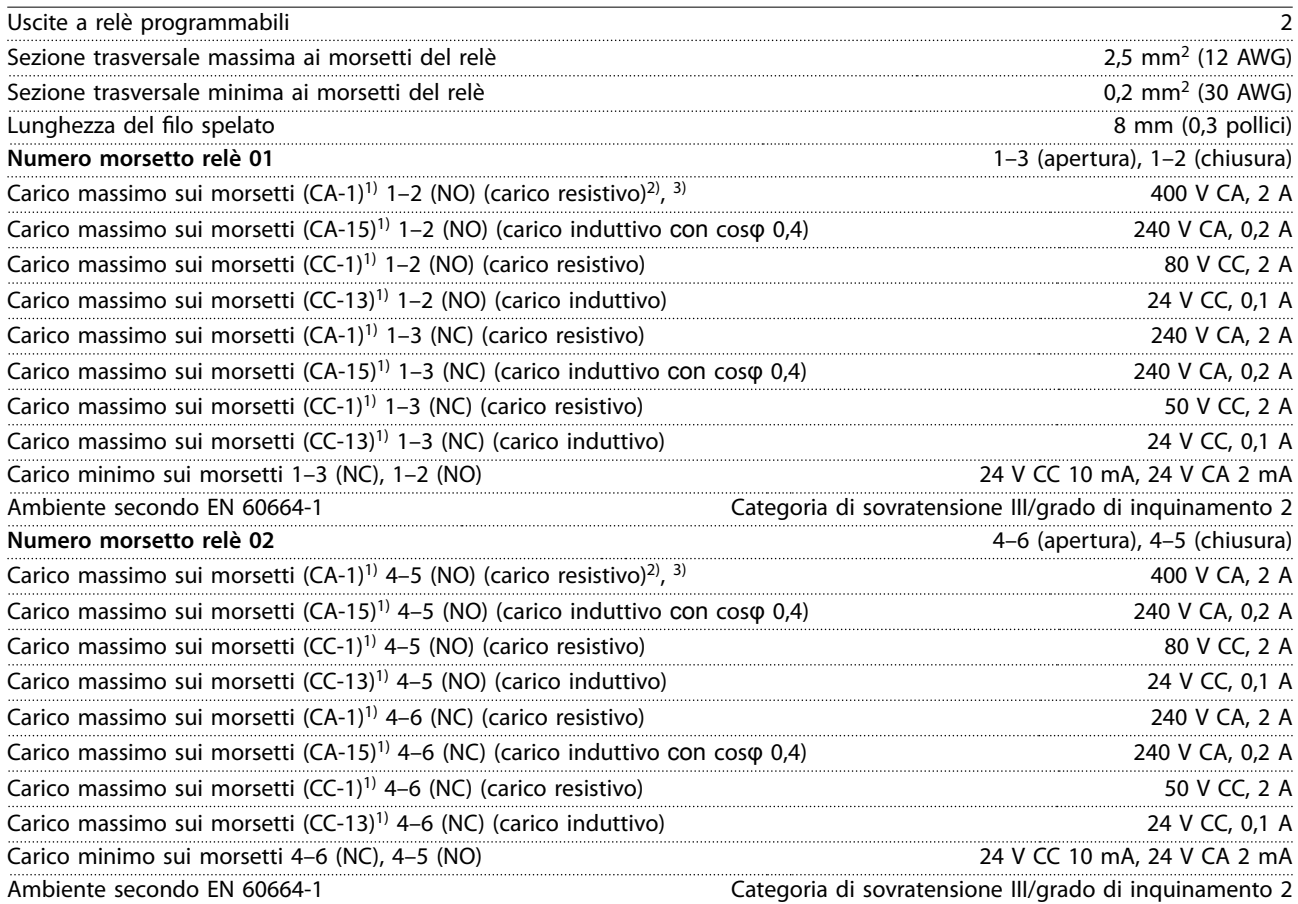

1) IEC 60947 parti 4 e 5.

I contatti del relè sono isolati galvanicamente dal resto del circuito mediante un isolamento rinforzato (PELV).

2) Categoria di sovratensione II.

3) Applicazioni UL 300 V CA 2 A.

Scheda di controllo, tensione di uscita a +10 V CC

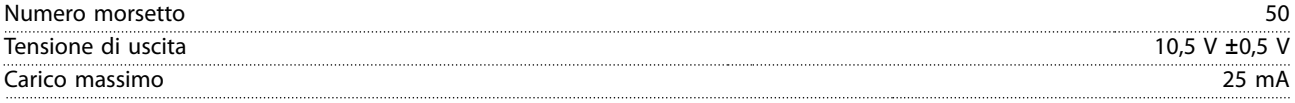

L'alimentazione 10 V CC è isolata galvanicamente dalla tensione di alimentazione (PELV) nonché da altri morsetti ad alta tensione.

Caratteristiche di comando

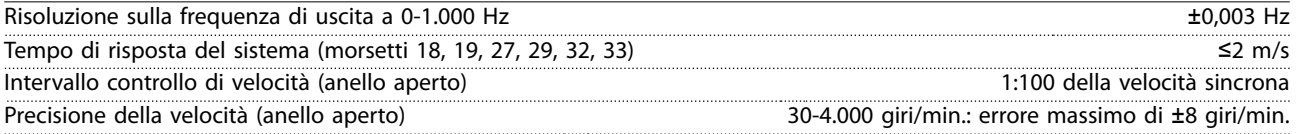

Tutte le caratteristiche di comando si basano su un motore asincrono a 4 poli.

<span id="page-88-0"></span>**Specifiche Guida operativa** 

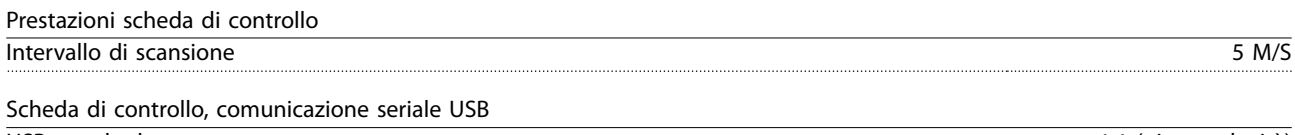

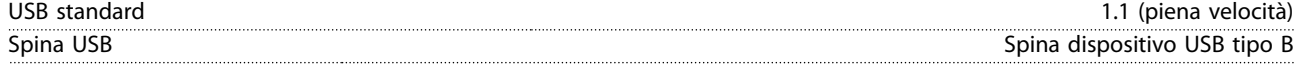

# **AVVISO!**

**Il collegamento al PC viene effettuato mediante un cavo USB dispositivo/host standard.** 

**Il collegamento USB è isolato galvanicamente dalla tensione di alimentazione (PELV) nonché dagli altri morsetti ad alta tensione.**

**Il collegamento USB non è isolato galvanicamente dalla terra. Usare soltanto computer portatili/PC isolati come collegamento al passacavo USB sul convertitore oppure un cavo/convertitore USB isolato.**

## 9.7 Fusibili

I fusibili assicurano che i possibili danni al convertitore si limitino a danni all'interno dell'unità. Per assicurare la conformità a EN 50178, usare fusibili Bussmann identici come ricambi. Fare riferimento al Tabella 9.5.

# **AVVISO!**

**L'uso di fusibili sul lato di alimentazione è obbligatorio per assicurare la conformità a IEC 60364 (CE) e NEC 2009 (UL).**

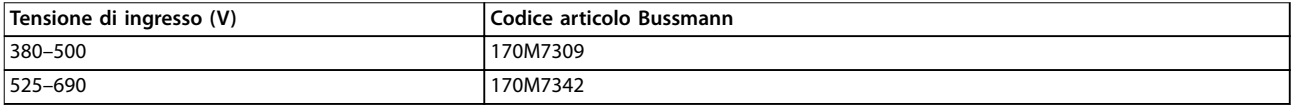

#### **Tabella 9.5 Fusibili opzionali**

I fusibili elencati in Tabella 9.5 sono adatti per l'uso su un circuito in grado di fornire 100.000 A<sub>rms</sub> (simmetrici), a seconda della tensione nominale del convertitore di frequenza. Con i fusibili adeguati la corrente nominale di cortocircuito (SCCR) del convertitore di frequenza è pari a 100.000 Arms. I convertitori E1h ed E2h sono dotati di fusibili interni che corrispondono alla SCCR di 100 kA. I convertitori E3h ed E4h devono essere dotati di fusibili Tipo aR per soddisfare il requisito di SCCR di 100 kA.

# **AVVISO!**

#### **SEZIONATORE**

**Tutte le unità ordinate e fornite con sezionatore installato in fabbrica richiedono l'applicazione di un fusibile su circuito di derivazione Classe L per rispettare il requisito SCCR di 100 kA per il convertitore di frequenza. Se si usa un interruttore, il valore nominale SCCR è 42 kA. Il fusibile di Classe L specico è determinato dalla tensione di ingresso e dalla potenza nominale del convertitore. La tensione di ingresso e la potenza nominale sono indicate sulla targa del prodotto. Vedere il [capitolo 4.1 Elementi forniti](#page-13-0).**

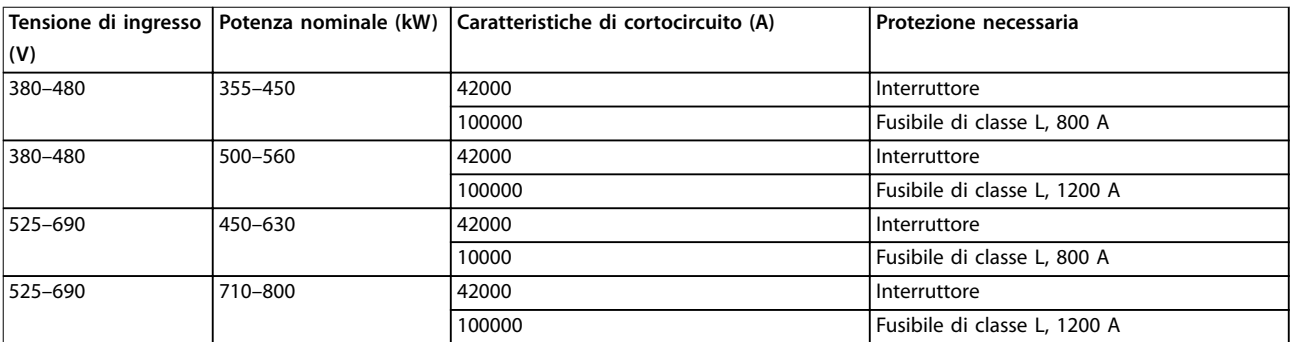

Danfoss

130BF648.10

**Specifiche VLT®** HVAC Drive FC 102

# 9.8 Dimensioni del contenitore

# 9.8.1 Dimensioni esterne E1h

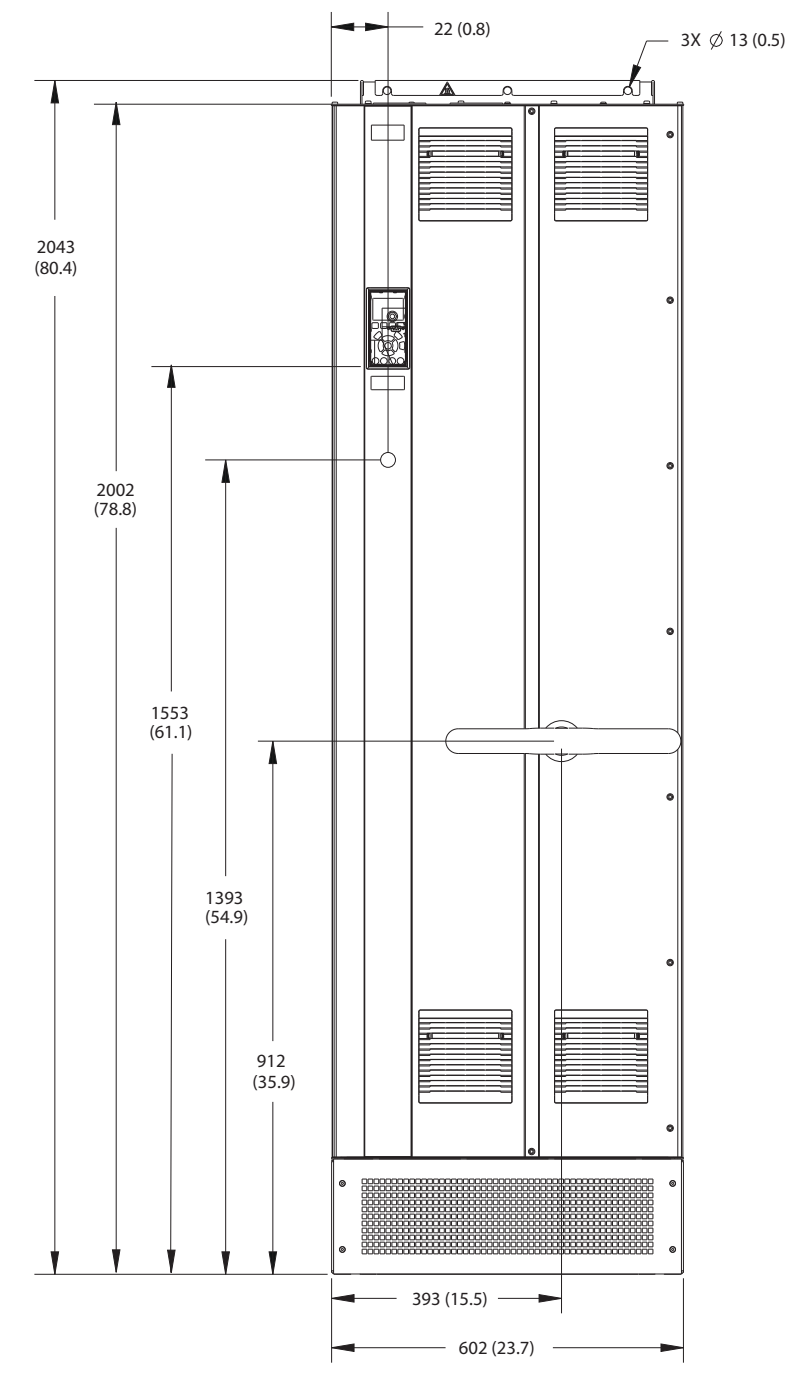

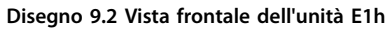

2X  $\emptyset$  20 (0.8)

 $\overline{a}$ 

 $\circ$ 

 $\circ$ 

2X 280 (11.0)

1 Pannello passacavi

**Disegno 9.3 Vista laterale dell'unità E1h**

513 (20.2) 567 (22.3)

2X 35 (1.4)

2X 190 (7.5)

2X 125 (4.9)

Ŧ

↥

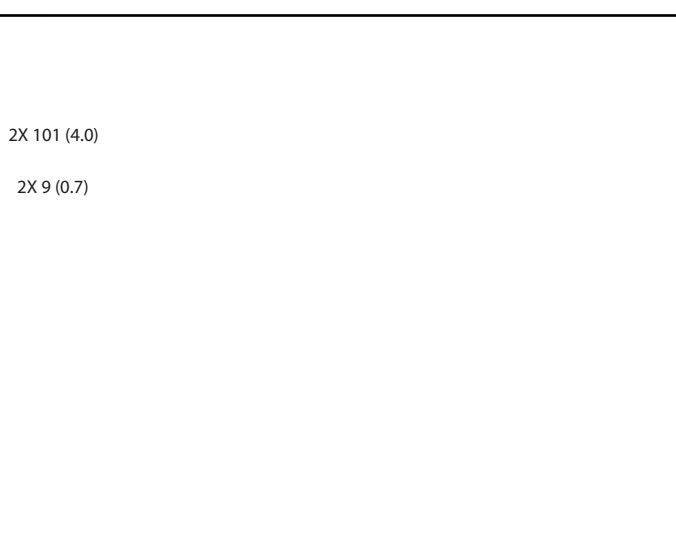

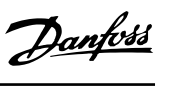

130BF649.10

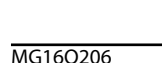

1

 $\mathbb I$ 

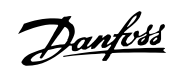

130BF684.10

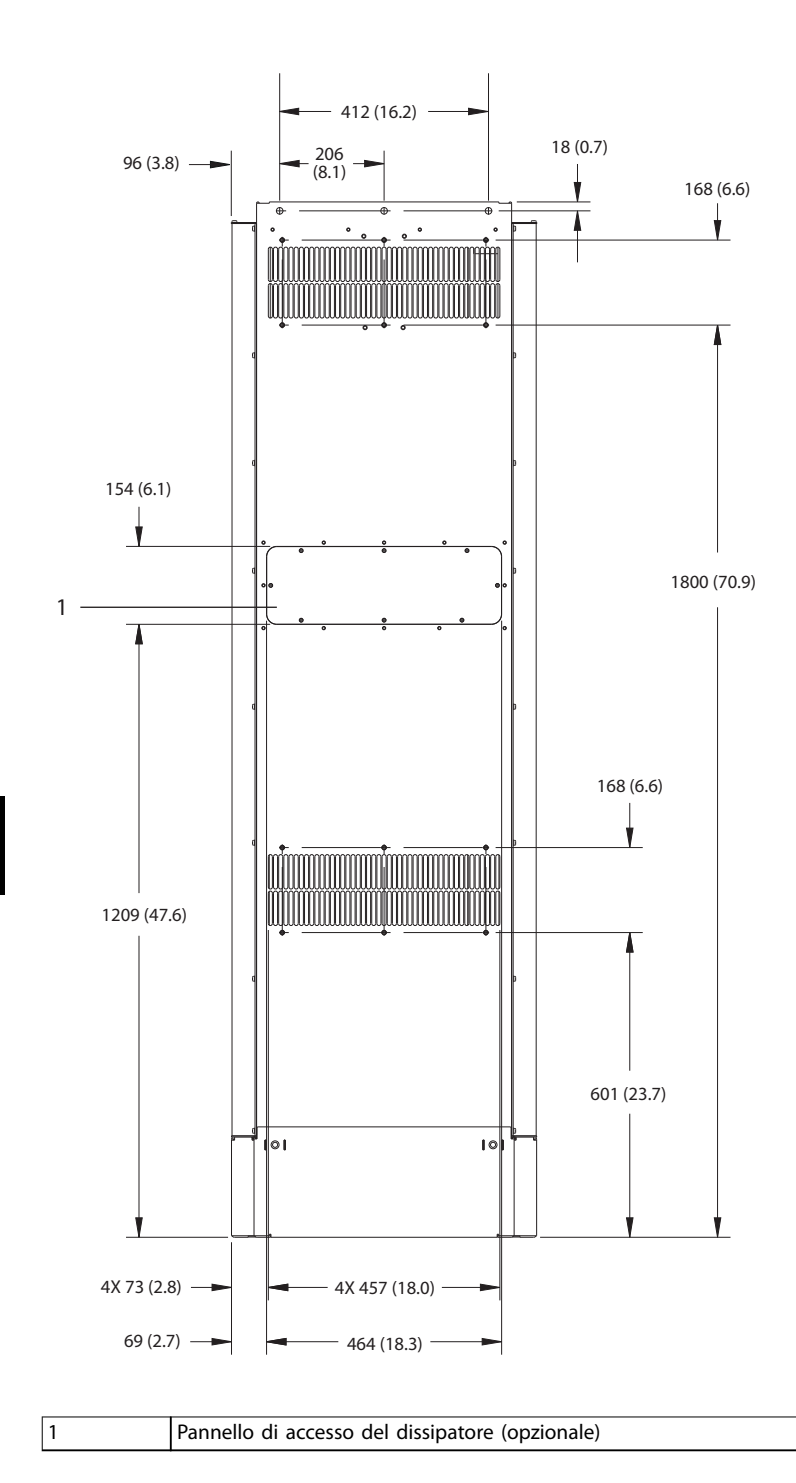

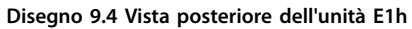

**9 9**

Danfoss

**Specifiche Guida operativa** 

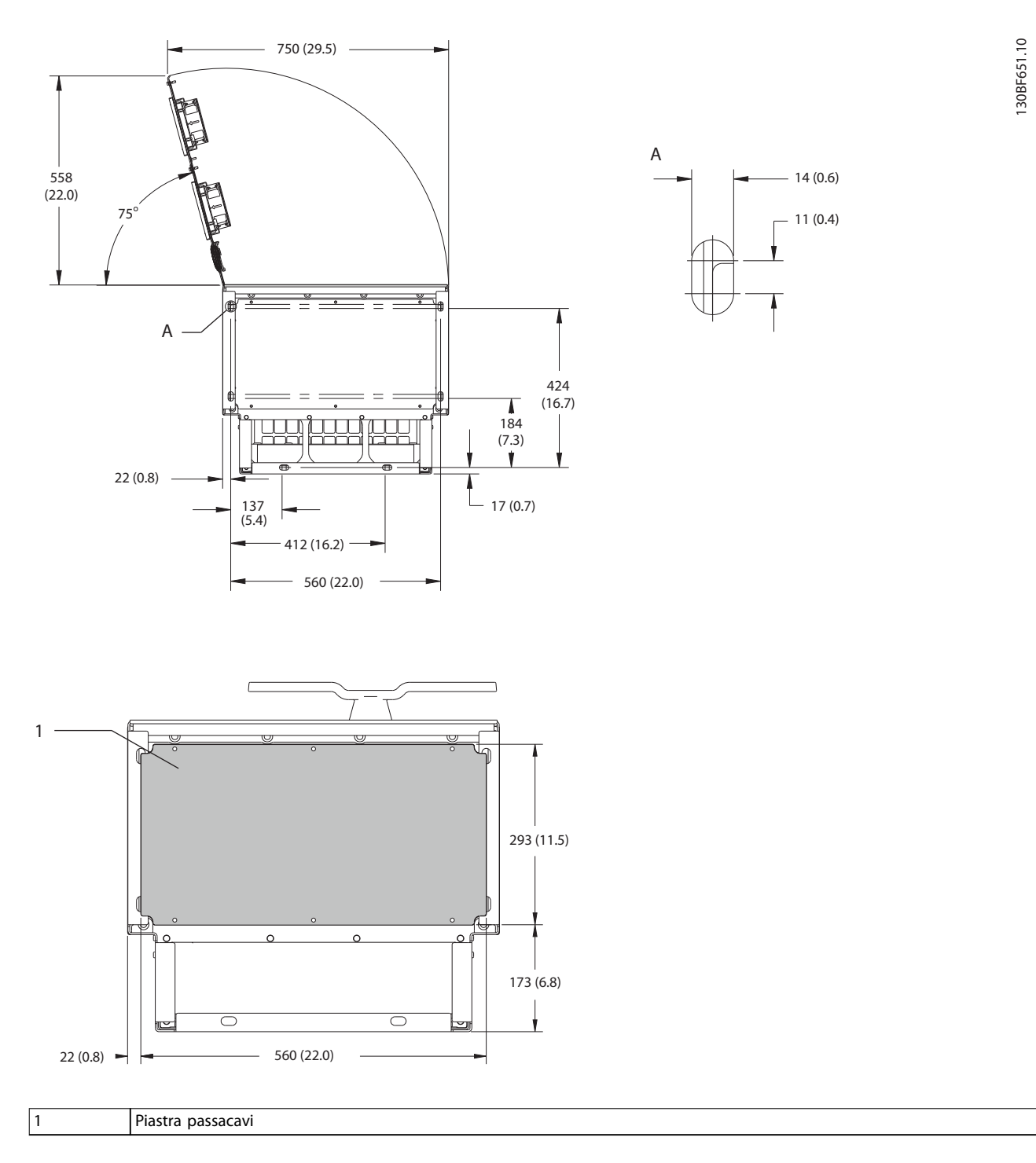

**Disegno 9.5 Spazio per la porta e dimensioni della piastra passacavi per E1h**

**Specifiche VLT®** HVAC Drive FC 102

# 9.8.2 Dimensioni esterne E2h

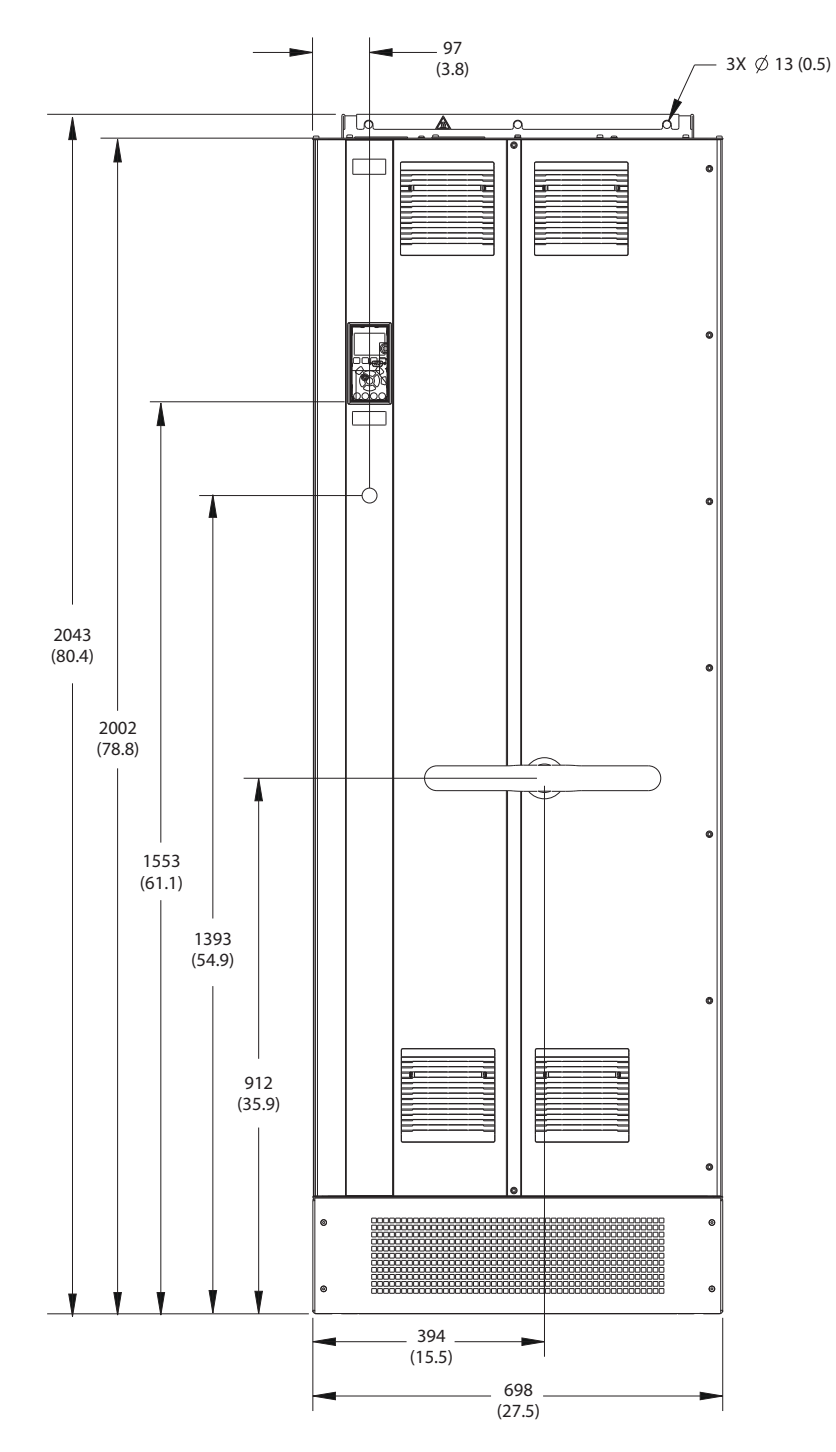

**Disegno 9.6 Vista frontale dell'unità E2h**

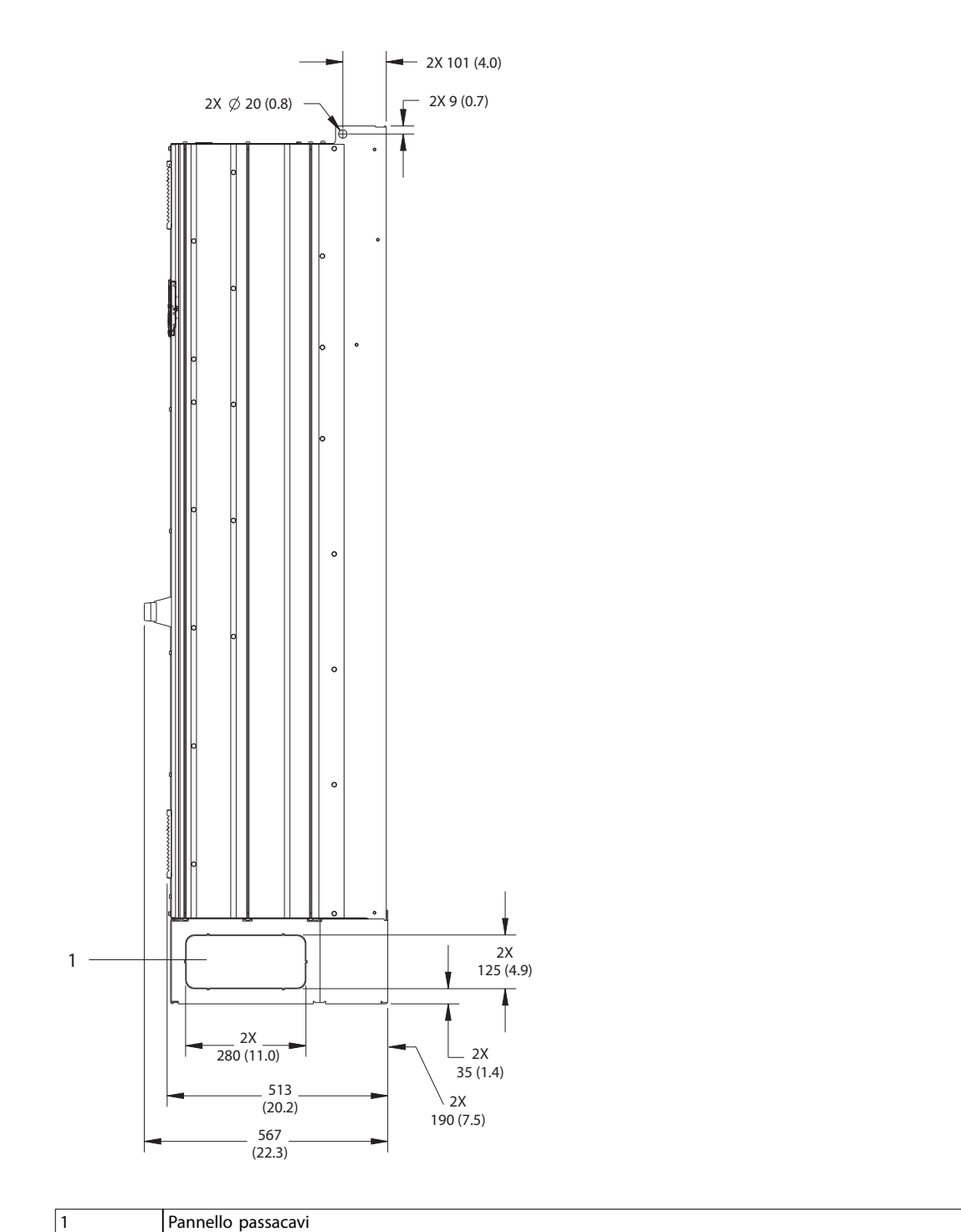

**Disegno 9.7 Vista laterale dell'unità E2h**

Danfoss

130BF653.10

**9 9**

Danfoss

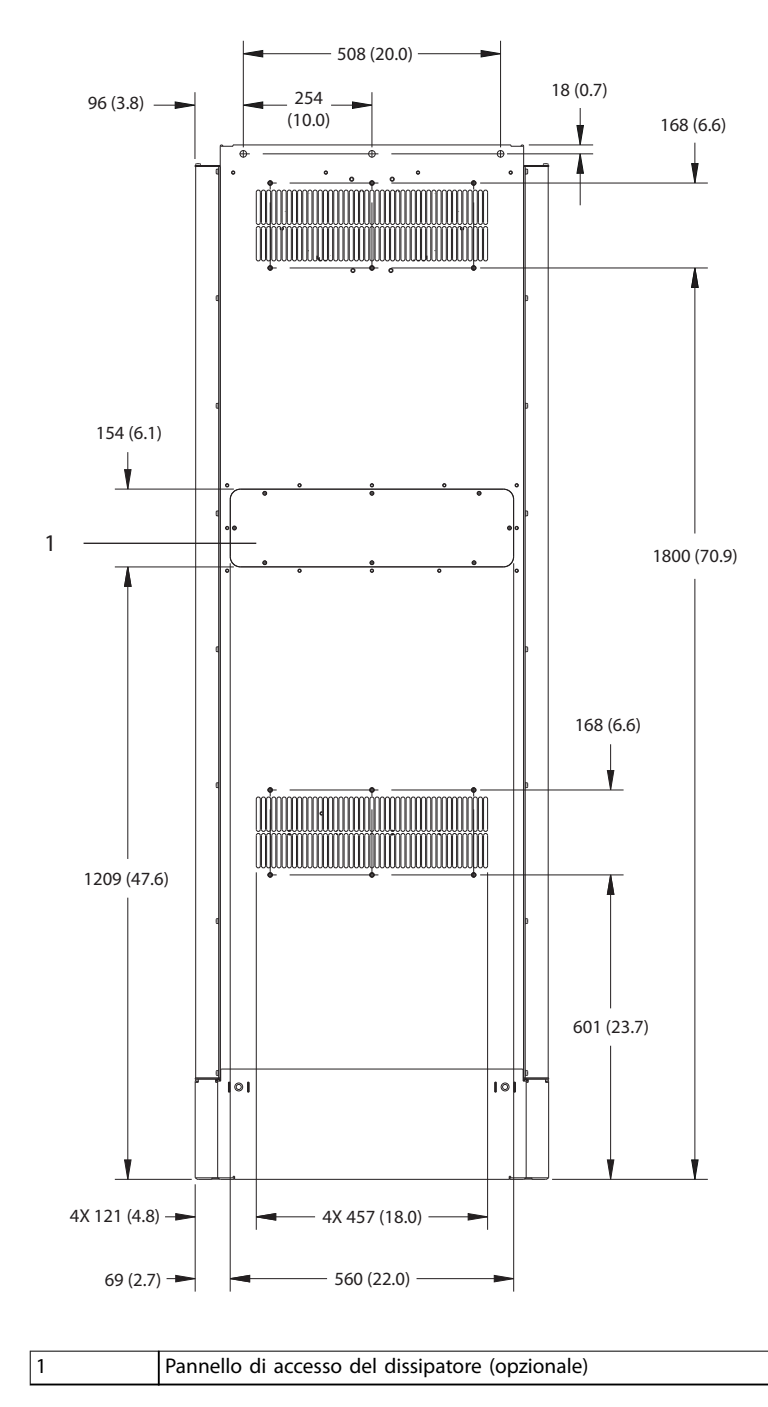

130BF655.10

**9 9**

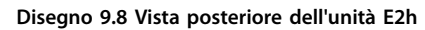

130BF652.10

**Specifiche Guida operativa** 

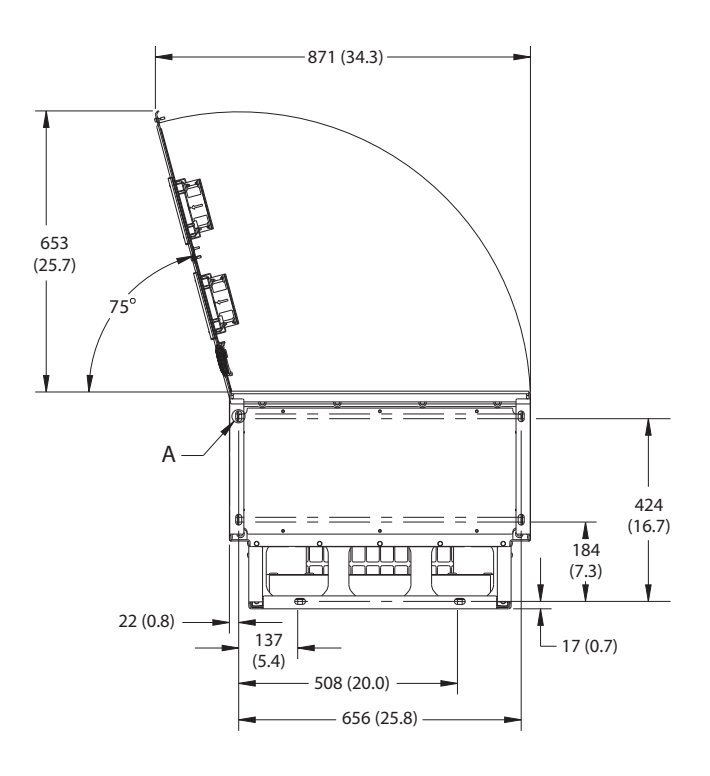

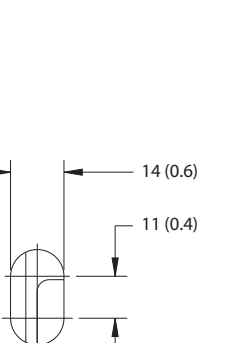

A

1 293 (11.5)  $\circ$ 173 (6.8)  $\overline{\bigcirc}$  $\overline{\circ}$ ۰  $22(0.8)$   $\rightarrow$   $\rightarrow$  656 (25.8)

1 Piastra passacavi

**Disegno 9.9 Spazio per la porta e dimensioni della piastra passacavi per E2h**

# 9.8.3 Dimensioni esterne E3h

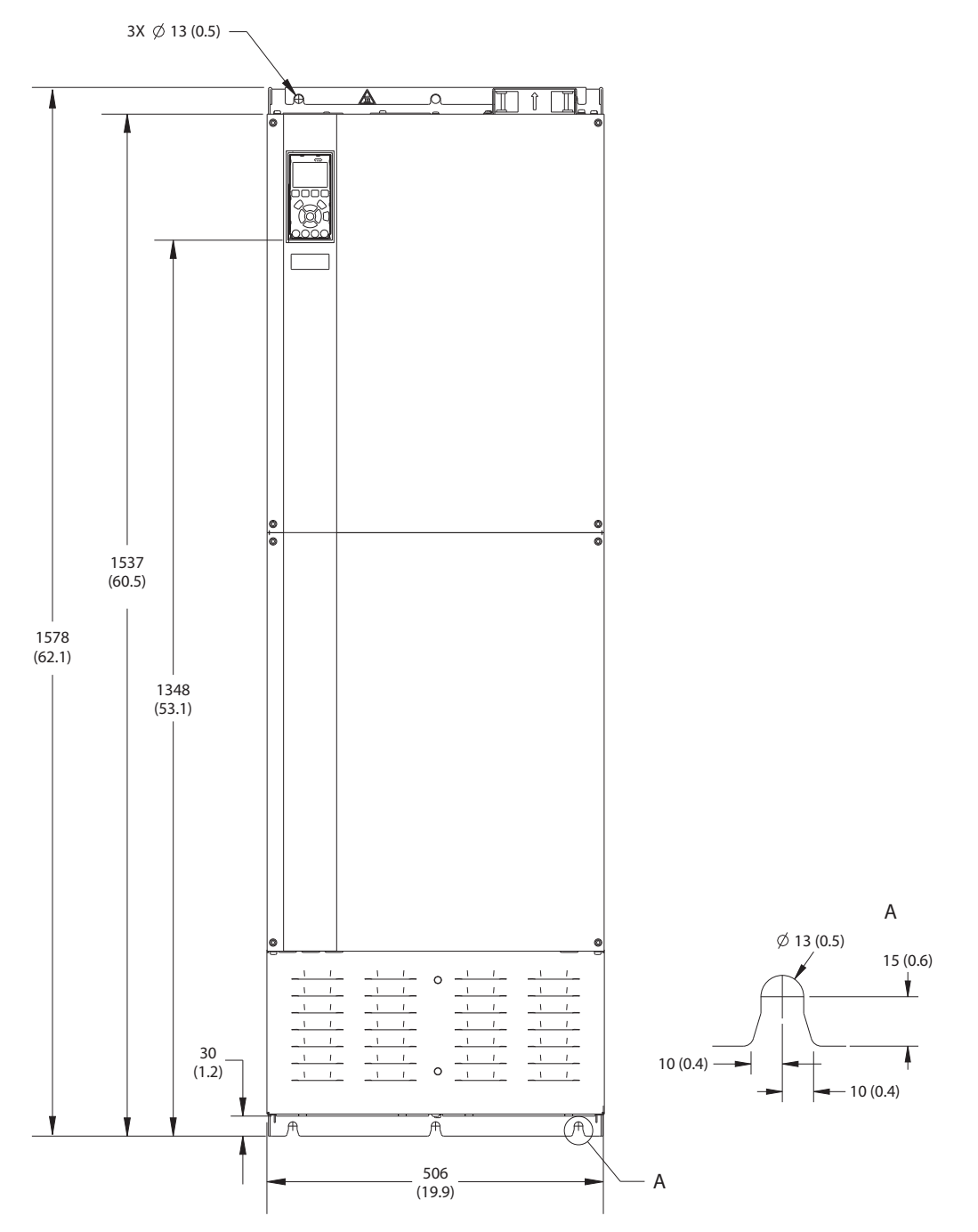

**Disegno 9.10 Vista frontale dell'unità E3h**

130BF656.10

 $2X \ntrianglelefteq 20 (0.8)$ 

**Specifiche Guida operativa** 

2X 101 (4.0)

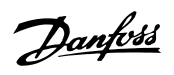

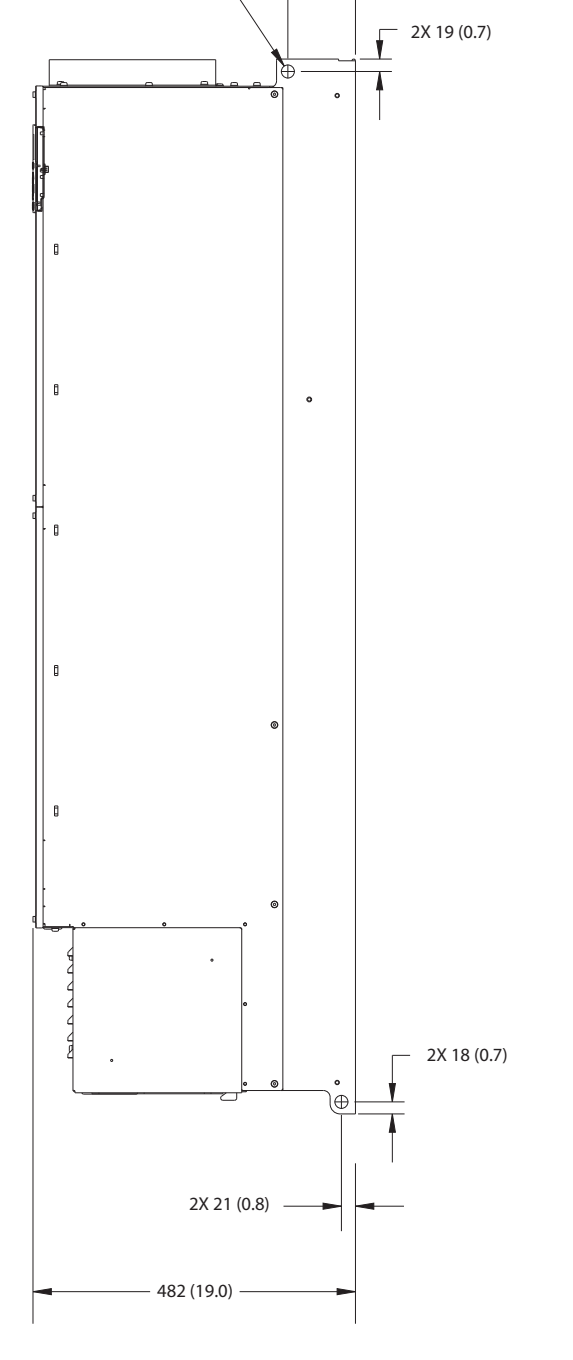

**Disegno 9.11 Vista laterale dell'unità E3h**

130BF658.10

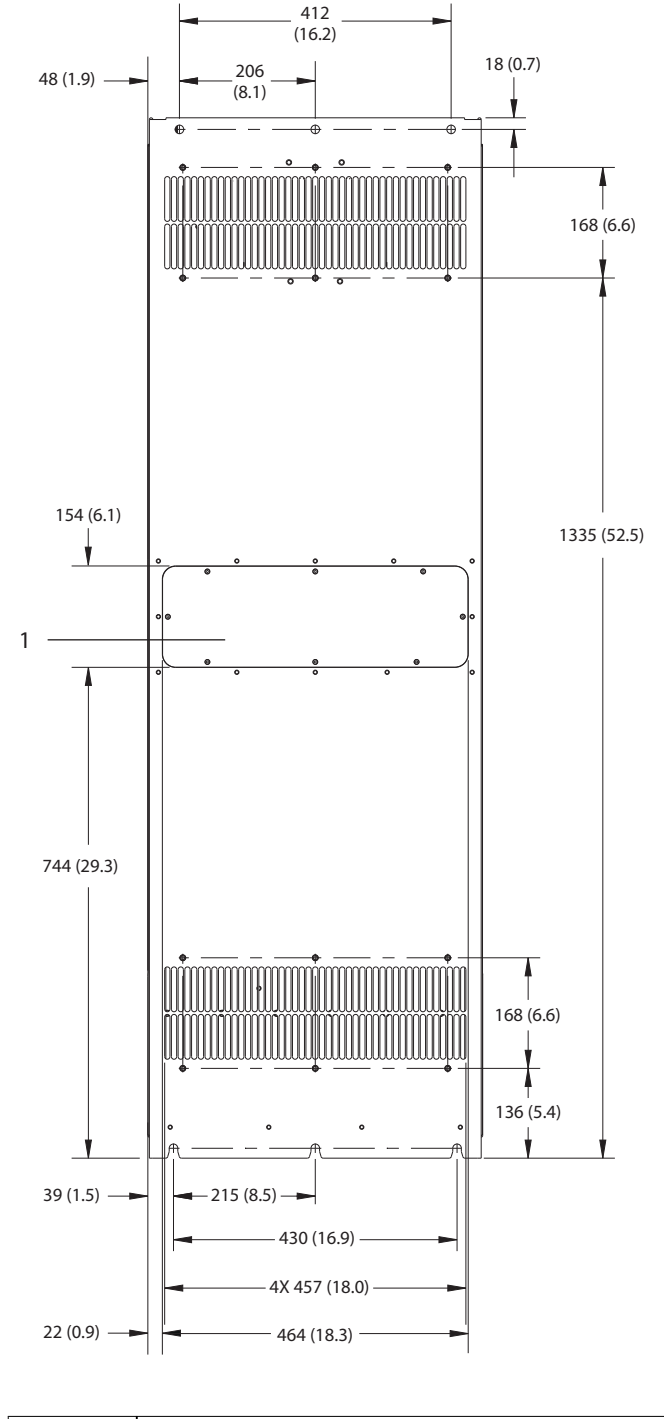

1 Pannello di accesso del dissipatore (opzionale)

**Disegno 9.12 Vista posteriore dell'unità E3h**

130BF657.10

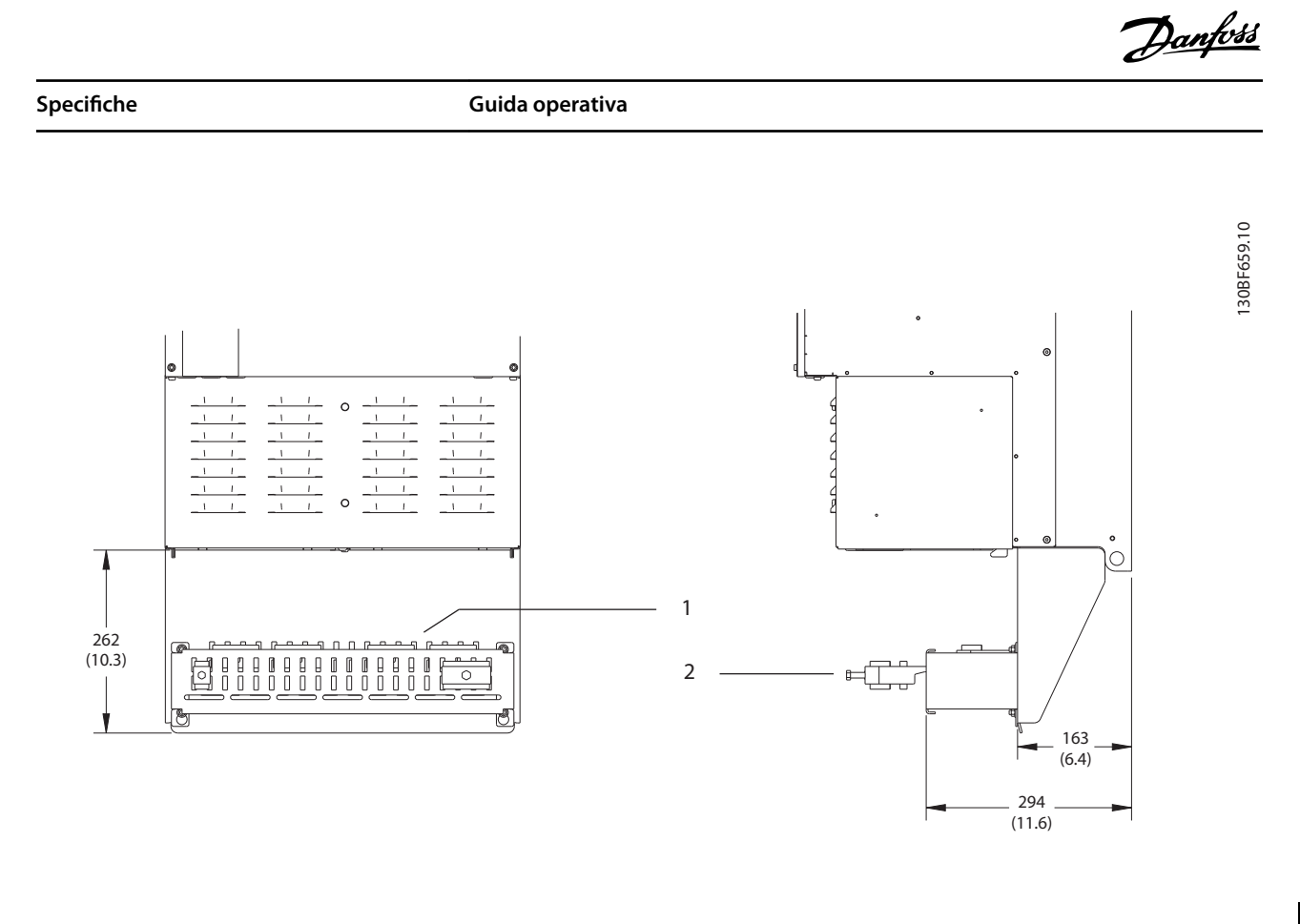

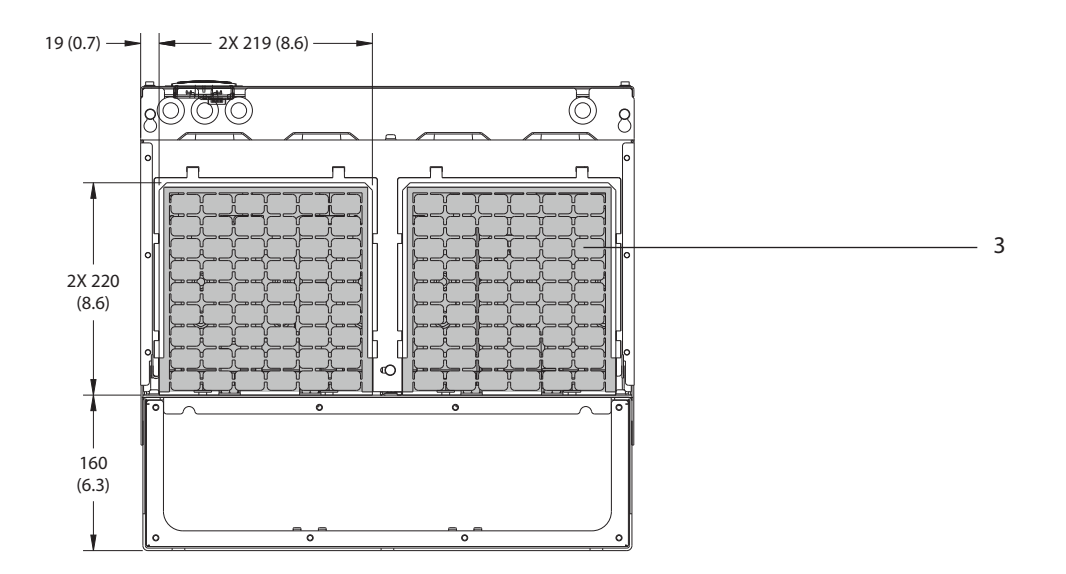

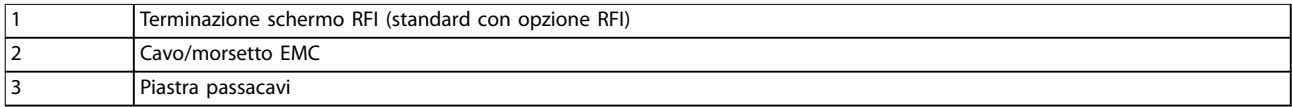

**Disegno 9.13 Terminazione dello schermo RFI e dimensioni della piastra passacavi per E3h**

**9 9**

**Specifiche VLT®** HVAC Drive FC 102

# 9.8.4 Dimensioni esterne E4h

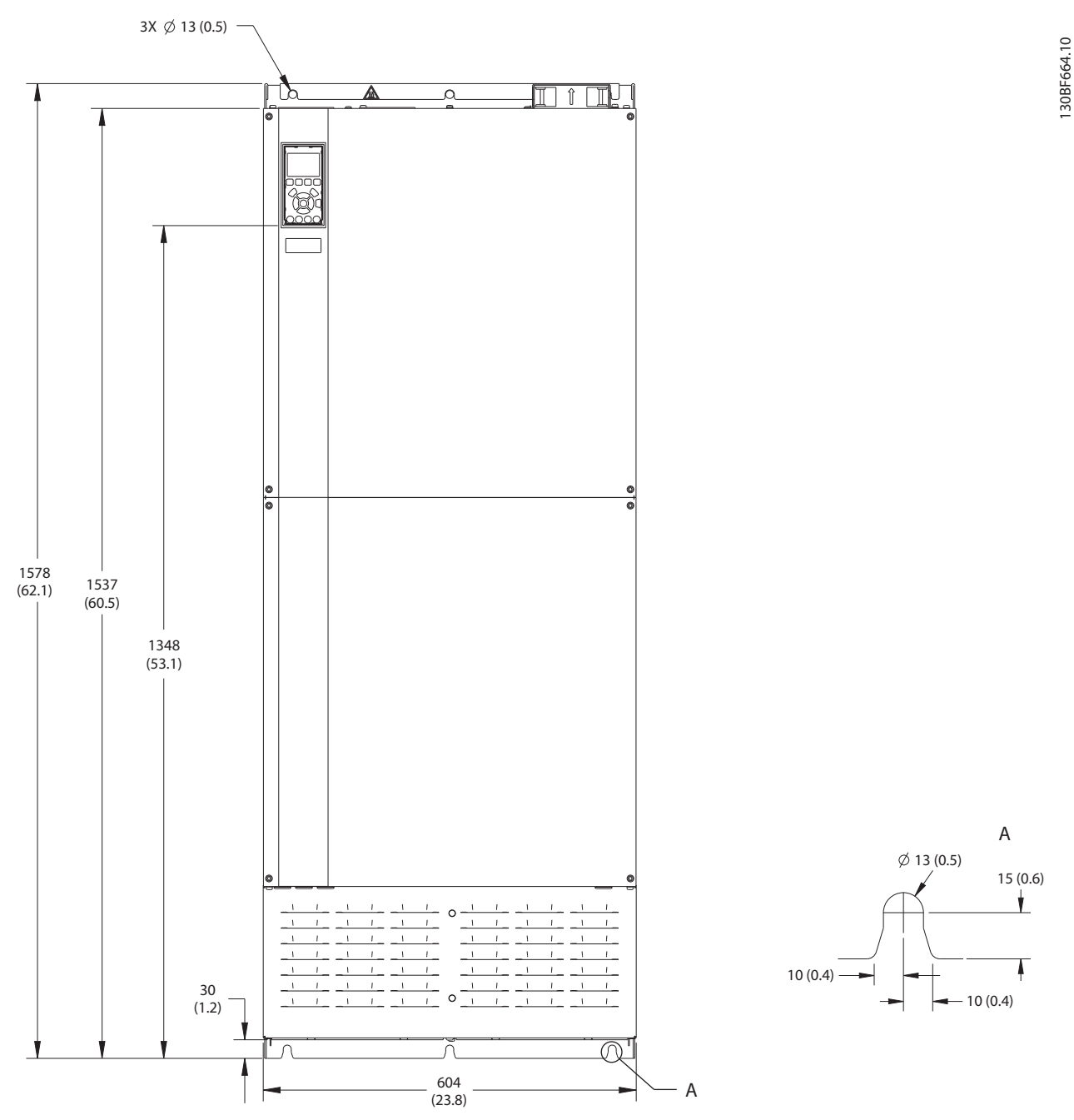

**Disegno 9.14 Vista frontale dell'unità E4h**

**Specifiche Guida operativa** 

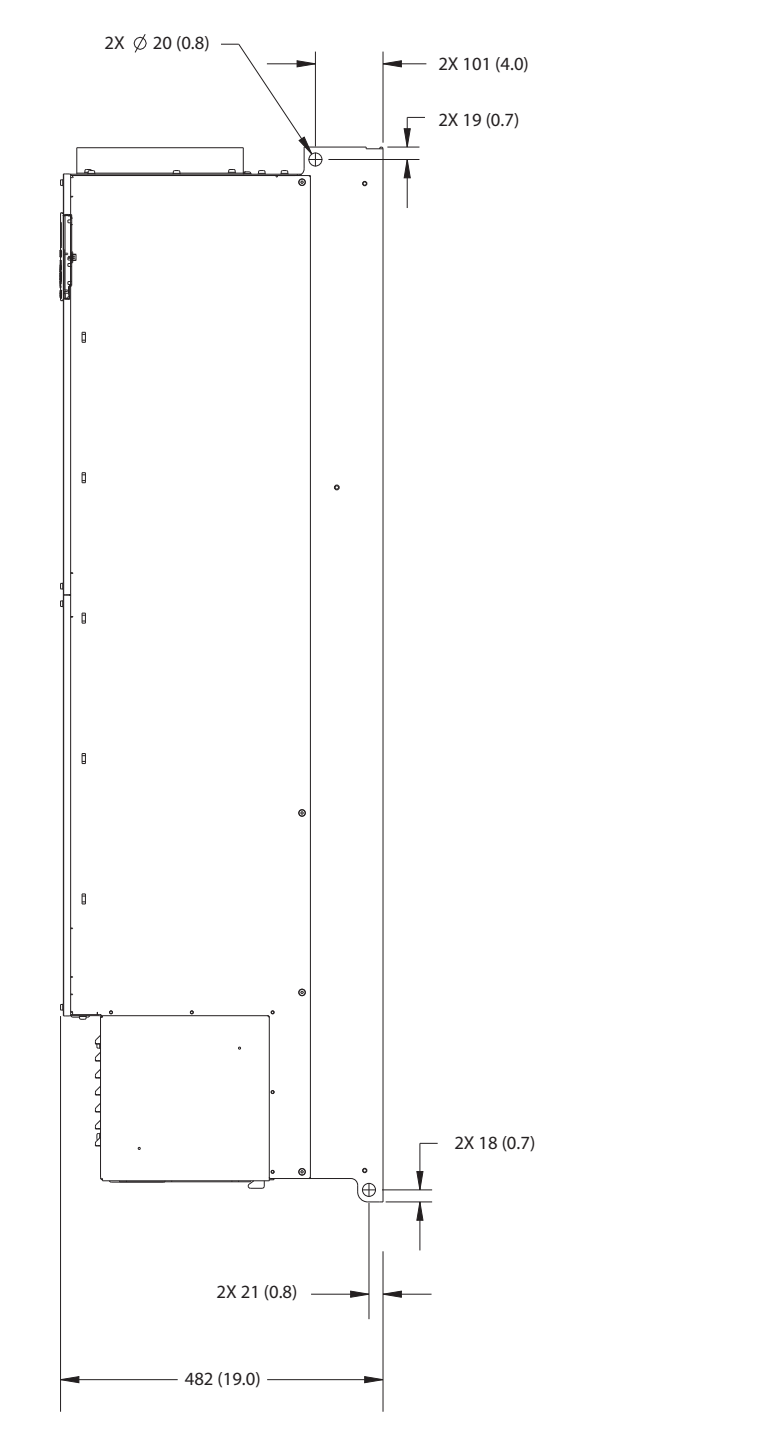

**Disegno 9.15 Vista laterale dell'unità E4h**

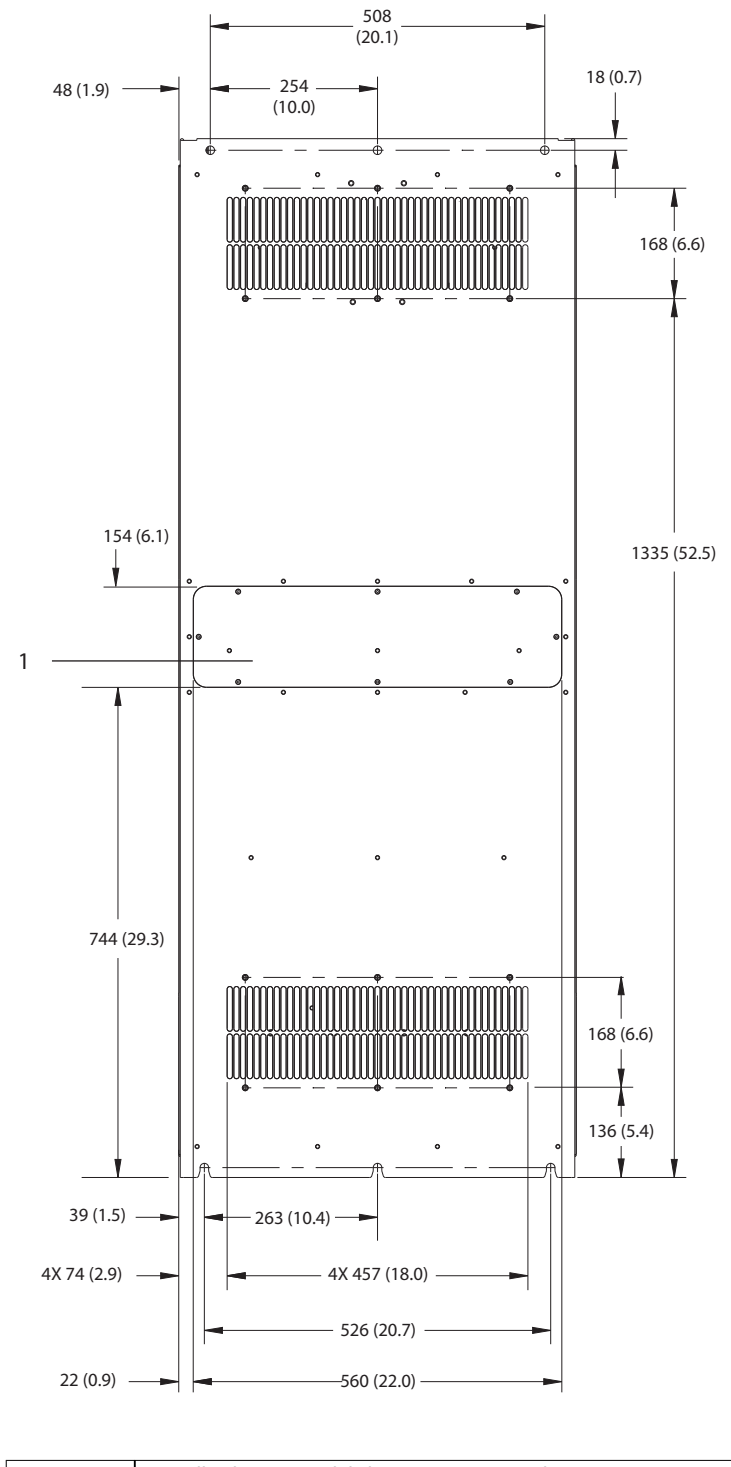

1 Pannello di accesso del dissipatore (opzionale)

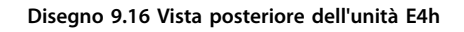

130BF665.10

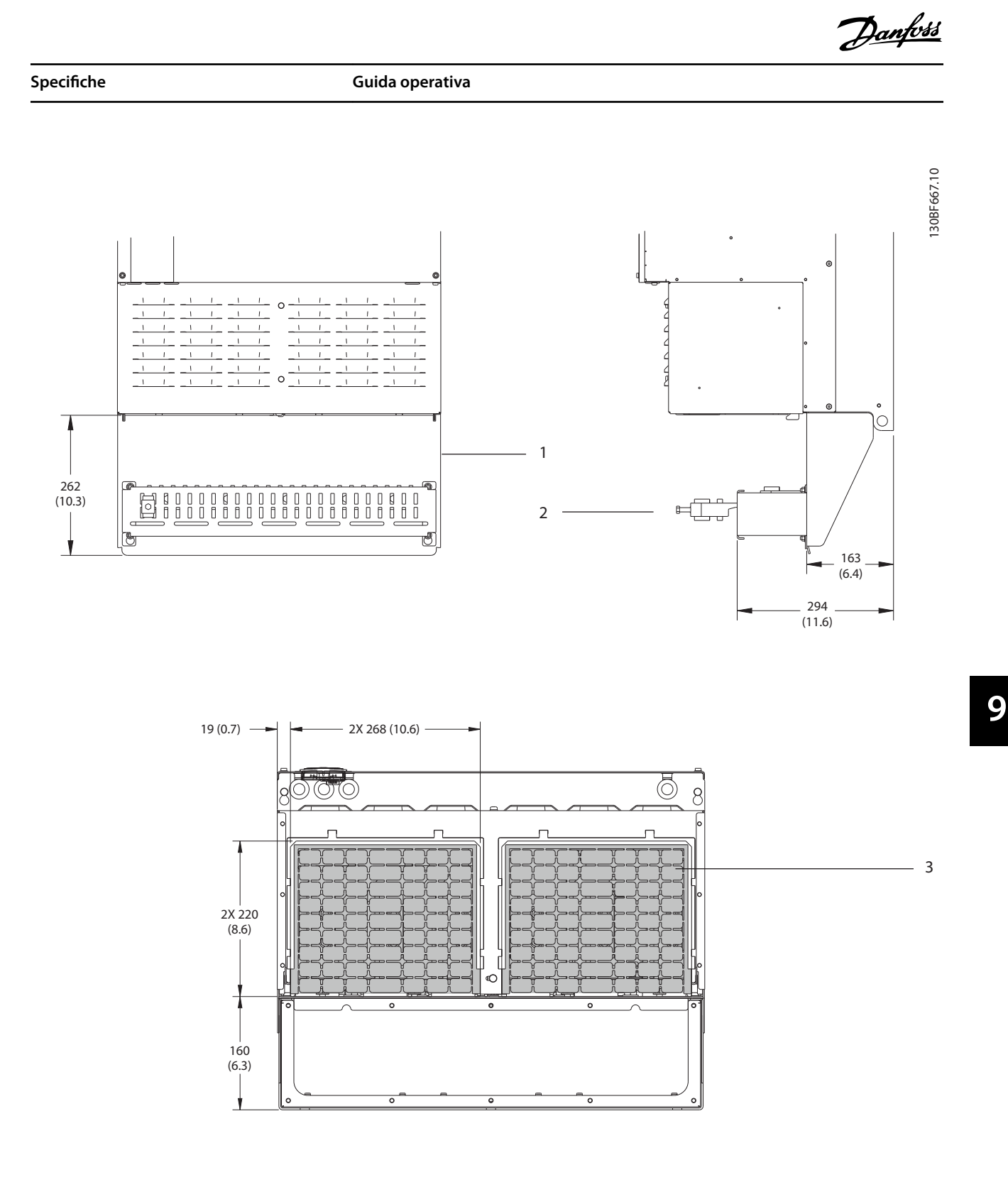

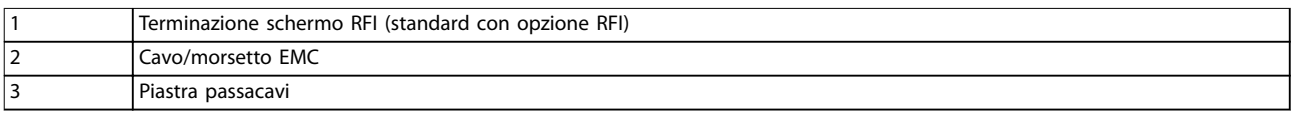

### **Disegno 9.17 Terminazione dello schermo RFI e dimensioni della piastra passacavi per E4h**

Danfoss

- 9.9 Flusso d'aria nel contenitore
- 9.9.1 Flusso d'aria per i frame E1h–E4h

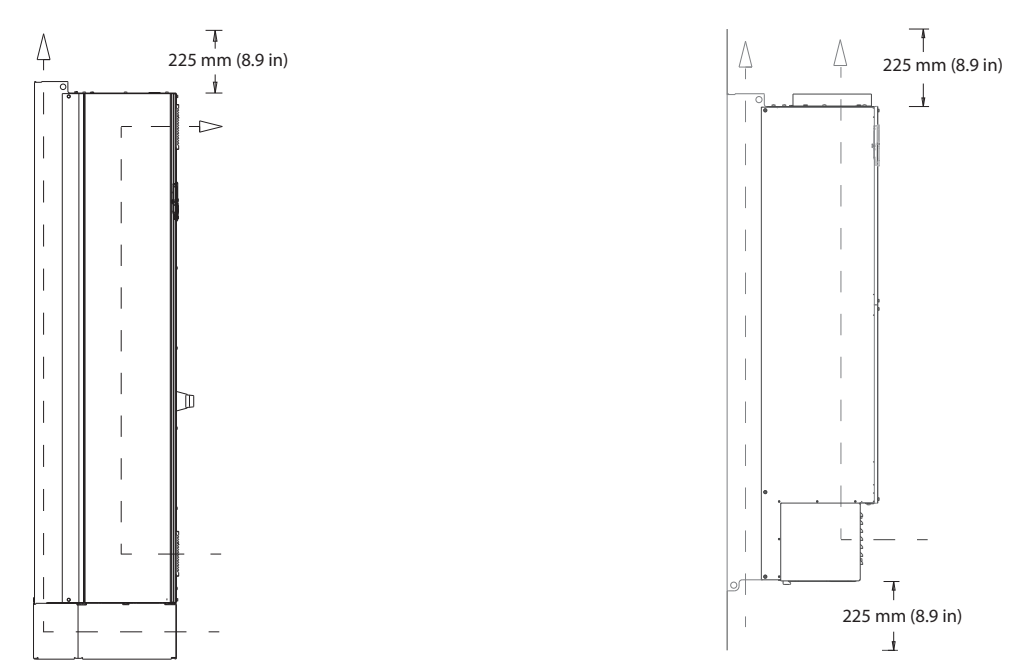

**Disegno 9.18 Congurazione di usso d'aria standard per E1h/E2h (sinistra) ed E3h/E4h (destra)**

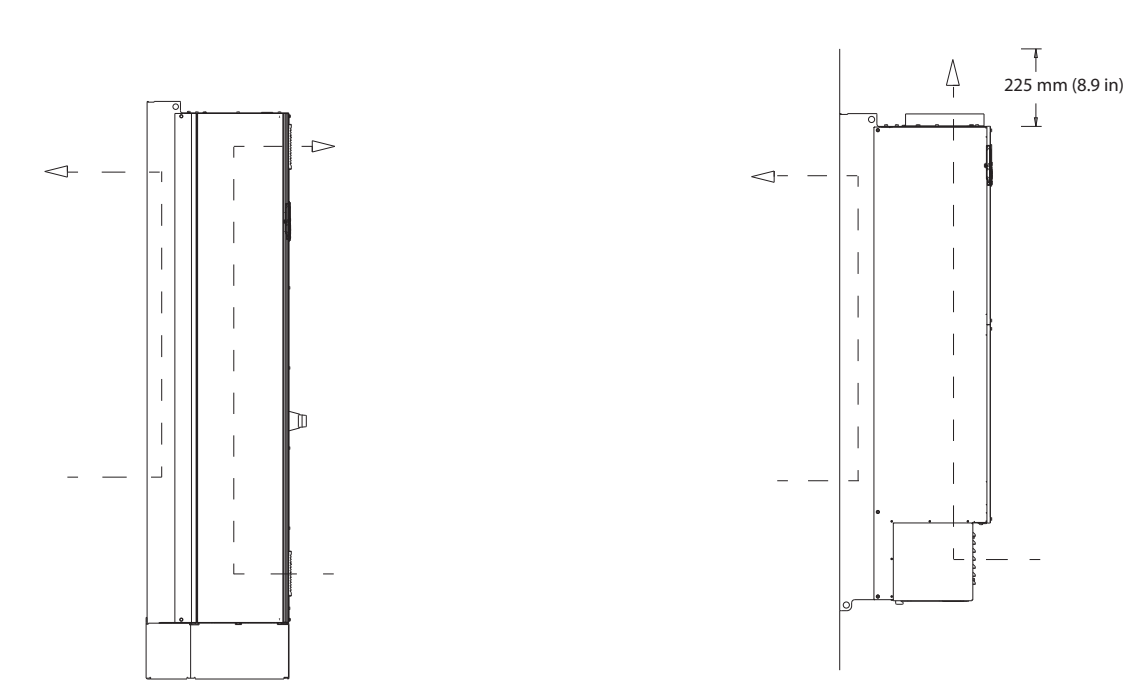

**Disegno 9.19 Congurazione opzionale di usso d'aria attraverso la parete posteriore per E1h/E2h (sinistra) ed E3h/E4h (destra)**

130BF699.10

Danfoss

# 9.10 Valori nominali delle coppie di serraggio

Applicare la coppia corretta quando si serrano i fissaggi nelle posizioni elencate in Tabella 9.6. Una coppia troppo bassa o troppo alta nel serraggio di un collegamento elettrico causa un collegamento elettrico non ottimale. Utilizzare una chiave dinamometrica per assicurare la coppia corretta.

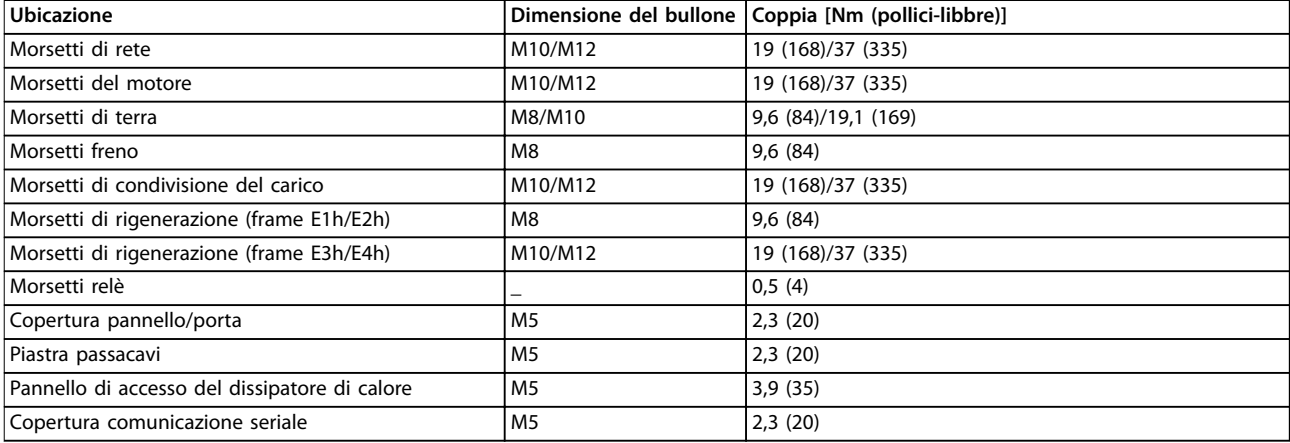

**Tabella 9.6 Coppie nominali di serraggio**

**9 9**

# 10 Appendice

### 10.1 Abbreviazioni e convenzioni

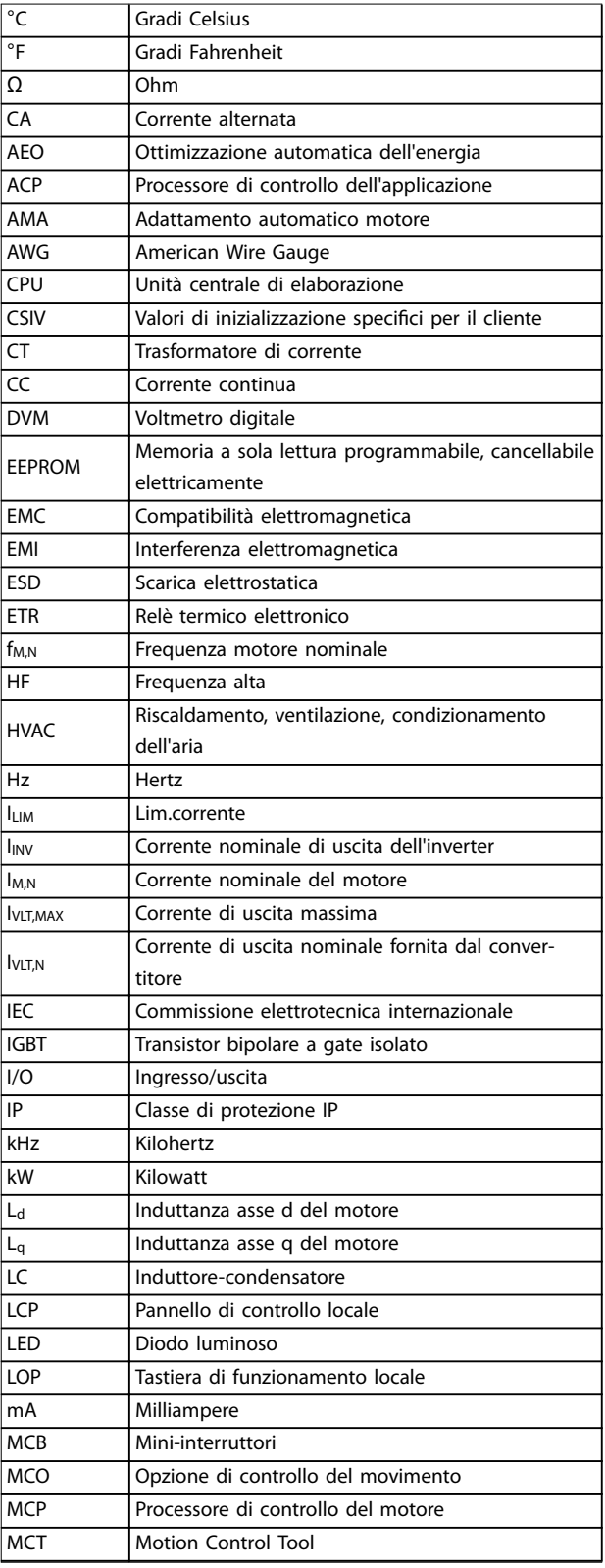

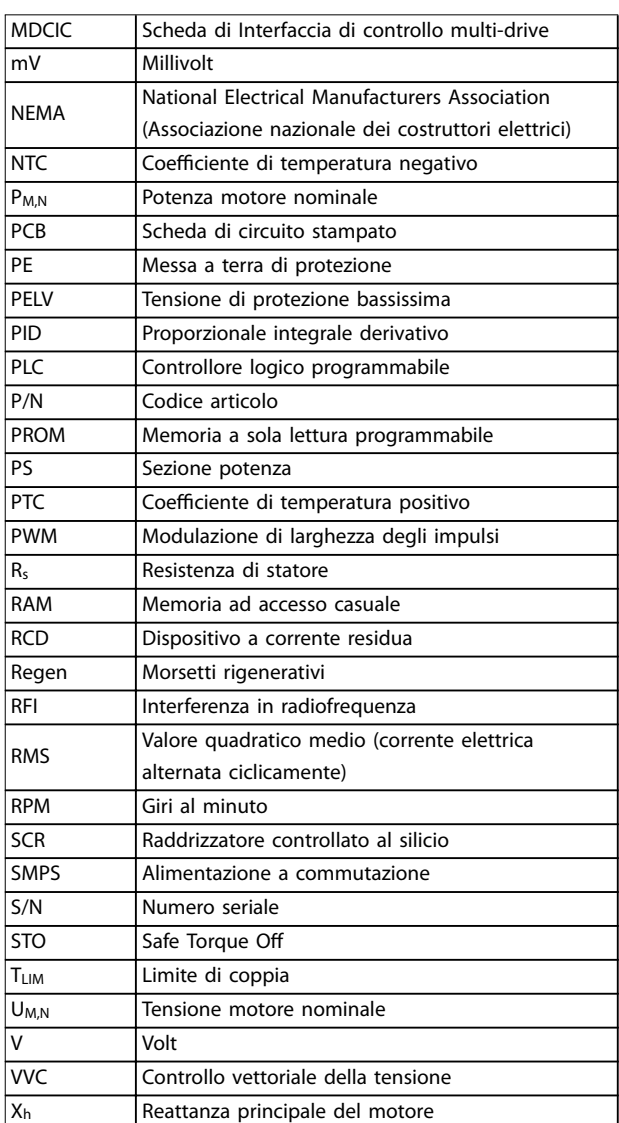

Danfoss

**Tabella 10.1 Abbreviazioni, acronimi e simboli**

#### **Convenzioni**

- **•** Gli elenchi numerati indicano le procedure.
- **•** Gli elenchi puntati indicano altre informazioni e una descrizione delle illustrazioni.
- **•** Il testo in corsivo indica:
	- **-** Riferimenti incrociati
	- **-** Collegamenti
	- **-** Note a piè di pagina
	- **-** Nomi di parametri
	- **-** Nomi di gruppi di parametri
	- **-** Opzione di parametro
- **•** Tutte le dimensioni sono espresse in mm.

**10 10**
### <span id="page-108-0"></span>10.2 Impostazioni dei parametri predefinite Internazionale/Nordamerica

L'impostazione di parametro 0-03 Impostazioni locali su [0] Internazionale o [1] Nordamerica cambia le impostazioni di fabbrica di alcuni parametri. Tabella 10.2 elenca i parametri interessati.

Le modifiche apportate alle impostazioni di fabbrica sono memorizzate e disponibili per la visualizzazione nel menu rapido insieme a tutte le programmazioni immesse nei parametri.

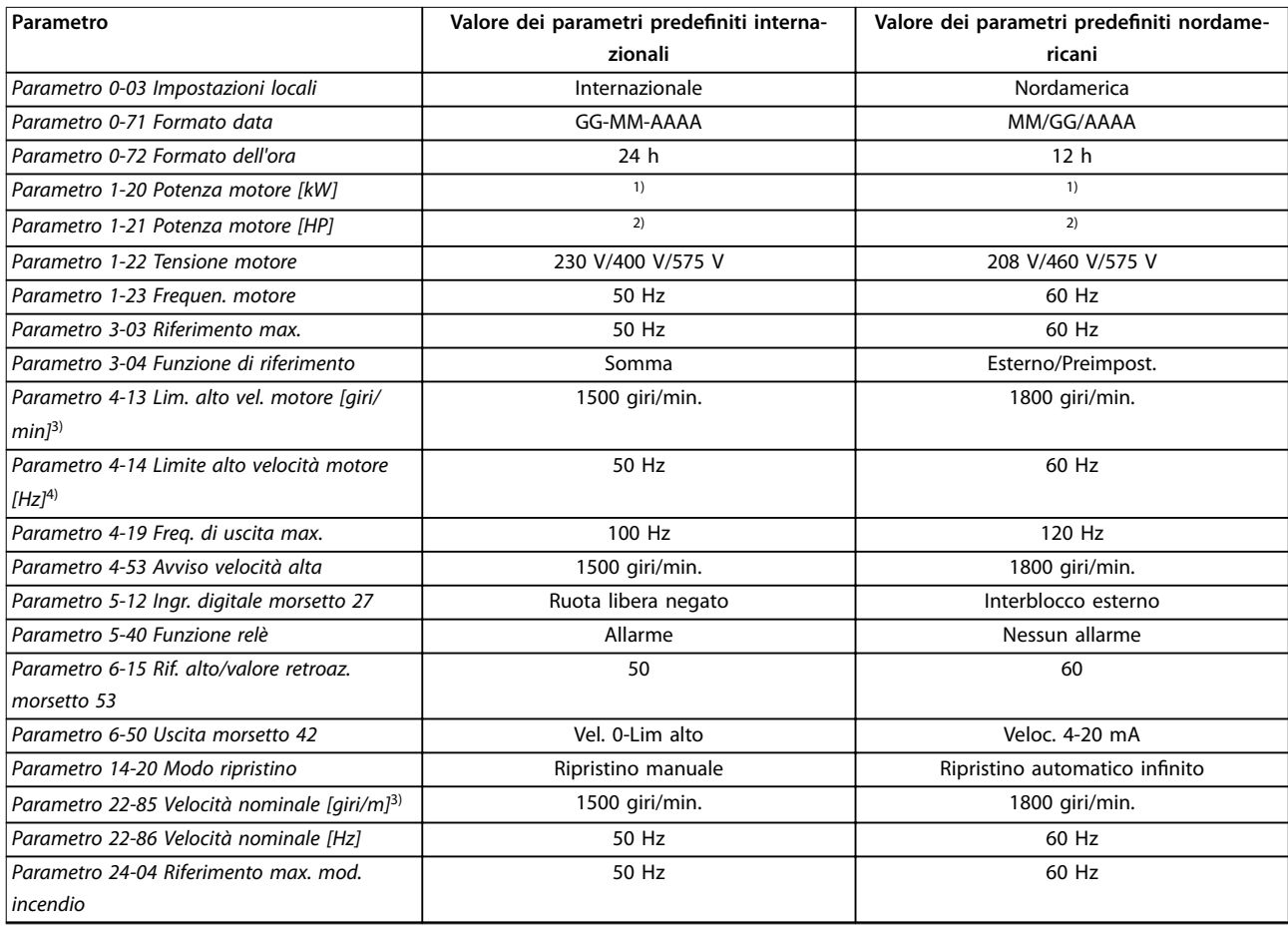

#### **Tabella 10.2 Impostazioni dei parametri predenite Internazionale/Nordamerica**

1) Parametro 1-20 Potenza motore [kW] è visibile solo quando parametro 0-03 Impostazioni locali è impostato su [0] Internazionale.

2) Parametro 1-21 Potenza motore [HP], è visibile solo quando parametro 0-03 Impostazioni locali è impostato su [1] Nordamerica.

3) Questo parametro sarà visibile solo se parametro 0-02 Unità velocità motore è impostato su [0] Giri/minuto.

4) Questo parametro sarà visibile solo se parametro 0-02 Unità velocità motore è impostato su [1] Hz.

#### 10.3 Struttura del menu dei parametri

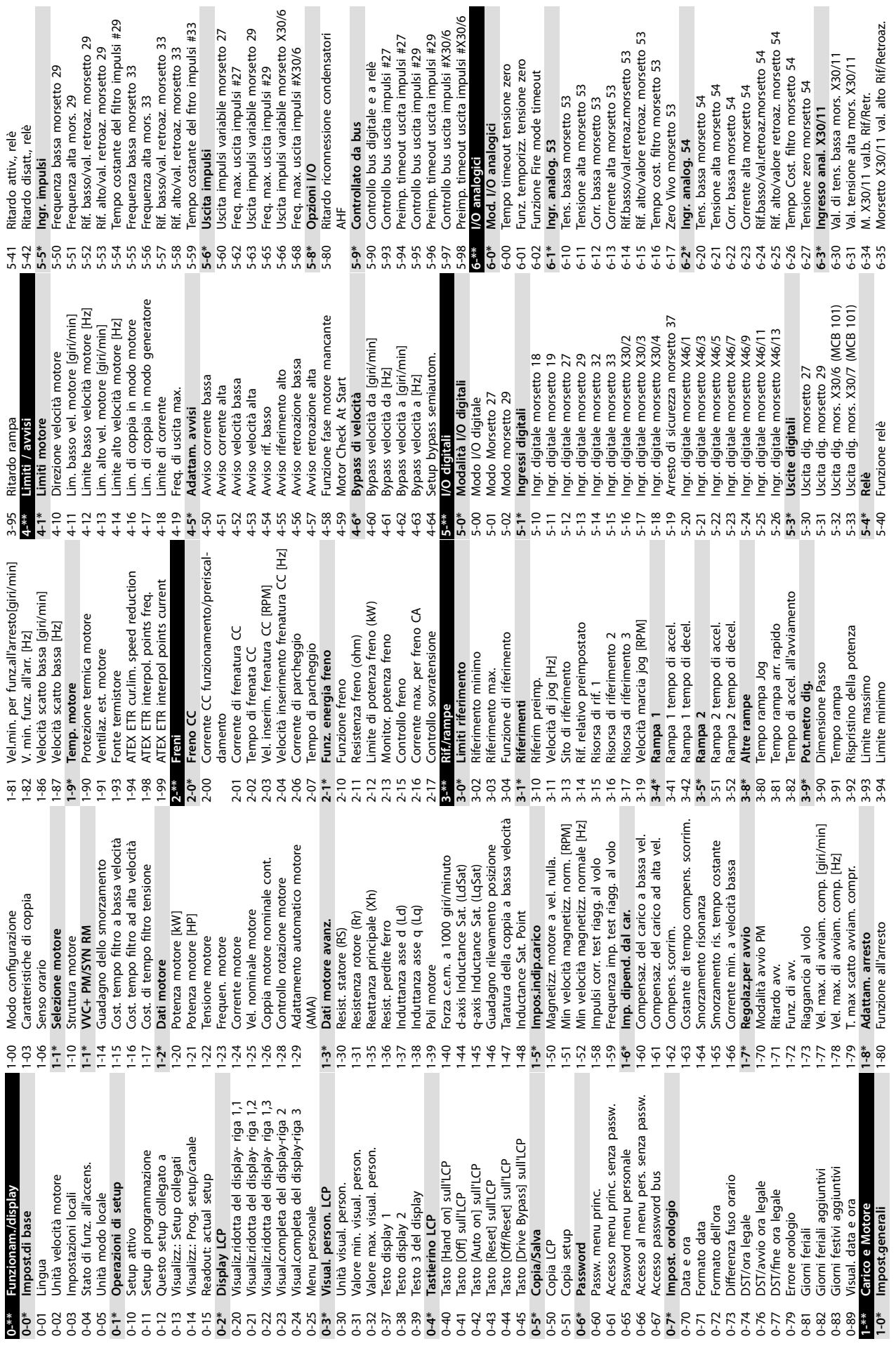

**10 10**

**Appendice VLT® HVAC Drive FC 102**

Danfoss

54

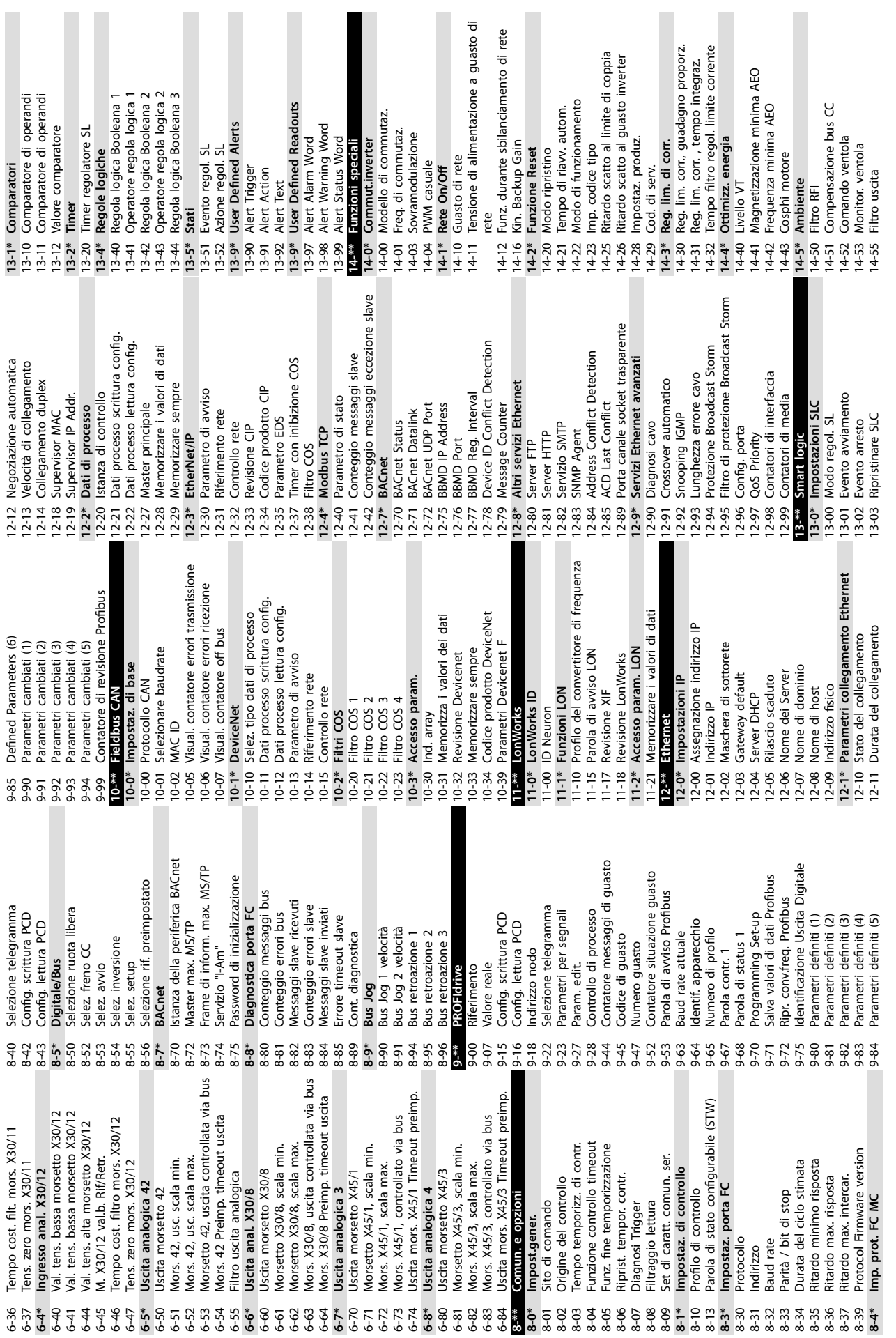

**10 10**

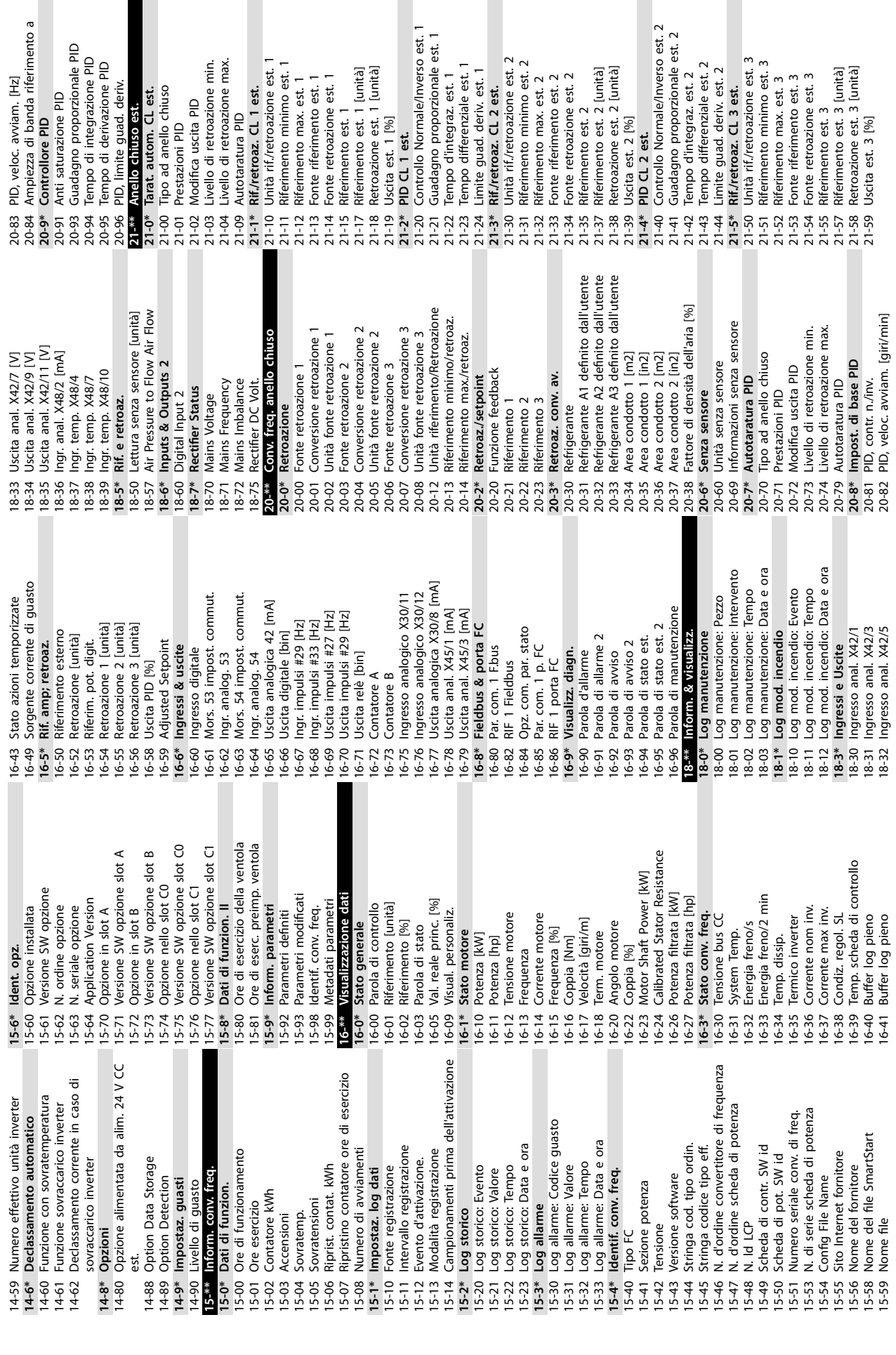

**Appendice VLT® HVAC Drive FC 102**

Danfoss

**10 10**

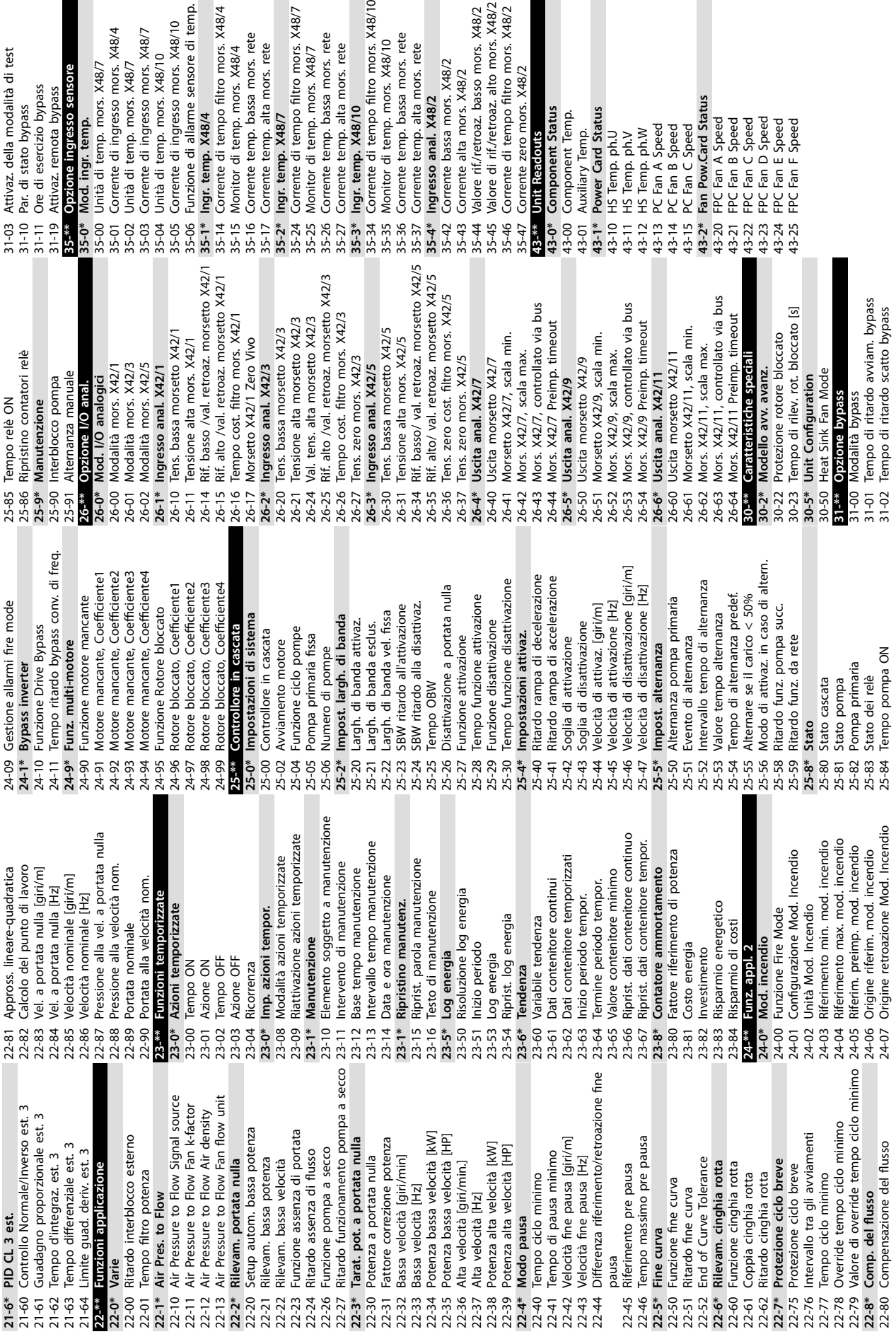

arme sensore di temp.

bassa mors. rete

alta mors. rete

resso mors. X48/4

mors. X48/7

 $\dot{\sigma}$ 

so sensore

bypass bypass

pass

npo filtro mors. X48/10

bassa mors. rete

alta mors. rete

mors. X48/2

X48/2

bassa mors. rete

alta mors. rete

 $\frac{10}{2}$ 

roaz. alto mors. X48/2

po filtro mors. X48/2

nors. X48/2

itus<br>np. tus

Danfoss

**22-0\* Varie**

21-64 Limite guad. deriv<br>22-<sup>666</sup> Eunzioni applicaz

**22-1\* Air Pres. to Flow**

 $22-01$ 

**21-6\* PID CL 3 est.**

 $21-6*$ 

21-60 21-62 21-63

 $21 - 61$ 

**PID CL 3 est.**<br>Controllo Normale Guadagno propor Tempo d'integraz.

22-37 Alta velocità [Hz]

Tarat. pot. a port

 $22-3*$ 22-30<br>22-31 **22-4\* Modo pausa**

 $22 - 39$ <br>22-4\*  $\frac{22-40}{22-41}$ 

22-38

Modo pausa

Tempo di pausa n

22-43<br>22-43  $22-44$  $22-45$  **22-5\* Fine curva**

Fine curva

Funzione fine curv Tempo massimo

22-51 Ritardo fine curva

- 4<br>8 5 5 5 8 6 9 6 7 7 8 7 8 9 8 9<br>2 8 2 3 3 8 8 7 8 9 8 9 8 9 8 9 8

**22-8\* Comp. del usso**

Danfoss

## Indice

#### $\overline{A}$

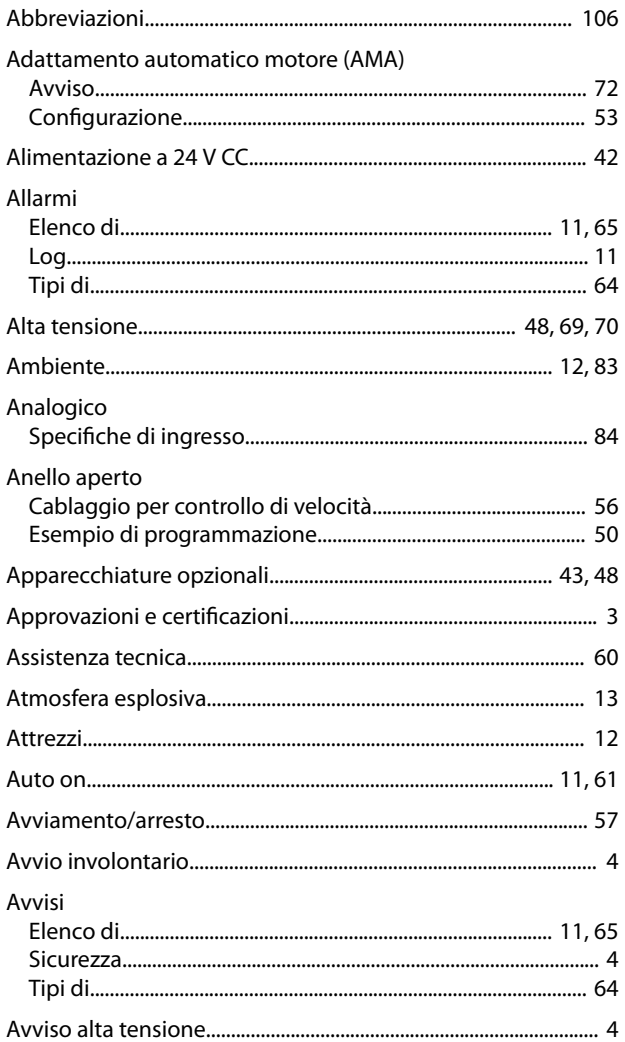

## $\overline{B}$

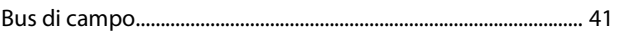

## $\mathsf C$

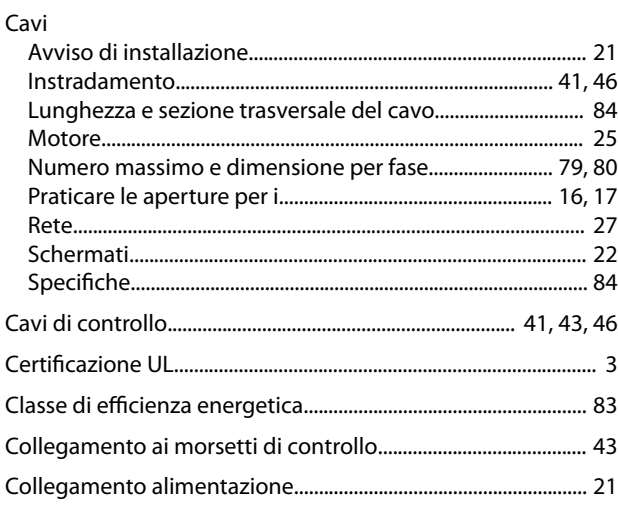

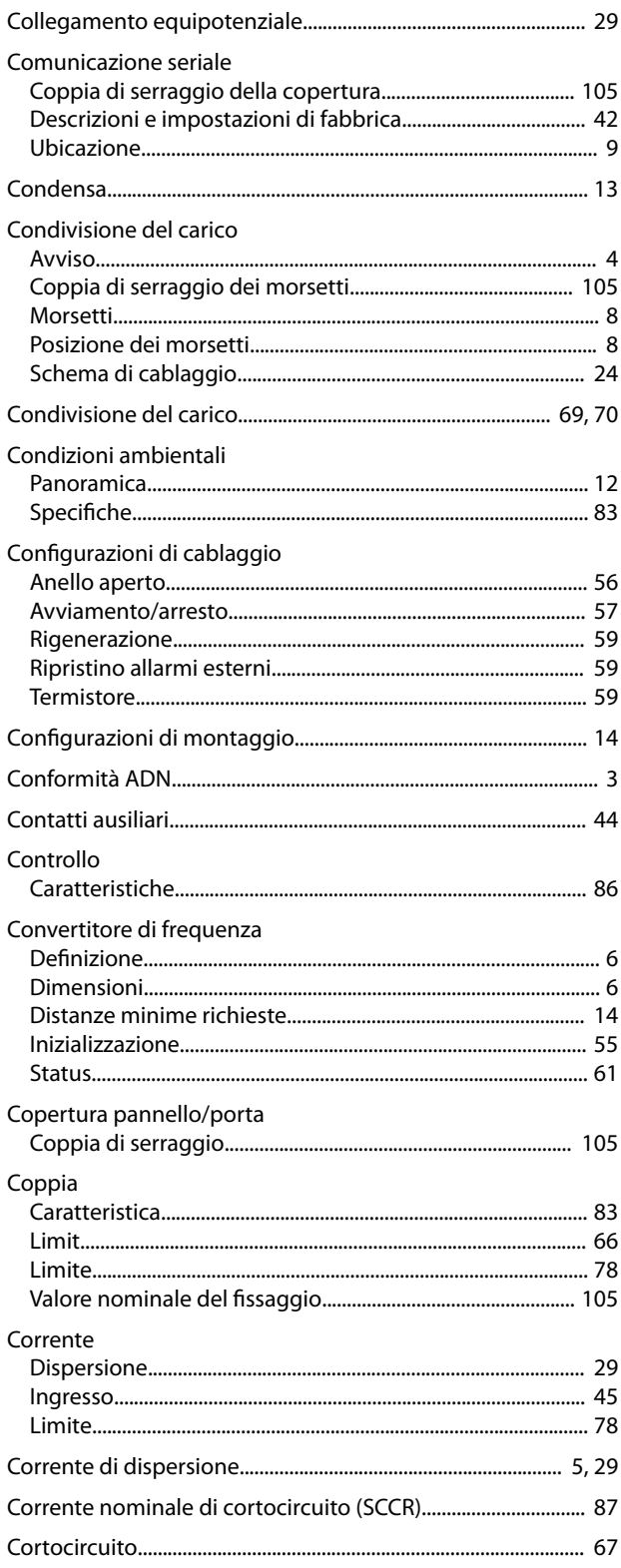

# $\mathsf D$

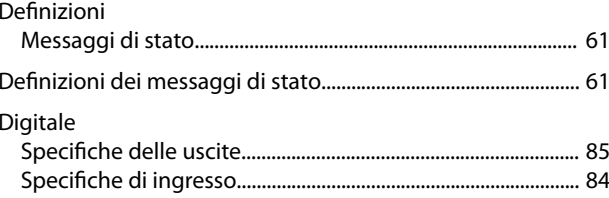

 $\overline{1}$ 

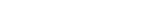

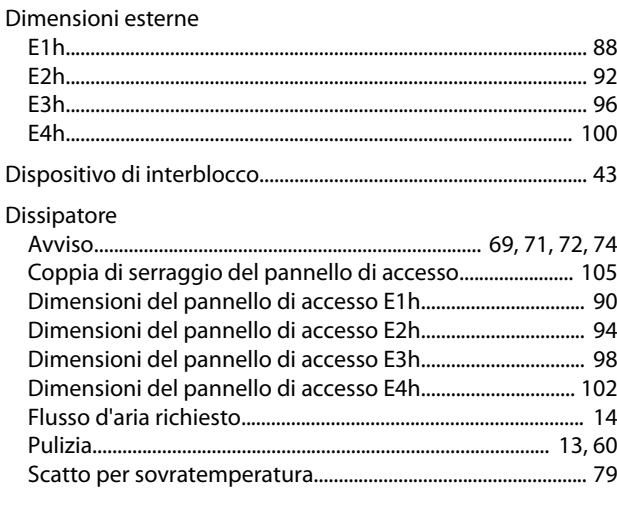

### $\mathsf E$

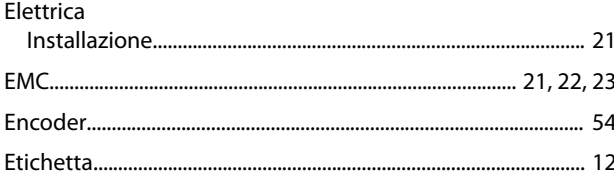

### $\mathsf{F}$

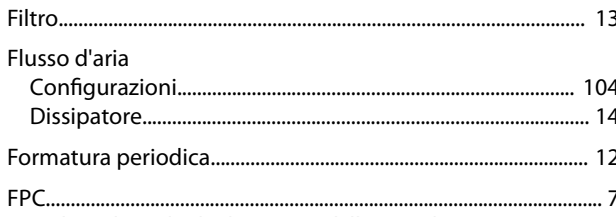

vedi anche Scheda di potenza della ventola

#### Freno

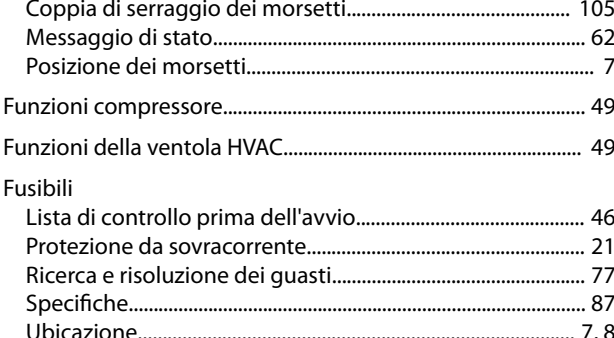

### G

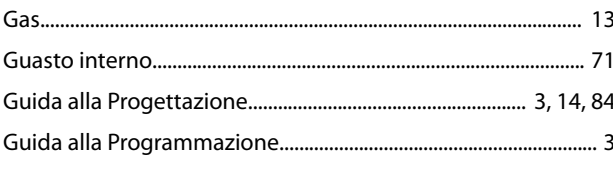

#### $H$

Hand on............ 

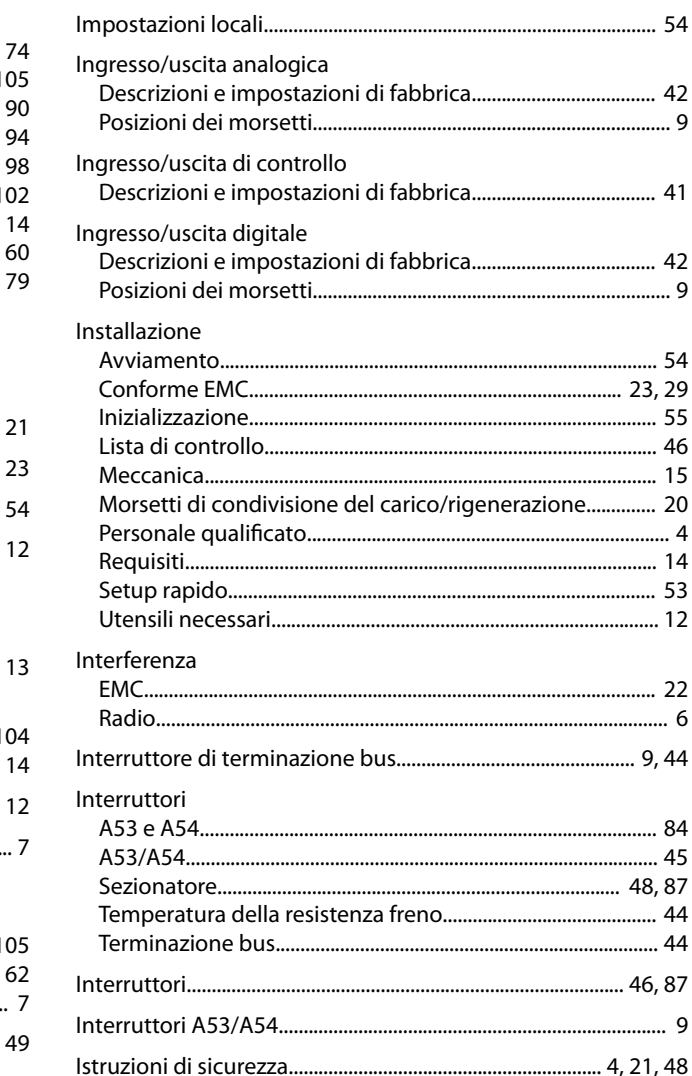

## L

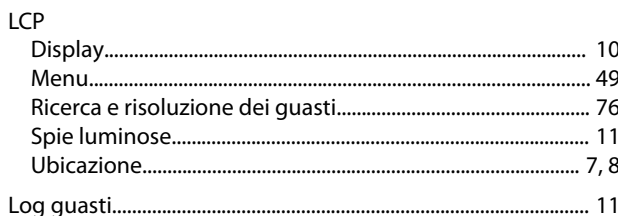

#### M

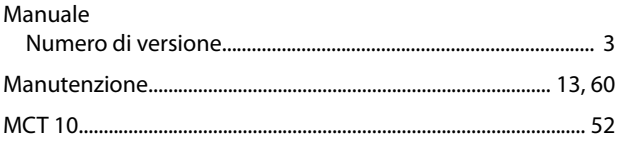

Danfoss

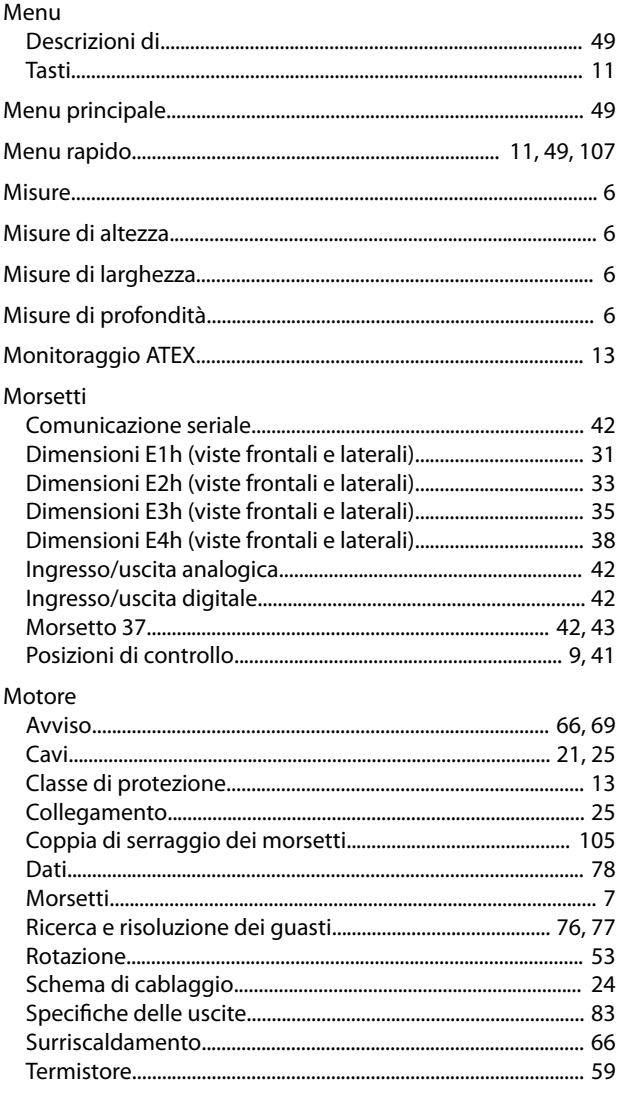

## $\overline{\mathsf{N}}$

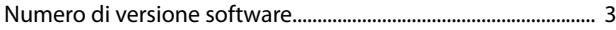

## $\circ$

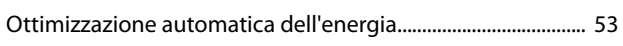

## $\overline{P}$

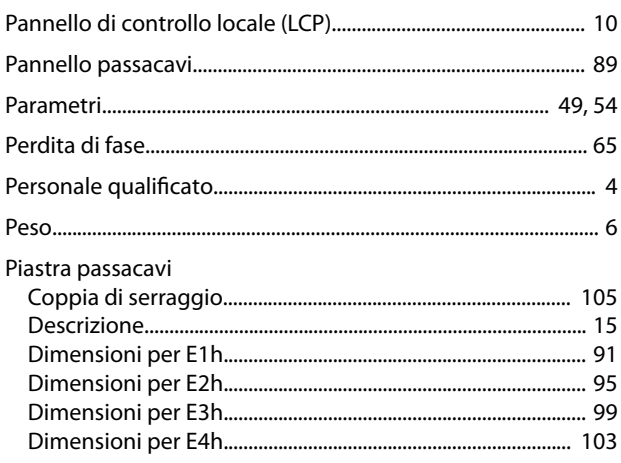

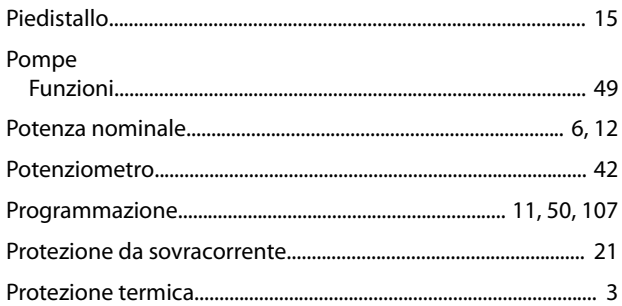

### ${\sf R}$

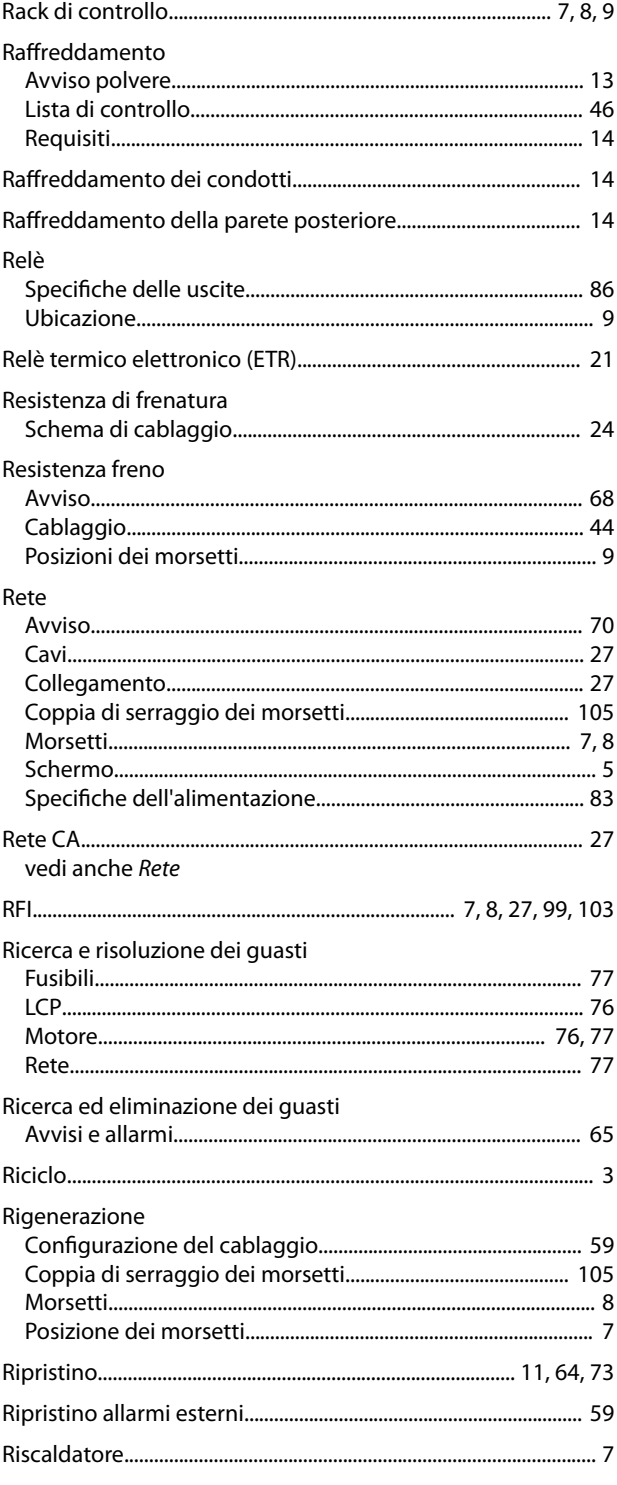

vedi anche Riscaldatore

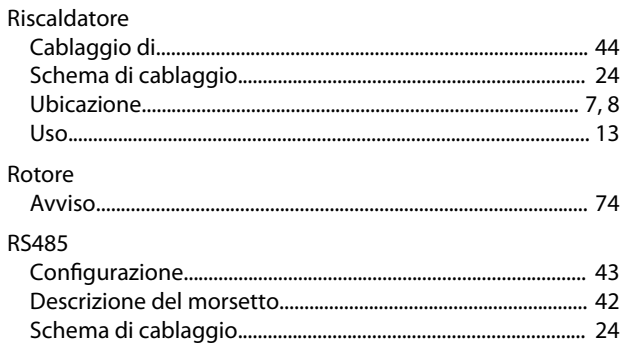

#### $\mathsf{S}$  $\overline{a}$

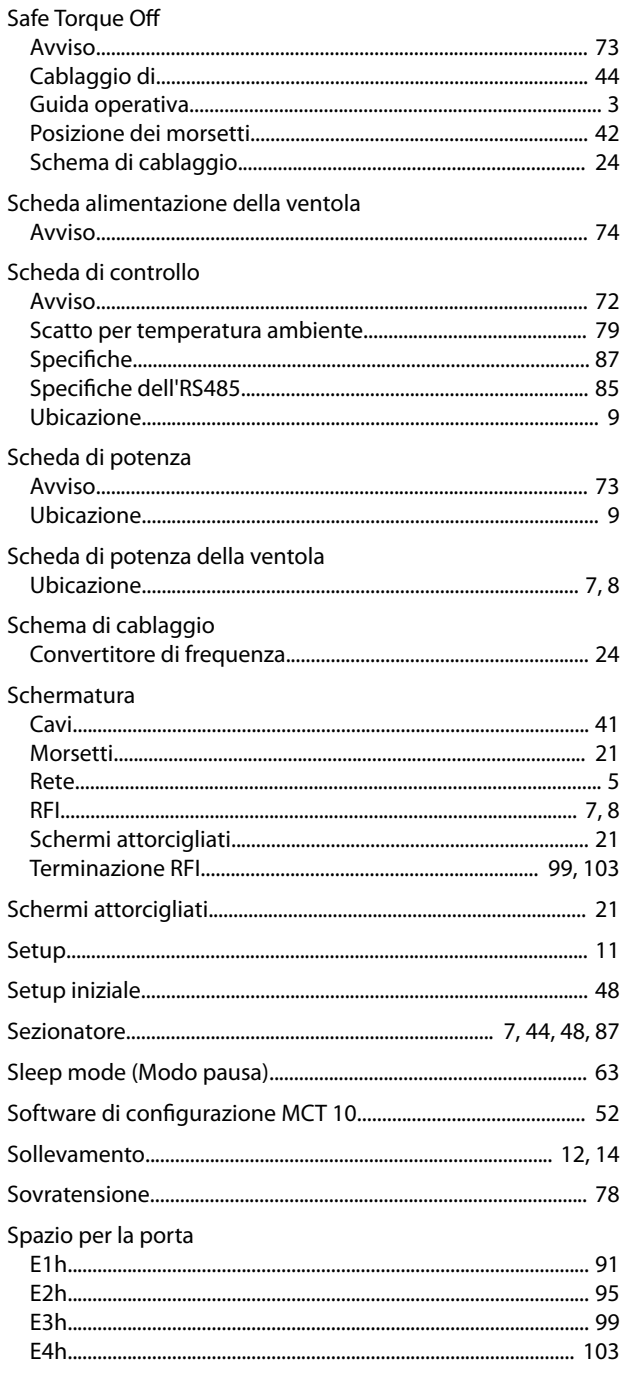

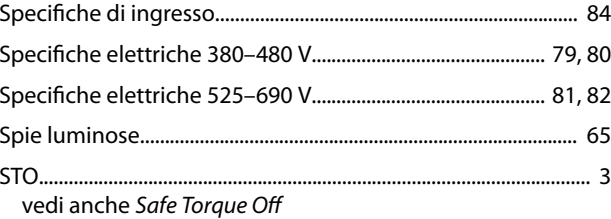

### $\top$

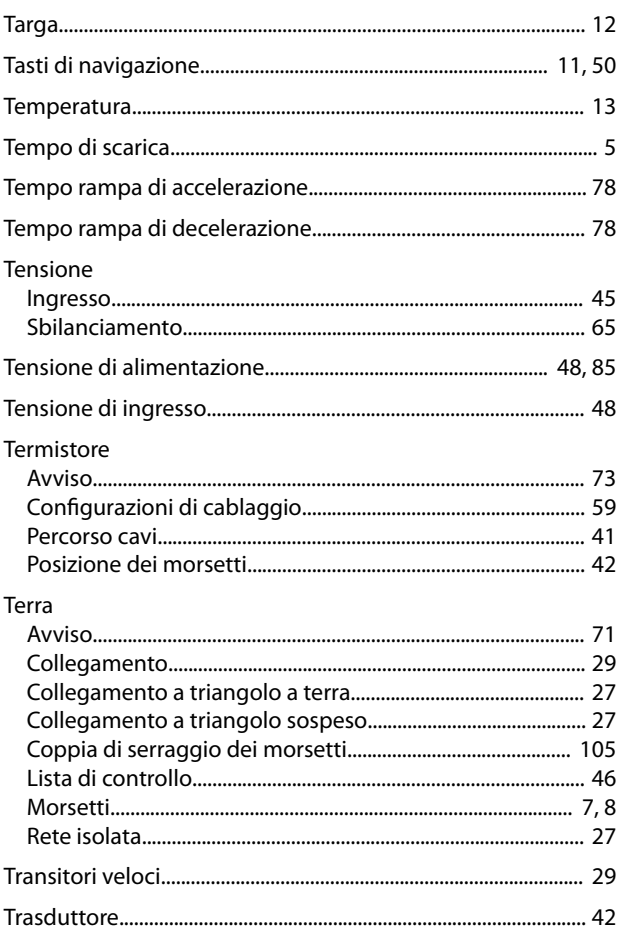

## $\cup$

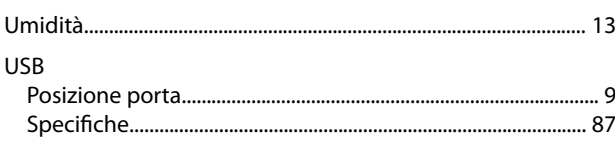

### $\sf V$

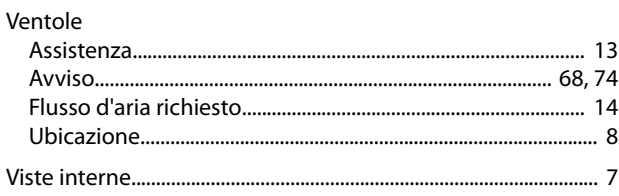

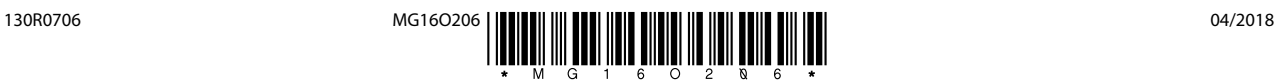

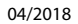

Danfoss A/S Ulsnaes 1 DK-6300 Graasten [vlt-drives.danfoss.com](http://vlt-drives.danfoss.com)

La Danfoss non si assume alcuna responsabilità circa eventuali errori nei cataloghi, pubblicazioni o altri documenti scritti. La Danfoss si riserva il diritto di modificare i suoi prodotti senza previo<br>avviso, anche per i sono di proprietà delle rispettive società. Il nome Danfoss e il logotipo Danfoss sono marchi depositati della Danfoss A/S. Tutti i diritti riservati.